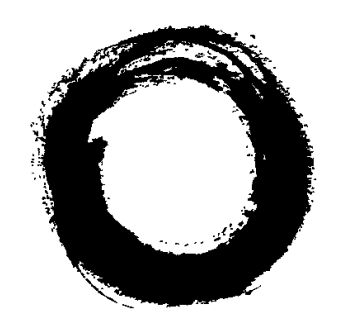

# **Lucent Technologies**<br>Bell Labs Innovations

# **Remote Maintenance Board (RMB) AYC54 and AYC55**

Version 2 Reference

> 585-310-165 Issue 2 May 1999 Compas ID 71346

#### **Copyright 1999, Lucent Technologies All Rights Reserved Produced in U.S.A.**

#### **Notice**

Every effort was made to ensure that the information in this book was complete and accurate at the time of printing. However, information is subject to change.

#### **Your Responsibility for Your System's Security**

Toll fraud is the unauthorized use of your telecommunications system by an unauthorized party, for example, persons other than your company's employees, agents, subcontractors, or persons working on your company's behalf. Note that there may be a risk of toll fraud associated with your telecommunications system and, if toll fraud occurs, it can result in substantial additional charges for your telecommunications services.

You and your system manager are responsible for the security of your system, such as programming and configuring your equipment to prevent unauthorized use. The system manager is also responsible for reading all installation, instruction, and system administration documents provided with this product in order to fully understand the features that can introduce risk of toll fraud and the steps that can be taken to reduce that risk. Lucent Technologies does not warrant that this product is immune from or will prevent unauthorized use of common-carrier telecommunication services or facilities accessed through or connected to it. Lucent Technologies will not be responsible for any charges that result from such unauthorized use.

#### **Lucent Corporate Security**

Whether or not immediate support is required, all toll fraud incidents involving Lucent products or services should be reported to Lucent Corporate Security at 1 800 821-8235. In addition to recording the incident, Lucent Corporate Security is available for consultation on security issues, investigation support, referral to law enforcement agencies, and educational programs.

#### **Lucent Technologies Fraud Intervention**

If you *suspect that you are being victimized* by toll fraud and you need technical support or assistance, call Technical Service Center Toll Fraud Intervention Hotline at 1 800 643-2353.

#### **Federal Communications Commission Statement**

Part 15: Class A Statement. This equipment has been tested and found to comply with the limits for a Class A digital device, pursuant to Part 15 of the FCC Rules. These limits are designed to provide reasonable protection against harmful interference when the equipment is operated in a commercial environment. This equipment generates, uses, and can radiate radio-frequency energy and, if not installed and used in accordance with the instruction manual, may cause harmful interference to radio communications. Operation of this equipment in a residential area is likely to cause harmful interference, in which case the user is required to correct the interference at his or her own expense.

Part 15: Personal Computer Statement. This equipment has been certified to comply with the limits for a Class A computing device, pursuant to Subpart J of Part 15 of FCC Rules. Only peripherals (computing input/output devices, terminals, printers, etc.) certified to comply with the Class A limits may be attached to this computer. Operation with noncertified peripherals is likely to result in interference to radio and television reception.

**Part 68: Network Registration Number**. This equipment is registered with the FCC in accordance with Part 68 of the FCC Rules. It is identified by an FCC registration number.

**Part 68: Answer-Supervision Signaling.** Allowing this equipment to be operated in a manner that does not provide proper answer-supervision signaling is in violation of Part 68 Rules. This equipment returns answersupervision signals to the public switched network when:

- Answered by the called station<br>• Answered by the attendant
- Answered by the attendant
- Routed to a recorded announcement that can be administered by the CPE user

This equipment returns answer-supervision signals on all DID calls forwarded back to the public switched telephone network. Permissible exceptions are:

- A call is unanswered
- A busy tone is received
- A reorder tone is received

#### **Canadian Department of Communications (DOC) Interference Information**

This digital apparatus does not exceed the Class A limits for radio noise emissions set out in the radio interference regulations of the Canadian Department of Communications.

Le Présent Appareil Nomérique n'émet pas de bruits radioélectriques dépassant les limites applicables aux appareils numériques de la class A préscrites dans le reglement sur le brouillage radioélectrique édicté par le ministére des Communications du Canada.

#### **Trademarks**

See the section titled ["About This Book."](#page-16-0)

#### **Ordering Information**

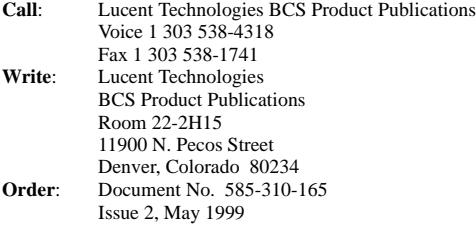

#### **European Union Declaration of Conformity**

Lucent Technologies Business Communications Systems declares that the equipment specified in this document conforms to the referenced European Union (EU) Directives and Harmonized Standards listed below:<br>EMC Directive 89/336/EEC

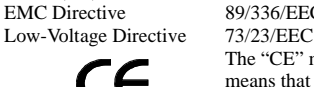

The "CE" mark affixed to the equipment means that it conforms to the above directives.

#### **Comments**

To comment on this document, return the comment card at the front of the document or call (303) 538-4318.

#### **Acknowledgment**

This document was prepared by Technical Publications, Octel Messaging Division, Lucent Technologies, Denver, CO.

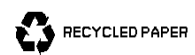

#### **We'd like your opinion.**

Lucent Technologies welcomes your evaluation of this document. Your comments can constructively influence our documentation — thanks for taking the time to help.

#### **Remote Maintenance Board (RMB) AYC54 and AYC55 Version 2, Reference**

585-310-165, Issue 2, May 1999

1. Please rate the effectiveness of this document in the following areas:

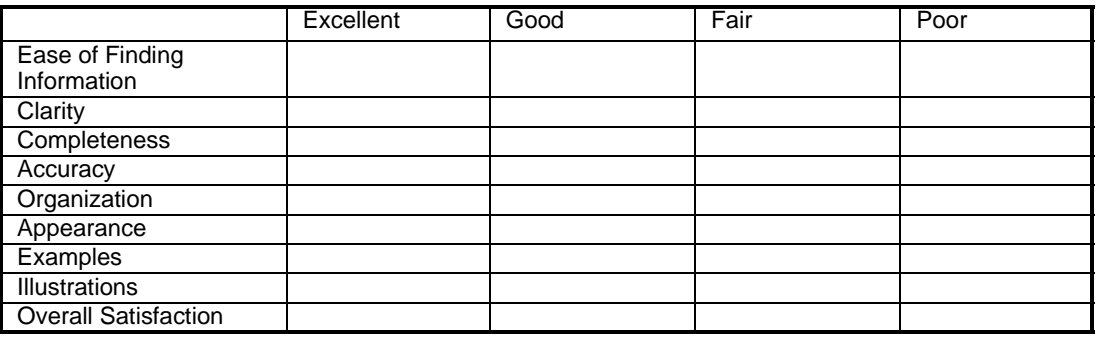

2. Please check the ways you feel we could improve this document:

- ❒ Improve the overview/introduction ❒ Make it more concise
- 
- 
- 
- 
- 
- 
- ❒ Improve the table of contents ❒ Add more step-by-step procedures/tutorials
- ❒ Improve the organization ❒ Add more troubleshooting information
- ❒ Add more figures ❒ Make it less technical
- ❒ Add more examples ❒ Add more/better quick reference aids
- ❒ Add more detail ❒ Improve the index

\_\_\_\_\_\_\_\_\_\_\_\_\_\_\_\_\_\_\_\_\_\_\_\_\_\_\_\_\_\_\_\_\_\_\_\_\_\_\_\_\_\_\_\_\_\_\_\_\_\_\_\_\_\_\_\_\_\_\_\_\_\_\_\_\_\_\_\_\_\_\_\_\_\_\_\_\_\_\_\_\_ \_\_\_\_\_\_\_\_\_\_\_\_\_\_\_\_\_\_\_\_\_\_\_\_\_\_\_\_\_\_\_\_\_\_\_\_\_\_\_\_\_\_\_\_\_\_\_\_\_\_\_\_\_\_\_\_\_\_\_\_\_\_\_\_\_\_\_\_\_\_\_\_\_\_\_\_\_\_\_\_\_

\_\_\_\_\_\_\_\_\_\_\_\_\_\_\_\_\_\_\_\_\_\_\_\_\_\_\_\_\_\_\_\_\_\_\_\_\_\_\_\_\_\_\_\_\_\_\_\_\_\_\_\_\_\_\_\_\_\_\_\_\_\_\_\_\_\_\_\_\_\_\_\_\_\_\_\_\_\_\_\_\_ \_\_\_\_\_\_\_\_\_\_\_\_\_\_\_\_\_\_\_\_\_\_\_\_\_\_\_\_\_\_\_\_\_\_\_\_\_\_\_\_\_\_\_\_\_\_\_\_\_\_\_\_\_\_\_\_\_\_\_\_\_\_\_\_\_\_\_\_\_\_\_\_\_\_\_\_\_\_\_\_\_

 $\mathcal{L}_\text{max}$  , and the set of the set of the set of the set of the set of the set of the set of the set of the set of the set of the set of the set of the set of the set of the set of the set of the set of the set of the  $\mathcal{L}_\text{max}$  , and the set of the set of the set of the set of the set of the set of the set of the set of the set of the set of the set of the set of the set of the set of the set of the set of the set of the set of the

Please add details about your concern.<br>

3. What did you like most about this document?

4. Feel free to write any comments below or on an attached sheet.

If we may contact you concerning your comments, please complete the following:

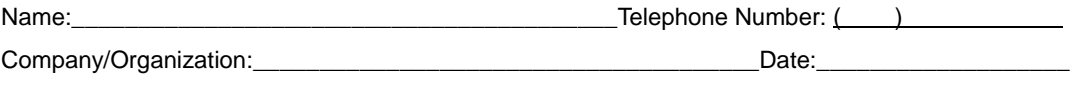

Address:\_\_\_\_\_\_\_\_\_\_\_\_\_\_\_\_\_\_\_\_\_\_\_\_\_\_\_\_\_\_\_\_\_\_\_\_\_\_\_\_\_\_\_\_\_\_\_\_\_\_\_\_\_\_\_\_\_\_\_\_\_\_\_\_\_\_\_\_\_\_\_\_\_

When you have completed this form, please fax to (303) 538-1741. Thank you.

# <span id="page-4-0"></span>**RMB Reference Errata**

**The following items do not work as described in the RMB Reference and will be fixed or added in a future RMB release.**

# **Scenarios Typically Encountered**

The RMB's message buffer is not stored in non-volatile memory and is therefore erased when the RMB loses power.

Only part of the RMB's user parameters are stored in non-volatile memory. The rest of the user parameters are loaded from the platform on power-up. A configured RMB has sufficient data to call out if the platform doesn't boot.

The modem reset feature has not been implemented using either the reset button or the command. The entire RMB must be reset in order to reset the modem.

Diagnostics can not be executed for devices on the PCI bus.

Calls can occasionally get dropped after executing the **reboot!** command. The work around is to call into the platform again.

In Independent state it is possible to backspace too far and erase the RMB prompt. This does not hamper operation and commands can be entered.

The default usage for the user-defined inputs is monitoring a UPS. The default event labels don't reflect which input is used for which UPS function (e.g. UPS is on batteries), refer to the manual.

Occasionally while using the rmbcmd program, the user is dropped out to the UNIX prompt. The work around is to execute **rmbcmd** again.

<span id="page-5-0"></span>The remote user will not be given a chance to execute the diagnostics if the platform is rebooted using **UNIX! init 6** or any other reboot command from Independent state. The user should use **init 6** from UNIX instead.

If a remote user is dialed into the RMB and a panic call happens, the user is dropped and the call is placed. The work around is to use the action flag command: **actionflag= 0**. Before exiting, restore the setting using **actionflag= 1**.

The RMB can only process one call to INADS at a time. If a second call is needed before the first one is handled, it is dropped. The work around is to look in the message buffer for a record of the alarm, since default event/actions lists always send a message to the buffer.

Use of the term "core" will change to "firmware". The term "FW" (an abbreviation of firmware) is displayed with the **rev?** command. The **rev?** command outputs version numbers of the the firmware, the RMB hardware, boot code, and the BIOS enable code (BEC).

## **Scenarios Infrequently Encountered**

The **os!** command is listed on the command menus as **unix!**. However, **unix!** must still be used.

The **bios?** command does not return the BIOS vendor name. BIOS information can be obtained from the diagnostics menu as a work around.

The modem's  $ATI(n)$  command ( $n = 1-4$ ) does not report the correct information about the modem's capabilities and the checksum value.

If the parallel port is set to "EPP" mode in the platform CMOS, the platform will hang when the "Hardware Information Menu" item is executed from the diagnostics menu.

When using the **modem=** command the COM port is changed immediately. The other parameters are not changed until the call drops.

The **init=** command is not recommended and this command will be phased out. The work around is to use the RMB modem utility.

The ability to specify user-defined names for events, inputs, and outputs has not been implemented yet. This affects the following commands: **eventlabel=, eventlist?, inputn=, inputn?, outputn=, outputn?**

The current default for the communications port (COM1 or COM2) is configured by the rmbinteg2 package. The default allows the COM port to be used in MMCX.

The modem connection speed is reported at connect time using the AT command: **S95= 111**.

The RMB's initialization code will not capture POST code information if the main firmware segment is corrupt or not loaded.

Occasionally the temperature readings are erratic, issue the **temp?** two or three times to make sure you get a stable, repeatable temperature reading for the temp2 value.

The **ok?** command reports the results of the RMB's built in self test, but does not report the time of the last power-up of the RMB.

The fan status hex number displayed with the fan status text message lags behind the text by several seconds, but is updated shortly. The work- around is to repeat the command several times until the hex number is stable and repeatable.

Actions which display text messages on the local console will also display the message on the remote console if the RMB is in Independent state.

There is no support for a **modemtype= 0** option where the RMB is always in Independent state for systems without a COM port for the RMB.

The rmbmodem command only changes UNIX system files but the RMB doesn't get updated automatically unless it is reset. The work around is to use rmbmodem and then do a **configure!** from the rmbcmd menu.

The sanity timer and the sanity reboot timer get reset to the default of 5 minutes when executing **reboot!**. Changing the defaults will have no effect.

Action 19 should sound the mother board speaker for 9 seconds, but the beep is actually much shorter. The beeps for actions 11 through 18 are actually shorter than designed.

The **normal!** command is missing from Independent state. The work around is to use the **exit** command, which drops the modem connection, then call back into the RMB.

After downloading new firmware into the RMB, the next modem connection into the RMB may drop shortly after the connection is made. The work around is to call in again.

Sometimes the first modem call after a download will not transmit data from UNIX. Independent state will not work either. The only way to recover from this condition is to press the reset button for more than 3.5 seconds on the RMB faceplate.

When a remote user is in Independent state and a local user enters manager mode, the RMB timed out error message is reported. This message is in error and the local user is permitted to be in manager mode.

The message buffer should store 128 messages, presently only 127 messages are stored in the message buffer.

The **msgn?** command always responds with the Not that many messages in the buffer error message if no argument is given or if other invalid input such as **msgn? t** is sent.

The RMB software enforces the proper format of the **date=** command. The 1.4.7 format is MM/DD/YY, where MM is a two-digit month field, DD is a two-digit day field, and YY is a two-digit year field.

The default for daylight savings time (**dst=**) should be on, it is actually off. **dst=** on should be set manually for it to work correctly.

In Independent state, a prompt may not be returned after using the **msgall? a** command. The work around is simply to hit the return key to get a new prompt.

Commands to enable, disable, or inquire about messages written to the console have not been implemented (**consolemsg=** and **consolemsg?**). The work around is to use the **action=** command to set or delete actions 20 through 29.

Commands to enable, disable or inquire about panic dialing have not been implemented (**outcall=** and **outcall?**). The work around is to use the **action=** command to set or delete actions 51 and 52.

The 730-24 and PCAT terminals are not supported yet.

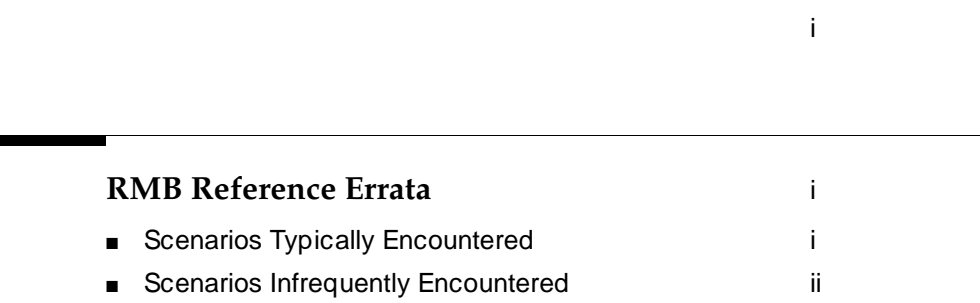

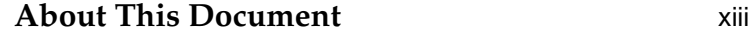

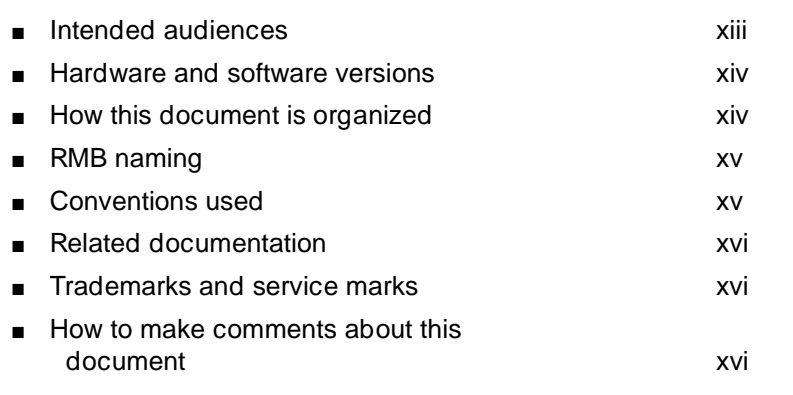

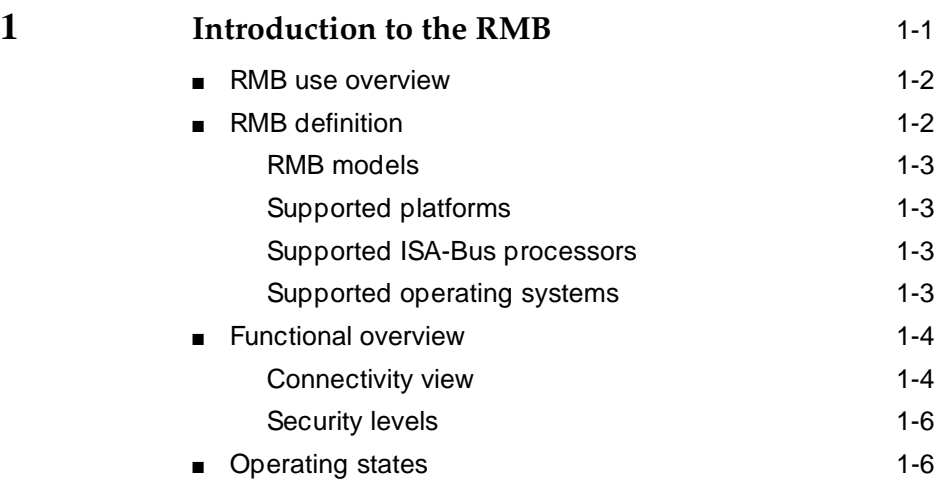

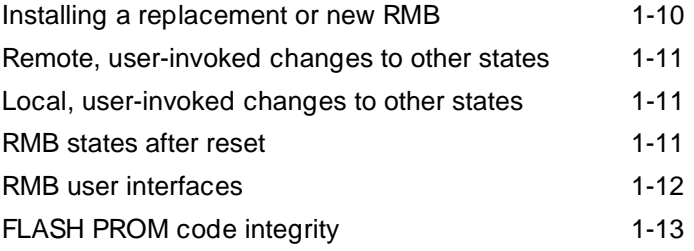

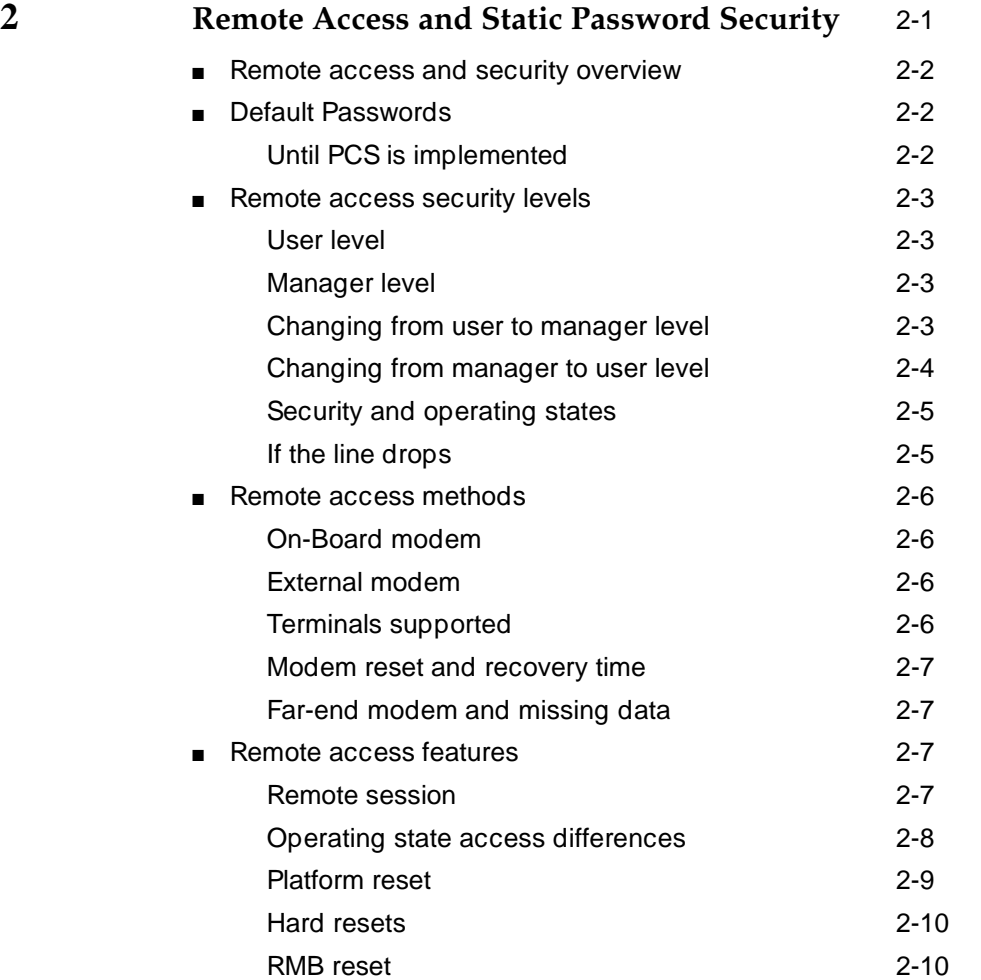

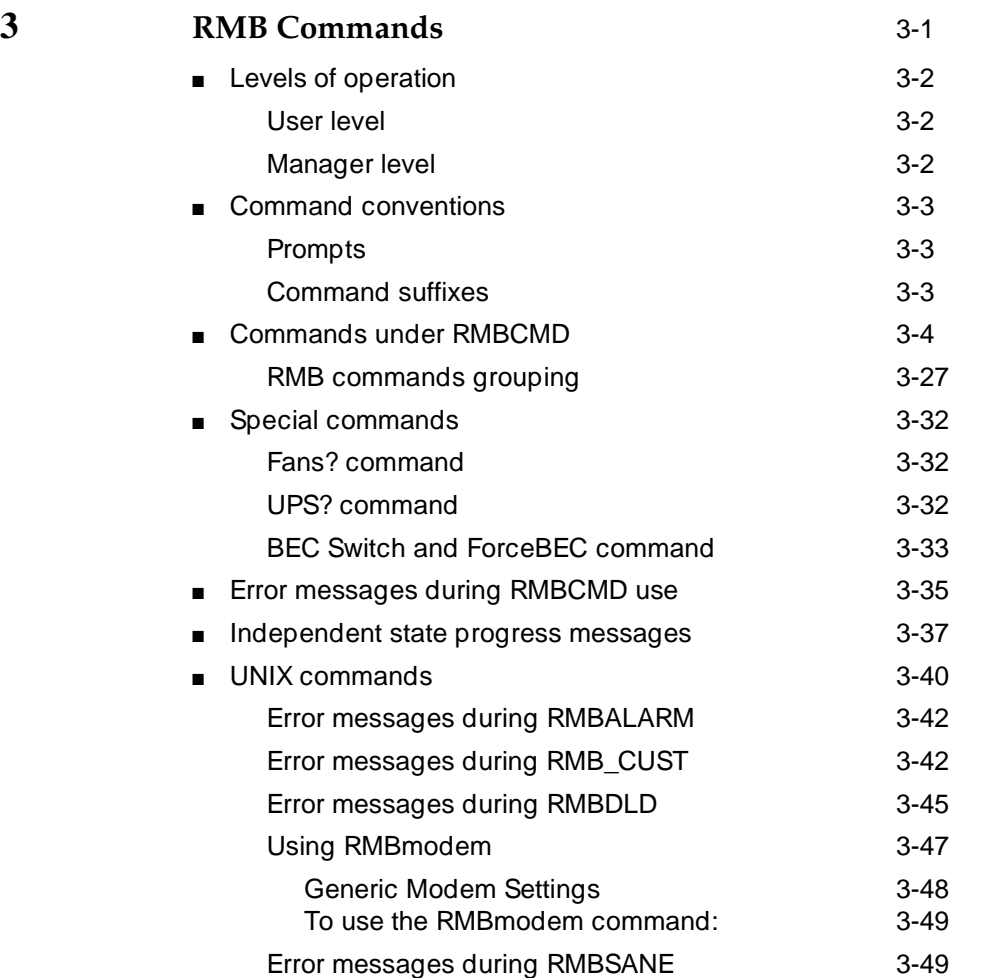

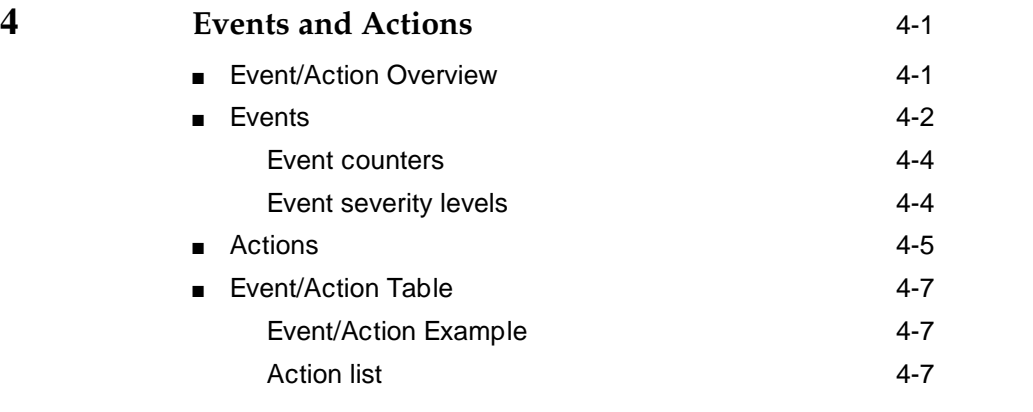

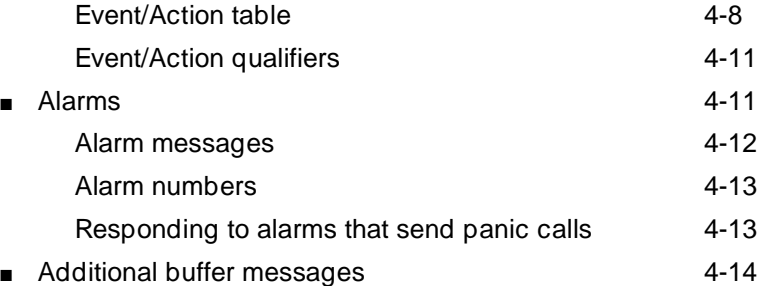

#### **5 [Diagnostics](#page-116-0)** 5-1 [Platform test overview 5-2](#page-117-0) [Testing the platform 5-2](#page-117-0) [Aborting the tests 5-3](#page-118-0) Exiting the tests normally 6-3 [Using PC-Doctor 5-4](#page-119-0) [CPU and coprocessor tests 5-5](#page-120-0) [Memory tests 5-6](#page-121-0) [System/Motherboard tests 5-7](#page-122-0) [Video adapter tests 5-8](#page-123-0) [Serial port tests 5-9](#page-124-0) [Parallel port tests 5-10](#page-125-0) [Fixed disk tests 5-12](#page-127-0) [Remote Diagnostics Screen Error Workarounds 5-13](#page-128-0) [Floppy disk tests 5-14](#page-129-0) [Interactive tests 5-15](#page-130-0) [Surface scan test 5-17](#page-132-0) [EXIT this program 5-18](#page-133-0) ■ [Diagnostic error messages 5-19](#page-134-0) [Startup messages 5-19](#page-134-0) [Test log results 5-21](#page-136-0) [RMB BIST 5-24](#page-139-0)

### **6 [Configuring the RMB](#page-142-0)** 6-1

■ [Configuration overview 6-2](#page-143-0)

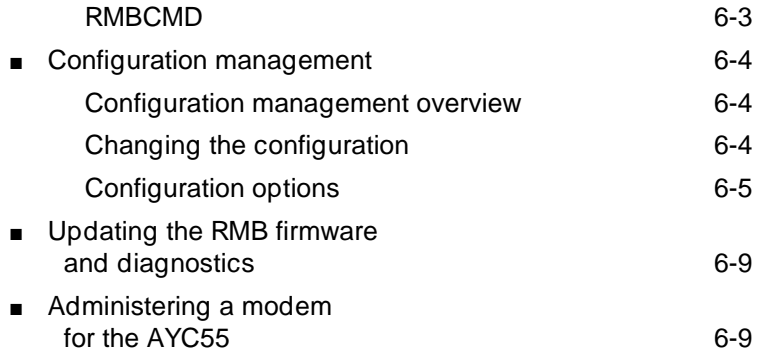

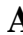

# **A [Modem Communications](#page-152-0)** A-1 ■ [AT base commands A-2](#page-153-0) ■ [AT extended commands A-6](#page-157-0) [AT V.42/MNP Commands A-11](#page-162-0) [AT result codes A-15](#page-166-0) ■ [S registers A-18](#page-169-0)

# **B Diagnostic codes B-1**

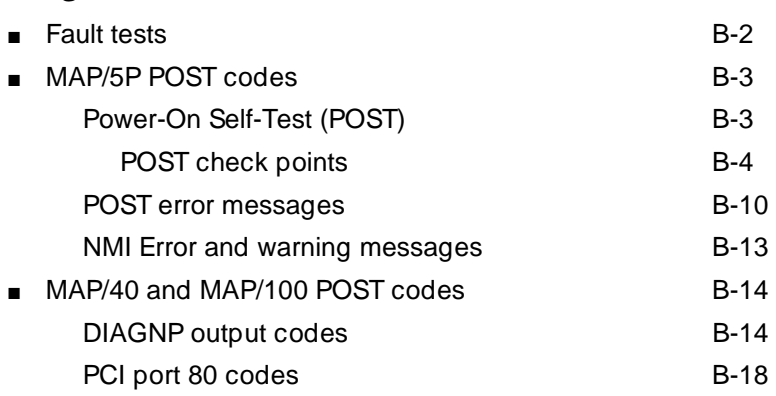

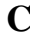

# **C [Physical Description](#page-204-0)** C-1

■ [About this appendix C-1](#page-204-0)

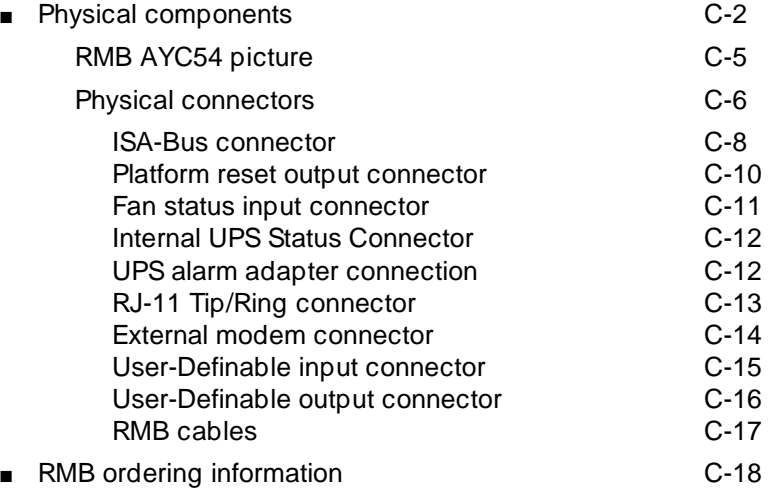

# **D [RMB Specifications and Regulatory Information](#page-222-0)** D-1

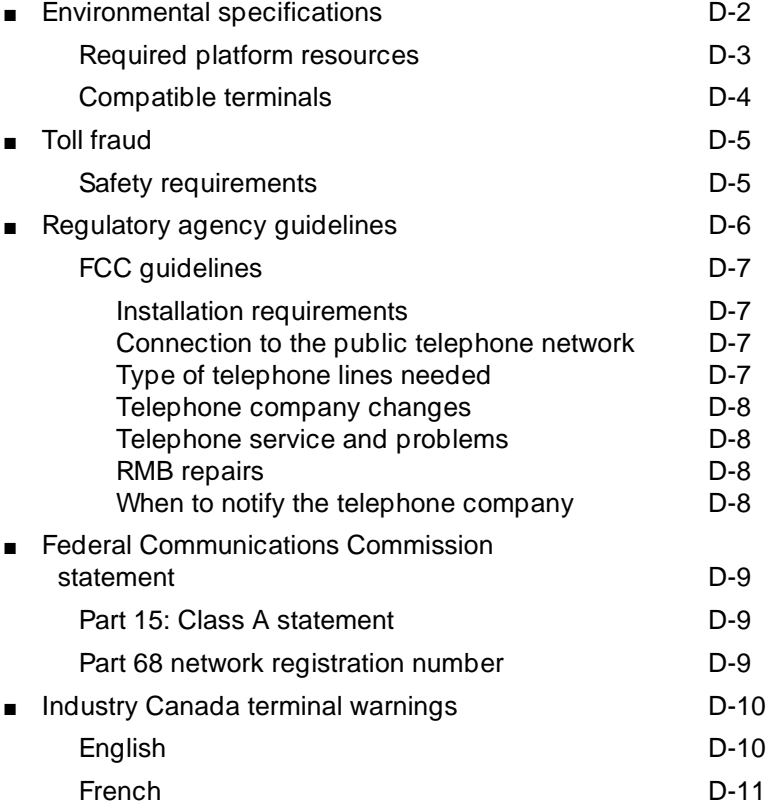

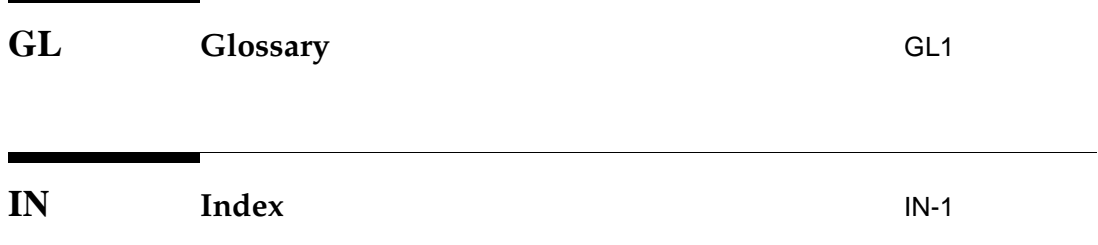

# <span id="page-16-1"></span><span id="page-16-0"></span>**About This Document**

This document describes the features, capabilities, and use of the Remote Maintenance Board (RMB). It also contains:

- [Commands](#page-46-1)
- [Diagnostics](#page-116-1)
- [Remote access and security](#page-34-1)
- [Events and actions](#page-96-1)
- [Configuring the RMB](#page-142-1)

# **Intended audiences**

This document is provided for the following audiences:

- Technical Support Organization (TSO)
- Global Support Organization (GSO)
- Tier 4 engineers
- Remote field engineers
- Application teams and documentation staff

The document assumes that the RMB is already installed and functional. It also assumes that the reader is accessing the RMB remotely.

## <span id="page-17-0"></span>**Hardware and software versions**

This document includes reference information for the Remote Maintenance Board, Version 2, model numbers AYC54 and AYC55. The package is 1.4.8. The hardware comcodes are: AYC54 - 107725467 and AYC55 - 107765109.

Later versions of the board, firmware, and documentation are planned; at their release this documentation will be obsolete.

## **How this document is organized**

This document has six chapters and four appendices:

- [Chapter 1,](#page-20-0) "Introduction to the RMB", defines the RMB, its features and capabilities, functional and physical descriptions, and requirements.
- [Chapter 2,](#page-34-0) "Remote Access and Static Password Security", describes the RMB remote access feature. It also provides information about security under UNIX, DOS, and at host reset.
- [Chapter 3,](#page-46-0) "RMB Commands", describes the levels of operation, types of users, and command requirements.
- [Chapter 4,](#page-96-0) "Events and Actions", describes the RMB monitoring feature and the resulting events and actions. It also describes alarms.
- [Chapter 5,](#page-116-0) "Diagnostics", describes testing of the platform using the RMB diagnostic commands. It includes nine types of tests and the RMB self test.
- [Chapter 6,](#page-142-0) "Configuring the RMB", covers configuration programs, remote management process, and onsite process.
- [Appendix A,](#page-152-0) "Modem Communications", lists the standard AT command set for remote access. It includes the AT base commands summary, AT extended commands summary, AT result code summary and S registers.
- [Appendix B,](#page-180-0) "Diagnostic codes", lists the codes that may be displayed when the BIST selects the Impaired state, and POST codes sent from a MAP/5P, MAP/40, or MAP/100 processor.
- [Appendix C,](#page-204-0) "Physical Description", lists the physical aspects of the RMB AYC54.
- [Appendix D,](#page-222-0) "RMB Specifications and Regulatory Information", lists RMB environmental requirement information, as well as information required by regulatory agencies.

This document also includes a list of abbreviations and a cross-referenced [index.](#page-248-0) 

# <span id="page-18-0"></span>**RMB naming**

The Remote Maintenance Board is produced in two models, the AYC54 and the AYC55. Throughout this document, information common to both models is referred to as the "RMB". The model number is used if information is specific to one model.

# **Conventions used**

The following conventions are used throughout this document.

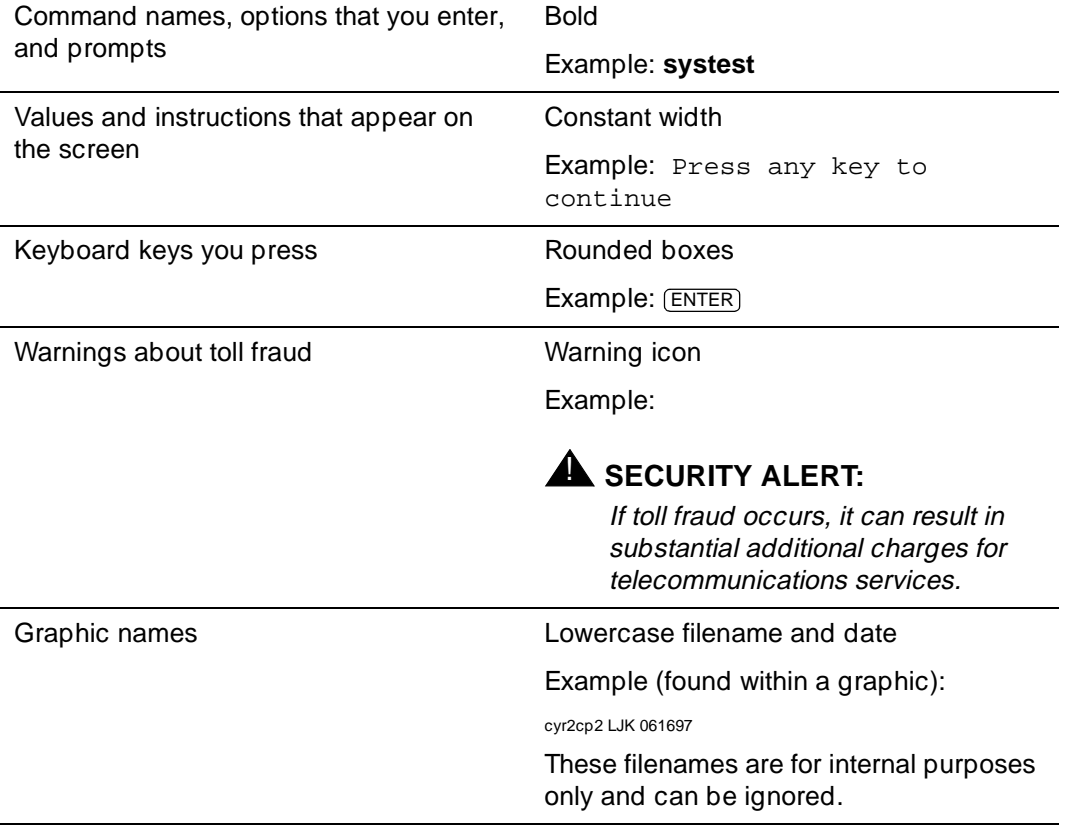

# <span id="page-19-0"></span>**Related documentation**

In addition to this document, the RMB documentation set includes the Remote Maintenance Board (RMB) Installation, 585-310-166.

To protect against toll fraud, see the BCS Products Security Handbook and the BCS Toll Fraud Overview.

# **Trademarks and service marks**

The following trademarked products are mentioned in this document:

- $\blacksquare$  AUDIX<sup>®</sup> and CONVERSANT<sup>®</sup> are registered trademarks of Lucent Technologies.
- INTUITY<sup>™</sup> is a trademark of Lucent Technologies.
- $UNIX<sup>®</sup>$  is a registered trademark in the United States and other countries, exclusively licensed through X/OPEN Company, Limited.
- **Pentium**<sup>®</sup> is a registered trademark of Intel Corporation.
- Windows NT is a registered trademark of Microsoft, Inc.
- UNIXWARE $^{\circledR}$  is a registered trademark of Novell, Inc.
- Hayes<sup>®</sup> is a registered trademark of Hayes Microcomputer Products, Inc.
- PC-Doctor<sup>™</sup> is a trademark of Watergate Software.

# **How to make comments about this document**

Reader comment cards are at the beginning of this document. We have tried to make this document fit your needs and are interested in your suggestions for improvements. Please complete and send a comment card.

If the reader comment cards are missing, please send your comments and suggestions to:

Lucent Technologies BCS Product Publications Room 22-2H15 11900 North Pecos Street Denver, Colorado 80234-2703

Fax: (303) 538-1741

# <span id="page-20-0"></span>**11 Introduction to the RMB**

This chapter describes the Remote Maintenance Board (RMB), gives a high-level overview of its features, and lists the Lucent Technologies platforms it supports. Included are:

- [RMB use overview](#page-21-1)
- RMB definition
- [Features and capabilities](#page-23-2)
- **[Functional overview](#page-23-1)**

#### <span id="page-21-1"></span><span id="page-21-0"></span>**RMB use overview**

The Remote Maintenance Board provides a variety of information, from a variety of situations through remote access to a customer's platform. It can dial out to a pre-administered telephone number with an alarm about the platform's status. You can dial in through an onboard modem or through an external modem to make queries about platform conditions. You can reboot the platform while retaining a view of some of the platform's status. You can also dial in to check the RMB status or settings. The RMB uses a separate telephone line through which its capabilities can be used.

#### <span id="page-21-2"></span>**RMB definition**

The RMB is an add-in, ISA-bus hardware card that provides the following capabilities and features through its own software and hardware:

- Continuous monitoring of conditions indicating the system's health. When any condition exceeds an administered level, the RMB might respond with one or more actions, such as calling INADS.
- Services access through either an on-board modem or an external modem port. The RMB modem can be used for incoming services calls, outgoing alarms, or file transfers.
- Operation regardless of the state of the platform. If the platform is inoperable, the RMB can receive an escape sequence to switch to a state of operation independent of the platform. Most RMB commands are still available in the Independent state.
- Remote reboot of the platform while retaining the modem connection. After the operating system boots, the login prompt re-displays.
- Remote session. Support staff can access the platform with many of the capabilities of the local console.
- Platform hardware diagnostics.
- RMB hardware verification by means of a Built in Self-Test (BIST), which executes when the RMB is started or reset.

#### <span id="page-22-0"></span>**RMB models**

The Remote Maintenance Board is produced in two models, the AYC54 and the AYC55. Throughout this document, "RMB" refers to information common to both models. The model number is used if information is specific to one model.

Both models provide the same monitoring and diagnostic capabilities, but differ in whether a modem is built-in. The models have these characteristics:

- The AYC54 includes an on-board modem. The modem uses the V.34 protocol. It is intended for use in North America, which uses a single standard for modem protocol and voltages. Also, an external modem can be used.
- The AYC55 does not include an on-board modem. This model is intended for use outside of North America. Each customer can then connect one of the external, recommended modems that uses local standards.

#### **Supported platforms**

Platform adjunct products connect to a switch to provide additional features, such as voice messaging or voice response. The RMB supports the following adjunct products:

- Cornerstone platform
- $\blacksquare$  INTUITY AUDIX $^\circledR$  system
- **INTUITY CONVERSANT<sup>®</sup> system**
- Multi Media Communications Exchange (MMCX) system operating on Lynx (a version of UNIX<sup>®</sup>).

Throughout this document, the adjunct products are referred to as "platforms".

#### **Supported ISA-Bus processors**

The RMB is compatible with the following ISA-bus processors:

- 486SX
- 486DX
- Pentium
- Pentium II

#### **Supported operating systems**

The RMB is compatible with the following operating systems:

■ UNIX System Laboratories, System V, release 4.2

- <span id="page-23-0"></span>UnixWare version 1.1
- UnixWare version 2.01 and above
- Lynx version 2.3

## <span id="page-23-2"></span><span id="page-23-1"></span>**Functional overview**

This section describes:

- [Connectivity view](#page-23-3)
- [System access and security](#page-25-2)
- [RMB interfaces](#page-31-1)
- [Types of users](#page-31-2)
- [Operating states](#page-25-1)

#### <span id="page-23-3"></span>**Connectivity view**

The platform connects to a switch and provides additional features such as voice messaging and voice response. The RMB uses an external, direct telephone line or a DID line through the switch for modem communications. So, dependent only on the incoming line status, services has access to the Platform at any time. However, using a DID line through the switch adds the risks inherent in switch stability.

Figure 1-1 shows how the AYC54 is connected to the platforms that it supports and to services remote support.

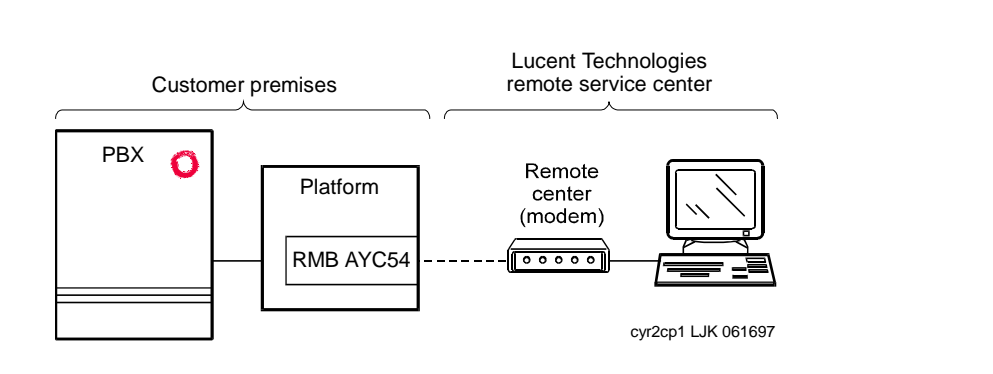

**Figure 1-1. Conceptual AYC54 connections**

[Figure 1-2](#page-24-0) shows how the AYC55 is connected to the platforms that it supports and to services remote support.

<span id="page-24-0"></span>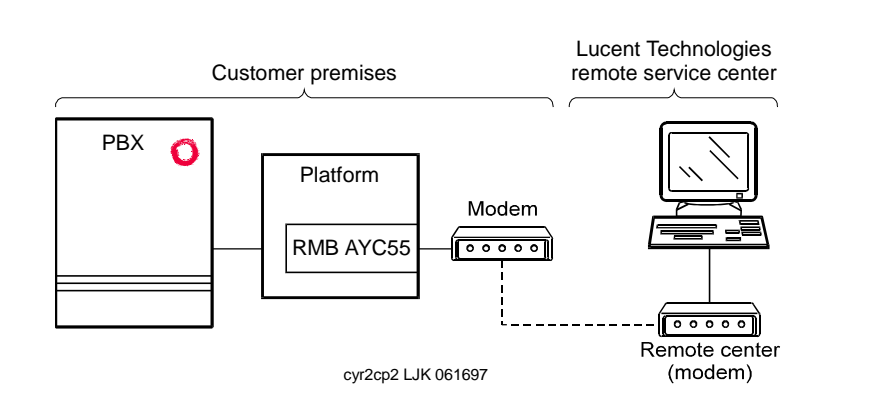

**Figure 1-2. Conceptual AYC55 connections**

#### $\Rightarrow$  NOTE:

The RMB may be used with an analog line that has the call waiting feature, but only if the feature has been disabled.

#### <span id="page-25-2"></span><span id="page-25-0"></span>**Security levels**

The RMB has two levels of security:

- User
- Manager

Both levels are available when the service person is at the local console or is calling remotely. The capabilities of each are:

- User can execute only commands that query the RMB or platform operating parameters.
- Manager can execute all commands, including user-level queries and those that set RMB operating parameters.

Lists of commands for both types of users are found under [''Commands under](#page-49-1)  [RMBCMD''](#page-49-1) on page 3-4.

#### <span id="page-25-1"></span>**Operating states**

The RMB operates in one of the following states:

- **Normal**
- **Independent**
- Panic Dialout
- **Built-in self-test**
- Download
- **Impaired**
- Disabled

The RMB typically operates in Normal state. [Figure 1-3](#page-26-0) on page 1-7 gives a visual overview of how the RMB can either place itself or be placed in the various states. [Table 1-1](#page-27-0) on page 1-8 gives a written description of each of the states, including how it is placed in the state, the RMB's capabilities in the state, and what the RMB does while it is in the state.

<span id="page-26-1"></span><span id="page-26-0"></span>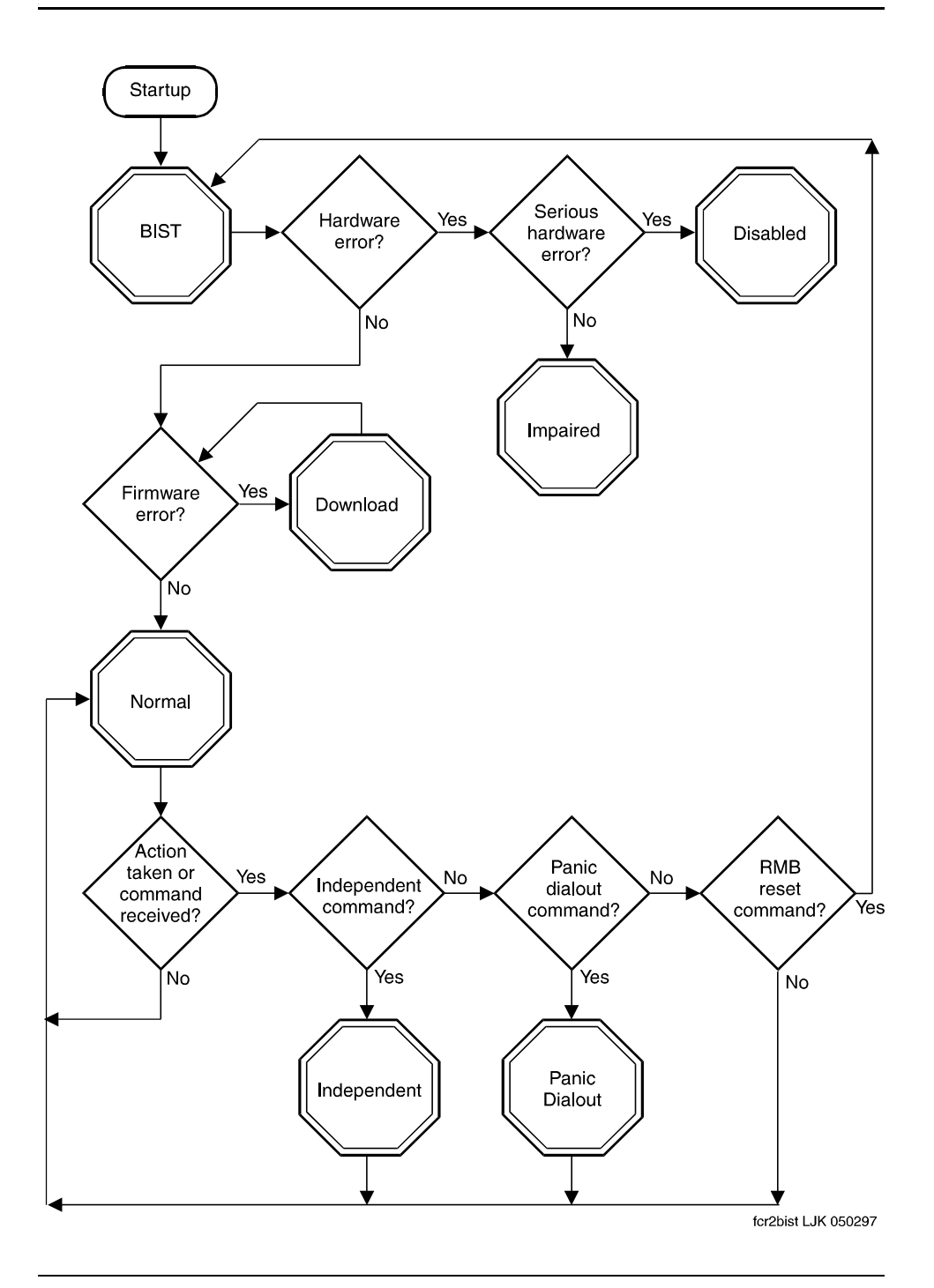

**Figure 1-3. RMB states process flow**

| Normal      | Cause             | The RMB has been powered up or reset and<br>passes the built-in self-test. See "RMB<br>Built-In Self-Test (BIST)" on page 1-9.                                                                                                    |
|-------------|-------------------|----------------------------------------------------------------------------------------------------|
|             | Capabilities      | Commands that are remotely entered<br>through the RMB go to the operating system<br>or to application software. Modem is<br>available for platform use. RMB responds to<br>commands entered through RMBCMD.                                         |
|             | <b>RMB</b> Action | The RMB continuously monitors events and<br>executes actions. If <b>rmbcmd</b> is entered, the<br>RMB responds to Normal state commands.<br>See "RMB commands" on page 3-5.                                                                         |
| Independent | Cause             | RMB takes action 89 or receives the<br>appropriate command. (See "Action list" on<br>page 4-7 or this escape sequence is<br>pressed: Ctrl c Ctrl c Ctrl c.)                                                                                         |
|             | Capabilities      | The RMB continuously monitors events and<br>executes actions. The user can enter most<br>Normal state commands directly from a<br>remote terminal.                                                                                                  |
|             | <b>RMB</b> Action | RMB controls the modem. Events are still<br>monitored and actions are taken. Actions<br>taken during Normal state are still taken. If<br><b>rmbcmd</b> is entered, the RMB responds to<br>Normal state commands. See "RMB<br>commands" on page 3-5. |
| Download    | Cause             | The RMB:                                                                                                    |
|             |                   | finds an out-of-date or bad firmware<br>image after a reset                                                                                                    |
|             |                   | receives a user request for a firmware<br>update.                                                                                                    |
|             | Capabilities      | None.                                                                                                    |
|             | <b>RMB</b> Action | The RMB downloads firmware into its flash<br>PROM from the platform's operating system.                                                                                                    |

<span id="page-27-0"></span>**Table 1-1. RMB states description** 

*Continued on [next page](#page-28-1)*

<span id="page-28-0"></span>

| <b>Panic Dialout</b>                    | Cause             | Action 51 or 52 is performed. (see "Actions"<br>on page 4-5.)                                                                                                    |
|-----------------------------------------|-------------------|----------------------------------------------------------------------------------------------------|
|                                         | Capabilities      | The RMB continuously monitors events and<br>executes actions, except those actions that<br>interfere with the panic call.                                                                |
|                                         | <b>RMB</b> Action | The RMB takes the modem, dials the phone<br>number, connects and sends a panic<br>message, then disconnects. The RMB<br>returns to the state from which it began<br>Panic Dialout state. |
| <b>RMB Built-In</b><br>Self-Test (BIST) | Cause             | Three reasons:                                                                                                    |
|                                         |                   | The RMB is powered up via the platform<br>power switch                                                                                                    |
|                                         |                   | The RMB reset switch is pressed for 3.5<br>seconds or more                                                                                                    |
|                                         |                   | The <b>rmbreset!</b> command is sent.                                                                                                    |
|                                         | Capabilities      | None. The RMB on-board processor<br>performs a check of RMB hardware.                                                                                                    |
|                                         | <b>RMB</b> Action | If the self-test passes, the RMB goes to<br>Normal state. If it fails, the RMB goes to<br>either Disabled state or to Normal/Impaired<br>state.                                          |

<span id="page-28-1"></span>**Table 1-1. RMB states description —** *Continued*

*Continued on [next page](#page-29-1)*

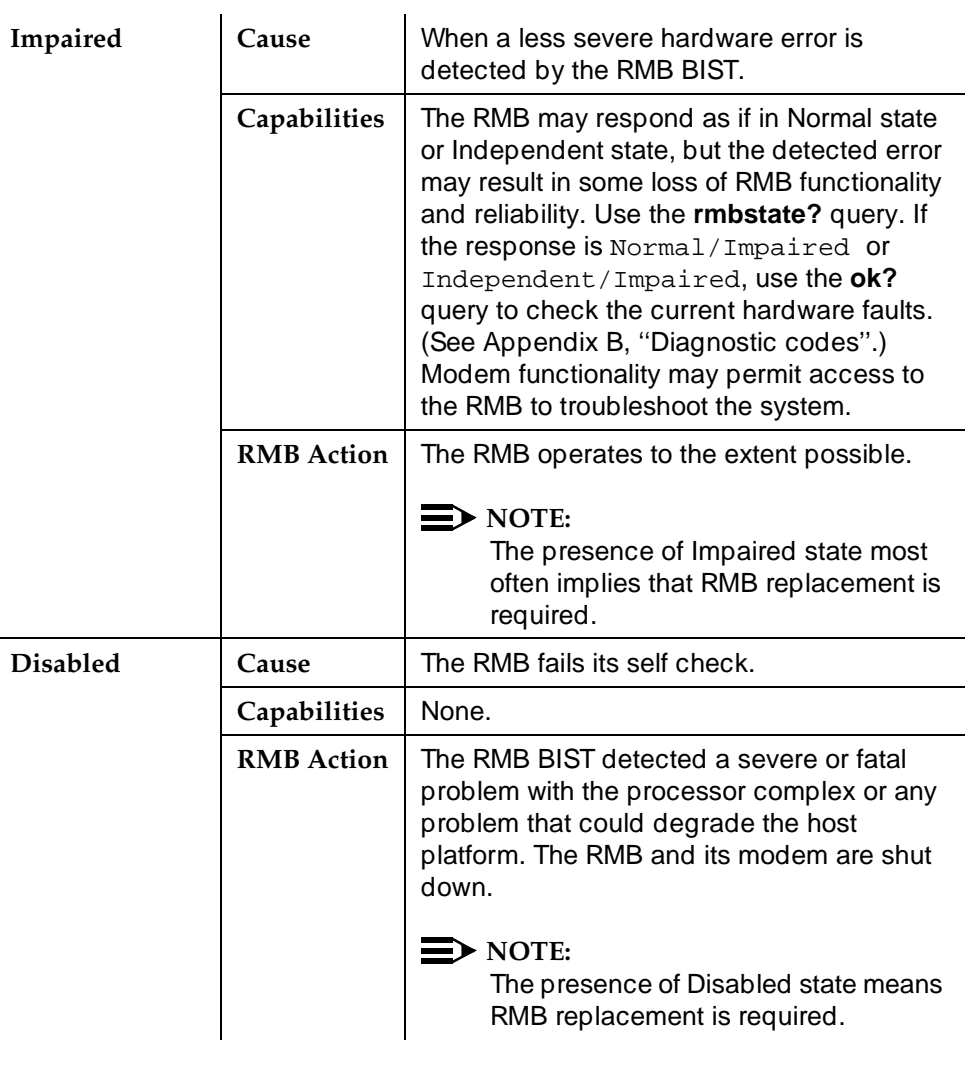

<span id="page-29-2"></span><span id="page-29-1"></span><span id="page-29-0"></span>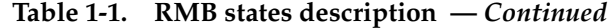

#### **Installing a replacement or new RMB**

Several issues must be considered with the installation of a different RMB:

■ If you recommend a new installation or replacement of the RMB, be certain the hardware and software are installed at the same time. Otherwise, system resources are wasted.

<span id="page-30-0"></span>■ If the COM port on the RMB is changed, the RMB configuration must be updated or the COM port will not be seen by UNIX during reboot. After updating the configuration, reboot the platform. For information about changing the COM port using **modem=** and updating the configuration, see [Chapter 3.](#page-46-2)

#### **Remote, user-invoked changes to other states**

If you want to change to another state and are using a remote connection, there are specific commands to use. However, the modem connection may be dropped, among other considerations. To change from:

■ normal to independent, use the Ctrl C Ctrl C Ctrl C Ctrl C key sequence (without pressing (ENTER)).

The modem connection is retained.

independent to normal, use the **exit** command.

The RMB returns to Normal state and drops the modem connection.

■ normal to download, use **rmbdld** from the UNIX prompt as shown in Table [3-9](#page-85-1) on page 3-40.

#### **Local, user-invoked changes to other states**

If you want to change to another state and are at the local console, there are specific commands to use. To change from:

normal to independent, use the **independent!** command.

If the modem is:

- connected, the RMB waits until the remote user disconnects, then goes to Independent state.
- disconnected, the RMB goes to Independent state.
- normal to download, use **rmbdld** from the UNIX prompt as shown in Table [3-9](#page-85-1) on page 3-40.

#### **RMB states after reset**

The RMB goes through a sequence of events in response to a platform or RMB reset. These events include being in some of the states listed in [Table 1-1](#page-29-2) for differing amounts of time. The sequence is as follows:

1. The RMB and/or platform is reset.

See [''Platform diagnostics at reset''](#page-43-1) on page 2-10 and [''RMB reset''](#page-43-2) on the same page for more information.

2. The RMB goes to RMB BIST state.

<span id="page-31-0"></span>Essential hardware is initialized, then the integrity of the main flash PROM code is checked.

- <span id="page-31-2"></span>3. If the integrity of the main flash PROM code is:
	- intact, control is passed to the main RMB software, which then goes to Normal state.
	- corrupt, the RMB goes to Download state until the download succeeds.

#### <span id="page-31-1"></span>**RMB user interfaces**

The RMB has three basic interfaces. Each interface provides an access point for different parts of the platform or the RMB itself. The interfaces are:

- RMBCMD. Software utility that provides an access to RMB commands. RMBCMD is used to send queries about system status or to change RMB settings. RMBCMD can be used during Normal or Independent state.
- Independent state. Used to check or temporarily change the settings or configurations of the RMB itself. Used to remotely reboot the platform through a reset. Is also used to view the status of the platform, regardless of its operating state. Most RMB commands are available.
- Diagnostics. Provides a view of the utilities that check the integrity of the platform's components. Diagnostics may be loaded from the RMB into the platform and executed. The platform operating system is not loaded.

Each of these interfaces are used with some part of the RMB and are in addition to the transparent, remote access provided to the platform.

#### $\equiv$  NOTE:

Platform diagnostics cannot be run from RMBCMD.

#### **Command interfaces by location**

Depending on the location of the user, different capabilities are available. More capabilities are available to the remote user.

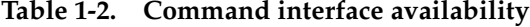

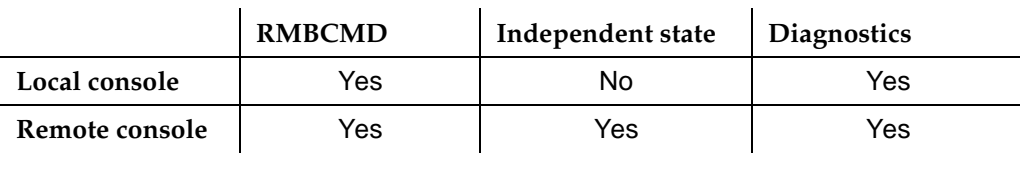

#### <span id="page-32-0"></span>**FLASH PROM code integrity**

The RMB firmware is stored in the FLASH PROM that is part of the processor complex. This firmware rarely requires any maintenance. However, this firmware may be corrupt for the following reasons:

- The first time the RMB is initialized in the platform, the firmware has not yet been downloaded. This is normally programmed in the factory.
- During Download state and before the firmware is completely loaded, a power failure, platform reset, or a similarly unusual event interrupts the download.

The risk of corrupt firmware is minimized by the fact that the Download state is invoked only when the FLASH PROM image is bad or when an older version exists than what is stored on the platform. Download state loads a new copy of the firmware into the FLASH PROM. See [Figure 1-3](#page-26-1) on page 1-7 for more information.

# <span id="page-34-1"></span><span id="page-34-0"></span>**2 Remote Access and Static Password <br>
<b>2 Particular Security Security**

This chapter describes the RMB remote access feature including:

- [Security strategy](#page-35-1)
- [Remote access security levels](#page-36-1)
- [Remote access methods](#page-39-1)
- [Remote access features](#page-40-1)
- Security administration

#### <span id="page-35-1"></span><span id="page-35-0"></span>**Remote access and security overview**

The RMB AYC54 provides remote access to a host system by functioning as a Hayes-compatible modem. It can provide access to the host system even when the operating system can no longer respond.

The RMB has three different remote access views:

- Normal state
- Independent state
- diagnostics

The RMB has two different security levels:

- User
- Manager

The RMB requires the appropriate level of authorization to access any of the respective views except remote diagnostics.

## **Default Passwords**

For initial access, the RMB uses default user and manager passwords.

The default passwords are to be used only in the following circumstances:

- 1. In the factory, for testing purposes.
- 2. By the technician, for programming the customer INADS identification number.
- 3. By remote services, until the password is automatically changed by the Password Change System (PCS).

#### **NOTE:**

It might take a minute or more to see the UNIX prompt when calling in to the remote platform. If the prompt does not appear after a reasonable amount of time, drop the call and try again.

#### **Until PCS is implemented**

The host system is shipped with default Lucent Technologies passwords as described in the last section. These passwords may be changed using manager-level clearance and the correct commands, until the Password Change System (PCS) is implemented. After that point, security will be managed for TSO users. Until the PCS system is implemented, any changes to passwords must be communicated to all authorized parties.
# **A** CAUTION:

Do not use null (carriage return) as part of any changed passwords. Do not use the word "root" for a password.

#### **Changing passwords**

In the case where a user or manager forgets their RMB password, or the password needs to be changed, a manager must change the password using the **setpw1!** command for the user password or the **setpw2!** command for the manager password. However, these commands require that the manager know the original password. All passwords must be between 7 to 10 characters long and must start with an alpha character.

Procedures for restoring passwords to the default value can only be performed by authorized TSO/GSO managers. This information is kept secret for security reasons.

# **Remote access security levels**

When you use the RMB remote access capabilities, there are two levels of privileges available: user or manager. These are the only security levels available regardless of the remote access view.

#### **User level**

A user has access primarily to queries about system status and RMB settings. The RMB requires that you pass the user privilege level before progressing to the manager level. The user privilege level requires a password.

#### **Manager level**

A manager has all the access privileges of a user, and in addition can change system settings and reboot the host system, if required. The manager privilege level requires an additional password.

#### **Changing from user to manager level**

Normal and Independent states require that you log in first as a user. To change to manager level access, the **manager** command is required, as well as a valid RMB manager password. If an invalid manager password is entered, access remains at the user level.

See [Chapter 3,](#page-46-0) "RMB Commands" for more information about the commands available for each privilege level.

#### **Changing from manager to user level**

The RMB will switch from the manager level to the user level under any of the following conditions:

- The host system is turned on or rebooted
- The RMB enters the Independent state via Action 89
- The **exit** command is executed in the Independent state
- The **rmbreset!** command is executed
- The reset button on the RMB faceplate is pressed
- The **user** command is executed
- The **exit** command is executed from the RMBCMD menu in UNIX

# $\triangle$  CAUTION:

Two sessions on the RMB are possible at one time, with one on the local console and one through the modem. If either session is in manager mode, both can use manager commands. Alternatively, if either enters user mode, both go to user mode.

#### **Security and operating states**

Security differs slightly based on the RMB state, as in Table 2-1.

#### **Table 2-1. Security methods**

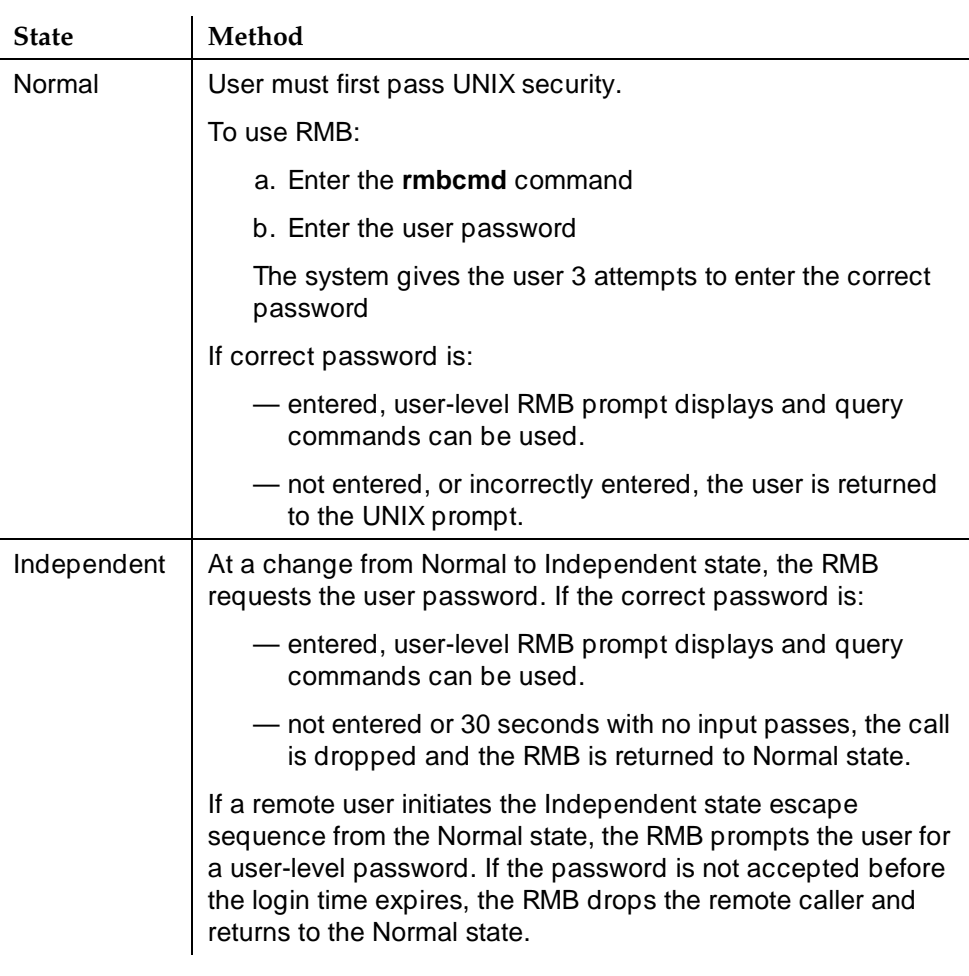

#### **If the line drops**

Because of line conditions or other reasons beyond your or the RMB's control, the telephone connection may drop. If the RMB is in Normal state, it will stay in Normal state. If the RMB is in Independent state, it will stay in Independent state.

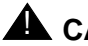

# **A** CAUTION:

If the line drops while diagnostics are running, call back immediately. Never leave the diagnostics running without being connected (they will continue to run unattended). At the present time, the diagnostics are not password protected when you reconnect after the line drops.

If you return to the RMB while it is in Normal state, UNIX security must again be passed at the system login.

### **Remote access methods**

This section describes the remote access methods available through the RMB.

#### **On-Board modem**

The RMB AYC54 is accessible through its on-board modem. When the RMB is called while the system is in the Normal state, it responds as a standard modem.

The RMB AYC54 on-board modem supports a set of common Hayes commands. It does not support storage of Hayes parameters. The RMB AYC54 software that uses the modem uses the same set of commands and can use the modem as needed without regard to how it is configured.

For complete information on commands, see [Appendix A,](#page-152-0) "Modem Communications".

#### $\Rightarrow$  note:

The RMB is shipped with a recommended configuration for the card and its modem. Changing the default modem configuration may significantly impact serviceability of the system.

The RMB AYC55 does not have an on-board modem.

#### **External modem**

The RMB AYC54 can be connected to an external modem, bypassing its internal modem. The AYC55 must connect to one of the recommended external modems for use in global configurations.

#### **Terminals supported**

VT100 is the specified terminal for RMB operation. You can also use any terminal that emulates the VT100 function.

TSO access requires the use of a remote terminal emulation package and terminal types. These are:

- Terminal packages: Dynacomm, Terranova.
- Terminal types: VT100, 4410, 4425, 513, 730-24, PCAT, xterm.

Remote terminal software package can be used from a server or a particular personal computer. Remote modem communication can be accomplished through a terminal server or a modem pool.

#### **Modem reset and recovery time**

You may need to reset the RMB modem. Whenever you reset the modem or the RMB, the telephone connection is dropped. Take one of these actions:

■ Enter the **rmbreset!** command.

RMB and modem are reset.

■ Press the reset button on the RMB faceplate (AYC54 internal modem only).

Button must be pressed for less than 3.5 seconds. See [Figure 5-1](#page-119-0) on page 5-25 for the location of the reset button.

Plan to allow up to 30 seconds for the RMB modem to initialize itself.

#### **Far-end modem and missing data**

If you experience data error or flow control problems, check the settings of the non-RMB, far-end modem. Some hardware flow control problems have been observed during communication with certain modems at the non-RMB end.

Flow control at both ends must be set to communicate properly. The RMB uses hardware flow control to meter data.

To correctly set the far-end modem, refer to that manufacturer's documentation.

# **Remote access features**

This section describes the different features offered by the RMB for remote access to the host system.

#### **Remote session**

The RMB remote session provides a unique feature. The system can be reset or rebooted at any time from the remote console and the modem is not dropped during the reboot process. Any data sent to the RMB's COM port after the reboot process is sent to the remote console, including diagnostics and the RMB's software functionality.

# $\Longrightarrow$  note:

It might take several minutes to see the UNIX prompt when calling in to the remote platform. If the prompt does not appear after a reasonable amount of time, drop the call and try again.

The remote session can also run the RMB platform diagnostics software.

#### **Operating state access differences**

Remote access to the RMB differs depending on operating state, so that regardless of the condition of the platform's operating system, you can still use the RMB's diagnostic capabilities. While the RMB is in:

- Normal state, the platform controls the modem. Access to the RMB is available through the RMBCMD command by request of the platform's operating system.
- Independent state, the RMB controls the modem. Many of the same commands are available as during RMBCMD.

[Figure 2-1](#page-42-0) on page 2-9 shows RMB access paths based on the user's location and the operating state.

<span id="page-42-0"></span>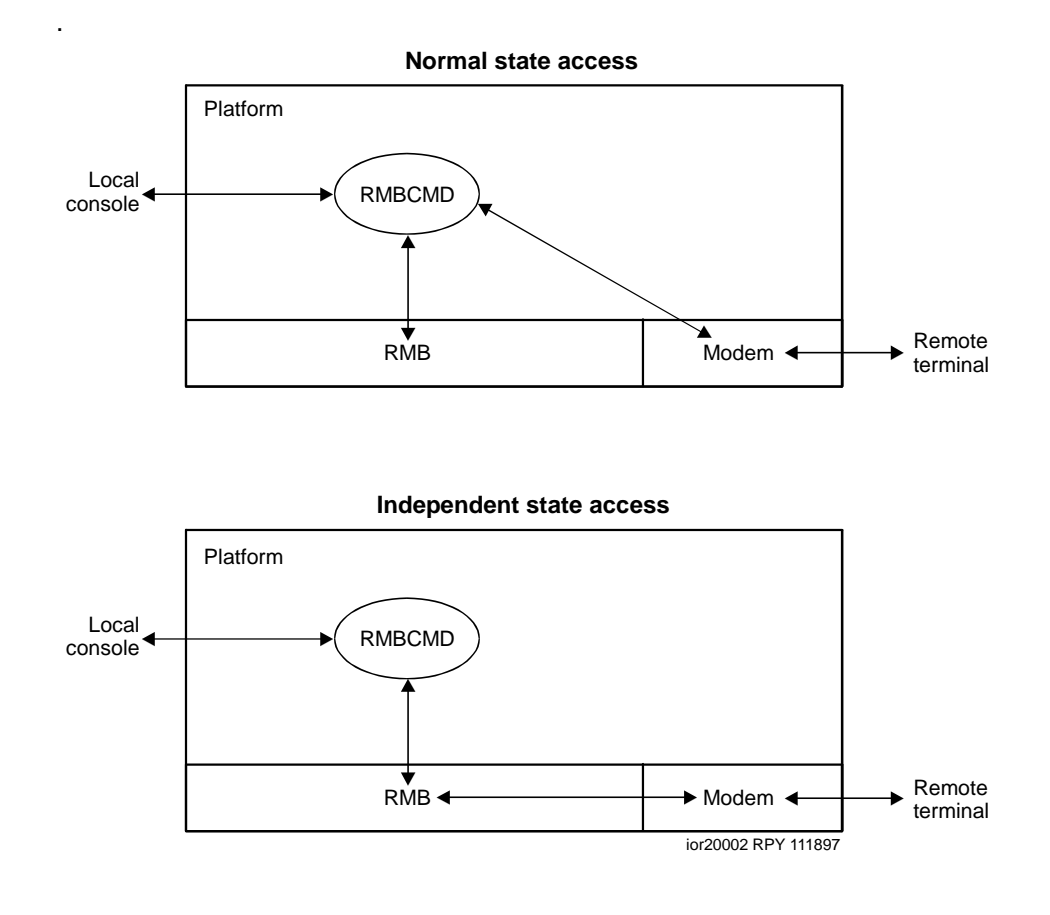

**Figure 2-1. Operating state and location access differences**

#### <span id="page-42-1"></span>**Platform reset**

The RMB can be used to reset the platform in a number of ways. However, the highly preferred method uses a graceful shutdown. If a graceful shutdown does not work, only then should you resort to more serious measures.

#### **Graceful shutdowns**

Consider using a graceful shutdown method first. Graceful shutdown commands give the UNIX operating system time to close files and to complete other preventive measures before actually closing down the operating system.

Graceful shutdowns are UNIX commands that can be entered from either the console or through the RMB modem. However, logging in to use these commands also requires that you have special user privileges, such as root permission.

Refer to the documentation for your platform or for the respective operating system for the most appropriate graceful shutdown method.

#### **Hard resets**

If the platform does not respond to graceful shutdown commands, the following methods may be required. Use of these methods can and do damage operating system and customer's files. All of these methods are the same as using the power off switch, which does not allow the operating system to close files or to complete any other preventive measures. Use them only in serious emergencies.

Hard reset methods include:

- Through the RMB in Independent state:
	- use the **reboot!** command
- While standing next to the platform:
	- $-$  press the  $[CH]$   $[ALT]$   $[DEL]$  keys at the same time
	- press the platform's reset switch
	- turn the platform power switch off, then on

#### $\Rightarrow$  note:

If **reboot!** is used without the reset cable attached, the platform will not reset, the platform owns the modem and the  $\overline{C_{\text{trl}}}$  **c**  $\overline{C_{\text{trl}}}$  **c**  $\overline{C_{\text{trl}}}$  **c** sequence must be pressed to return to Independent state.

#### **Platform diagnostics at reset**

If the RMB initializes properly and diagnostics are enabled, the user is prompted to press **C** to continue or **D** to load diagnostics.

#### **RMB reset**

An RMB reset happens under three conditions:

1. when power is first applied to the platform

The RMB functions as the platform initializes to capture platform post codes during that period.

- 2. reset button pressed for three seconds
- 3. issuing the **rmbreset!** command.

The RMB can be reset through methods outside the card or through built-in methods. When it is reset, particular events occur, as listed in [Table 2-2](#page-44-0) on page 2-11.

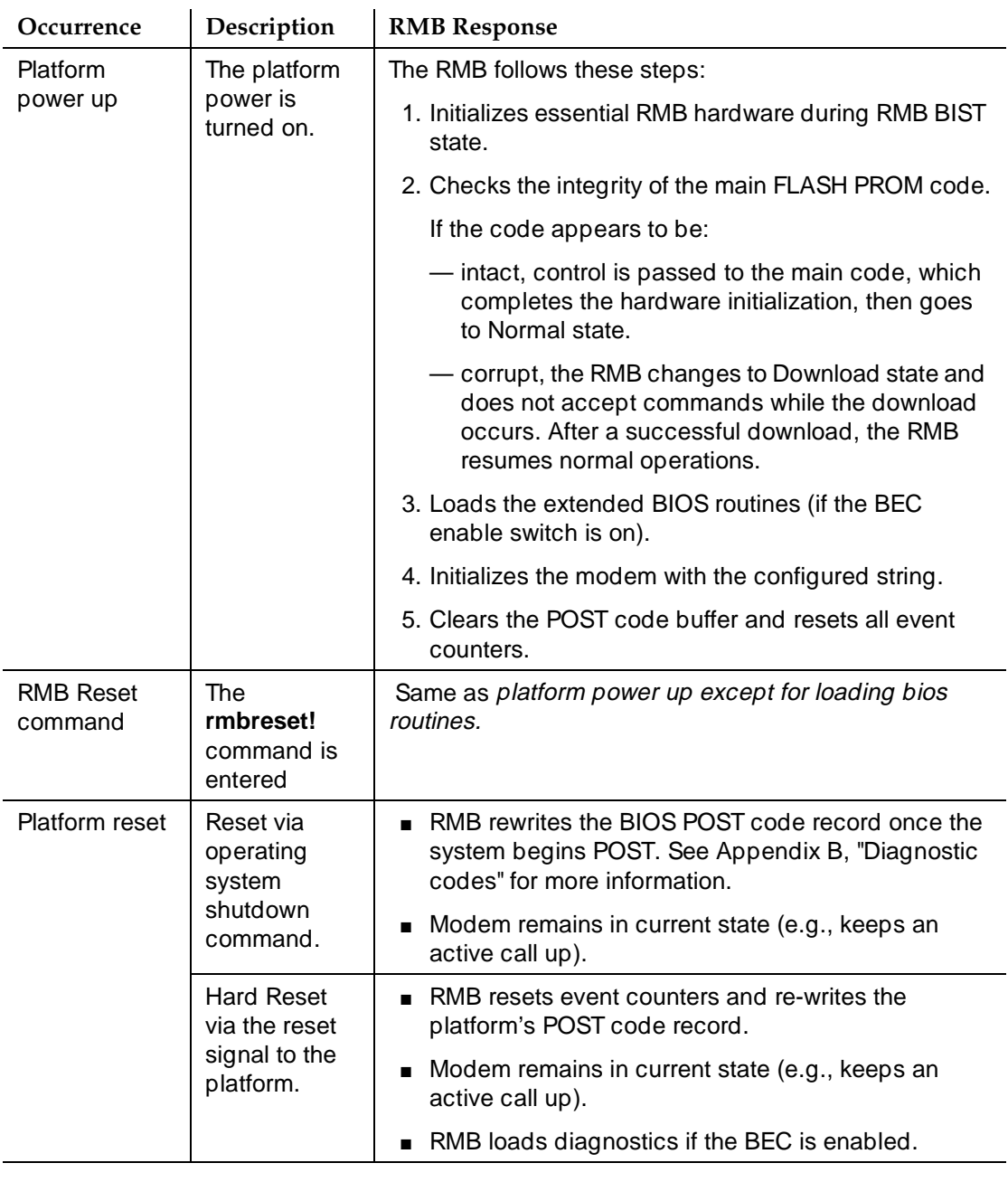

<span id="page-44-0"></span>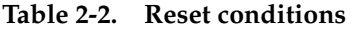

| Occurrence       | Description                                                                           | <b>RMB</b> Response                                                                                                    |
|------------------|---------------------------------------------------------------------------------------|----------------------------------------------------------------------------------------------------|
| <b>RMB Reset</b> | The platform<br>power is<br>turned on.                                                | Same as <i>platform</i> power up.                                                                                                    |
|                  | The RMB<br>reset switch is<br>pressed or if<br>firmware<br>watchdog<br>timer expires. | ■ Same as <i>platform power up.</i><br><b>NOTE:</b><br>The modem is reset even if the RMB does not<br>have control over it at the time (e.g., drops an<br>active call). |

<span id="page-45-0"></span>**Table 2-2. Reset conditions —** *Continued*

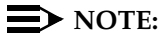

If the reset button is pressed for less than 3 seconds, the modem is reset. If the reset button is pressed for more than 3.5 seconds both the RMB and the modem are reset.

# <span id="page-46-0"></span>**3 RMB Commands**

This chapter describes the RMB commands for various users. Included are:

- Levels of operation
- Types of users
- Command requirements
- Table of manager and user commands
- [UNIX commands](#page-85-0)

# <span id="page-47-0"></span>**Levels of operation**

The RMB command (**rmbcmd**) includes a manager level and a user level.

#### **User level**

At the user level:

- A password is required.
- When the password is entered correctly, a list of query commands is shown.
- The query commands are the only commands that can be accessed at the user level.

#### **Manager level**

At the manager level:

- From the user level, enter the **manager** command. Then, enter the manager password.
- When the password is entered correctly, additional commands are available.
- The manager can change the configuration of the RMB.
- The manager can change items in the RMB such as passwords, phone numbers, and actions.
- The manager can also enter the **user** command and return to the previous user level of operation.

# **Command conventions**

The **rmbcmd** uses unique command prompts and suffixes to display the current privilege level.

This section details command:

- Prompts
- **Suffixes**
- Tables listing commands for RMB states and for security levels

#### **Prompts**

Depending on the privilege and operating state, the RMB responds with a different prompt. The user must enter the correct command and password to enter either privilege level. For more information on operating states, see ["Operating states"](#page-25-0) on page 1-6.

**Table 3-1. Command prompts** 

|         | Privilege level   During RMBCMD | During Independent state |
|---------|---------------------------------|--------------------------|
| User    | User:                           | RMB?                     |
| Manager | <b>Manager:</b>                 | RMB!                     |

The Independent state prompts are sent only to the remote user. Local users do not see them.

#### **Busy prompt**

At times, you may get a busy prompt. This may occur because the RMB is performing a panic call or processing a request from the daemon. The panic call must be completed before additional actions are taken that could interfere with it, such as state changes. Retry **rmbcmd** again after a few minutes to see whether the call or request is finished.

#### **Command suffixes**

A set of entries listed in the following tables may use the same command, but a different suffix. Different suffixes with the same command give different results, but are designed to correspond to the same information. There are three different command suffixes:

**Table 3-2. Suffixes** 

| Queries. Lists information only. | User and manager |
|----------------------------------|------------------|
| Takes an action                  | Manager          |
| Change parameter                 | Manager          |

# **Commands under RMBCMD**

The commands in [Table 3-3](#page-50-0) are available after entering the **rmbcmd** command. **rmbcmd** is the primary method of interacting with the RMB. Through this program, you can make queries of the platform or RMB and can set operating parameters, including the interface to the platform.

**rmbcmd** runs on the RMB host platform, which must be operational. The commands can be used from Normal state or Independent state. Whether a command can be used depends on the security level and the RMB state. Most of the Normal state commands can also be used in Independent state.

#### **Table conventions**

The table has several conventions to simplify its use:

- The Command row uses upper- and lowercase letters for legibility purposes only. Use the Example row for proper case entry style.
- Commands that have off/on parameters can also be entered as 0 or 1. 0= off and 1= on. These commands also redisplay or echo what was entered. However, the ForceBEC command requires numeric input.
- Numeric parameters listed with a dash indicate an inclusive range. For example, "(1-4)" means that an entry can be 1, 2, 3, or 4.
- The RMB accepts four-character hexadecimal entries, which is different than other system conventions. In this table, a BIOS memory address that may be written as DC00 is the same as 0xDC000 or DC000H in other notations. In the RMB, the last character is always 0, so its entry is assumed.
- To enter commands with the **?**, **!** or **=** suffix, leave **one** space after the suffix.

### **NOTE:**

Changes made in manager mode are not permanent until the **configure!** command is used.

| Action=            |                                                                                                    |
|--------------------|----------------------------------------------------------------------------------------------------|
| Level              | Manager                                                                                                    |
| Description        | Sets the alarm levels and the corresponding actions for each<br>event. See Table 4-5 on page 4-8 for more information.                                                                                                    |
| Parameter          | Event number (0-34), Warning level number (0-2), Event<br>Counter, action, #,#,#,#                                                                                                    |
| Example            | Manager: action= 33,1,20,70,25,0,0,0 (ENTER)                                                                                                    |
| Action?            |                                                                                                    |
| Level              | User                                                                                                    |
| Description        | Displays the parameters defined for a particular event number<br>and warning level, as requested by the user.                                                                                                    |
| Parameter          | Event number and warning level number                                                                                                    |
| Example            | User: Action? 33,1 (ENTER)<br>20 70, 25, 00, 00, 00                                                                                                    |
| <b>Actionflag=</b> |                                                                                                    |
| Level              | Manager                                                                                                    |
| Description        | Sets the Event/Action handler.                                                                                                    |
| Parameter          | Off for disable. On for enable. (On resets all event counters to<br>zero.)                                                                                                    |
| Example            | Manager: actionflag= on (ENTER)                                                                                                    |
| <b>Actionflag?</b> |                                                                                                    |
| Level              | User                                                                                                    |
| Description        | Displays the status of Event/Action handling. "On" status means<br>that actions are taken in response to event counts reaching<br>configured levels. "Off" status means that events are monitored<br>but no actions are taken. |
|                    | $\equiv$ note:<br>The ActionFlag must be "on", as well as either the BEC<br>switch or ForceBEC enabled, for actions to be processed.                                                                                           |
| Parameter          | none                                                                                                    |
| Example            | User: Actionflag? (ENTER)<br>On                                                                                                    |

<span id="page-50-0"></span>**Table 3-3. RMB commands** 

*Continued on [next page](#page-51-0)*

<span id="page-51-0"></span>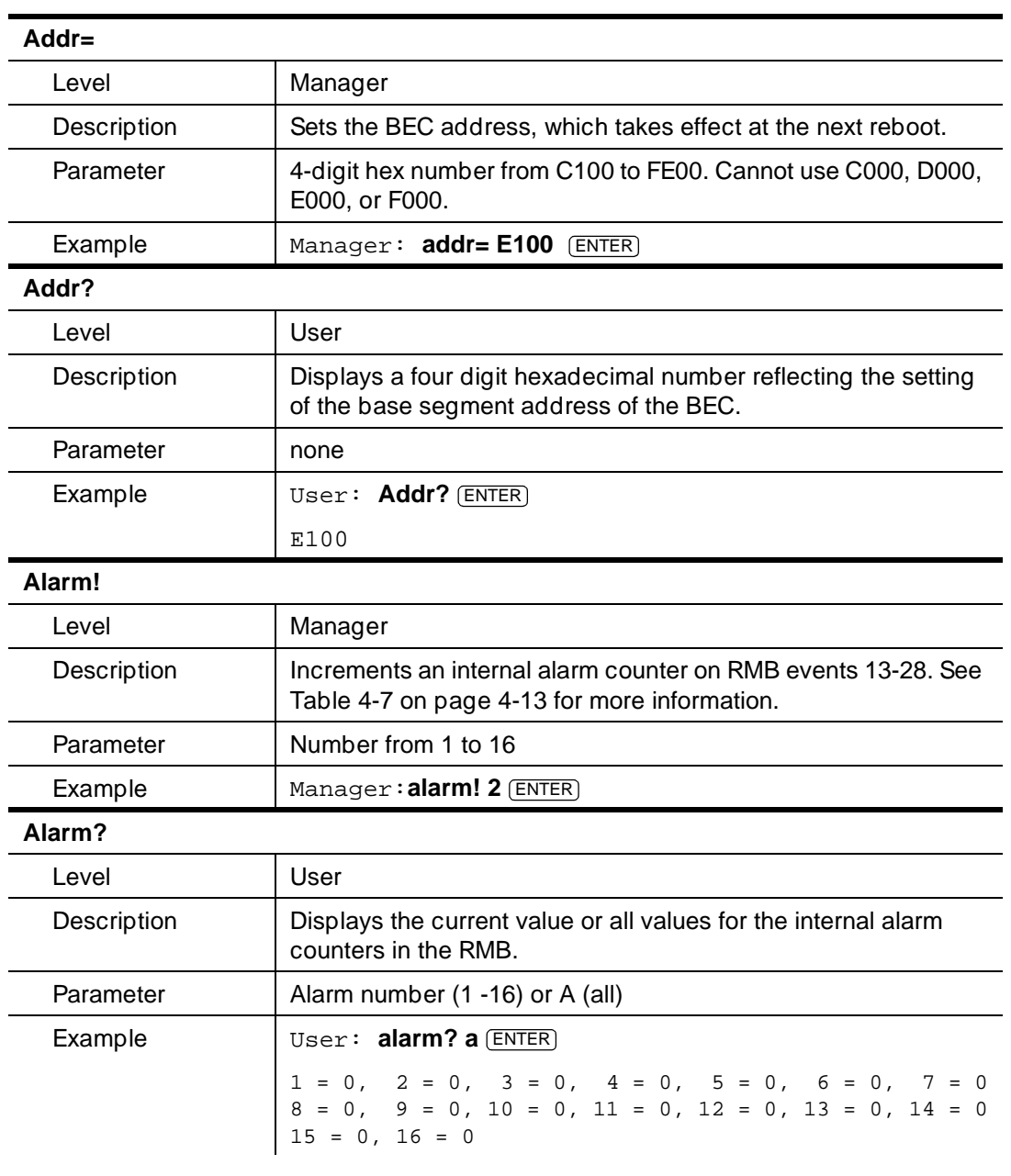

| <b>BIOS?</b>        |                                                                                                    |
|---------------------|----------------------------------------------------------------------------------------------------|
| Level               | User                                                                                                    |
| Description         | Displays the BIOS information, including product name and<br>version.                                                                                                    |
| Parameter           | none                                                                                                    |
| Example             | User: bios? (ENTER)                                                                                                    |
|                     | AMI BIOS Copyright (c) 1997                                                                                                    |
| <b>BoardType?</b>   |                                                                                                    |
| Level               | User                                                                                                    |
| Description         | Displays whether board is AYC54 or AYC55.                                                                                                    |
| Parameter           | none                                                                                                    |
| Example             | User: boardtype? (ENTER)<br>$1 - XYZ54$                                                                                                    |
| <b>BootTimeout=</b> |                                                                                                    |
| Level               | Manager                                                                                                    |
| Description         | Sets the timeout value, in minutes. This value is the amount of<br>time allowed for the system to boot and send a sanity check, if<br>the RMB is configured to perform sanity checking. |
| Parameter           | Amount of time in minutes                                                                                                    |
| Example             | Manager: boottimeout= 5 (ENTER)                                                                                                    |
| BootTimeOut?        |                                                                                                    |
| Level               | User                                                                                                    |
| Description         | Displays the current timeout value in minutes.                                                                                                    |
|                     | The value is the amount of time allowed for the system to boot<br>and provide a sanity check to the board, provided the RMB is<br>configured to perform sanity checking.                |
| Parameter           | Time in minutes                                                                                                    |
| Example             | User: boottimeout? (ENTER)<br>5                                                                                                    |

<span id="page-52-0"></span>**Table 3-3. RMB commands —** *Continued*

<span id="page-53-0"></span>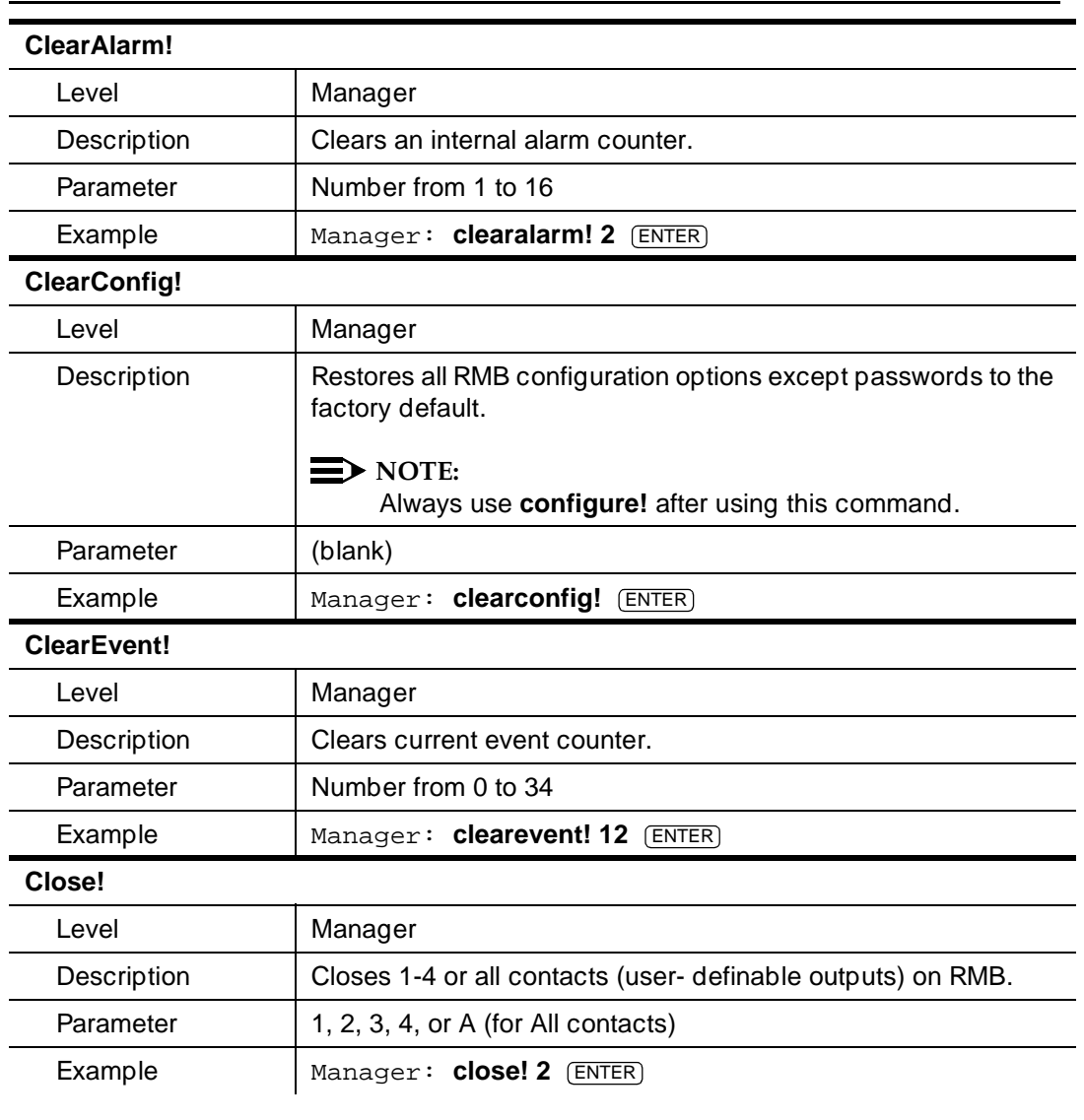

<span id="page-54-0"></span>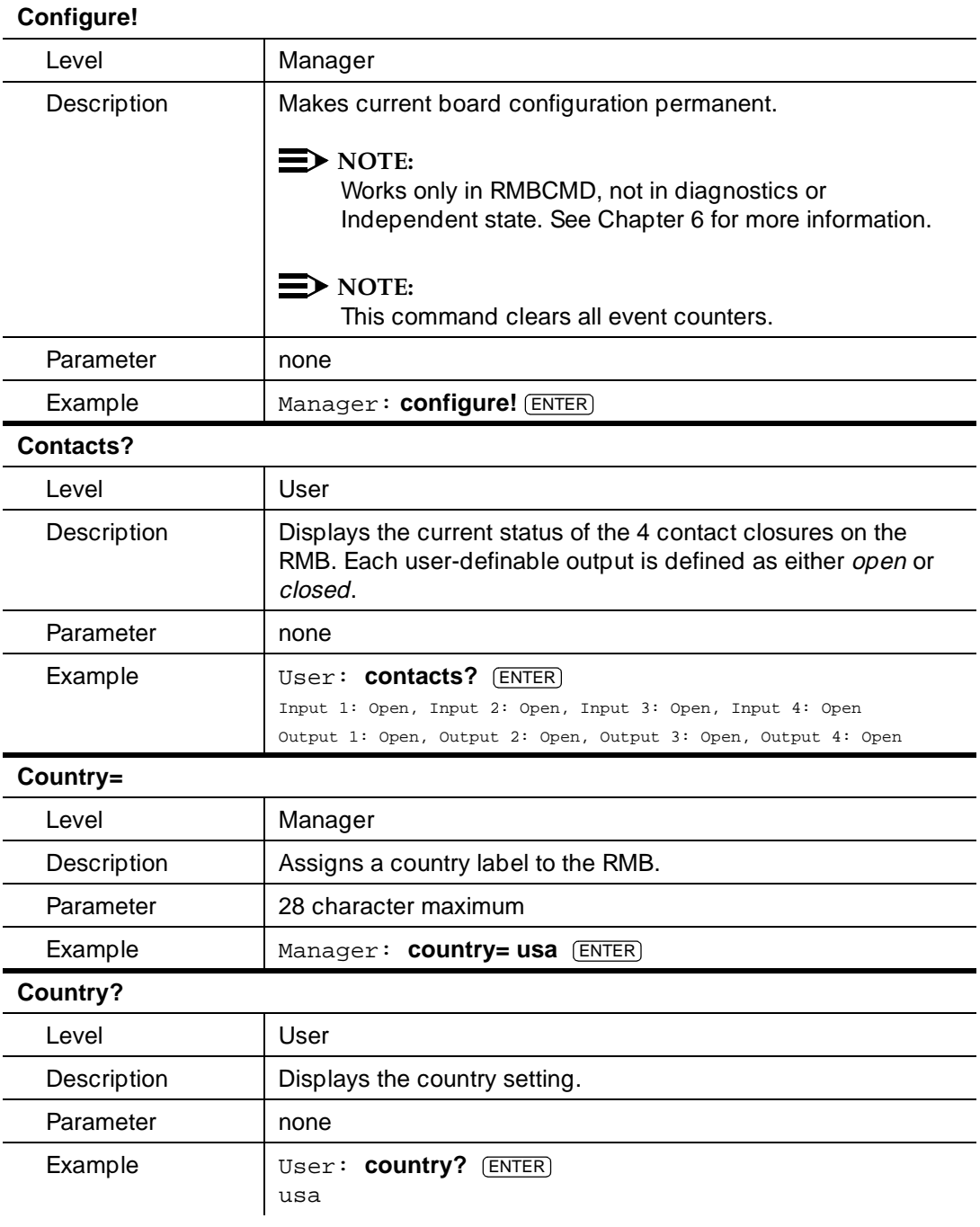

*Continued on [next page](#page-55-0)*

<span id="page-55-0"></span>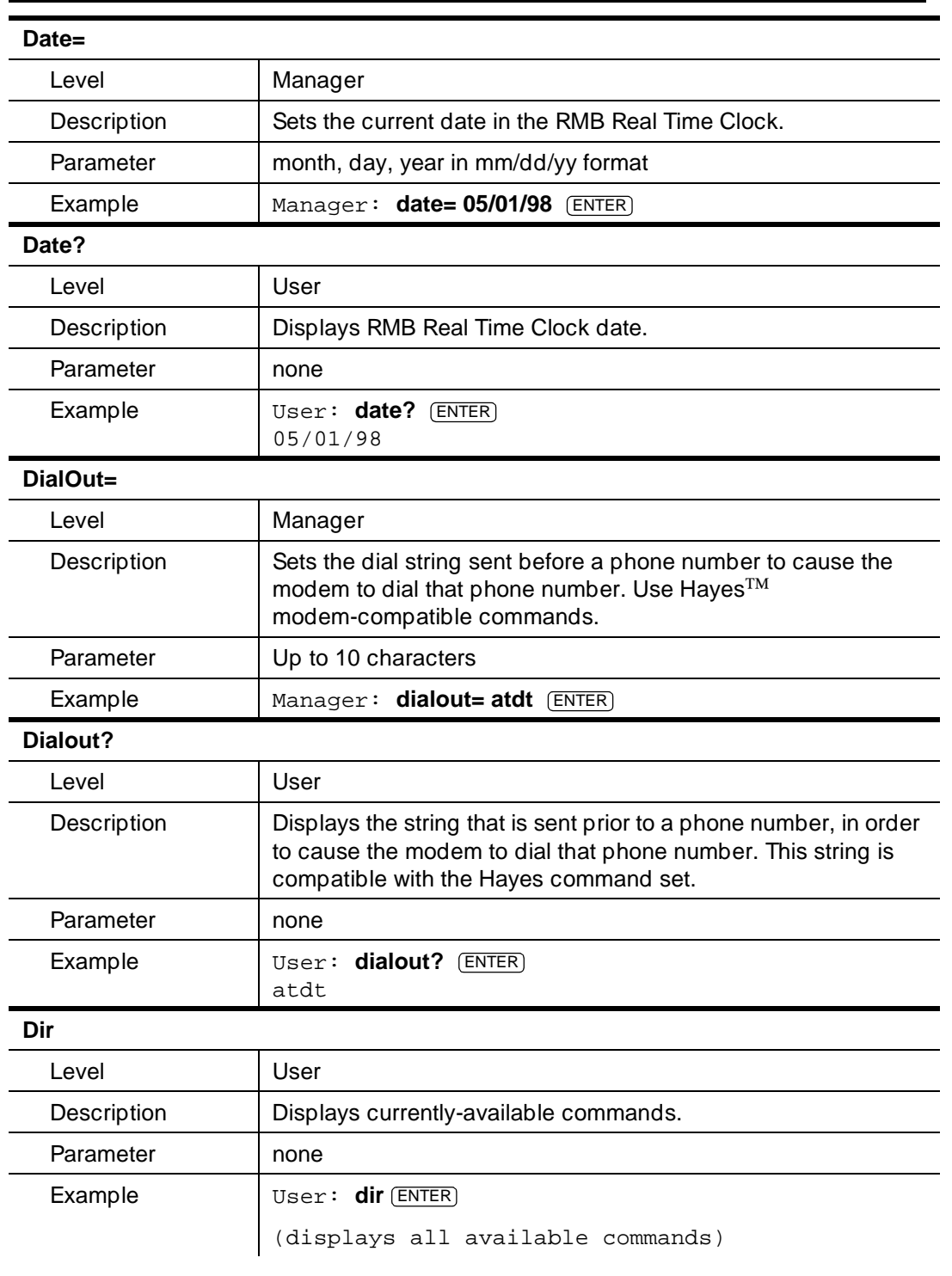

*Continued on [next page](#page-56-0)*

<span id="page-56-0"></span>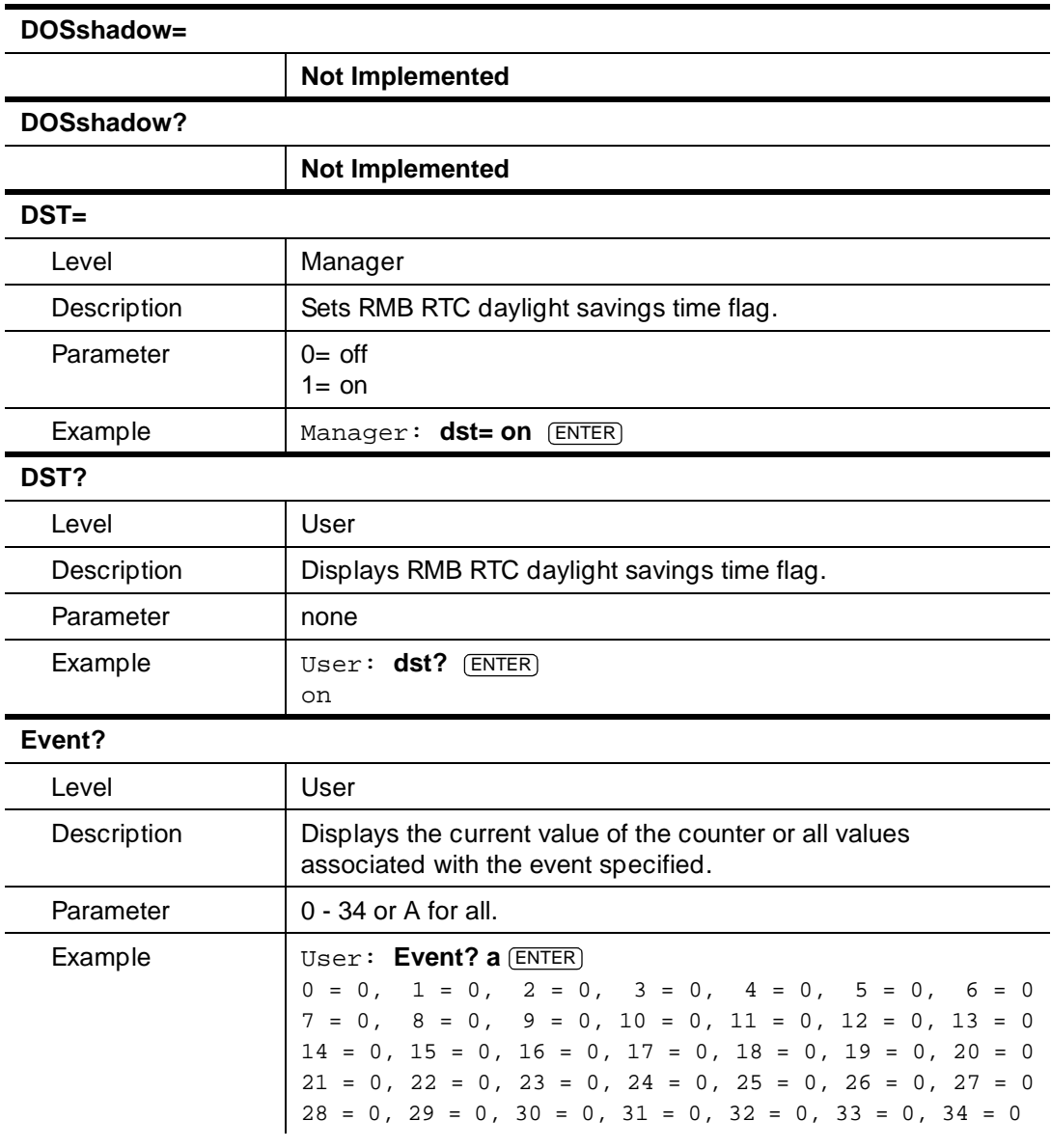

*Continued on [next page](#page-57-0)*

<span id="page-57-0"></span>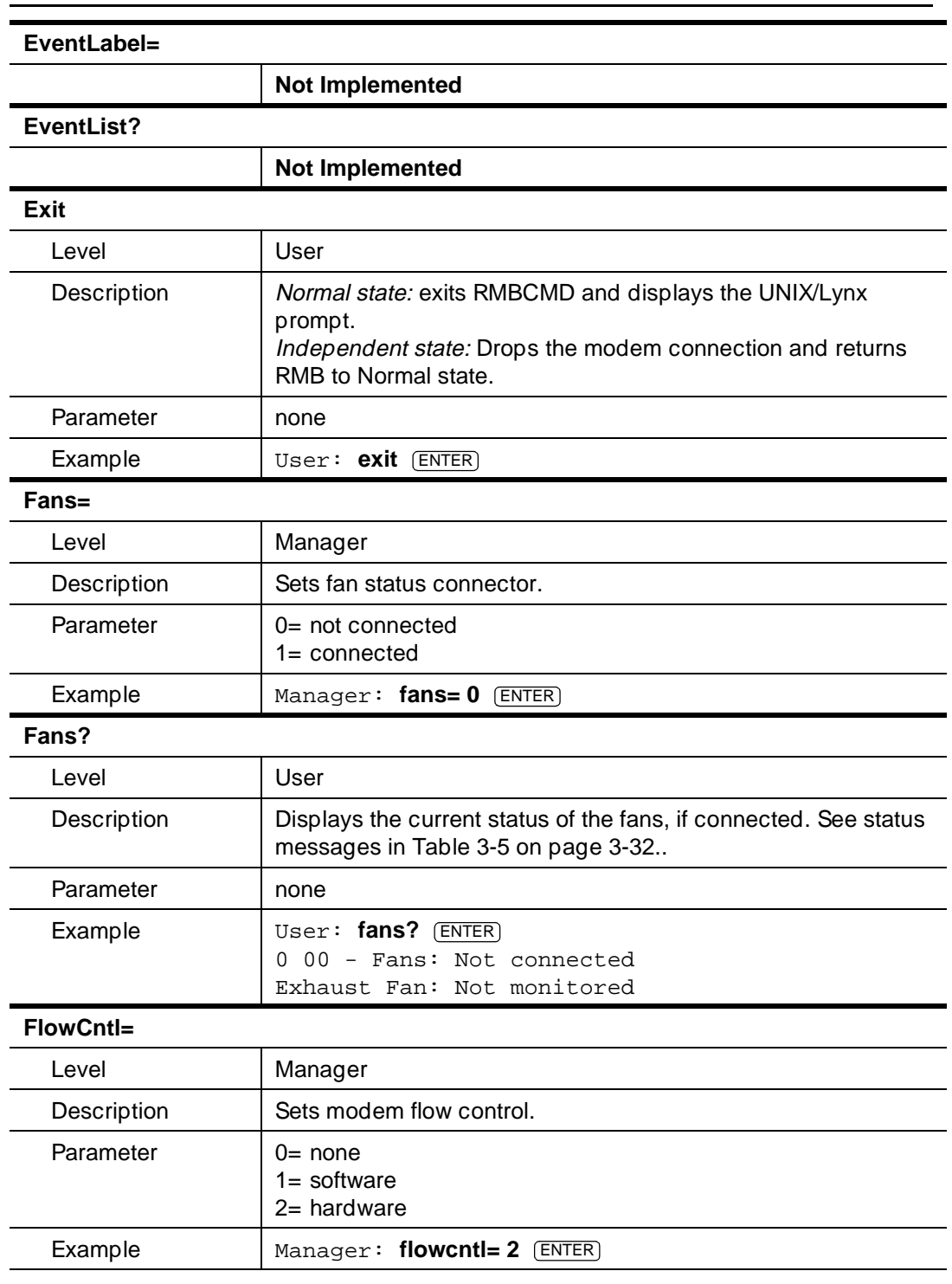

*Continued on [next page](#page-58-0)*

<span id="page-58-0"></span>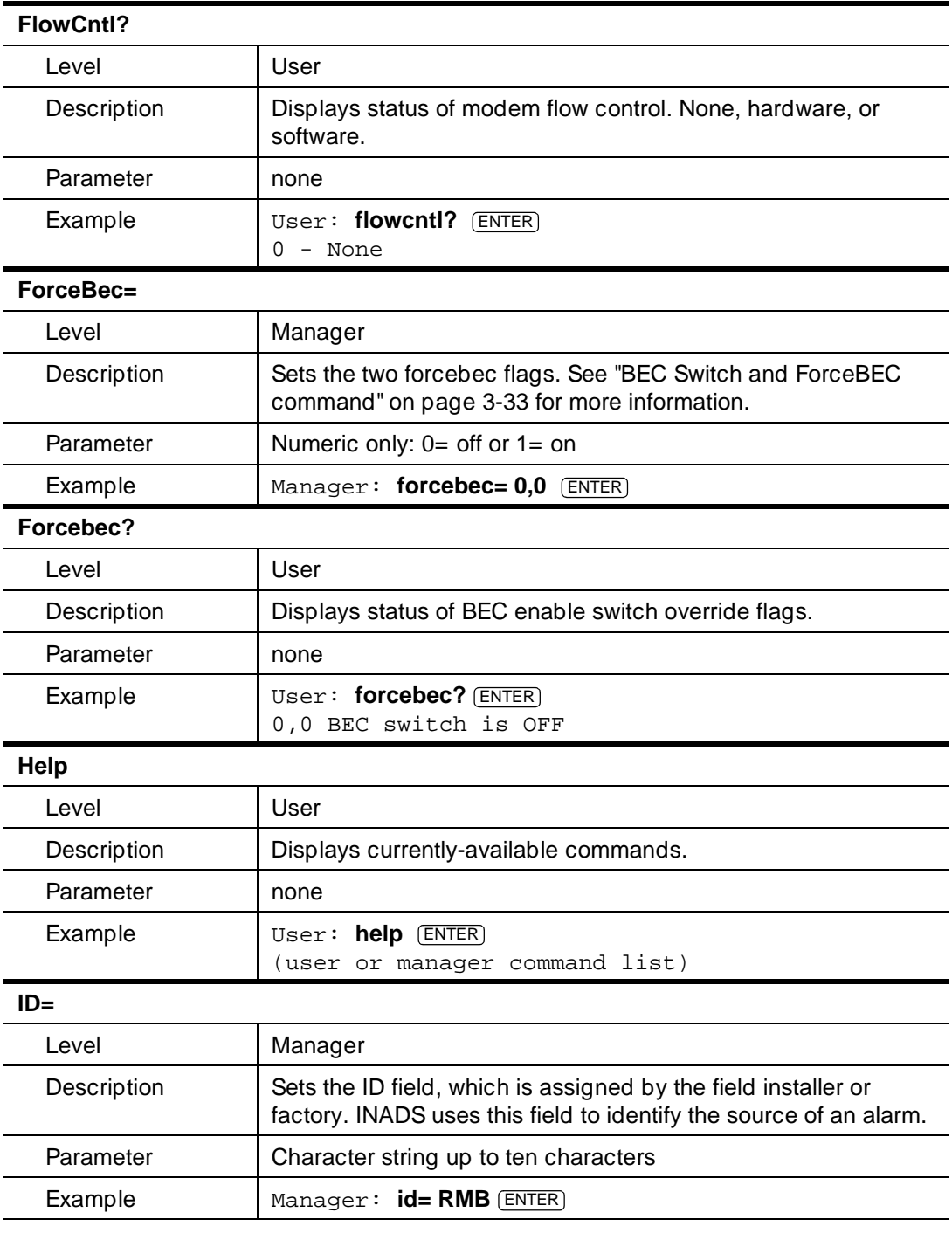

*Continued on [next page](#page-59-0)*

<span id="page-59-0"></span>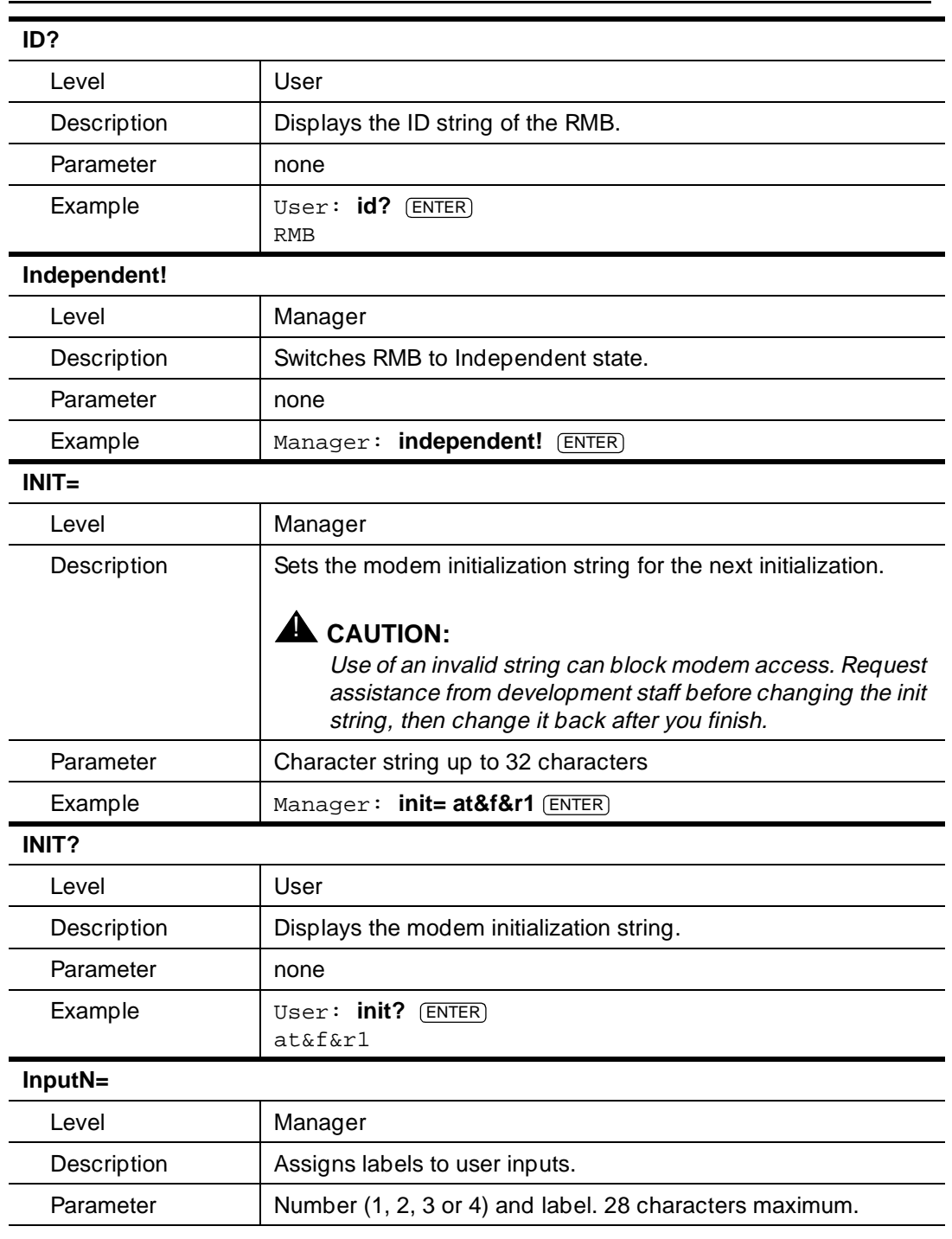

*Continued on [next page](#page-60-0)*

<span id="page-60-0"></span>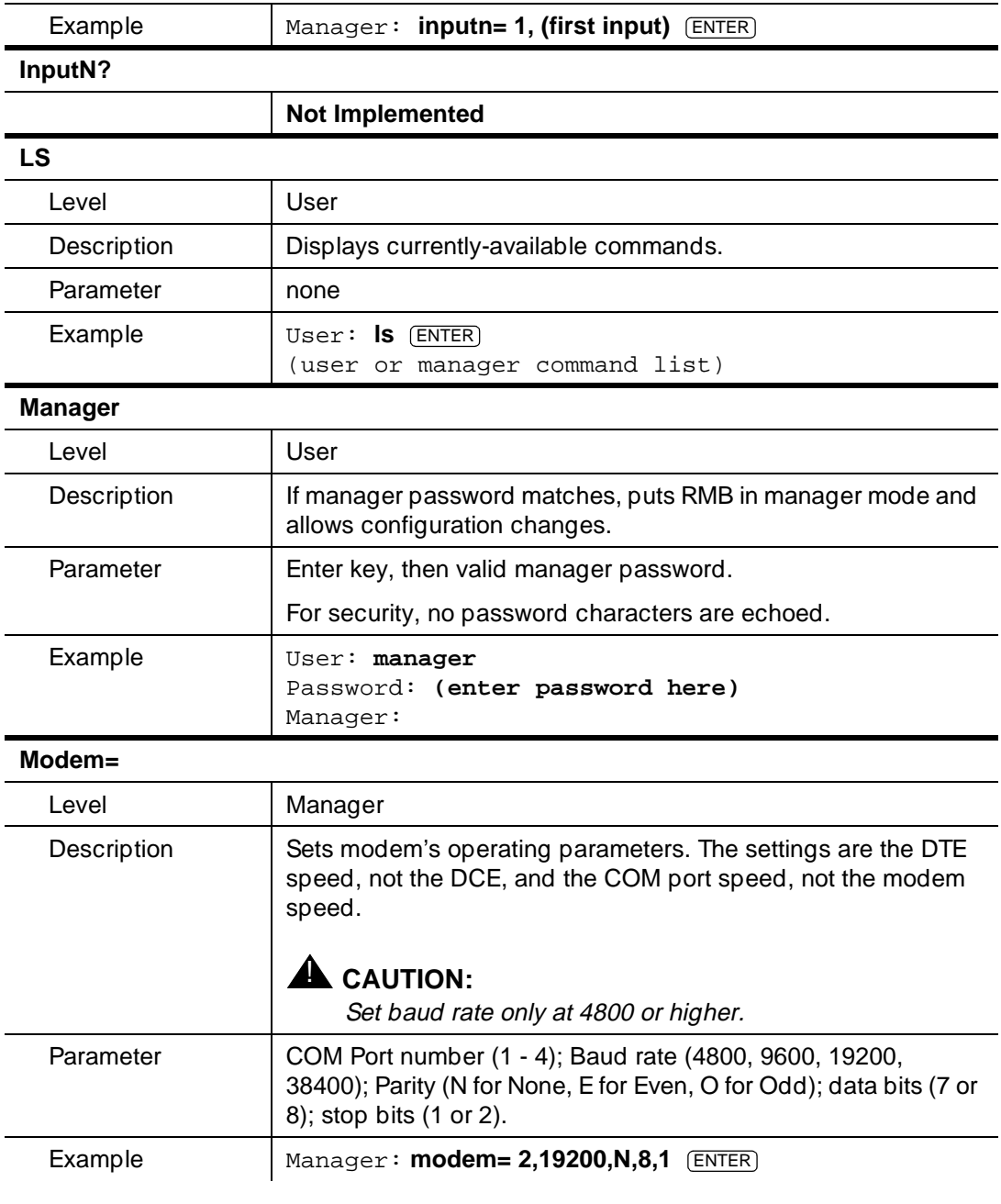

<span id="page-61-0"></span>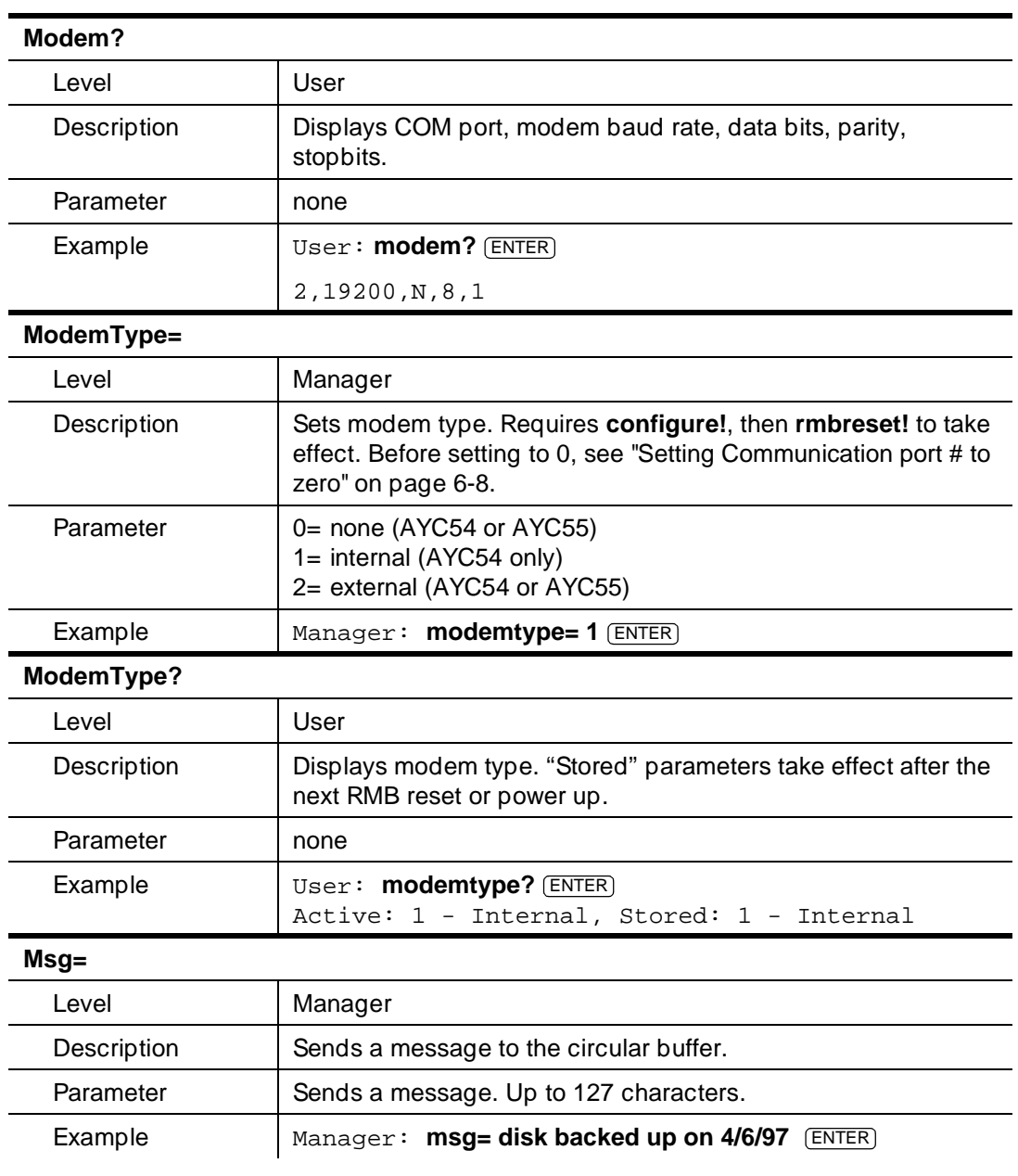

<span id="page-62-0"></span>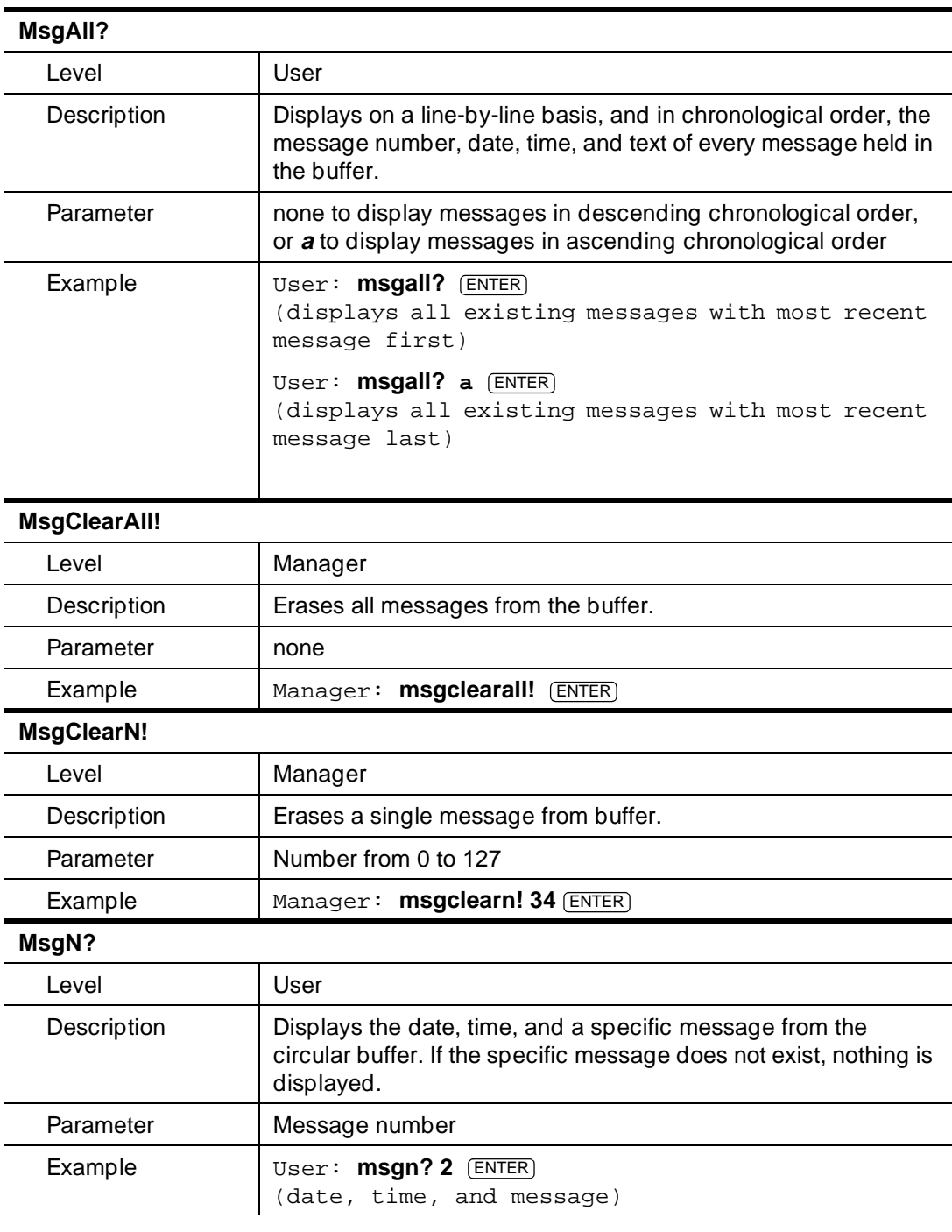

*Continued on [next page](#page-63-0)*

<span id="page-63-0"></span>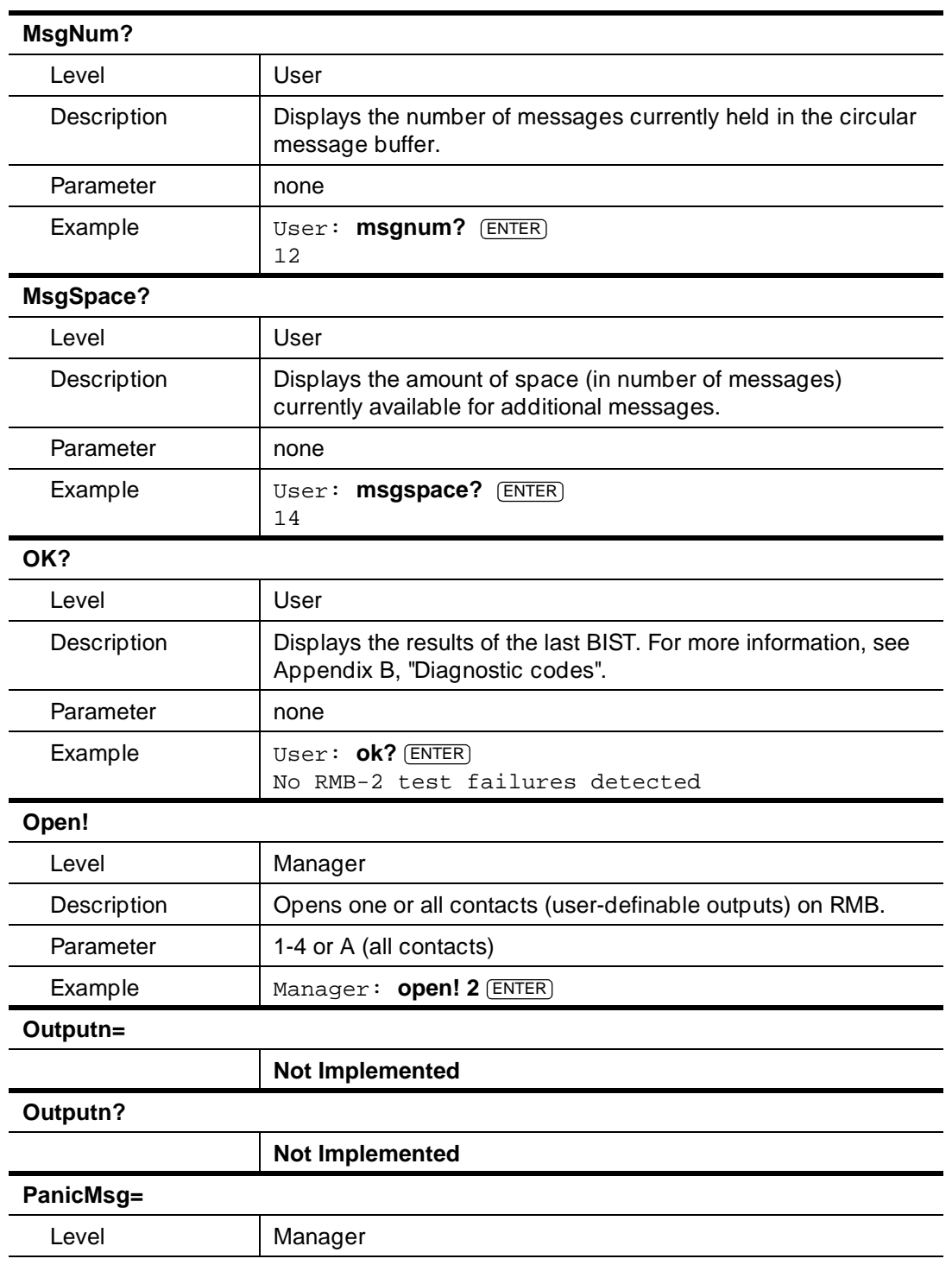

*Continued on [next page](#page-64-0)*

| Description | Sets the panic message.                                                                        |
|-------------|------------------------------------------------------------------------------------------------|
| Parameter   | Up to 127 characters                                                                           |
| Example     | Manager: panicmsg= emergency (ENTER)                                                           |
| PanicMsg?   |                                                                                                |
| Level       | User                                                                                           |
| Description | Displays the current message.                                                                  |
| Parameter   | none                                                                                           |
| Example     | User: panicmsg? (ENTER)<br>emergency                                                           |
| Phone1=     |                                                                                                |
| Level       | Manager                                                                                        |
| Description | Sets outdialing attributes for phone number 1, including area<br>code, and international code. |
|             | $\Rightarrow$ note:<br>Use, for a dial pause.                                                  |
| Parameter   | Up to 32 characters                                                                            |
| Example     | Manager: phone1= 9,18005353573 (ENTER)                                                         |
| Phone1?     |                                                                                                |
| Level       | User                                                                                           |
| Description | Displays phone number 1.                                                                       |
| Parameter   | none                                                                                           |
| Example     | User: phone1? (ENTER)<br>9,18005353573                                                         |
| Phone2=     |                                                                                                |
| Level       | Manager                                                                                        |
| Description | Sets outdialing attributes for phone number 2, including area<br>code and international code.  |
|             | $\Rightarrow$ note:<br>Use, for a dial pause.                                                  |
| Parameter   | Up to 32 characters                                                                            |
| Example     | Manager: phone2= 9,18005353573 (ENTER)                                                         |

<span id="page-64-0"></span>**Table 3-3. RMB commands —** *Continued*

*Continued on [next page](#page-65-0)*

<span id="page-65-0"></span>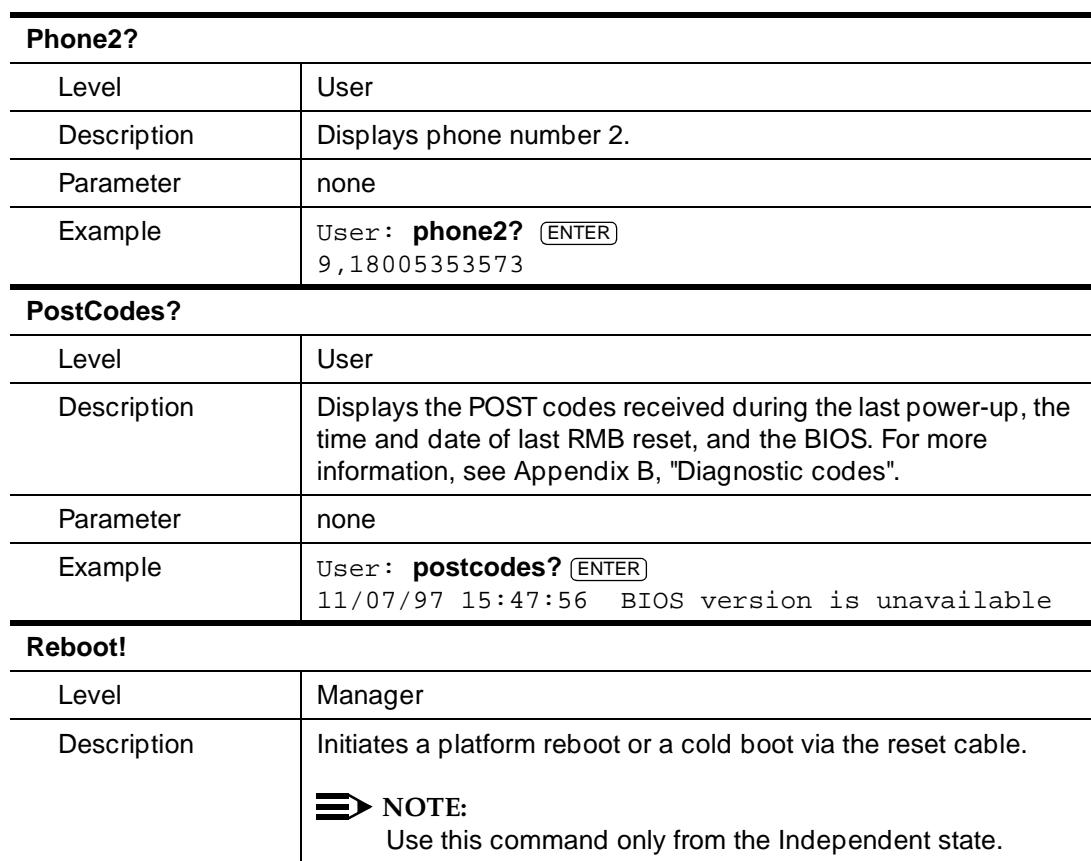

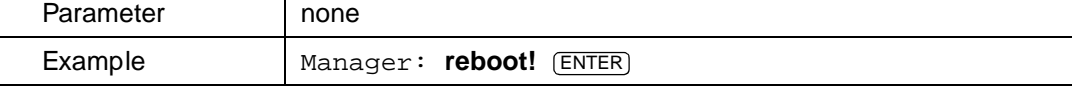

# $\triangle$  CAUTION:

Before using this command, try the procedures listed under ["Platform reset" o](#page-42-1)n page 2-9. Rebooting a system in operation can damage customer files. No warning or confirmation is given before the reboot. This command is a last resort only.

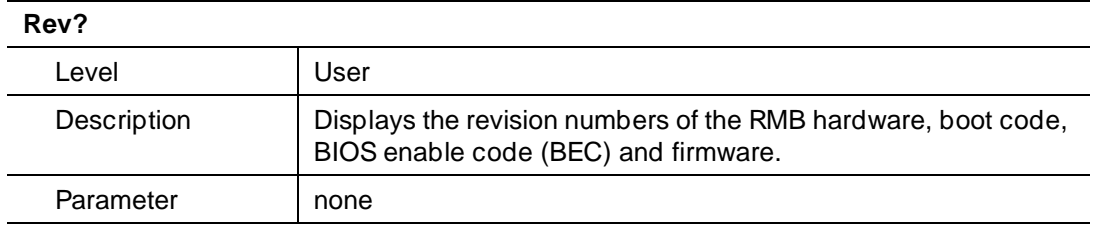

*Continued on [next page](#page-66-0)*

| Example          | User: rev? (ENTER)<br>HW 4C, Boot 1.0, BEC 1.12, Firmware 8.04                                                                                                    |
|------------------|----------------------------------------------------------------------------------------------------|
|                  | $\Rightarrow$ note:<br>The hardware (HW) revision number may be followed by a<br>letter. If no letter is present, or if the letter is B, the RMB<br>on-board modem will operate at a maximum speed of<br>28.8K baud. If the letter is C, the RMB on-board modem<br>will operate at a maximum speed of 33.6K baud. |
| <b>RMBreset!</b> |                                                                                                    |
| Level            | Manager                                                                                                    |
| Description      | Resets RMB hardware (including modem). The call is dropped.<br>Wait a couple of minutes before logging in again.                                                                                                    |
| Parameter        | none                                                                                                    |
| Example          | Manager: rmbreset! (ENTER)                                                                                                    |
| <b>RmbState?</b> |                                                                                                    |
| Level            | User                                                                                                    |
| Description      | Displays the current state of the RMB. See Table 1-1 on page<br>$1 - 8.$                                                                                                    |
| Parameter        | none                                                                                                    |
| Example          | User: rmbstate? (ENTER)<br>Normal                                                                                                    |
| Sanity=          |                                                                                                    |
| Level            | Manager                                                                                                    |
| Description      | Enables or disables the UNIX sanity timer.                                                                                                    |
| Parameter        | $Off = disable$<br>$On = enable$                                                                                                    |
| Example          | Manager: sanity= on (ENTER)                                                                                                    |
| Sanity?          |                                                                                                    |
| Level            | User                                                                                                    |
| Description      | Displays the sanity check status, whether enabled or disabled.                                                                                                    |
| Parameter        | none                                                                                                    |
| Example          | sanity?<br>(ENTER)<br>User:<br>on                                                                                                    |

<span id="page-66-0"></span>**Table 3-3. RMB commands —** *Continued*

*Continued on [next page](#page-67-0)*

<span id="page-67-0"></span>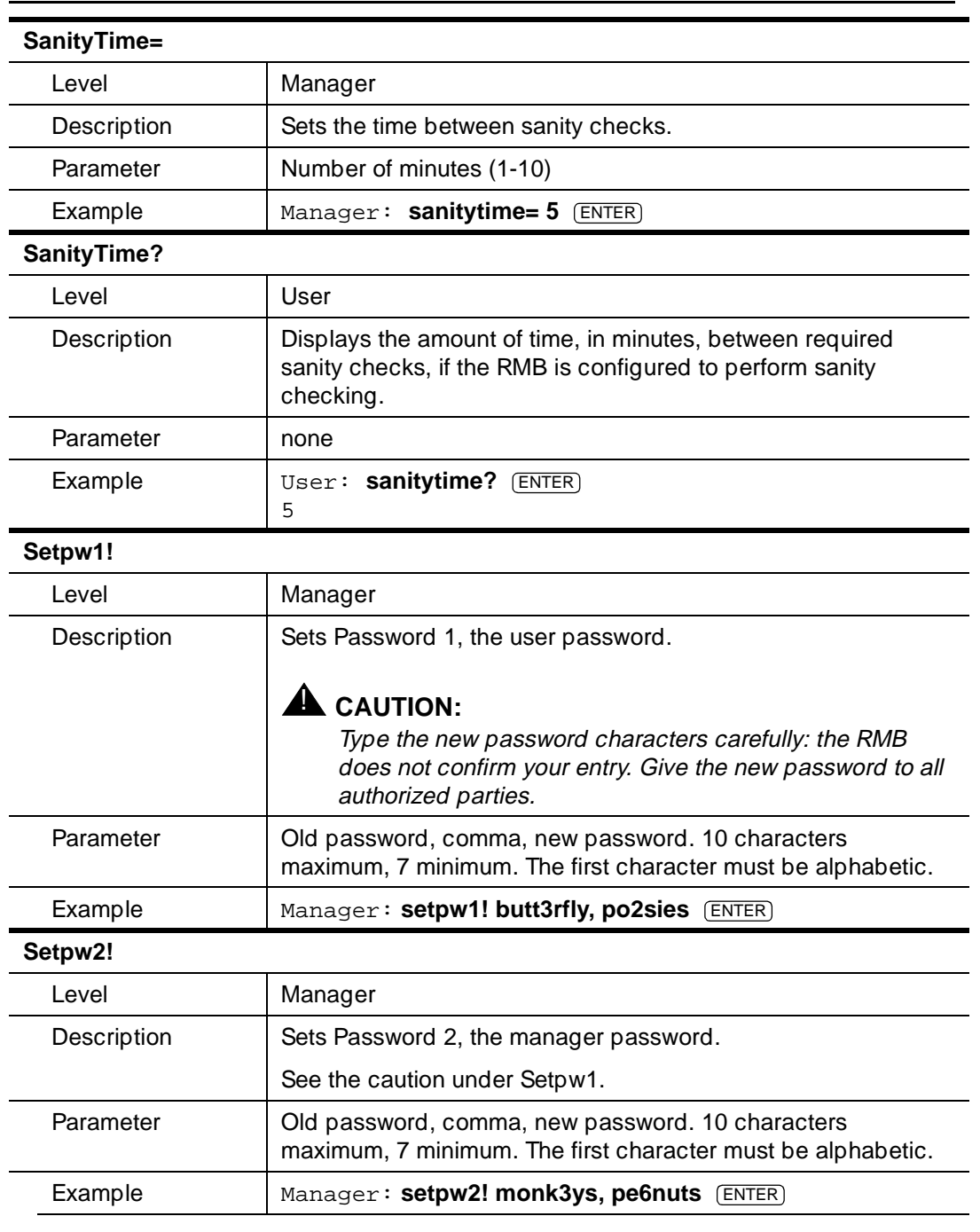

*Continued on [next page](#page-68-0)*

<span id="page-68-0"></span>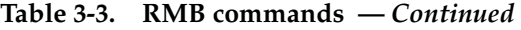

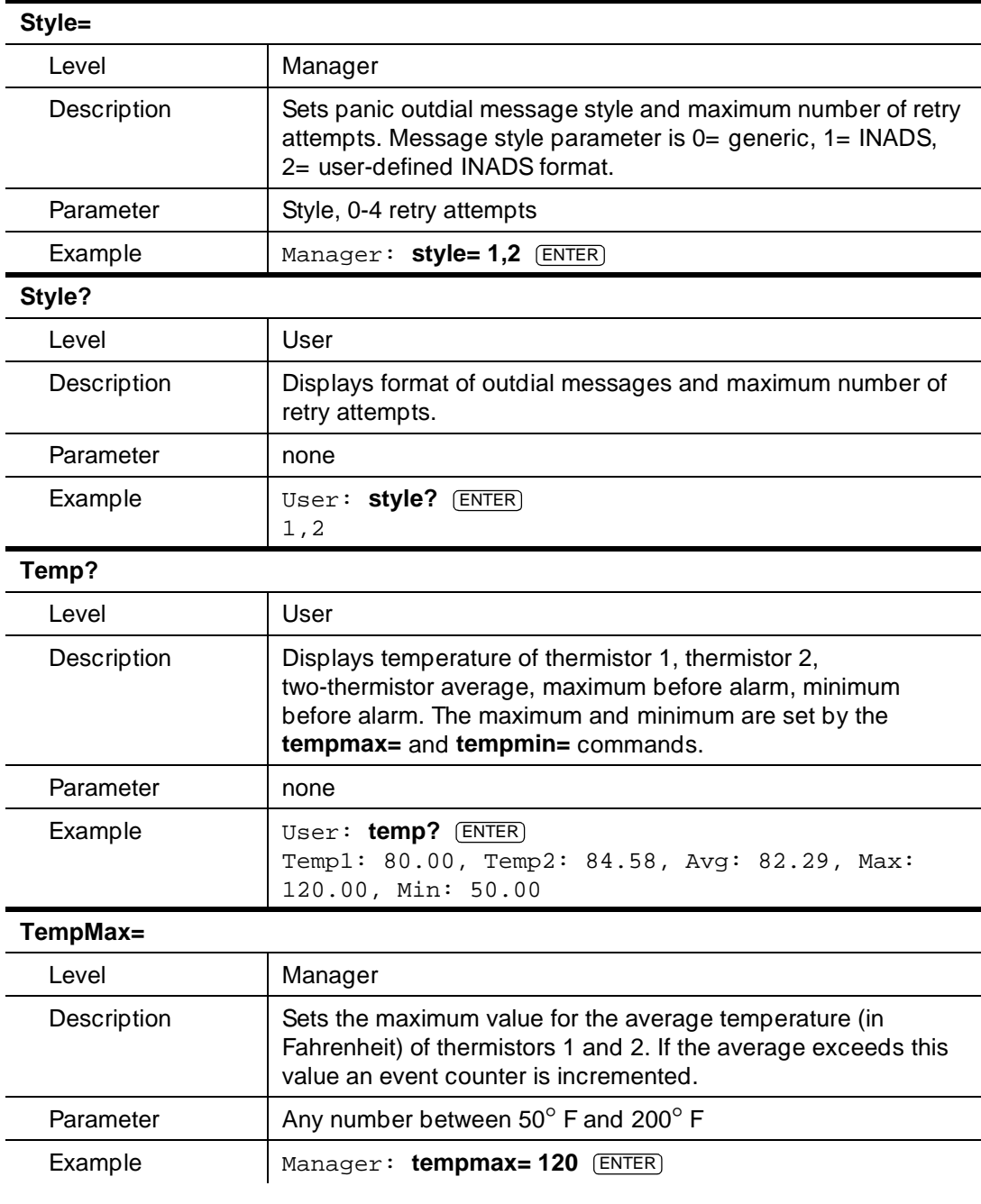

| TempMin=    |                                                                                                    |
|-------------|----------------------------------------------------------------------------------------------------|
| Level       | Manager                                                                                                    |
| Description | Sets the minimum value for the average temperature (in<br>Fahrenheit) of thermistors 1 and 2. If the average falls below this<br>value an event counter is incremented. |
| Parameter   | Any number between 50° F and 200° F                                                                                                    |
| Example     | Manager: tempmin= 50 (ENTER)                                                                                                    |
| Time=       |                                                                                                    |
| Level       | Manager                                                                                                    |
| Description | Sets RMB Real Time Clock's time.                                                                                                    |
| Parameter   | Hours, minutes and seconds in HH:MM:SS (24 hour format)                                                                                                    |
| Example     | Manager: time= 15:14:35 (ENTER)                                                                                                    |
| Time?       |                                                                                                    |
| Level       | User                                                                                                    |
| Description | Displays RMB Real Time Clock time.                                                                                                    |
| Parameter   | none                                                                                                    |
| Example     | $User:$ time? 15:14:35 $(ENTER)$                                                                                                    |
|             |                                                                                                    |

<span id="page-69-0"></span>**Table 3-3. RMB commands —** *Continued*

<span id="page-70-0"></span>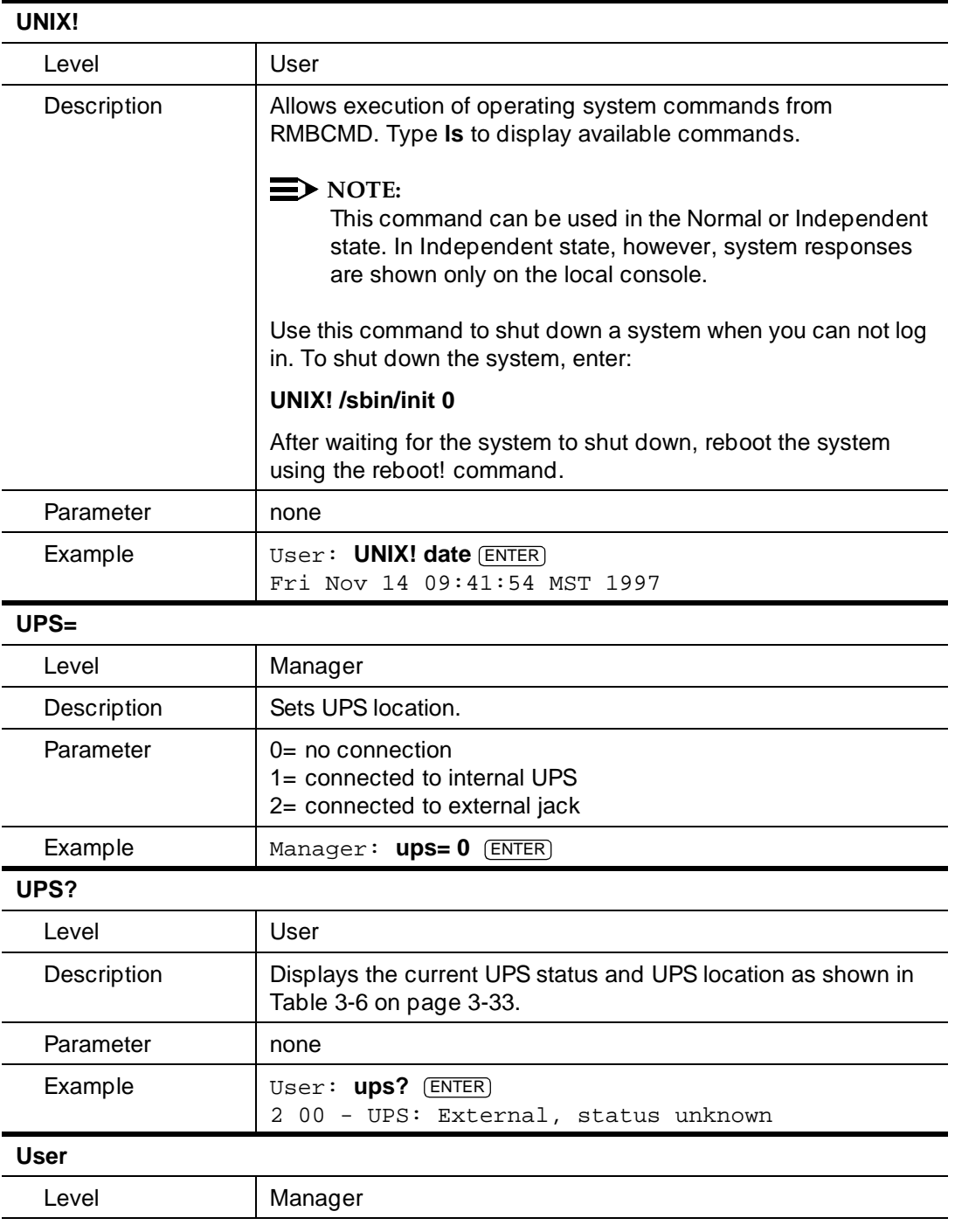

*Continued on [next page](#page-71-0)*

<span id="page-71-0"></span>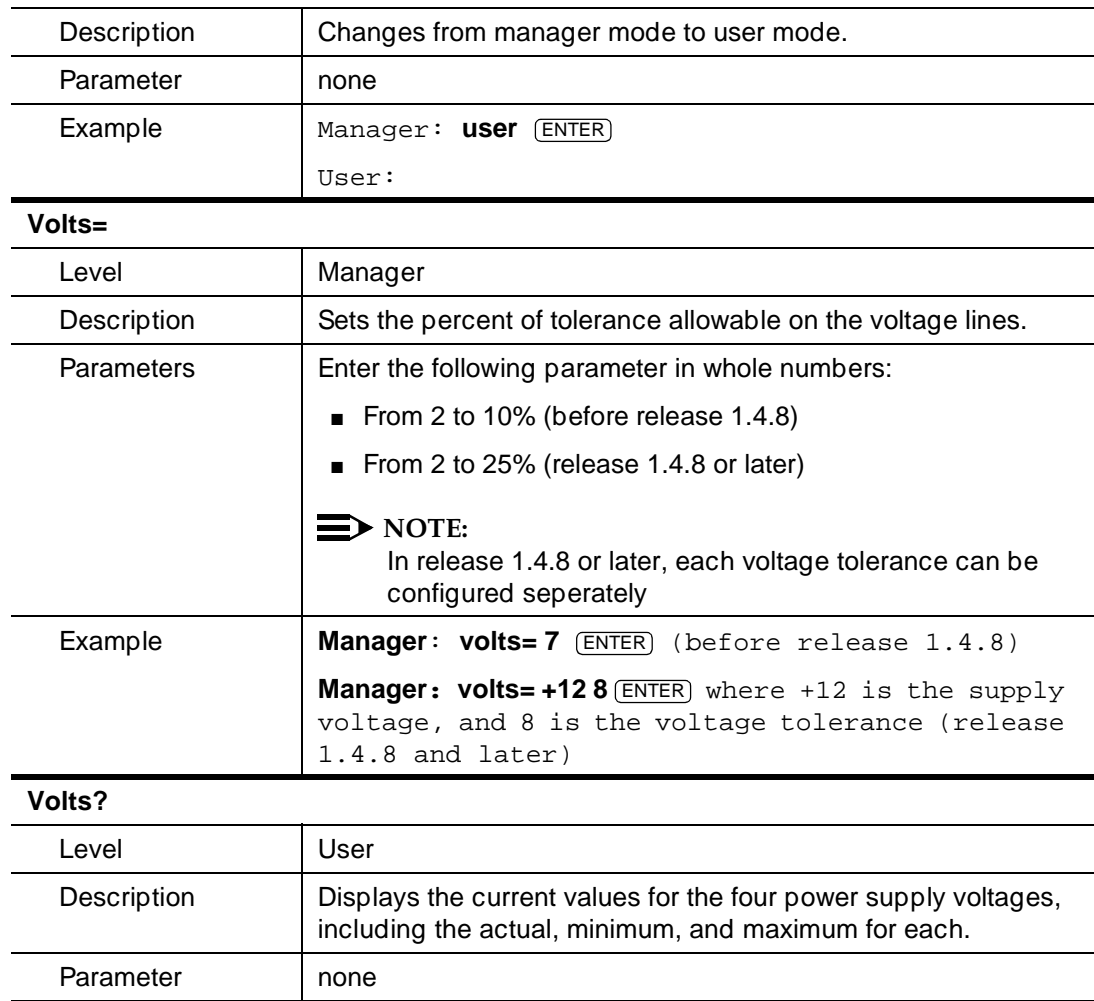

#### $\Rightarrow$  **NOTE:**

Example | User: **volts?** ENTER

Manager commands that change the RMB configuration and that are made during Independent state or diagnostics are stored only in the buffer. The next time the RMB is configured or reset, these changes are lost.

+12v: Actual +11.91, Min +11.16, Max +12.84 -12v: Actual -12.06, Min -12.84, Max -11.16 +5v: Actual +5.06, Min +4.65, Max +5.35 -5v: Actual -5.15, Min -5.35, Max -4.65

See [Chapter 6,](#page-142-0) "Configuring the RMB", for more information on making permanent changes to the RMB configuration.
#### **RMB commands grouping**

The following table lists the commands by the groups in which they might be used. Reference this table after you become familiar with each command's parameters and usage.

| Group               | Commands            | Purpose                                                                   |  |
|---------------------|---------------------|---------------------------------------------------------------------------|--|
| <b>RMB</b> firmware | <b>BoardType?</b>   | reports RMB board type (AYC54 or<br><b>AYC55)</b>                         |  |
|                     | <b>ClearConfig!</b> | clears all selected user options except<br>passwords                      |  |
|                     | Configure!          | makes active board configuration<br>permanent                             |  |
|                     | <b>Country?</b>     | reports country code                                                      |  |
|                     | Country=            | sets country code                                                         |  |
|                     | Dir (Help, LS)      | displays available RMB commands                                           |  |
|                     | <b>Exit</b>         | Normal state: exits RMBCMD and displays<br>command prompt.                |  |
|                     |                     | Independent state: drops modem<br>connection, returns RMB to Normal state |  |
|                     | ID?                 | reports ID field                                                          |  |
|                     | $ID =$              | sets ID field                                                             |  |
|                     | OK?                 | reports results of last RMB POST and<br>results of background maintenance |  |
|                     | Rev?                | reports HW, Boot, BEC, and Firmware<br>revision numbers                   |  |
|                     | <b>RMBreset!</b>    | resets RMB hardware (including modem)                                     |  |
|                     | <b>RMBstate?</b>    | reports RMB state                                                         |  |
| <b>RMB Host</b>     | Addr?               | reports BEC base address                                                  |  |
| Interface           | Addr=               | sets BEC base address                                                     |  |
|                     | <b>BIOS?</b>        | reports name-of-BIOS field                                                |  |
|                     | <b>BootTimeout?</b> | reports Boot Sanity Timeout Time                                          |  |
|                     | BootTimeout=        | sets Boot Sanity Timeout Time (in minutes)                                |  |

**Table 3-4. RMB commands - functional groups** 

*Continued on [next page](#page-73-0)*

| Group                            | Commands            | Purpose                                                  |
|----------------------------------|---------------------|----------------------------------------------------------|
|                                  | ForceBEC=           | sets FORCEBEC flag                                       |
|                                  | ForceBEC?           | reports FORCEBEC flag status                             |
|                                  | PostCodes?          | reports POST codes w/timestamp                           |
|                                  | <b>UNIX!</b>        | sends a system command to the platform                   |
|                                  | Reboot!             | orders platform to reboot (if reset cable is<br>present) |
|                                  | Sanity?             | reports sanity checking status                           |
|                                  | Sanity=             | turns sanity checking on or off                          |
|                                  | <b>SanityTime?</b>  | reports sanity timeout time                              |
|                                  | SanityTime=         | sets sanity timeout time in minutes                      |
| Event, Alarm                     | Action?             | reports an event-action list                             |
| and Action                       | Action=             | sets an event-action list                                |
|                                  | <b>ActionFlag?</b>  | reports action enabling flag status                      |
|                                  | <b>ActionFlag=</b>  | sets action enabling flag                                |
| Alarm!                           |                     | increments platform alarm counter n                      |
|                                  | Alarm?              | reports platform alarm counter n value                   |
|                                  | ClearAlarm!         | clears platform alarm counter n                          |
|                                  | <b>ClearEvent!</b>  | clears current event count                               |
|                                  | ConsoleMsg=         | sets whether console messages display                    |
|                                  | ConsoleMsg?         | reports whether console messages display                 |
|                                  | Event?              | reports current event count                              |
| EventLabel=<br><b>EventList?</b> |                     | labels a user-definable event counter<br>$(9-34)$        |
|                                  |                     | reports event labels and event counts<br>$(0-34)$        |
|                                  | Outcall=            | sets whether panic calls are dialed out                  |
|                                  | Outcall?            | reports whether panic calls are dialed out               |
| Msg Buffer                       | $Msg=$              | sends a message to circular buffer                       |
| <b>MsgAll?</b>                   |                     | reports all messages in buffer                           |
|                                  | <b>MsgClearAll!</b> | erases all messages in buffer                            |

<span id="page-73-0"></span>**Table 3-4. RMB commands - functional groups —** *Continued*

| Group                 | Commands          | Purpose                                                 |  |
|-----------------------|-------------------|---------------------------------------------------------|--|
|                       | <b>MsgClearN!</b> | erases a single message from buffer                     |  |
|                       | MsgN?             | reports a single message from buffer                    |  |
|                       | MsgNum?           | reports the number of messages in buffer                |  |
|                       | <b>MsgSpace?</b>  | reports space left in message buffer                    |  |
| Tempera-<br>tures and | Temp?             | reports all platform temperatures and<br>control values |  |
| Voltages              | TempMax=          | sets maximum allowable temperature                      |  |
|                       | TempMin=          | sets minimum allowable temperature                      |  |
|                       | Volts?            | reports all platform voltages and control<br>values     |  |
|                       | Volts=            | sets maximum % voltage drift                            |  |
| Real-Time             | Date?             | reports RMB RTC date                                    |  |
| Clock                 | Date=             | sets RMB RTC date                                       |  |
|                       | <b>DST?</b>       | reports RMB RTC Daylight Savings Time<br>flag           |  |
|                       | $DST =$           | sets RMB RTC Daylight Savings Time flag                 |  |
|                       | Time?             | reports RMB RTC time                                    |  |
|                       | Time=             | sets RMB RTC time                                       |  |
| UPS, Fans,            | Close!            | closes one or all user-definable outputs                |  |
| User I/O              | <b>Contacts?</b>  | reports state of user-definable<br>inputs/outputs       |  |
|                       | Fans?             | reports fan status                                      |  |
|                       | <b>Fans=</b>      | sets fan location                                       |  |
|                       | Inputn?           | reports user-definable input labels and<br>status       |  |
|                       | $Inputn =$        | assigns labels to user I/O inputs                       |  |
|                       | Open!             | opens one or all user-definable outputs                 |  |
|                       | Outputn?          | reports user-definable output labels and<br>status      |  |
|                       | Outputn=          | assigns labels to user-definable outputs                |  |
|                       | UPS?              | reports UPS status                                      |  |

<span id="page-74-0"></span>**Table 3-4. RMB commands - functional groups —** *Continued*

| Group                                 | Commands           | Purpose                                                                     |  |
|---------------------------------------|--------------------|-----------------------------------------------------------------------------|--|
|                                       | $UPS =$            | sets UPS location                                                           |  |
| Modem                                 | DialOut?           | reports dial out string                                                     |  |
|                                       | DialOut=           | sets dial out string                                                        |  |
| <b>FlowCntl?</b>                      |                    | Displays status of modem flow control.<br>(None, hardware, or software.)    |  |
|                                       | <b>FlowCntl=</b>   | Sets modem flow control.                                                    |  |
|                                       | Independent!       | initiates request to connect modem to<br>firmware                           |  |
|                                       | Init?              | reports modem initialization string                                         |  |
|                                       | Modem?             | reports modem baud, data bits, parity,<br>stopbits                          |  |
|                                       | Modem=             | sets modem's operating parameters                                           |  |
|                                       | <b>ModemReset!</b> | resets AYC54 modem HW and FW only                                           |  |
|                                       | ModemType?         | reports modem type (AYC54 or external)                                      |  |
|                                       | ModemType=         | select AYC54 RMB modem or an external<br>modem (at RMB UART DB-9 port)      |  |
|                                       | Normal!            | initiates request to connect modem to<br>platform                           |  |
|                                       | PanicMsg?          | reports panic message                                                       |  |
|                                       | PanicMsg=          | sets panic message                                                          |  |
|                                       | Phone1?            | reports phone number 1                                                      |  |
|                                       | $Phone1 =$         | sets phone number 1                                                         |  |
|                                       | Phone2?            | reports phone number 2                                                      |  |
|                                       | Phone2=            | sets phone number 2                                                         |  |
|                                       | Style?             | reports panic outdial message style                                         |  |
|                                       | Style=             | sets panic outdial message style and<br>maximum number of outcall retries   |  |
| <b>Static</b><br>Password<br>Security | <b>Manager</b>     | allows config changes (sets Manager<br>mode) if Manager password is matched |  |

<span id="page-75-0"></span>**Table 3-4. RMB commands - functional groups —** *Continued*

| Group | Commands    | <b>Purpose</b>                               |  |
|-------|-------------|----------------------------------------------|--|
|       | Setpw1!     | sets the user password.                      |  |
|       | Setpw2!     | sets the manager password.                   |  |
|       | <b>User</b> | disallows config changes (sets User<br>mode) |  |

<span id="page-76-0"></span>**Table 3-4. RMB commands - functional groups —** *Continued*

# **Special commands**

Several commands display specialized information or require special consideration before use. The commands include: fans, ups, and forcebec. Each is included in the following section.

#### **Fans? command**

The RMB displays messages regarding the fan status as shown in Table 3-5 when the fan location is connected (**fans= 1**) and the **fans?** command is used. The RMB displays the status number in hexadecimal. For information about **fans?** command use, see [page 3-12.](#page-57-0) 

| <b>Status number</b> | Error message           |
|----------------------|-------------------------|
| 000                  | Fans are not connected. |
| 1 0 0                | All fans are OK.        |
| 1 0 1                | Fan 1 fault             |
| 1 0 2                | Fan 2 fault             |
| 1 0 4                | Fan 3 fault             |
| 1 0 8                | Fan 4 fault             |
| 1 1 0                | Exhaust fan fault       |
| 1 20                 | Power supply fan fault  |
|                      |                         |

**Table 3-5. Fan status numbers**

More than one status can be reported. For example, if the fan status is 0 09, fans 1 and 4 are defective. A text message is also displayed with the fan location and status.

#### **UPS? command**

The **ups?** command is used with a MAP100 that has an internal UPS. The RMB displays messages regarding the UPS status as shown in [Table 3-6](#page-78-0) when the UPS location is internal (**ups= 1**) and the **ups?** command is used. The RMB displays the status number in hexadecimal. For information about **ups?** command use, see [page 3-25.](#page-70-0) 

| Status number | Error message                          |
|---------------|----------------------------------------|
| 000           | All inputs OK or UPS is not connected. |
| 001           | UPS is active                          |
| 002           | UPS battery charge is low              |
| 004           | UPS has failed                         |
| 008           | UPS battery is recharging              |
| 010           | UPS battery won't recharge             |

<span id="page-78-0"></span>**Table 3-6. UPS status numbers** 

More than one status can be reported. For example, if UPS status is 0 03, the UPS is active with a low battery charge. If UPS status is 0 14, the UPS has failed and its battery won't recharge. A text message displays showing the UPS location and status.

If the UPS location is set to external (ups= 2), a **status unknown** text message is displayed because the external UPS status indicators are not monitored by the RMB.

#### **BEC Switch and ForceBEC command**

The BIOS Extension Code (BEC) contains diagnostic code which tests the platform's components. Technicians can load the BEC locally or remotely whenever the platform is rebooted. Each time the platform is rebooted, the BEC and ForceBEC command switches are checked. If:

- the respective switches in firmware and on the platform are set correctly, and
- the user presses D to load the diagnostics, and
- for a local user, enters the RMB user password when prompted,

then the RMB loads the BEC code into the platform so the user can run the diagnostic utilities.

The ForceBEC command provides a full firmware override for the BEC Enable switch (see [Figure C-1](#page-208-0) on page C-5) to determine whether the BEC can be run. Using the ForceBEC command is usually easier, because the hardware switch may be inaccessible or you may want to run the BEC tests remotely.

Whether the BEC is enabled is based on the following:

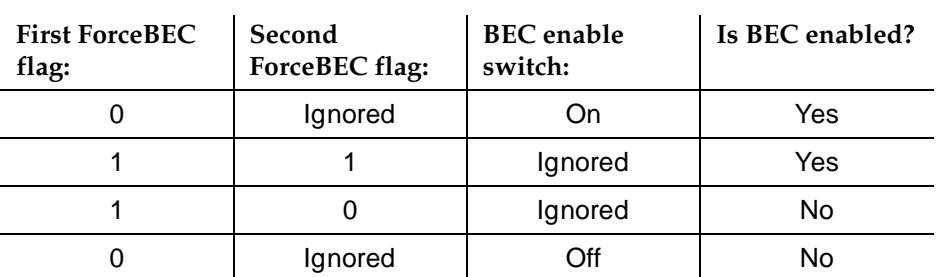

To clarify, the first ForceBEC flag determines whether the second ForceBEC flag is used. For example, if the ForceBEC flags are:

- 1,1 the BEC procedure is run, regardless of the BEC enable switch status.
- 0,1 only the BEC enable switch is used to determine whether to run the test.

For information on ForceBEC command use, see [page 3-13.](#page-58-0) For the location of the BEC Enable Switch, see [Figure C-1](#page-208-0) on page C-5.

# **Error messages during RMBCMD use**

While using RMBCMD from any of the three accesses, the error messages below might display. For corrective actions with numbered steps, try the steps in order.

<span id="page-80-5"></span><span id="page-80-4"></span><span id="page-80-3"></span><span id="page-80-2"></span><span id="page-80-1"></span><span id="page-80-0"></span>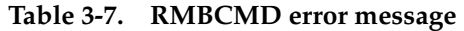

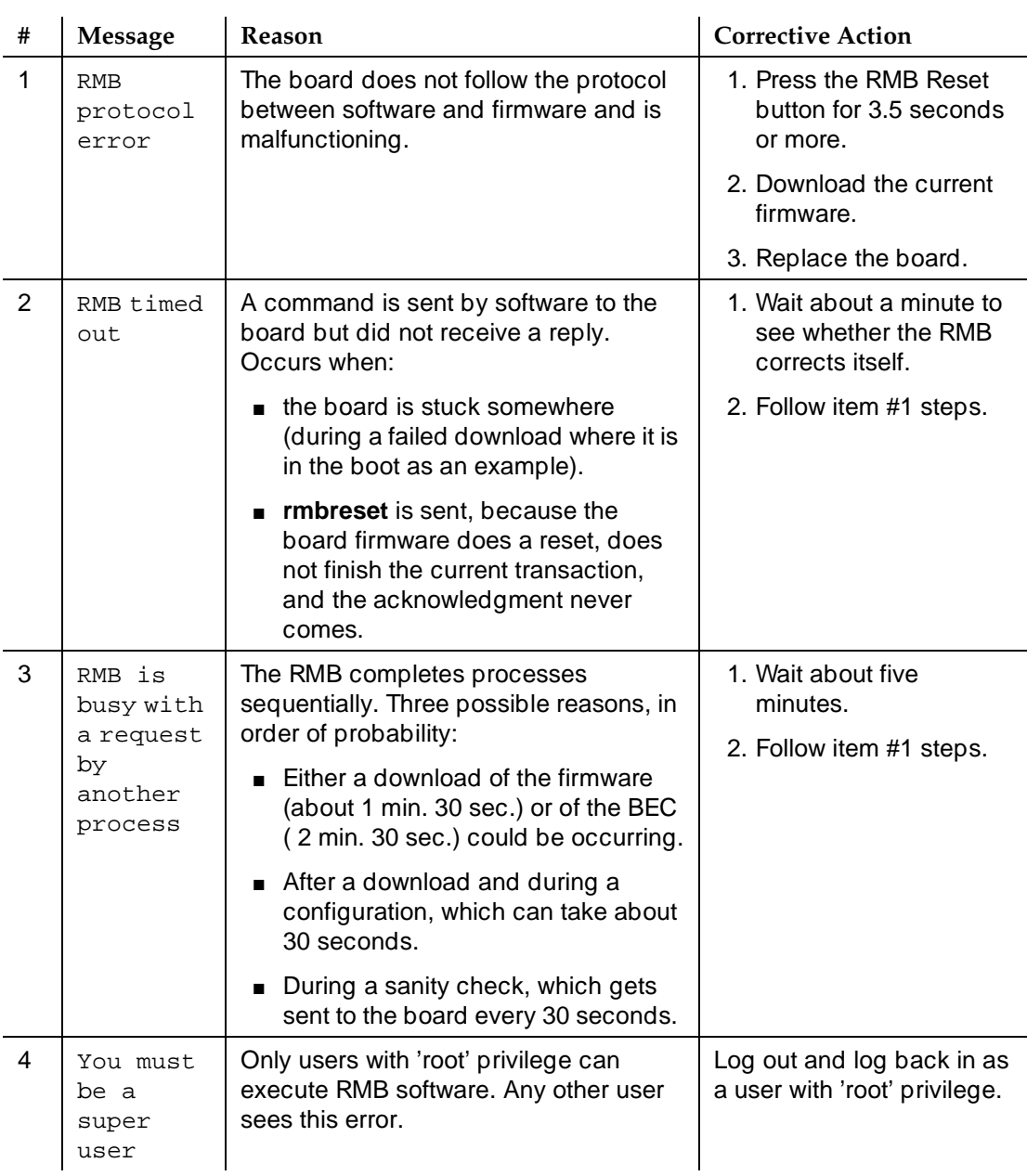

*Continued on [next page](#page-81-0)*

| #              | <b>Message</b>                         | Reason                                                                                                    | <b>Corrective Action</b>                                                                               |
|----------------|----------------------------------------|----------------------------------------------------------------------------------------------------|----------------------------------------------------------------------------------------------------|
| 5              | RMB could<br>not<br>perform<br>task    | The board receives a valid semaphore<br>with a valid argument but can't perform<br>the request.                                | 1. Wait about five<br>minutes.<br>2. Follow item #1 steps.                                             |
| 6              | RMB is<br>busy                         | The board is busy booting up (still in<br>boot), or busy being downloaded.                                                     | 1. Wait about five<br>minutes.<br>2. Follow item #1 steps.                                             |
| $\overline{7}$ | <b>RMB</b><br>receives<br>bad data     | A valid command but invalid<br>parameters were entered. The RMB<br>may also display the correct usage in<br>the error message. | 1. Check the manual for<br>the correct command<br>syntax.<br>2. Reenter the command<br>and parameters. |
| 8              | Invalid<br>Command                     | This is not one of the accepted<br>commands of <b>rmbcmd</b> .                                                                 | Same as item #7.                                                                                       |
| 9              | Required<br>parameter<br>is<br>missing | A command that requires certain<br>parameters was issued without one.                                                          | Same as item #7.                                                                                       |

<span id="page-81-0"></span>**Table 3-7. RMBCMD error message —** *Continued*

# **Independent state progress messages**

When the RMB is in Independent state, status messages are sent to the remote user. The messages are listed in Table 3-8.

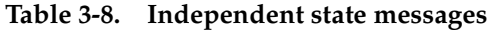

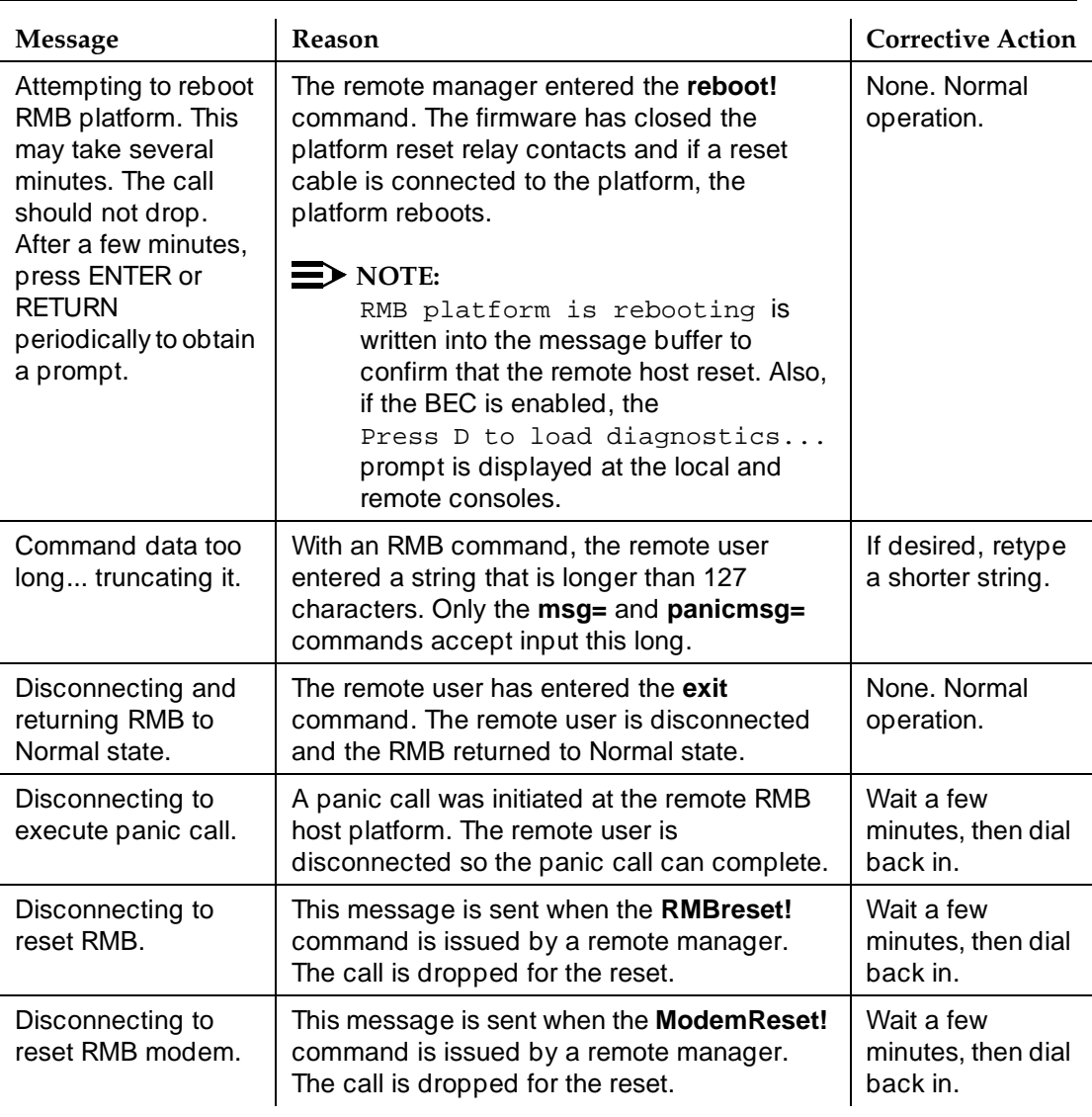

| <b>Message</b>                        | <b>Reason</b>                                                                                                    | <b>Corrective Action</b>          |
|---------------------------------------|----------------------------------------------------------------------------------------------------|-----------------------------------|
| Escaping to RMB<br>Independent state. | The remote user entered the Independent<br>state escape sequence while the RMB was in<br>Normal state. After entering the escape<br>sequence:                                                                                                    | Enter a valid<br>password.        |
|                                       | Independent state password prompt<br>appears.                                                                                                    |                                   |
|                                       | - If valid RMB user password is entered,<br>the RMB goes to Independent state.                                                                                                    |                                   |
|                                       | - If security violation occurs as<br>described below, the RMB is returned<br>to Normal state.                                                                                                    |                                   |
| <b>Invalid RMB</b><br>command         | The remote user entered a string that is not a<br>valid RMB command.                                                                                                    | Retype the<br>correct<br>command. |
| Password:                             | Presented when a remote caller first connects<br>to a RMB in Independent state, or when a<br>remote user changes from Normal to<br>Independent state. In either case, the first<br>password prompt immediately follows the<br>WARNING: Lucent restricted message.  | Enter correct<br>password.        |
|                                       | lf:                                                                                                    |                                   |
|                                       | a Manager command is executing on the<br>RMB while a remote caller logs in during<br>Independent state,                                                                                                    |                                   |
|                                       | Then:                                                                                                    |                                   |
|                                       | • the RMB drops down to User mode                                                                                                    |                                   |
|                                       | • the Manager command may fail and return<br>an error to software.                                                                                                    |                                   |
|                                       | Also presented when a remote user enters the<br>Manager command. The remote user has one<br>opportunity to enter the manager password<br>within 15 seconds. If the password entry is<br>valid the RMB enters manager mode; if not the<br>RMB remains in user mode. |                                   |

<span id="page-83-0"></span>**Table 3-8. Independent state messages —** *Continued*

| Message                                                        | <b>Reason</b>                                                                                                    | <b>Corrective Action</b>                                                                            |
|----------------------------------------------------------------|----------------------------------------------------------------------------------------------------|----------------------------------------------------------------------------------------------------|
| RMB manager<br>permission required.                            | A manager-level command was entered while<br>the RMB was in user mode. The<br>manager-level command is not executed.                                                                                  | Change to<br>Manager mode,<br>then retype the<br>command.                                           |
| Security violation<br>disconnecting.                           | After being presented with the Independent<br>state password prompt, the remote caller<br>failed to enter the valid RMB user password<br>within three attempts and thirty seconds.                    | Request the<br>current password<br>for this RMB, then<br>retry the<br>Independent<br>state attempt. |
| Unix! output will<br>occur at the remote<br>RMB host platform. | This message is sent when the remote user<br>enters the Unix! command. The Unix<br>command is executed by the RMB host<br>platform and the command output will not be<br>seen by the remote RMB user. | Request<br>assistance from<br>the local user.                                                       |

<span id="page-84-0"></span>**Table 3-8. Independent state messages —** *Continued*

# **UNIX commands**

The RMB works under the UNIX operating system. Several commands are required for functions outside of the RMB, communicating directly with the platform's operating system. These commands are available in Normal state, because the RMB provides an access to the operating system. They are also available after entering the **UNIX!** command.

The commands cannot be used in Independent state with **UNIX!**, because no output is sent to the remote console. Without seeing the output, you cannot respond to system events or information.

UNIX does not recognize the commands unless you change to the correct directory or use it in the path and use the correct form. The directory name is: **/rmb/bin** The correct form is **. /**

For example, from the **/rmb/bin** directory, you would enter: **. /rmb\_show**

| Command  | Description                                                                                    | <b>Notes</b>                                       |
|----------|------------------------------------------------------------------------------------------------|----------------------------------------------------|
| rmbalarm | Tests the RMB's capability of sending an<br>alarm.                                             | Error messages<br>on page 3-42.                    |
| rmbcmd   | The interactive application used to query<br>the RMB or to change its operating<br>parameters. | All commands<br>found in Table<br>3-3 on page 3-5. |
| rmb cust | Loads the platform-specific RMB<br>parameters.                                                 | Error messages<br>on page 3-42.                    |

**Table 3-9. UNIX commands**

| Command | Description                                                                            | <b>Notes</b>                    |
|---------|----------------------------------------------------------------------------------------|---------------------------------|
| rmbdld  | Downloads a new version of firmware,<br>diagnostics and user parameters to the<br>RMB. | Error messages<br>on page 3-45. |

<span id="page-86-0"></span>**Table 3-9. UNIX commands —** *Continued*

# ! **WARNING:**

Remote use of **rmbdld** requires the **nohup** command. Without **nohup**, the RMB is rendered unusable. Use this command format: **nohup /rmb/bin/rmbdld -c /rmb/data/coreX\_YZ.bin**  where **x yz** is the RMB firmware release number.

Also,

**nohup /rmb/bin/rmbdld -d /rmb/data/becX\_YZ.bin**  where **x\_YZ** is the RMB diagnostics release number.

#### $\Rightarrow$  **NOTE:**

If the RMB becomes unusable, press the reset button for 3.5 seconds.

# **A** CAUTION:

Do not change the names of downloadable firmware update files. A technician site call is required to correct the resultant problems.

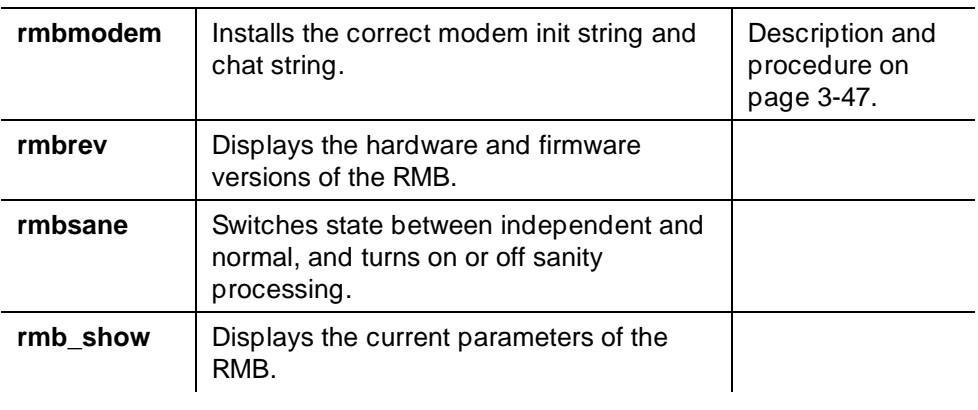

#### <span id="page-87-0"></span>**Error messages during RMBALARM**

These errors might display during the use of the RMBALARM command as listed in Table 3-10. For corrective actions with numbered steps, try the steps in order.

**Table 3-10. RMBALARM error messages**

| #              | <b>Message</b>                       | Reason                                                                                                    | <b>Corrective Action</b>                                          |
|----------------|--------------------------------------|----------------------------------------------------------------------------------------------------|-------------------------------------------------------------------|
| 1              |                                      | Attempting to use<br>manager mode with<br>rmbcmd, error messages<br>1 through 8 from Table 3-7<br>on page 3-35 might<br>display. | See Table 3-7 actions for each error<br>message.                  |
| $\overline{2}$ | rmbalarm n                           | (Where n is 0 to 15.) Either<br>the alarm number is<br>missing or is not a number<br>between $0$ and $15$ .                      | Reenter the command correctly.                                    |
| 3              | The alarm<br>was NOT<br>incremented! | The request to increment<br>the counter of the<br>specified alarm failed.                                                        | Try these steps:                                                  |
|                |                                      |                                                                                                    | 1. Wait about a minute to see whether<br>the RMB corrects itself. |
|                |                                      |                                                                                                    | 2. Press the RMB Reset button for 3.5<br>seconds or more.         |
|                |                                      |                                                                                                    | 3. Download the current firmware.                                 |
|                |                                      |                                                                                                    | 4. Replace the board.                                             |

#### **Error messages during RMB\_CUST**

These errors might display during the use of the RMB\_CUST command as listed in Table 3-11 and are stored in the log files /rmb/data/rmb\_log and /rmb/data/ormb\_log. For corrective actions with numbered steps, try the steps in order.

| #              | <b>Message</b>                                                                                                    | Reason                                                                                                    | <b>Corrective Action</b>                                                                                                    |
|----------------|----------------------------------------------------------------------------------------------------|----------------------------------------------------------------------------------------------------|----------------------------------------------------------------------------------------------------|
| $\mathbf{1}$   | (Any one of error messages<br>1 through 15 from Table<br>3-12 on page 3-45.)                                                                                                    | Attempting to<br>download a newer<br>version of the<br>firmware with<br>rmbdld                                                                                      | See Table 3-12 actions for<br>each error message.                                                                                                    |
| $\overline{2}$ | (Any one of error messages<br>1 through 8 from Table 3-7<br>on page 3-35.)                                                                                                    | Attempting to use<br>manager mode with<br>rmbcmd                                                                                                    | See Table 3-7 actions for each<br>error message.                                                                                                    |
| 3              | 4 core download attempts<br>failed                                                                                                    | If the board's<br>firmware is older<br>than the hard disk<br>version, then the<br>hard disk version is<br>downloaded.<br>However, the<br>download fails 4<br>times. | Try these steps:<br>1. Wait about a minute to see<br>whether the RMB corrects<br>itself.<br>2. Press the RMB Reset<br>button for 3.5 seconds or<br>more.<br>3. Download the current<br>firmware.<br>4. Replace the board. |
| $\overline{4}$ | ERROR - DATE semaphore<br>failed to load 3 times rmb<br>cust is TERMINATING<br>NOW. Please check the<br>RMB card. When ready,<br>re-run with the command<br>"rmb_cust"                    | RMB date is not set<br>successfully after 3<br>tries.                                                                                                    | Same as #3 in this table.                                                                                                    |
| 5              | <b>ERROR - CLOCK</b><br>semaphore failed to load 3<br>times rmb_cust is<br><b>TERMINATING NOW.</b><br>Please check the RMB<br>card. When ready, re-run<br>with the command "rmb_<br>cust" | RMB time is not set<br>successfully after 3<br>tries.                                                                                                    | Same as #3 in this table.                                                                                                    |
| 6              | can't read stored config                                                                                                    | Unable to read the<br>file<br>/rmb/data/stor<br>edcfq from the<br>hard drive.                                                                                       | 1. Make sure the file exists<br>and is readable and<br>writable.<br>2. Reinstall the software                                                                                                    |

**Table 3-11. RMB\_CUST error messages** 

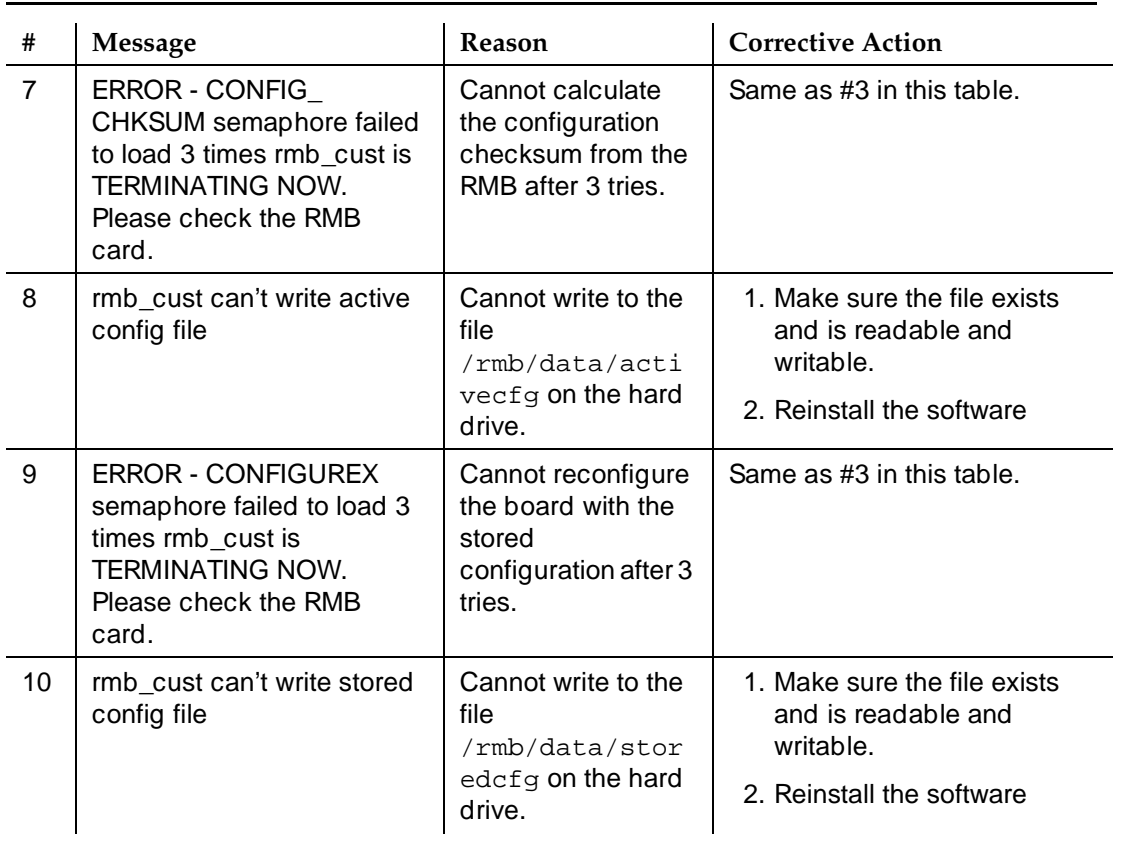

### <span id="page-89-0"></span>**Table 3-11. RMB\_CUST error messages —** *Continued*

#### <span id="page-90-0"></span>**Error messages during RMBDLD**

These errors might display during the use of the RMBDLD command as listed in Table 3-12. For corrective actions with numbered steps, try the steps in order.

<span id="page-90-2"></span><span id="page-90-1"></span>**Table 3-12. RMBDLD error messages** 

| $\#$           | Message                                                              | Reason                                                                                                    | <b>Corrective Action</b>                                                                                                    |
|----------------|----------------------------------------------------------------------|----------------------------------------------------------------------------------------------------|----------------------------------------------------------------------------------------------------|
| $\mathbf{1}$   | Missing input<br>file                                                | There is no download file specified<br>when entering the rmbdld<br>command.                                                                                                    | Follow the procedure,<br>including command<br>parameters, on page 6-9.                                                                                                    |
| $\overline{2}$ | input file 'name<br>of file' does not<br>follow naming<br>convention | To download BEC, the file name<br>must begin with bec, followed by<br>X_YZ (where X, Y, Z are digits<br>between 0 and 9), followed by .bin.<br>A similar convention applies to<br>firmware file. They have to begin<br>with core, followed by X_YZ (digits<br>as above), and followed by .bin. | Look under the directory<br>/rmb/data for the<br>downloadable files. If they<br>don't exist, consider<br>transferring a new copy into<br>/rmb/data or reinstall the<br>software |
| 3              | can't open<br>input file 'name<br>of file'                           | The download file specified on the<br>command line can't be opened.                                                                                                    | Make sure the file exists and<br>has read permission.                                                                                                    |
| $\overline{4}$ | input file 'name<br>of file' is<br>corrupt                           | The download file does not have<br>the right format. The format is<br>header record followed by data<br>records, ending with trailer record.                                                                                                    | Transfer a new copy of the<br>file into /rmb/data or reinstall<br>the software.                                                                                                 |
| 5              | 'name of file'<br>does not have<br>the right format                  | The download file does not have<br>ayc54 in the header record.                                                                                                    | Transfer a new copy of the<br>file into /rmb/data or reinstall<br>the software.                                                                                                 |
| 6              | You must be a<br>super user                                          | You must have root permission to<br>execute RMB software.                                                                                                    | Log out and log back in as a<br>user with 'root' privilege.                                                                                                    |
| $\overline{7}$ | RMB is busy<br>with a request<br>by another<br>process.              | Either the rmbdaemon is busy<br>downloading or configuring, or<br>another user is using rmbcmd with<br>a command such as configure!.<br>RMB access is locked. Similarly, if<br>this user does not see the<br>message, other users do.                                                          | Wait about five minutes and<br>try access again. If access<br>doesn't occur, try these<br>steps:<br>1. Press the RMB Reset<br>button for 3.5 seconds<br>or more.                |
|                |                                                                      |                                                                                                    | 2. Download the current<br>firmware.                                                                                                    |
|                |                                                                      |                                                                                                    | 3. Replace the board.                                                                                                    |

*Continued on [next page](#page-91-0)*

| #  | <b>Message</b>                                                           | <b>Reason</b>                                                                                                    | <b>Corrective Action</b>                                                                                                    |  |
|----|--------------------------------------------------------------------------|----------------------------------------------------------------------------------------------------|----------------------------------------------------------------------------------------------------|--|
| 8  | RMB does not<br>enter the<br>programming<br>mode                         | The board did not switch to the<br>download code from the boot.                                                                                                    | Try these steps:<br>1. Press the RMB Reset<br>button for 3.5 seconds<br>or more.<br>2. Download the current<br>firmware.<br>3. Replace the board. |  |
| 9  | incorrect<br>transfer<br>through<br>semaphore<br>port, try again         | A binary record is transferred to the<br>board, then is positively<br>acknowledged. Then the board<br>verifies the binary record before<br>writing it to the FLASH. This<br>process continues until all records<br>are transferred or any binary record<br>is incorrect and this message is<br>displayed. The download is<br>attempted a second time. | Wait until:<br>successful completion,<br>or:<br>$\blacksquare$ error message #10<br>appears                                                       |  |
| 10 | rmbdld can't<br>get file to<br>transfer<br>through<br>semaphore<br>twice | The same error as in the previous<br>message occurs in the 2nd attempt<br>to download. However, rmbdld<br>exits.                                                                                                    | Try these steps:<br>1. Press the RMB Reset<br>button for 3.5 seconds<br>or more.<br>2. Download the current<br>firmware.<br>3. Replace the board. |  |
| 11 | rmbdld can't<br>erase FLASH.<br>Replace board                            | Erase of the FLASH failed, which<br>implies a hardware failure related to<br>FLASH memory.                                                                                                    | Replace board.                                                                                                    |  |
| 12 | rmbdld can't<br>write FLASH.<br>Replace board                            | The write to FLASH failed, which<br>implies a hardware failure related to<br>FLASH memory.                                                                                                    | Replace board.                                                                                                    |  |
| 13 | <b>Board failure</b>                                                     | The board returns an error that<br>should not come from the boot<br>code, which implies that the board<br>is not sane.                                                                                                    | Replace board.                                                                                                    |  |

<span id="page-91-0"></span>**Table 3-12. RMBDLD error messages —** *Continued*

| #  | <b>Message</b>                                                                                                  | Reason                                                                                                    | <b>Corrective Action</b>                     |
|----|----------------------------------------------------------------------------------------------------|----------------------------------------------------------------------------------------------------|----------------------------------------------|
| 14 | The semaphore<br>to compute the<br>core checksum<br>failed.                                                     | The boot code can not compute the<br>checksum of the<br>newly-downloaded firmware.                                                                                                    | Replace board.                               |
| 15 | The semaphore<br>to verify the<br>core failed<br>'error code'.                                                  | A comparison is made of two<br>checksums: the firmware and for<br>what was transmitted into the<br>FLASH. The checksums do not<br>compare, which most likely implies<br>that the boot code is not sane. | Replace board.                               |
| 16 | The file you<br>attempted to<br>download is not<br>a BOOT binary.<br>Please check<br>the file and try<br>again. | The binary file is incorrectly named.                                                                                                    | Rename the file using the<br>correct format. |
| 17 | The file you<br>attempted to<br>download is not<br>a CORE binary.<br>Please check<br>the file and try<br>again. | The binary file is incorrectly named.                                                                                                    | Rename the file using the<br>correct format. |
| 18 | The file you<br>attempted to<br>download is not<br>a BEC binary.<br>Please check<br>the file and try<br>again.  | The binary file is incorrectly named.                                                                                                    | Rename the file using the<br>correct format. |

<span id="page-92-1"></span><span id="page-92-0"></span>**Table 3-12. RMBDLD error messages —** *Continued*

#### **Using RMBmodem**

The RMBmodem command is used to set the initialization string for the modem used with the RMB, whether internal or external. Since the initialization string can be complicated, the initialization strings of the following three modems have been included in the command's database:

■ Internal modem

- Paradyne 3820
- Paradyne 3910

#### **Generic Modem Settings**

A fourth option is available for customizing initialization strings for modems not included in the command's database. This option requires that you completely understand the implications of any command or character in the initialization string. A list of the initialization commands for the AYC54 modem can be found in Appendix A.

If you are configuring a generic modem, use the following criteria to create an initialization string that is compatible with the RMB. You must satisfy each of these criteria for the modem to function properly:

#### **Pin Configuration**

- The modem must provide the RS-232 Data Set Ready lead (DSR, pin 6) for the RMB to recognize that the modem is attached and powered up. If the modem does not provide this lead, the RMB will not recognize it and will not be able to configure the modem. Thus, you may have re-configure the modem before connecting it to the RMB.
- The modem must provide the RS-232 lead Data Carrier Detect (DCD, pin 8) to reflect the state of the call.
- The modem must be configured for hardware flow control. Hardware flow control lowers the RS-232 lead Clear To Send (CTS, pin 5) to stop receiving from the RMB. The modem stops sending to the RMB when it sees that Request To Send (RTS, pin 4) has been lowered.
- The RMB will provide the RS-232 lead Data Terminal Ready (DTR, pin 20) and the Transmitted Data lead (TD, pin 2).
- The modem must provide the Received Data (RD, pin 3) lead and may provide Ring Indicator (RI, pin 22), while the line is ringing.
- No other leads are supported.

#### **Modem Option Settings**

- The modem must support the Hayes command set (AT command set).
- The modem should be configured to turn off the command echo and result codes.
- The modem speed on the DTE side must match the RMB, which is configured with the modem= command. The preferred speed is 38400 bits per second. The RMB does not change speeds to match an incoming call, so if the two do not match, the RMB will answer incoming calls but will not exchange data until an outgoing call is placed (which forces the modem to speed match the RMB).

- The modem should be configured to auto answer after a single ring, because the RMB does not send the Hayes command to auto answer.
- The modem must be configured for the call to follow DTR, since the RMB lowers DTR to drop a call.
- Many modems come out of the box with configurations that are compatible with the RMB. However, if a modem needs to be changed from the factory defaults, the changes should be written to a profile in the modem and the modem should be configured to load that profile on power up. Most modems have the ability to store multiple profiles.

#### **To use the RMBmodem command:**

1. At the UNIX prompt, type **rmbmodem** and press *ENTER*.

The following text displays:

```
Rmbmodem Version 1.0 UNIXWare v.1.1
Please specify the modem used:
  1. Internal
  2. Paradyne 3820
  3. Paradyne 3910
  4. Unknown - specify modem initialization string
Enter your choice (1,2,3 or 4):
```
#### $\Rightarrow$  NOTE:

"Internal" refers only to the AYC54 on-board modem.

2. Enter the number selection.

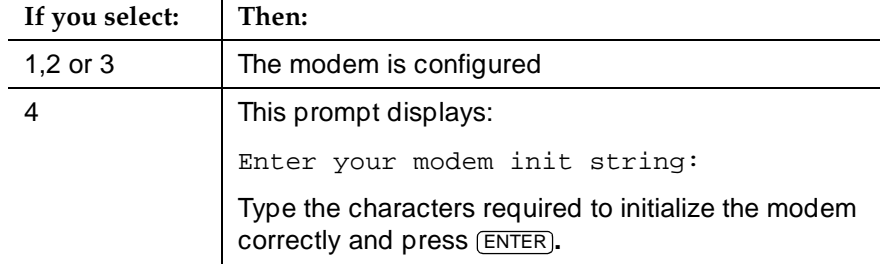

The modem is initialized, either with the predetermined string or with the string you entered.

#### **Error messages during RMBSANE**

These errors might display during the use of the RMBSANE command as listed in [Table 3-13](#page-95-0) and are stored in the log files /rmb/data/rmb\_log and /rmb/data/ormb\_log. For corrective actions with numbered steps, try the steps in order.

| # | <b>Message</b>                                                     | Reason                                                                                                    | <b>Corrective Action</b>                                             |
|---|--------------------------------------------------------------------|----------------------------------------------------------------------------------------------------|----------------------------------------------------------------------|
| 1 |                                                                    | Attempting to use manager<br>mode with rmbcmd, error<br>messages 1 through 8 from<br>Table 3-7 on page 3-35 might<br>display. | See Table 3-7 actions for each<br>error message.                     |
| 2 | <b>ERROR</b> - Turning                                             | Board does not respond to the                                                                                                 | Try these steps:                                                     |
|   | on sanity<br>checking failed 3<br>times                            | semaphore that turns on sanity<br>checking.                                                                                   | 1. Wait about a minute to see<br>whether the RMB corrects<br>itself. |
|   |                                                                    |                                                                                                    | 2. Press the RMB Reset button<br>for 3.5 seconds or more.            |
|   |                                                                    |                                                                                                    | 3. Download the current<br>firmware.                                 |
|   |                                                                    |                                                                                                    | 4. Replace the board.                                                |
| 3 | <b>ERROR - Query</b><br>of RMB state<br>failed 3 times             | Board does not respond to the<br>semaphore that queries about<br>the current state of the board<br>(independent or normal).   | Same as #2 in this table.                                            |
| 4 | <b>ERROR-</b><br>Switching to<br>normal mode<br>failed 3 times     | Board does not respond to the<br>semaphore that switches<br>board to Normal state.                                            | Same as #2 in this table.                                            |
| 5 | <b>ERROR</b> - Turning<br>off sanity<br>checking failed 3<br>times | Board does not respond to the<br>semaphore that turns off sanity<br>checking.                                                 | Same as #2 in this table.                                            |

<span id="page-95-0"></span>**Table 3-13. RMBSANE error messages** 

# Events and Actions **and Actions**

This chapter describes the RMB event monitoring feature and the resulting actions. It also describes alarms and how the RMB contacts the INADS system. Included are:

- Event/Action Overview
- [Events](#page-97-0)
- [Actions](#page-100-0)
- [Alarms](#page-106-0)
- [Buffer Messages](#page-109-0)

# **Event/Action Overview**

One of the most important features of the RMB is that it continuously monitors events. When an event occurs, a counter is incremented. If the count reaches a preset number, the RMB takes an action, such as sending a message to the customer's console, or calling INADS. Whether the RMB just sends a message, calls INADS, or some other action depends on the entries in the stored event/action table.

In this chapter, events are defined and listed with relevant characteristics. Then, actions that can be taken are listed. An example is included of how the two work together. Finally, the default event/action list is included for reference.

# <span id="page-97-0"></span>**Events**

There are three different types of monitored events. The table below describes when the types of events occur and what type of event triggers its occurrence:

<span id="page-97-1"></span>**Table 4-1. Event types**

| Event type   | Frequency                  | Example of event monitored                               |
|--------------|----------------------------|----------------------------------------------------------|
| Periodic     | every 6 seconds            | Platform temperature, voltage, status of<br>UPS, or fans |
| Episodic     | As it occurs               | User-defined software alarms or platform<br>reboots      |
| Sanity check | At the sanitytime<br>value | Platform operating system functionality                  |

Monitored events include the following:

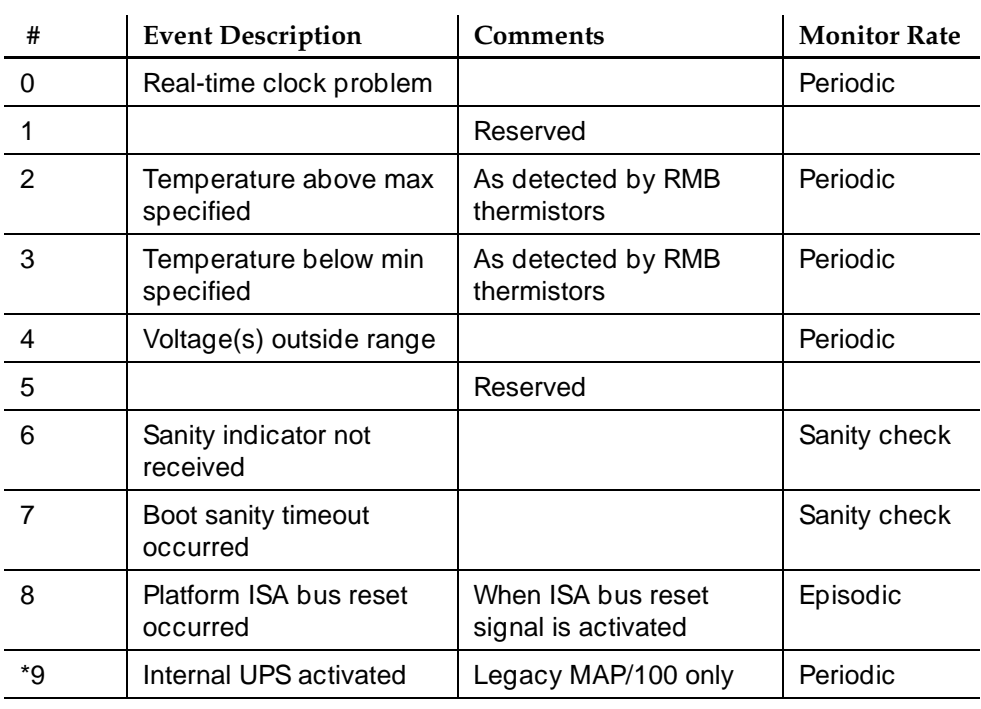

#### **Table 4-2. RMB monitored events**

*Continued on [next page](#page-98-0)*

| #        | <b>Event Description</b>              | <b>Comments</b>     | <b>Monitor Rate</b> |
|----------|---------------------------------------|---------------------|---------------------|
| $*10$    | Internal UPS battery<br>power low     | Legacy MAP/100 only | Periodic            |
| $*11$    | Internal UPS fault                    | Legacy MAP/100 only | Periodic            |
| 12       | One or more fans<br>malfunctioning    |                     | Periodic            |
| *13-27   | Application alarm 1<br>through 15     |                     | Episodic            |
| $*28$    | INADS test alarm 16                   |                     | Episodic            |
| $*29$    | Internal UPS power<br>failure         | Legacy MAP/100 only | Periodic            |
| $*30$    | Internal UPS is charging              | Legacy MAP/100 only | Periodic            |
| $*31-34$ | User-definable input 1-4<br>activated |                     | Periodic            |

<span id="page-98-0"></span>Table 4-2. RMB monitored events  $-$  *Continued* 

\* denotes a default label that can be changed using the RMB command **eventlabel=**. Up to 32 characters may be entered.

If an external UPS is used and the **ups= 2** command is set, these default labels apply:

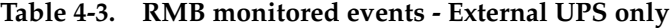

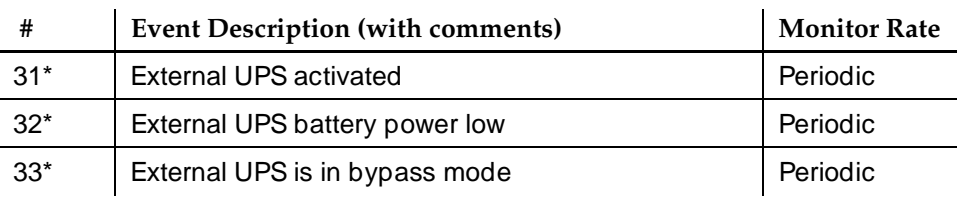

\* denotes a default label that can be changed using the RMB command **eventlabel=**. Up to 32 characters may be entered.

#### **Event counters**

Event counters have values from 0 to 9999 (decimal). Counters increase or are cleared based on the type of event to which they are assigned.

- Periodic event counters clear themselves when the event goes away, such as when the temperature falls back below administered levels. If the rate of events increases past the administered value, an action is taken.
- Episodic events must be cleared by the user or the software that controls the event. This type of event is configured by an application or services, so after the event occurs, it must be manually cleared.
- Sanity checks rely on messages from the platform's operating system, so when no more messages arrive, the RMB considers this an event. As long as the platform operates normally, this type of event continues to be cleared.

All events are cleared when the following occurs:

- the **clearevent!** command is entered
- the **rmbreset!** command is entered
- the **configure!** command is entered
- reset button on the RMB faceplate is pressed for more than 3.5 seconds
- the RMB loses power
- an ISA bus reset occurs (except event 8, which is incremented)

The **clearalarm!** command resets events 13 through 28, which are incremented by signals sent from an application.

#### **Event severity levels**

RMB events have three levels of severity:

- Warning alarm
- Minor alarm
- Major alarm

The event/action table contains the counter for each level of severity. Each level can trigger up to five actions whenever the event count reaches the table's value.

# <span id="page-100-0"></span>**Actions**

 $\overline{a}$ 

When an event counter reaches one of the three severity levels, the RMB takes an action or a set of actions. Examples of actions include:

- Sounding platform speaker
- Setting or clearing a contact closure for local alarming
- Dialing out with an alarm

The RMB can take a variety of actions, as shown in Table 4-4.

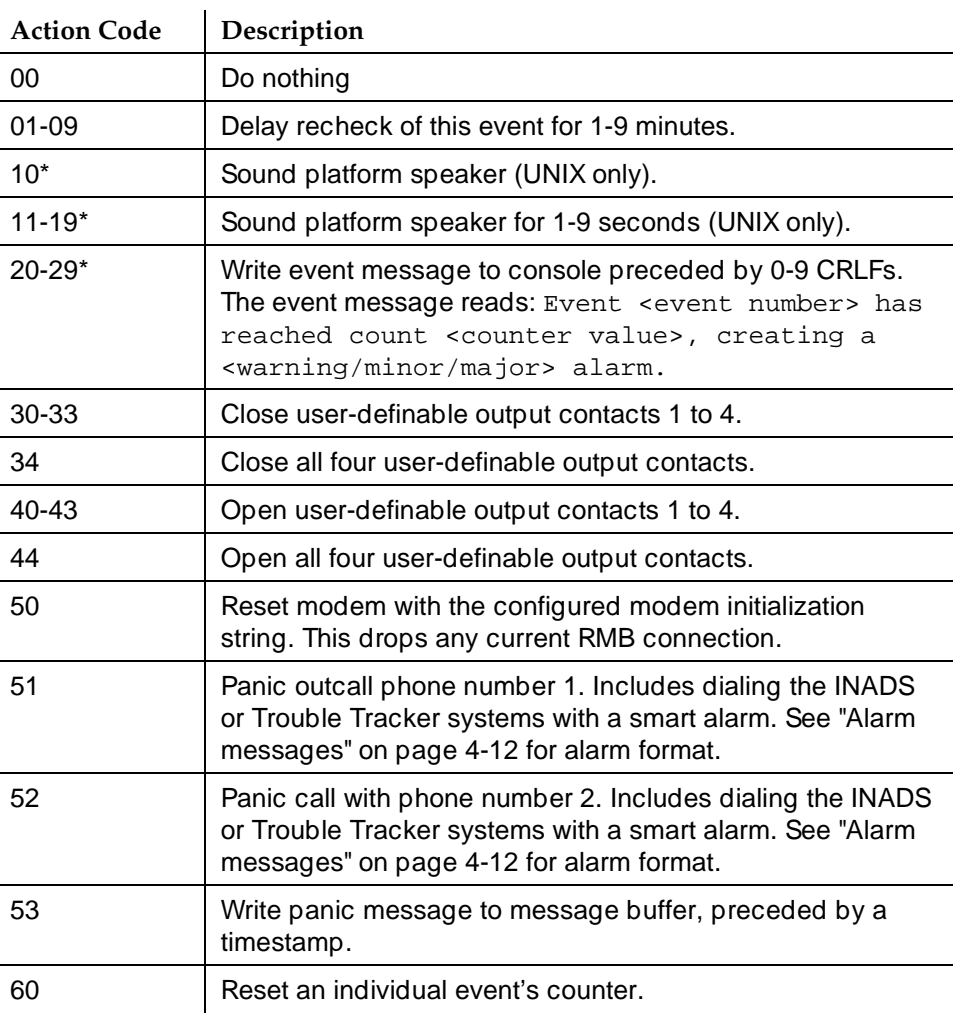

#### **Table 4-4. Action codes**

*Continued on [next page](#page-101-0)*

| <b>Action Code</b> | Description                                                                                                    |  |
|--------------------|----------------------------------------------------------------------------------------------------|--|
| 70                 | Write an event's message to the RMB's circular buffer. The<br>event message reads: Event <event number=""> has<br/>reached count <counter value="">, creating a<br/><warning major="" minor=""> alarm.</warning></counter></event> |  |
| 80-86*             | Send <b>/etc/init<n></n></b> message to platform where $\langle n \rangle$ is 0-6.<br>(UNIX only)                                                                                                    |  |
| 89                 | If the RMB is in Normal state, put it in Independent state.                                                                                                    |  |
| 99                 | Reboot the system via hard reset signal.                                                                                                    |  |

<span id="page-101-0"></span>**Table 4-4. Action codes —** *Continued*

# $\Rightarrow$  note:

\* - these actions require an active system running the RMB UNIX daemon to take effect.

# **Event/Action Table**

The settings in the event/action table determine, for each event, the actions that the RMB will take.

#### **Event/Action Example**

Event 4, voltage out of range  $(\pm 12v, \pm 5v)$  on any power supply voltage, results in the following:

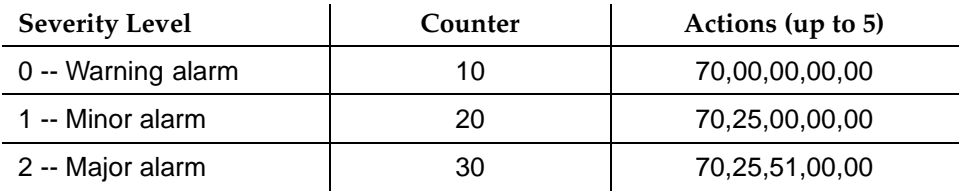

If the event counter reaches 10, an event message is written to the RMB's circular buffer.

If the event counter reaches 20, an event message is written to the RMB's circular buffer, and an event message is written to the console preceded by 5 CRLFs.

If the event counter reaches 30, an event message is written to the RMB's circular buffer, an event message is written to the console preceded by 5 CRLFs, and a panic outcall is made to the phone number in the phone1 field. The call message uses the format described under ["Alarm messages"](#page-107-1) on page 4-12.

#### **Action list**

An action list is a series of numbers that the RMB reads from the event/action table to determine what to do for each event. The format for the action list is:

Event Number, Alarm Number, Event Count, Action, Action, Action, Action, Action

The characteristics of each component are:

- Event Number -- Range from 0 to 34 as shown in [Table 4-1](#page-97-1)
- Alarm Number -- 0, 1, or 2, depending on severity level
- Event Count -- specifies how many times the event can occur before the action list is executed
- Action -- Up to five actions can be taken

Actions are processed in the order they are received.

#### **Event/Action table**

The table below contains the recommended configuration for the RMB event/action table. The table includes each event with its severity, the action list that is executed when the event occurs, and a short description of the action taken.

| #              | Event name                 | Severity | <b>Action list</b>       | Description                                                |
|----------------|----------------------------|----------|--------------------------|------------------------------------------------------------|
| 0              | <b>RTC</b> battery<br>dead | minor    | 0,1,30,70,25,0,0,<br>0   | Write a message to the<br>buffer and console               |
| 0              | <b>RTC</b> battery<br>dead | major    | 0,2,100,70,25,51,<br>0,0 | Write more messages<br>and call INADS                      |
| 1              | Reserved                   |          |                          |                                                            |
| 2              | temp over<br>max           | warning  | 2,0,10,70,0,0,0,0        | Write a message to the<br>buffer                           |
| $\overline{2}$ | temp over<br>max           | minor    | 2,1,20,70,25,0,0,<br>0   | Write a message to the<br>buffer and console               |
| $\overline{2}$ | temp over<br>max           | major    | 2,2,30,70,25,51,<br>0,0  | Write more messages<br>and call INADS                      |
| 3              | temp below<br>min          | warning  | 3,0,10,70,0,0,0,0        | Write a message to the<br>buffer                           |
| 3              | temp below<br>min          | minor    | 3,1,9998,25,60,0,<br>0,0 | Write a message to the<br>console and reset the<br>counter |
| 4              | voltage error              | warning  | 4,0,10,70,0,0,0,0        | Write a message to the<br>buffer                           |
| 4              | voltage error              | minor    | 4,1,20,70,25,0,0,<br>0   | Write a message to the<br>buffer and console               |
| 4              | voltage error              | major    | 4,2,30,70,25,51,<br>0,0  | Write a message and<br>call INADS                          |
| 5              | system<br>power failure    |          | none                     | This event is reserved<br>for future use                   |
| 6              | sanity<br>timeout          | minor    | 6,1,1,70,0,0,0,0         | Write a message to the<br>buffer                           |

**Table 4-5. Recommended event/actions**

*Continued on [next page](#page-104-0)*

| #              | Event name                | <b>Severity</b> | <b>Action list</b>           | Description                                                                                              |
|----------------|---------------------------|-----------------|------------------------------|----------------------------------------------------------------------------------------------------|
| 6              | sanity<br>timeout         | major           | 6,2,2,70,51,89,0,<br>0       | Go into Independent<br>state, call to INADS is<br>recommended<br>especially for<br>out-of-hours coverage |
| $\overline{7}$ | sanity<br>boottime        | warning         | 7,0,13,70,60,0,0,<br>0       | Write a message and<br>reset the counter                                                                 |
| 8              | system<br>rebooted        | warning         | 8,0,1,70,60,0,0,0            | Write a message and<br>reset the counter                                                                 |
| 9              | <b>UPS</b><br>activated   | warning         | 9,0,10,70,0,0,0,0            | Write a message to the<br>buffer                                                                         |
| 9              | <b>UPS</b><br>activated   | minor           | 9,1,50,70,25,0,0,<br>0       | Event count depends on<br>load and UPS capacity                                                          |
| 9              | <b>UPS</b><br>activated   | major           | 9,2,100,70,25,0,<br>0,0      | Event count depends on<br>load and UPS capacity                                                          |
| 10             | <b>UPS battery</b><br>low | warning         | 10,0,10,70,25,0,<br>0.0      | Event count depends on<br>load and UPS capacity                                                          |
| 10             | <b>UPS</b> battery<br>low | minor           | 10,1,20,70,25,51,<br>0,0     | Call INADS so that the<br>TSO can shut down the<br>platform gracefully                                   |
| 10             | <b>UPS battery</b><br>low | major           | 10,2,30,70,25,<br>0, 0, 0    | Event count depends on<br>load and UPS capacity                                                          |
| 11             | <b>UPS</b> fault          | warning         | 11,0,50,70,0,0,0,<br>0       | For legacy map-100<br>only                                                                               |
| 11             | <b>UPS</b> fault          | minor           | 11,1,100,70,25,0,<br>0,0     | For legacy map-100<br>only                                                                               |
| 11             | <b>UPS</b> fault          | major           | 11,2,300,70,25,<br>51,0,0    | For legacy map-100<br>only                                                                               |
| 12             | fan error                 | warning         | 12,0,10,70,0,0,0,<br>0       | For map-100 and<br>map-100C only                                                                         |
| 12             | fan error                 | minor           | 12, 1, 20, 70, 25, 0,<br>0,0 | For map-100 and<br>map-100C only                                                                         |
| 12             | fan error                 | major           | 12,2,30,70,25,51,<br>0,0     | For map-100 and<br>map-100c only                                                                         |

<span id="page-104-0"></span>**Table 4-5. Recommended event/actions**

| #            | Event name                | <b>Severity</b> | <b>Action list</b>            | Description                                                            |
|--------------|---------------------------|-----------------|-------------------------------|------------------------------------------------------------------------|
| $13 -$<br>27 | user alarm<br>counter1-15 |                 | typically none                | Typically not used. Can<br>be used to send<br>software alarms.         |
| 28           | user alarm<br>counter 16  |                 | 28,0,1,70,51,60,<br>0,0       | Call to INADS for testing<br>after initial RMB<br>installation.        |
| 29           | UPS power<br>failure      |                 | none                          | Reserved for future use                                                |
| 30           | <b>UPS</b><br>charging    |                 | none                          | Reserved for future use                                                |
| 31           | Input 1                   | warning         | 31,0,10,70,0,0,0,<br>0        | Write a message to the<br>buffer                                       |
| 31           | Input 1                   | minor           | 31,1,50,70,25,0,<br>0,0       | Event count depends on<br>load and ups capacity                        |
| 31           | Input 1                   | major           | 31,2,100,70,25,0,<br>0,0      | Event count depends on<br>load and ups capacity                        |
| 32           | Input 2                   | warning         | 32,0,10,70,25,0,<br>0,0       | Event count depends on<br>load and UPS capacity                        |
| 32           | Input 2                   | minor           | 32, 1, 20, 70, 25, 51,<br>0,0 | Call INADS so that the<br>TSO can shut down the<br>platform gracefully |
| 32           | Input 2                   | major           | 32, 2, 30, 70, 25,<br>0, 0, 0 | Event count depends on<br>load and UPS capacity                        |
| 33           | Input 3                   | warning         | 33,0,10,70,0,0,0,<br>0        | Write a message to the<br>buffer                                       |
| 33           | Input 3                   | minor           | 33, 1, 20, 70, 25, 0,<br>0,0  | Write a message to the<br>buffer and console                           |
| 33           | Input 3                   | major           | 33,2,30,70,25,51,<br>0,0      | Write more messages<br>and call INADS                                  |
| 34           | Input 4<br>activated      |                 | none                          |                                                                        |

<span id="page-105-0"></span>**Table 4-5. Recommended event/actions**

In the event/action list above, most alarms to the TSO also send an error message to the console so the customer is notified of the platform status.

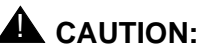

Although TSO associates can make changes to settings in the event/action table, any change must be communicated to any other interested support person.

#### **Event/Action qualifiers**

For event/action processing to occur:

■ The BEC switch must be on or the **forcebec?** setting must be on, on.

Check the status of the switch on the RMB and/or use **forcebec?**.

■ The actionflag must be on.

Use **actionflag?** to check its status.

■ For sanity processing, sanity must be turned on.

Use **sanity?** to check its status.

■ For modem calls to INADS, a phone number must be loaded in the RMB configuration.

Use **phone1?** or **phone2?** to display the phone numbers.

<span id="page-106-0"></span>■ An event/action list must be loaded in the RMB configuration.

Verify with **action? x y**, where x is the event number and y is the alarm level. Make a note of the alarm threshold and the actions that are programmed.

■ The event counter must not already have exceeded the action threshold.

Check the counter with **event? x**, where x is the event number. If necessary, reset the event counter with **clearevent!**. This also allows you to make sure that the event will be triggered. Make sure the event counter is incrementing through the alarm threshold.

#### **Alarms**

The RMB can dial out and send alarm information to either of two telephone numbers in response to an event. The RMB contains a circular buffer to store alarm logs and other messages. A circular buffer stores messages until it is full, after which the oldest messages are replaced.

#### <span id="page-107-1"></span><span id="page-107-0"></span>**Alarm messages**

Alarm messages are sent to INADS in the following format:

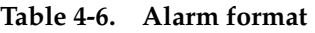

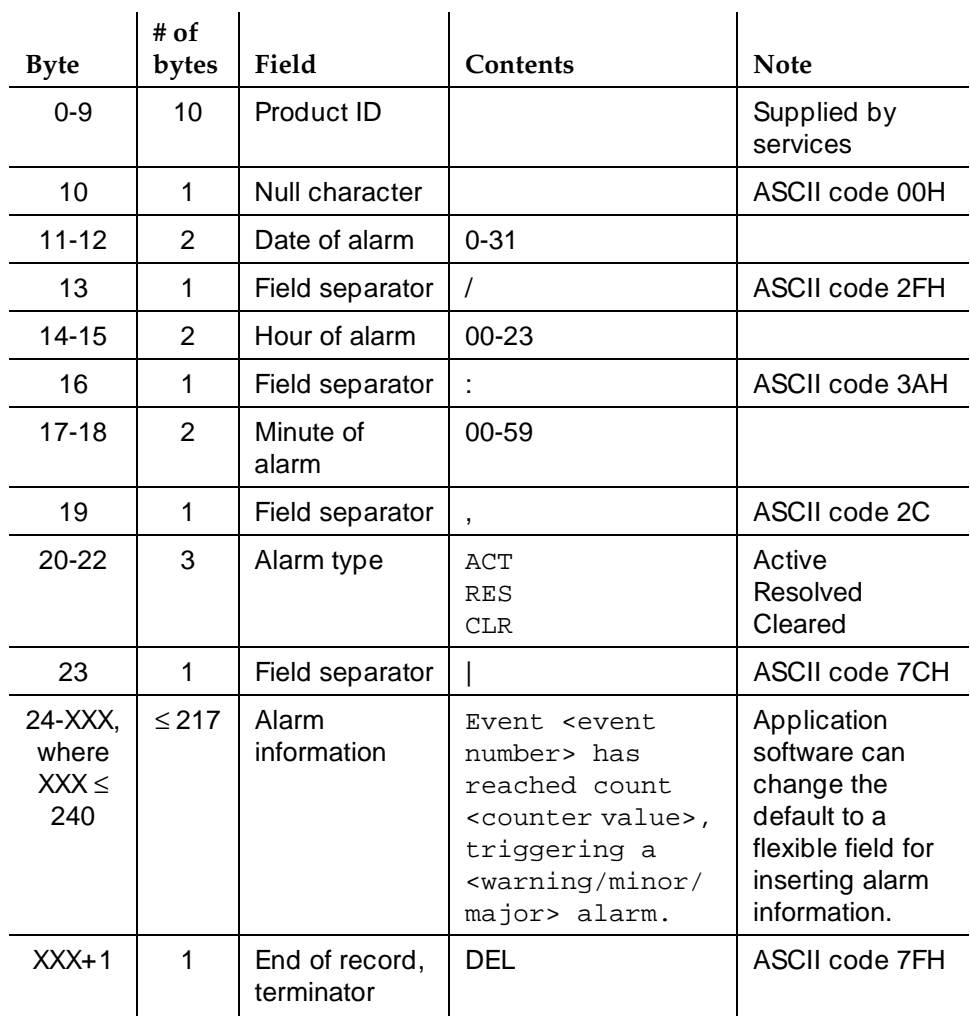

Table 4-6 shows the INADS message format. The non-INADS format is simply a time-stamped panic message similar to the following:

23:12:05 EMERGENCY
#### **Alarm numbers**

Alarms are actually a subset of the monitored set of events, as found in [Table 4-2](#page-97-0)  on page 4-2. The alarm number found in the INADS message is actually an event, and corresponds to events as in the following table. These alarms are generated by the applications so the RMB can call INADS to report application-specific problems.

| Alarm number | <b>Event</b> |
|--------------|--------------|
| 01           | 13           |
| 02           | 14           |
| 03           | 15           |
| 04           | 16           |
| 05           | 17           |
| 06           | 18           |
| 07           | 19           |
| 08           | 20           |
| 09           | 21           |
| 10           | 22           |
| 11           | 23           |
| 12           | 24           |
| 13           | 25           |
| 14           | 26           |
| 15           | 27           |
| 16           | 28           |

**Table 4-7. Alarm numbers**

#### **Responding to alarms that send panic calls**

When the RMB sends out an INADS-format alarm, it:

- 1. Calls the Initialization and Administration System (INADS) Operation Support System (OSS).
- 2. Waits up to 1 minute for OSS to answer.
- 3. After connecting, the RMB waits 5 seconds, then sends the alarm message in the format described in [Table 4-6.](#page-107-0) The OSS responds with POSACK or NEGACK.

- 4. If the response is:
	- a. POSACK, the RMB sends the asterisk character **\*** and drops the telephone line.
	- b. NEGACK or some other type of failure, the RMB executes a call attempt retry strategy.
- 5. If the RMB receives no response within 30 seconds, it drops the line, and executes a call attempt retry strategy until it reaches the administered value for the maximum number of outcall retries.

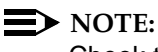

Check the call attempt retry strategy using the **style?** command.

# **Additional buffer messages**

Besides the Action 70 messages, additional messages are written to the message buffer to give the user potentially useful information. These messages might concern security issues or might give users status about processing, for example.

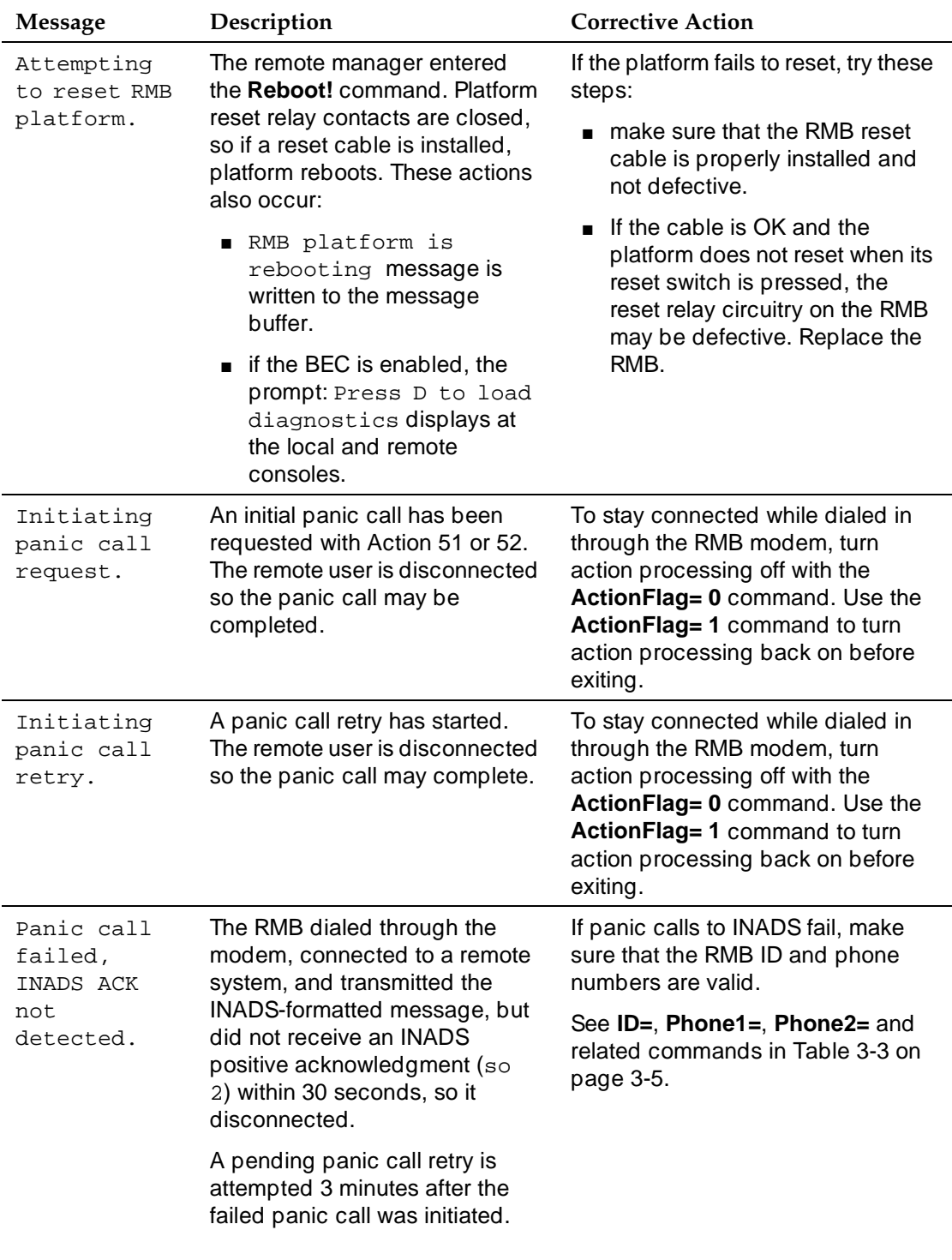

*Continued on [next page](#page-111-0)*

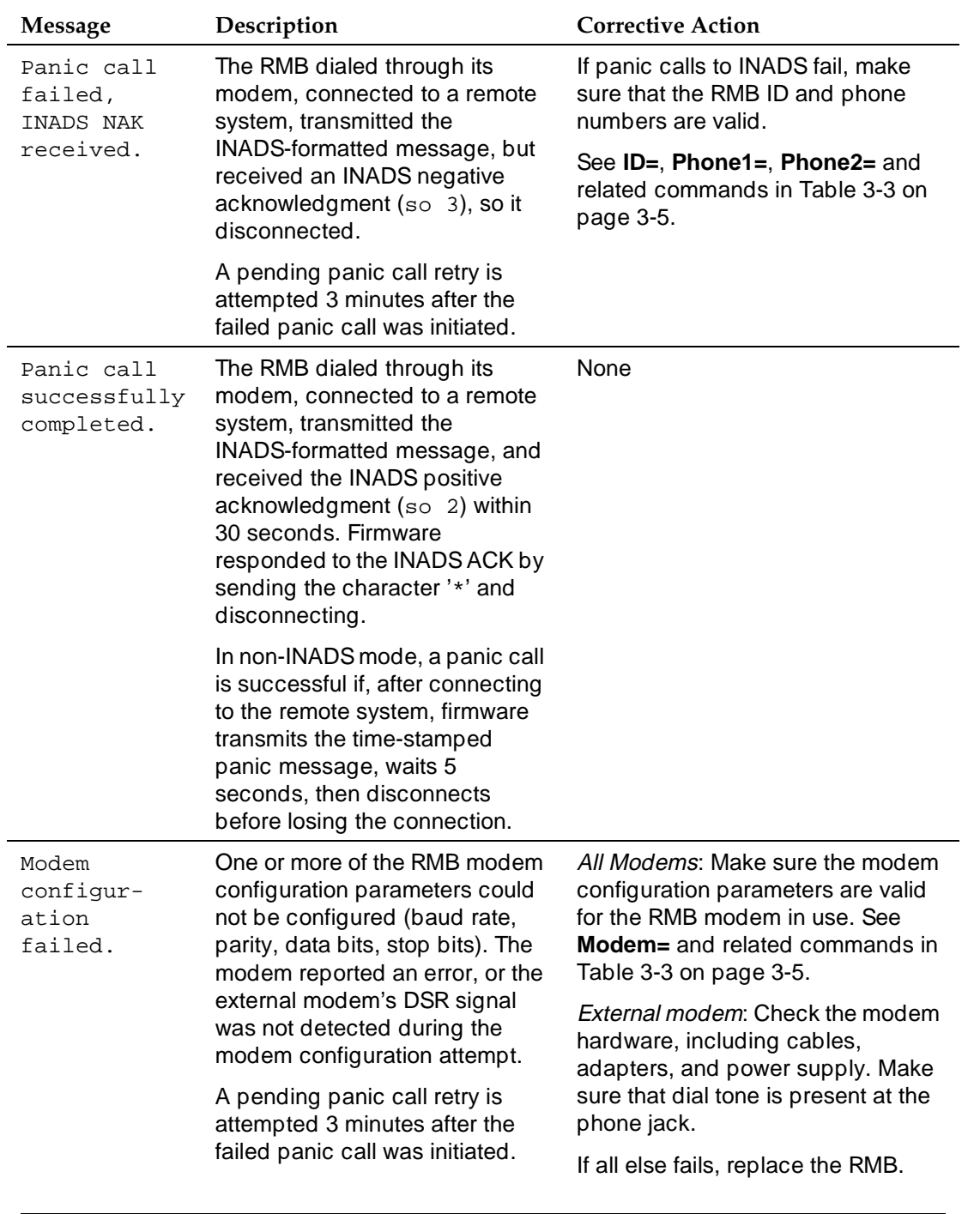

<span id="page-111-0"></span>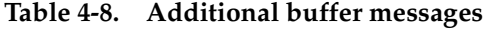

*Continued on [next page](#page-112-0)*

<span id="page-112-0"></span>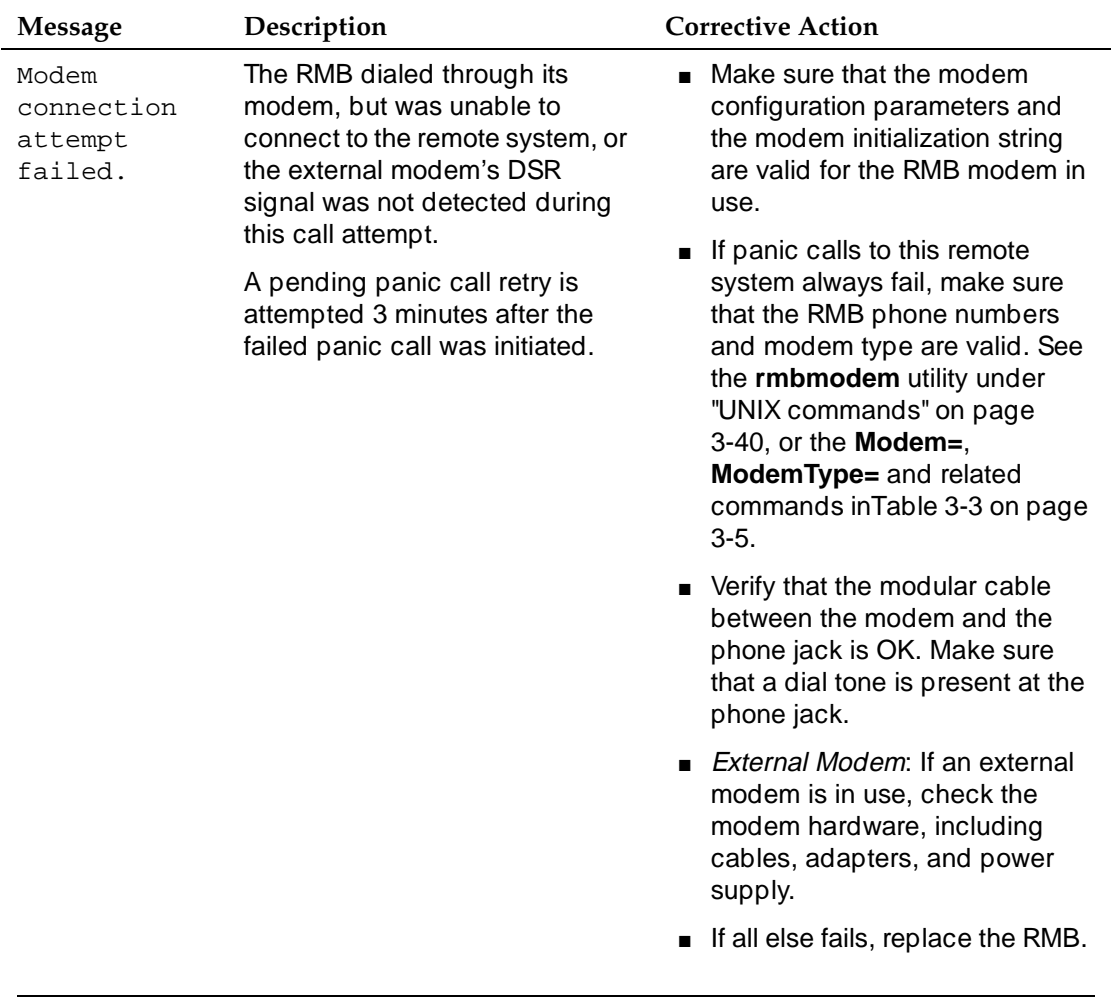

*Continued on [next page](#page-113-0)*

<span id="page-113-0"></span>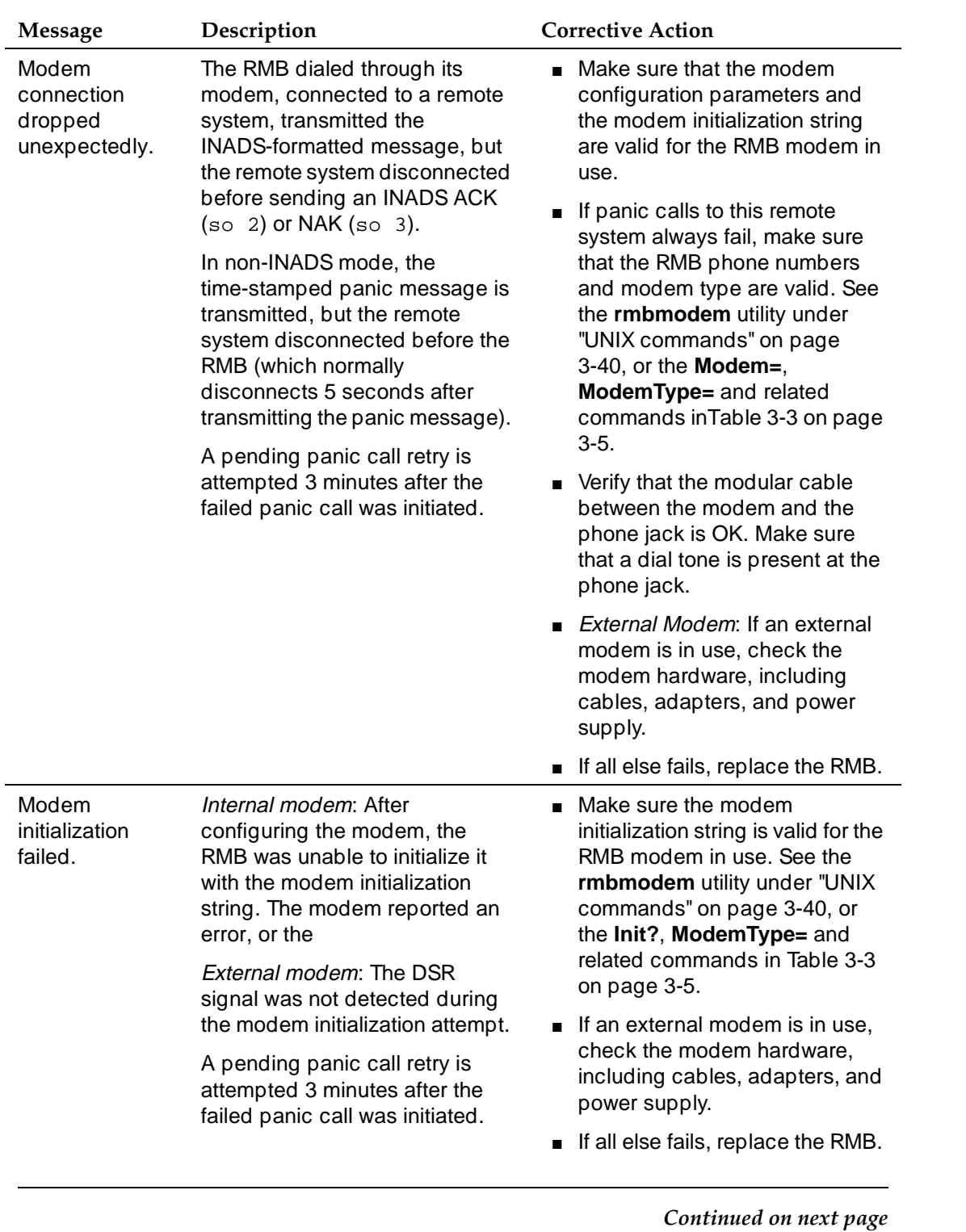

<span id="page-114-0"></span>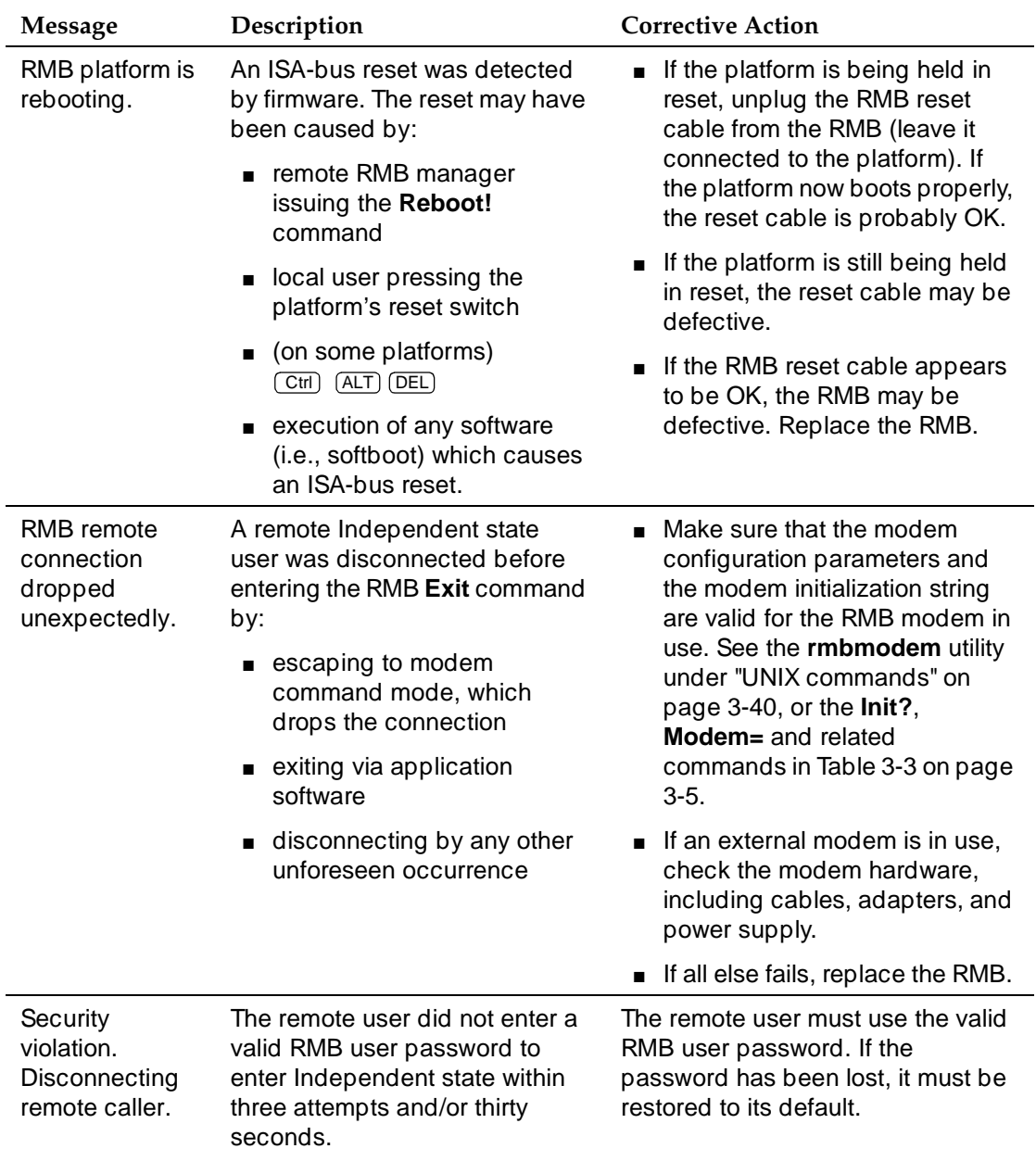

# **5 Diagnostics**

This chapter describes platform tests using diagnostic software and RMB tests using the board's built-in test software. It describes:

- [Tests performed on the platform](#page-117-0)
- [The RMB BIST \(built-in selftest\)](#page-139-0)

## **Platform test overview**

The RMB includes software, PC-Doctor™ by Watergate Software, Inc.™, that tests the integrity and functionality of the platform's hardware. These tests run only after rebooting the platform, so unless it is down, plan the tests with the customer.

Sample screens show menus listing the available tests. These tests include:

- [CPU and coprocessor tests](#page-120-0)
- [Memory diagnostic tests](#page-121-0)
- [System board tests](#page-122-0)
- [Video adapter tests](#page-123-0)
- [Serial port tests](#page-124-0)
- [Parallel port tests](#page-125-0)
- [Fixed disk tests](#page-127-0)
- [Disk surface scan tests](#page-132-0)
- [Floppy disk tests](#page-129-0)

This chapter uses abbreviations for many system hardware components. If you are not familiar with a term, check the glossary.

# <span id="page-117-0"></span>**Testing the platform**

This section describes how to test the platform by using the diagnostic commands. To begin testing:

1. Boot the system.

The Lucent Technologies copyright screen appears, then the following question displays:

Do you wish to continue booting or load diagnostics? [C/D] [any key except 'D' or 'd' will continue booting]

2. Type: **D** for diagnostics.

Make your selection within 10 seconds, or the program continues booting.

Errors may occur during startup of the diagnostics program. See ["Diagnostic startup messages"](#page-134-0) on page 5-19 for more information.

- 3. If you are a remote user, skip to [Step 4](#page-118-0) . If you are a local user, complete the following steps:
	- a. At the Password prompt, enter the RMB user password within 10 seconds.

After the third failed password attempt, the call is dropped. If the password is successfully entered, the program displays the PC Doctor Diagnostic screen [\(Screen 5-1\).](#page-119-0)

- <span id="page-118-0"></span>4. Use the cursor keys to highlight the appropriate test.
- 5. Press **ENTER**.

# $\triangle$  CAUTION:

If a diagnostics test is destructive to data files, the console displays a warning message that existing data will be overwritten by test data.

Messages are written to a log file as the diagnostics tests are run. To interpret these messages, see ["Test log results"](#page-136-0) on page 5-21 for more information.

6. After completing the tests, highlight "Quit" and press **ENTER**.

#### $\Rightarrow$  **NOTE:**

Do not attempt the menu's interactive tests remotely. If you are running diagnostics from a remote site, you must ensure that the following tests are deselected:

- External loopback test of the serial ports
- External loopback and IRQ test of the parallel ports
- All floppy disk tests

#### **Aborting the tests**

Use the (ESC) key to abort or end an in-progress test. It may take one or more minutes for longer tests to end, because the system is returned to a reasonable state after the test is aborted.

Most tests can be aborted. However, **do not** abort the surface scan test because of its potentially destructive nature. See [page 5-17](#page-132-1) for more information.

#### **Exiting the tests normally**

To exit the tests, see ["EXIT this program"](#page-133-0) on page 5-18.

#### $\Rightarrow$  NOTE:

The number in the upper-right corner refers to the RMB version of PC-Doctor.

<span id="page-119-0"></span>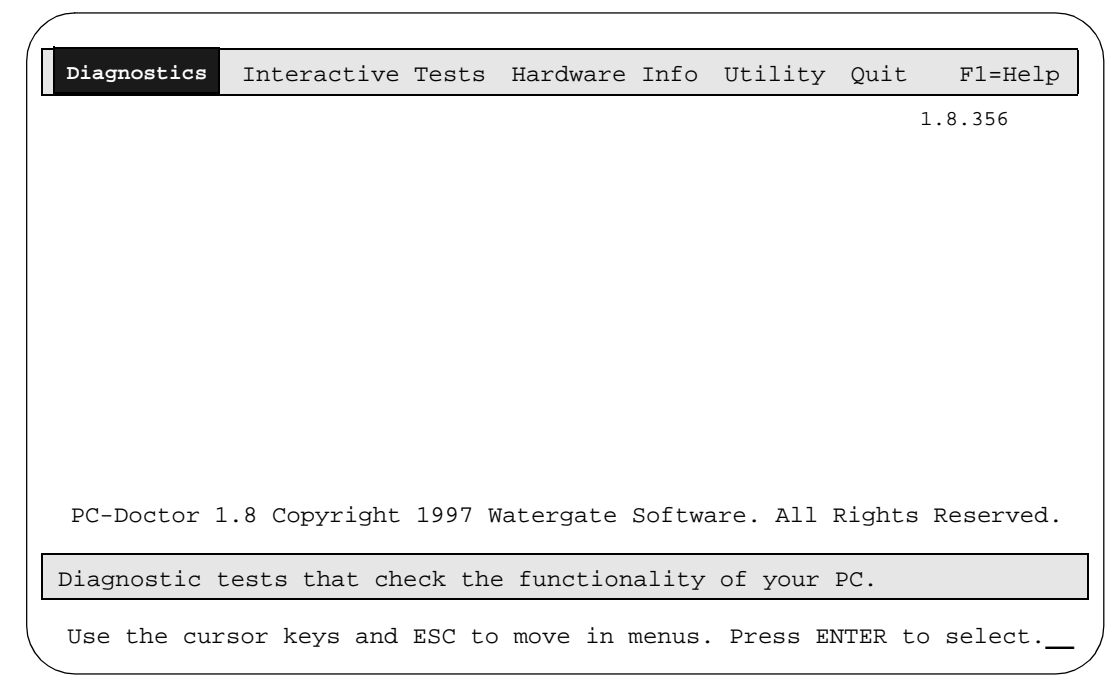

**Screen 5-1. PC-Doctor diagnostics screen**

#### **Using PC-Doctor**

Test the platform by using the diagnostic commands in PC-Doctor. The following screens illustrate the graphic interface of PC-Doctor. Use the cursor keys to select the appropriate diagnostic tests. Press (ENTER) to perform the test. Screen 5-2 displays when you select "Diagnostics".

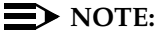

The on-line help for PC-Doctor is not available due to the space constraints of the RMB.

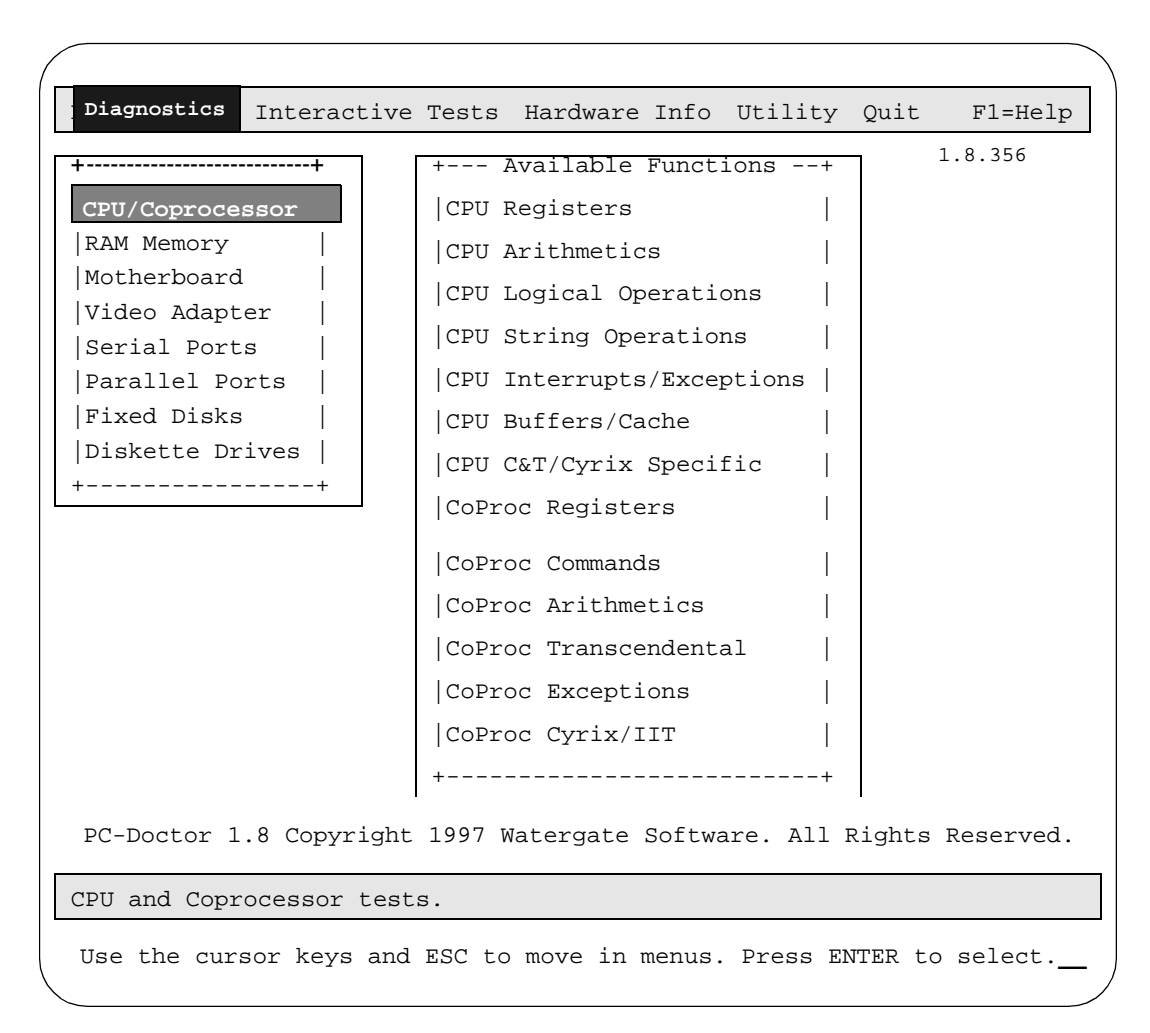

<span id="page-120-0"></span>**Screen 5-2. CPU and coprocessor tests**

#### **CPU and coprocessor tests**

Tests are performed on the CPU and coprocessor. C&T, Cyrix, and IIT refer to integrated circuit manufacturers.

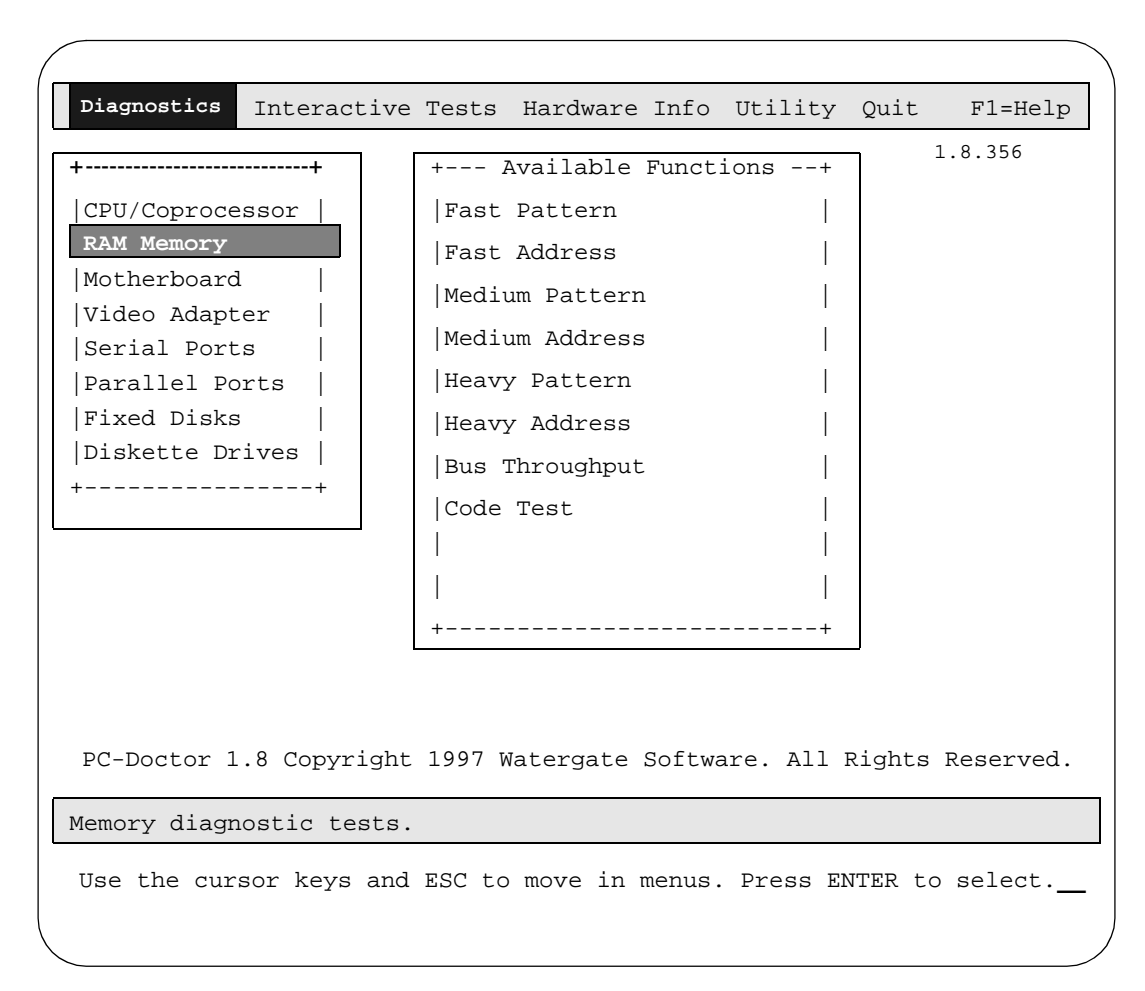

<span id="page-121-0"></span>**Screen 5-3. Memory diagnostic tests**

#### **Memory tests**

Tests are performed on base, extended, and expanded memory, and upper memory (UMB) blocks. Memory tests are divided into three categories:

- Pattern–verifies memory locations
- Address-verifies chip select lines
- Bus throughput–verifies bus noise and timing

Pattern and address tests are available as fast, medium and heavy.

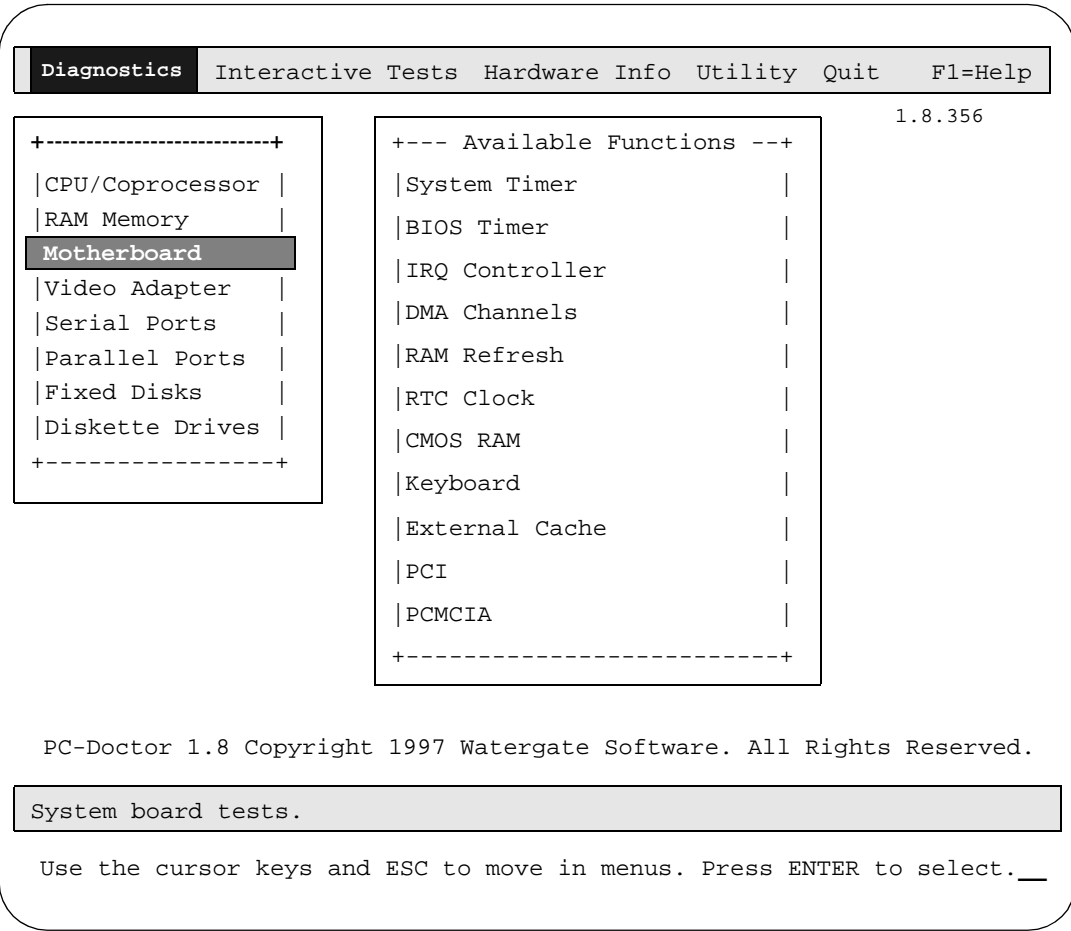

#### <span id="page-122-0"></span>**Screen 5-4. System board tests**

#### **System/Motherboard tests**

System board tests are performed in the following areas:

- 80x86 central processing unit (CPU)–registers, except CS and IP (code segment and instruction pointer), arithmetics, logical operations, string operations, interrupts/exceptions, buffers/cache, C&T/Cyrix specific
- Floating point unit (math coprocessor)-registers, commands, arithmetics, transcendental, exceptions, Cyrix/IIT
- System board-system timer, BIOS timer, IRQ controller, DMA channels, RAM refresh, RTC clock, CMOS RAM, keyboard, external cache, PCI, PCMCIA
- Keyboard–keyboard keys, LEDs, repeat (checks the keyboard repeat function), 84-key AT-compatible keyboard or 101-key enhanced AT-style keyboard

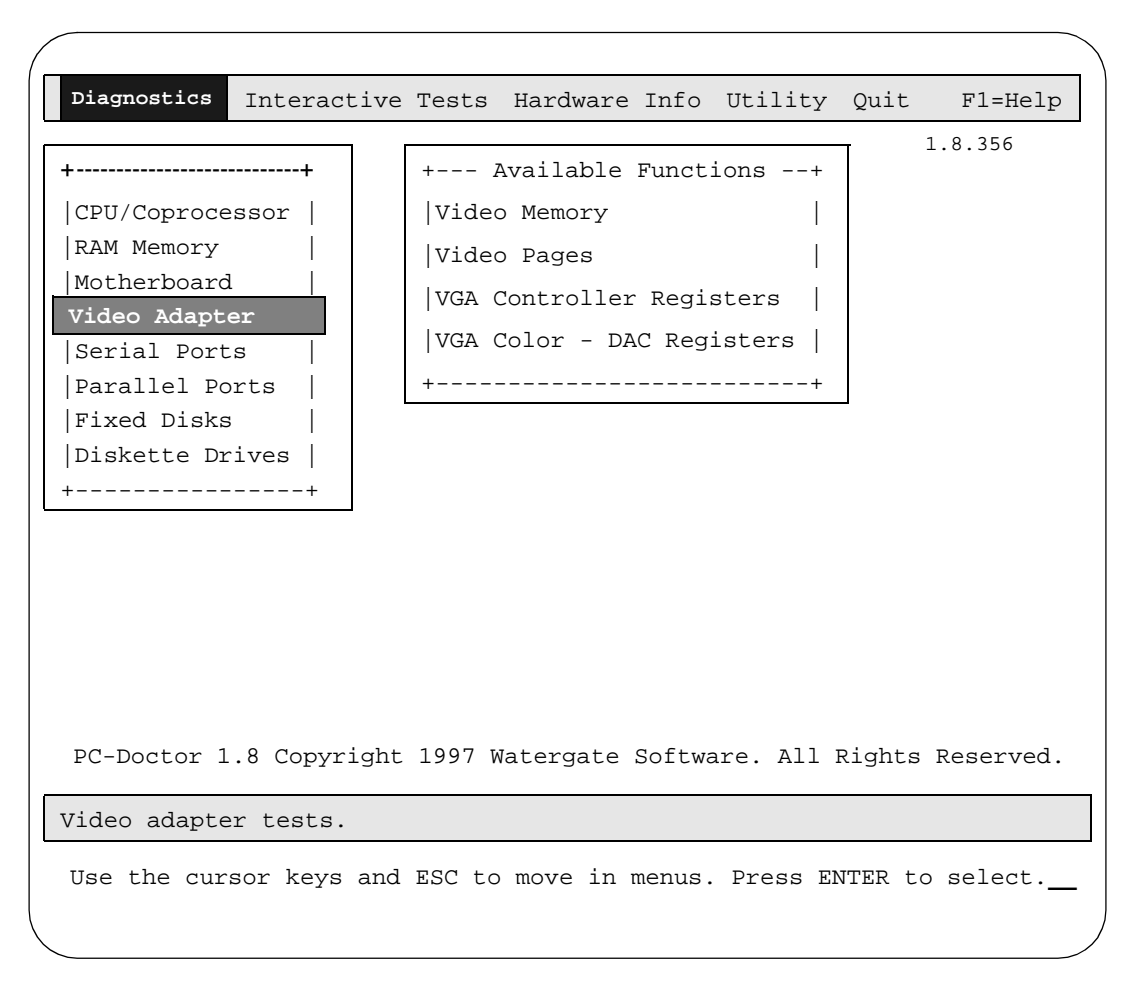

<span id="page-123-0"></span>**Screen 5-5. Video adapter tests**

#### **Video adapter tests**

The video and monitor tests check the functionality of both the video adapter and the monitor. They operate with either a monochrome or a color system using popular monochrome, and VGA (video graphics array) and SVGA (super video graphics array) adapters, as well as monochrome and color analog, digital, and multiple scan frequency monitors. Tests include:

- Video memory
- Video pages
- VGA controller registers
- VGA color-DAC (digital to analog converter) register
- Character sets, color palettes, monitor quality, and VGA function

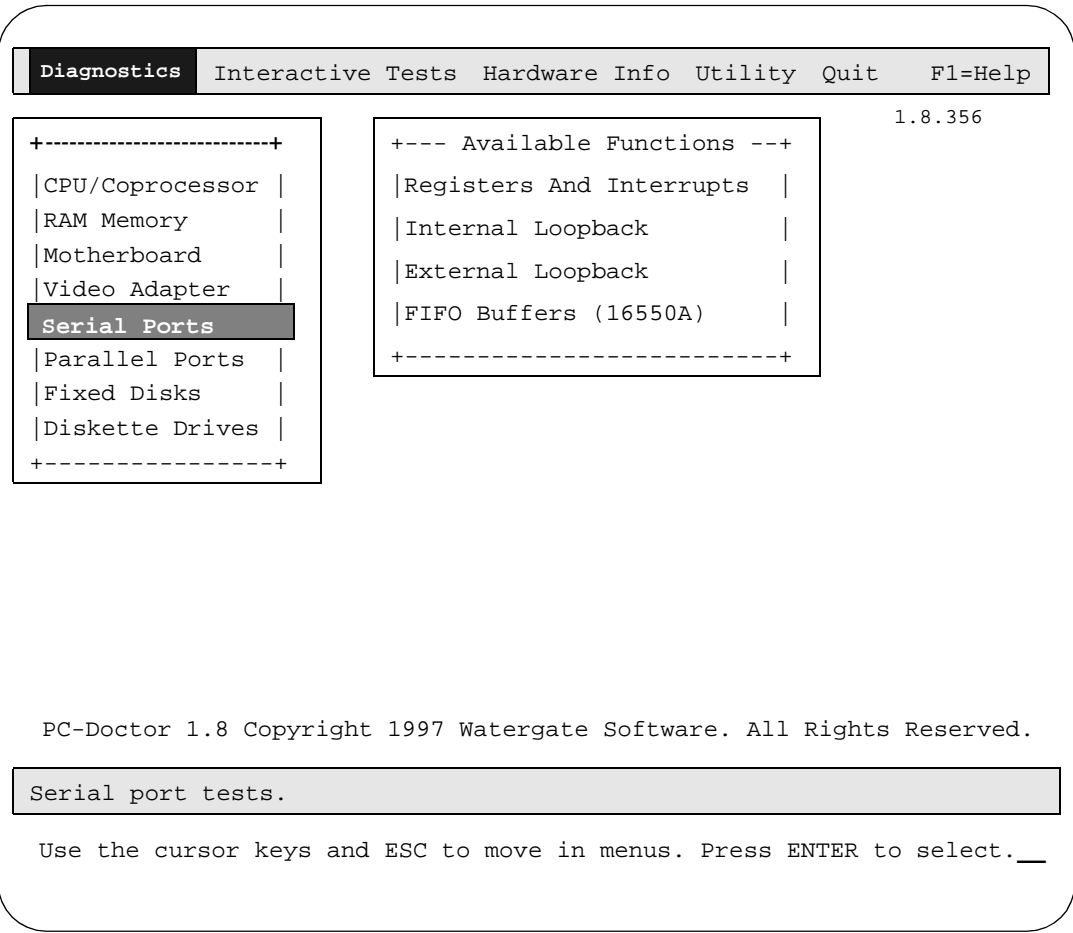

<span id="page-124-0"></span>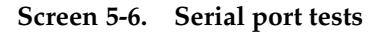

#### **Serial port tests**

The serial port tests check the internal functionality of the serial port controller chips, as well as the integrity of the drivers and connections to external serial devices. The RMB COM port is hidden for the platform diagnostics and cannot be tested. The tests are performed on up to 4 adapters that have been identified by the BIOS. Tests include:

- Registers and interrupts-test and validate chip functions
- Internal loopback–done with serial adapters; does not require external loopback plugs
- External loopback–must connect the DB9 or DB25 loopback plug onto the platform serial ports
- FIFO buffers (16550A)-done with serial adapters; does not require external loopback plugs

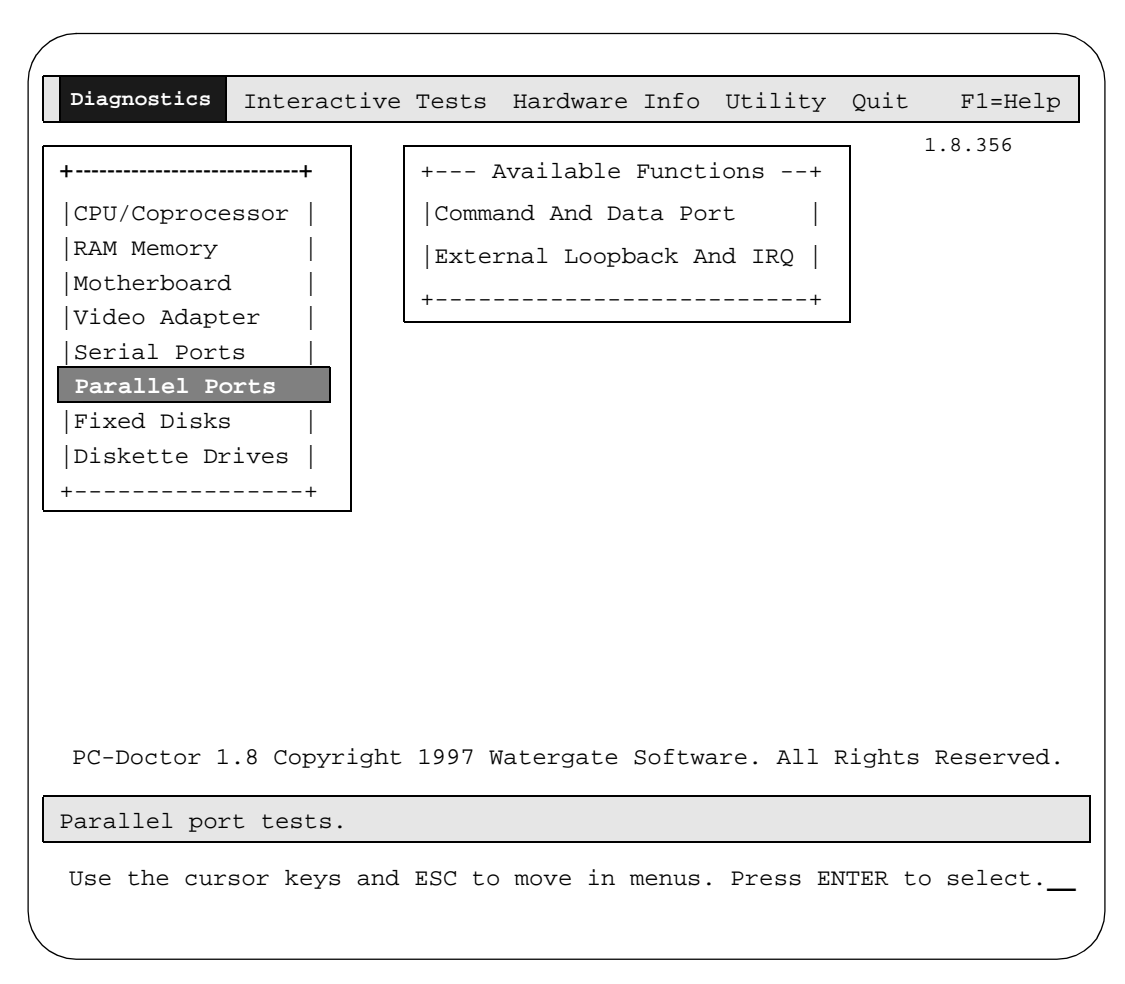

<span id="page-125-0"></span>**Screen 5-7. Parallel port tests**

#### **Parallel port tests**

Parallel port tests verify the ability of the parallel ports to control a printer properly. The tests send various patterns of signals out of the port. The tests are performed on up to 4 adapters that have been identified by the BIOS. Tests include:

- Command and data port pattern–test the respective registers
- External loopback and IRQ
	- Verify the port input and output capabilities and the IRQ line
	- Connect the DB25 parallel loopback plug onto the platform parallel ports.

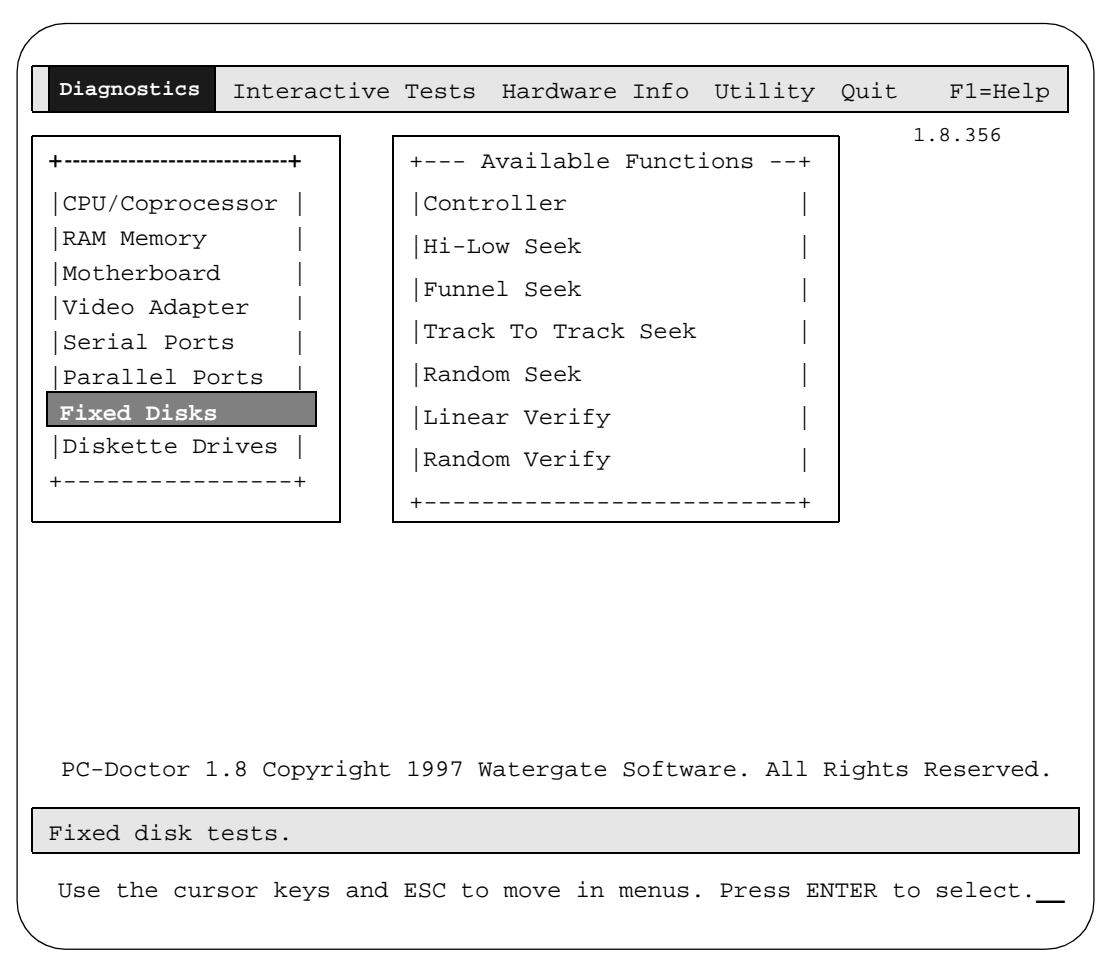

**Screen 5-8. Fixed disk tests**

| Diagnostics                                                                  | Interactive Tests Hardware Info Utility Ouit F1=Help |  |
|------------------------------------------------------------------------------|------------------------------------------------------|--|
|                                                                              | FIXED DISK TEST CATEGORY (7/9) ----------------      |  |
|                                                                              | Disk 0<br>Disk 1<br>Disk 2 Disk 3                    |  |
|                                                                              | 4565 MB                                              |  |
| Controller                                                                   | >PASSED<br>$>$ > >                                   |  |
| Hi-Low Seek                                                                  | >PASSED<br>$>$ > >                                   |  |
| Funnel Seek                                                                  | >PASSED<br>$>$ > >                                   |  |
| Track To Track Seek                                                          | $>$ PASSED                                           |  |
| Random Seek                                                                  | $>$ > ><br>$>$ and $\sim$ $\sim$                     |  |
| Linear Verify                                                                | $>$ > ><br>$\geq$                                    |  |
| Random Verify                                                                | $>$ > ><br>$\geq$                                    |  |
|                                                                              |                                                      |  |
| Start Track:                                                                 | $\Omega$                                             |  |
| End Track:                                                                   | 9999                                                 |  |
|                                                                              | Default PrOff LogAll PC: 1 LogLeft:31639             |  |
| SPACE=select CTRL-G=help CTRL-O=options CTRL-T=log CTRL-Y=unsel.all ESC=exit |                                                      |  |
| ENTER=run test CONTROL-N=run tests in window CONTROL-R=run all tests         |                                                      |  |
|                                                                              |                                                      |  |
|                                                                              |                                                      |  |

<span id="page-127-0"></span>**Screen 5-9. Fixed disk tests - in progress**

### **Fixed disk tests**

Tests performed on the hard drive include a surface scan for surface defects and the following:

- Controller–performed at least 4 times on the controller chip, then resets
- Hi-low seek-drive heads are moved from the lowest to the highest tracks and then returned to the lowest; test is repeated
- Funnel seek–drive heads are moved from track X to track Y and back where X is 0 and increased by 1 with each seek operation until Y is 0
- Track-to-track seek–drive heads are moved from track 0 to the maximum one track at a time
- Random seek-drive heads are moved randomly
- Linear verify-reads all tracks on the disk; displays track number if errors
- Random verify-reads random tracks

### **Remote Diagnostics Screen Error Workarounds**

During Fixed Disk Tests, the system can output enough characters to overwrite the screen display. When this occurs, there are two ways to work around the problem:

- 1. Allow the tests to continue until the end of the requested tests. At this point, the system will display all the PASSED and FAILED results.
- 2. Press  $\epsilon$  to interrupt the tests. This action causes the test in progress to abort after a short period of time. If the display is still not clear enough, press (ESC) to return to the main menu, then initiate the aborted test. The system displays the previous results. To continue testing, select and run the desired tests.

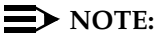

In some cases the storage capacity of the hard drive that displays on the screen may be much smaller than the actual capacity of the drive. If this occurs, the program will only perform the tests on the displayed storage capacity. To get a more accurate measure of the capacity of the disk drive, select **Hardware: Physical Disk Drives** from the PC Doctor main menu.

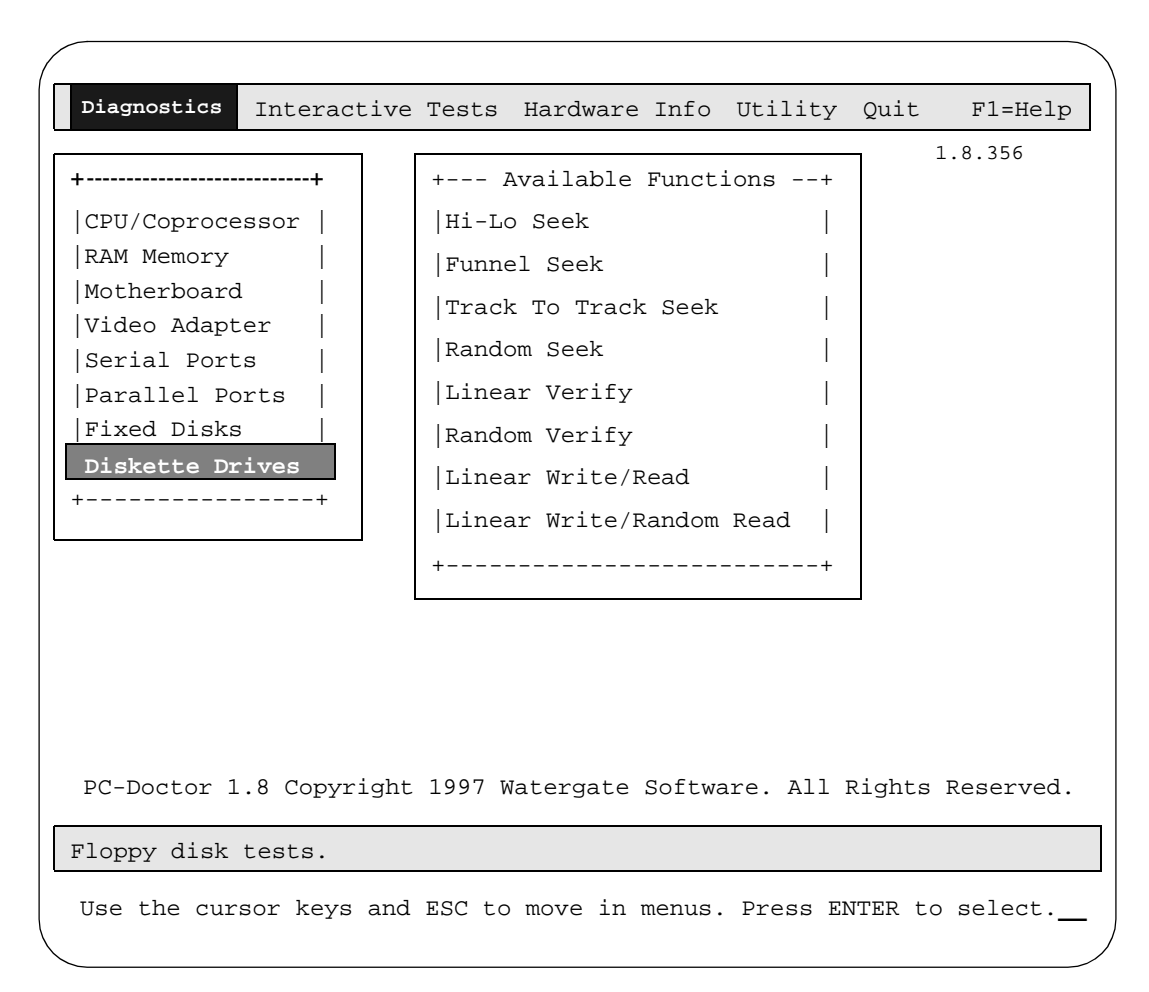

<span id="page-129-0"></span>**Screen 5-10. Floppy disk tests**

#### **Floppy disk tests**

These tests verify that the floppy controller and drive function properly. They require the tester to insert a scratch diskette (DOS or UNIX formatted) prior to testing. Tests include:

- Hi-low seek
- **Funnel seek**
- Track-to-track seek
- Random seek
- Linear verify
- Random verify
- Linear write and read–this test overwrites any data on the diskette
- Linear write–this test overwrites any data on the diskette
- Random read

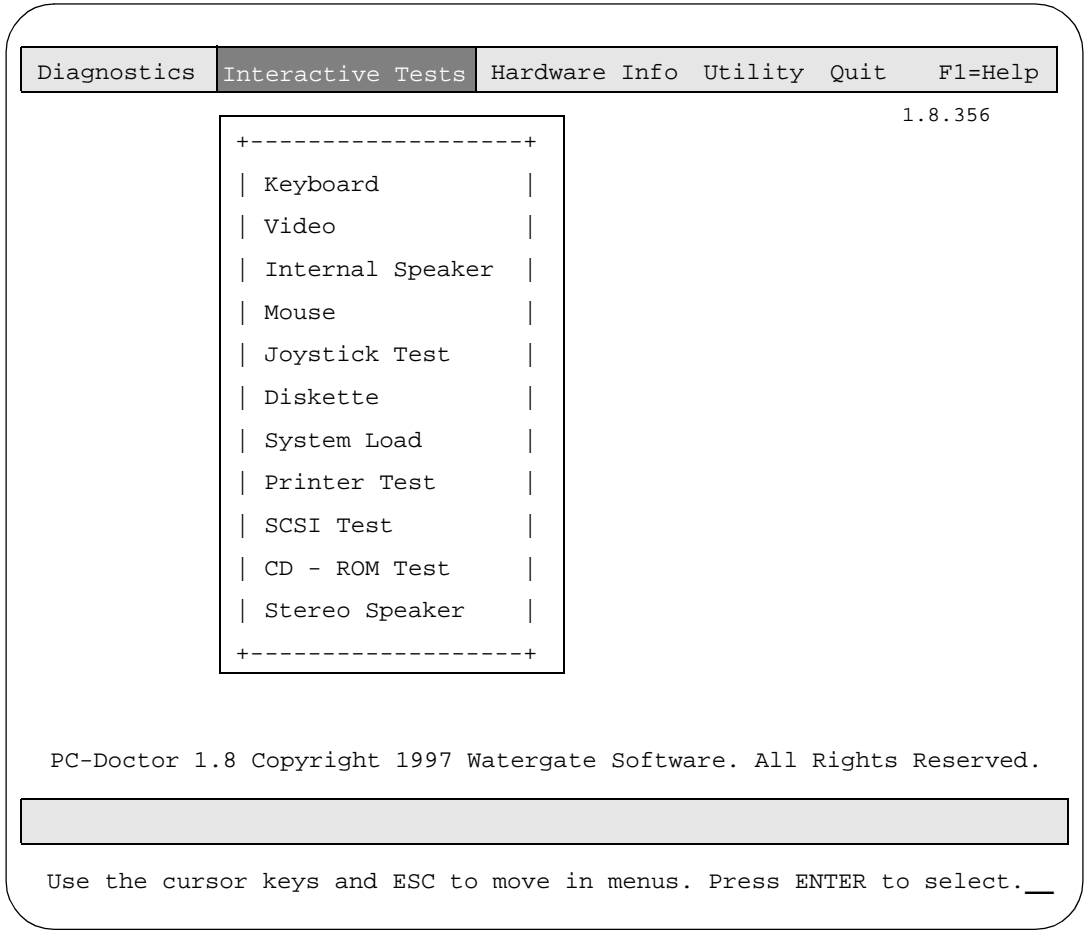

### **Screen 5-11. Interactive tests**

**Interactive tests**

 $\Rightarrow$  NOTE:

Onsite personnel are required to perform the interactive tests.

|                                                                       | Diagnostics Interactive Tests Hardware Info Utility Quit F1=Help     |  |  |
|-----------------------------------------------------------------------|----------------------------------------------------------------------|--|--|
|                                                                       | 1.8.356                                                              |  |  |
|                                                                       |                                                                      |  |  |
|                                                                       | System Configuration                                                 |  |  |
|                                                                       | Memory Contents                                                      |  |  |
|                                                                       | IRQ and DMA Use                                                      |  |  |
|                                                                       | Device Drivers                                                       |  |  |
|                                                                       | COM and LPT Ports                                                    |  |  |
|                                                                       | Physical Disk Drives                                                 |  |  |
|                                                                       | Logical Disk Drives                                                  |  |  |
|                                                                       | VGA Information                                                      |  |  |
|                                                                       | Software Interrupts                                                  |  |  |
|                                                                       | SCSI Devices                                                         |  |  |
|                                                                       | $I/O$ Use                                                            |  |  |
|                                                                       | IDE Drive info                                                       |  |  |
|                                                                       | Network Information                                                  |  |  |
|                                                                       | PCMCIA Information                                                   |  |  |
|                                                                       | PCI Information                                                      |  |  |
|                                                                       | SMP Information                                                      |  |  |
|                                                                       |                                                                      |  |  |
|                                                                       |                                                                      |  |  |
| PC-Doctor 1.8 Copyright 1997 Watergate Software. All Rights Reserved. |                                                                      |  |  |
|                                                                       |                                                                      |  |  |
|                                                                       |                                                                      |  |  |
|                                                                       | Use the cursor keys and ESC to move in menus. Press ENTER to select. |  |  |

**Screen 5-12. Hardware information tests**

<span id="page-132-1"></span>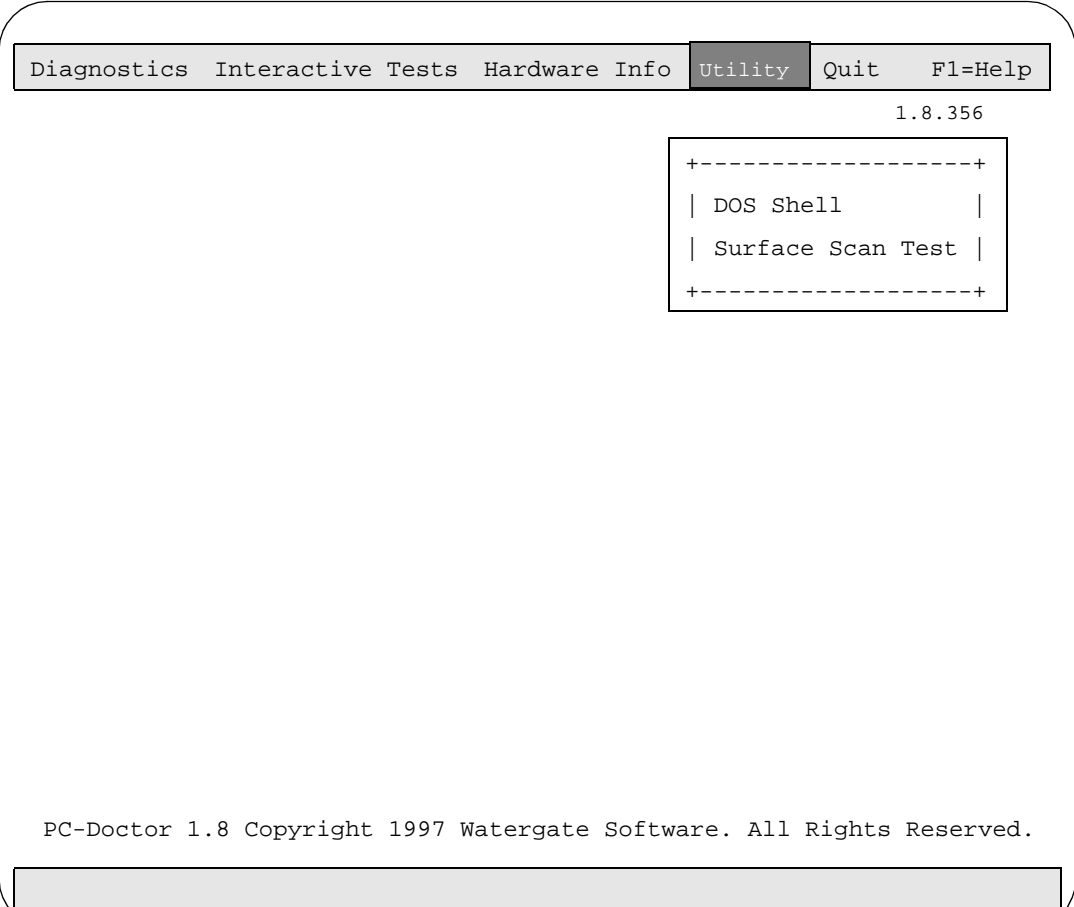

<span id="page-132-0"></span>**Screen 5-13. Utility tests**

#### **Surface scan test**

Use this test only as a last resort because of the risk of permanent data loss and the amount of time required to complete the test.

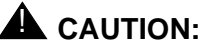

During writing testing, the diagnostics application attempts to maintain original sector contents by buffering them in memory. However, a power outage, fatal error, bad track, or similar event can prevent the diagnostics

from restoring original sector contents and can cause irreversible loss.

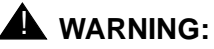

Aborting during execution is not recommended because of the risk of irreversible damage.

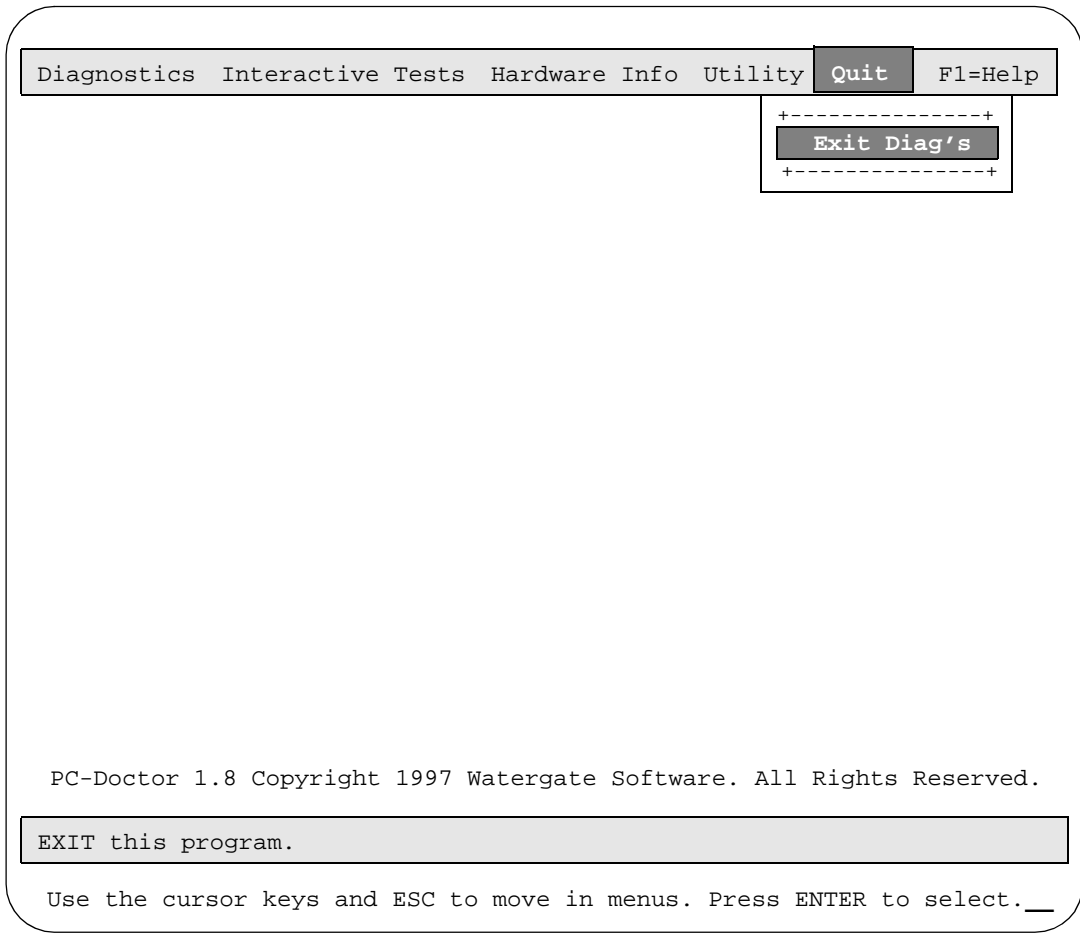

#### <span id="page-133-0"></span>**Screen 5-14. EXIT this program**

#### **EXIT this program**

To exit from PC-Doctor:

- 1. Use the cursor keys to select the menu item: "Quit."
- 2. Press ENTER

"Exit Diag's" is highlighted.

3. Press ENTER

The platform reboots, then this question displays:

Do you wish to continue booting or load diagnostics? C/D

4. Either type **C** (to continue) or wait ten seconds for the boot to continue.

# **Diagnostic error messages**

Error or status messages are displayed by the BEC diagnostic program to inform you of problems found or of the status of the program. There are two sets of errors in this section:

- Startup messages
- [Test log results](#page-136-1)

#### **Startup messages**

The messages listed in Table 5-1 might display as the BEC diagnostics program begins. The errors might occur while the BEC gains, takes or has control of the platform components.

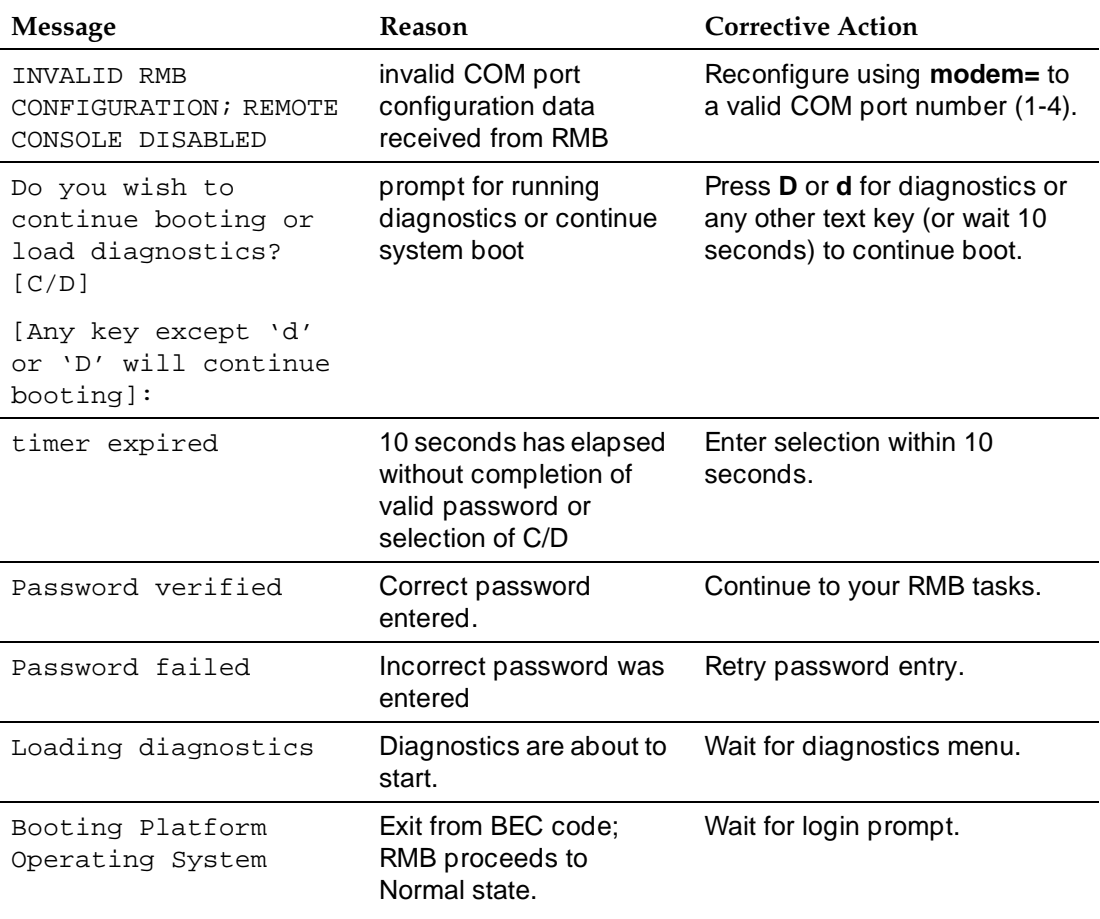

#### <span id="page-134-0"></span>**Table 5-1. Diagnostic startup messages**

*Continued on [next page](#page-135-0)*

| <b>Message</b>                                         | <b>Reason</b>                                                   | <b>Corrective Action</b>                                                        |
|--------------------------------------------------------|-----------------------------------------------------------------|---------------------------------------------------------------------------------|
| Enter Password:                                        | security prompt                                                 | Enter user or manager<br>password.                                              |
| Password Timeout                                       | 10 seconds elapsed<br>without completion of<br>password entry   | Enter selection within 10<br>seconds.                                           |
| RMB-2 FAILURE<br>PROCESSING PASSWORDS                  | NAK was received from<br>RMB while processing<br>passwords      | Reset the RMB using rmbreset!<br>and retry password entry.                      |
| RMB-2 PASSWORD<br>PROCESSING ABORTED                   | <b>ERROR</b> received from<br>RMB while processing<br>passwords | Reset the RMB using rmbreset!<br>and retry password entry.                      |
| RMB-2 TIMEOUT<br>PROCESSING PASSWORD                   | RMB timed out internally                                        | Reset the RMB using rmbreset!<br>and retry password entry.                      |
| RMB-2 PASSWORD ACCESS<br>DENIED                        | Password was incorrect                                          | Ensure correct password.<br>Check spelling and<br>punctuation.                  |
| RMB-2 FAILURE GETTING<br>SERIAL PORT ADDRESS           | RMB failed to complete<br>transaction                           | Reset the RMB using rmbreset!<br>and retry.                                     |
| RMB-2 TIMEOUT GETTING<br>SERIAL PORT ADDRESS           | 10 seconds expired<br>without response from<br>RMB-2            | Reset the RMB using rmbreset!<br>and retry.                                     |
| FAILURE SETTING<br>PAGES; LOCKING SYSTEM               | Cannot access BEC<br>code                                       | Reset the RMB using rmbreset!<br>and the platform using reboot!,<br>then retry. |
| Datalight Paged<br>Memory Disk Installed<br>as Drive n | Normal message during<br><b>BEC</b> operating system<br>boot    | Conduct diagnostic tests after<br><b>BEC</b> starts.                            |
| FAILURE GETTING BASE<br>ADDRESS; LOCKING<br>SYSTEM     | unable to complete<br>access of BEC code                        | Reset the RMB using rmbreset!<br>and the platform using reboot!,<br>then retry. |

<span id="page-135-0"></span>**Table 5-1. Diagnostic startup messages —** *Continued*

#### <span id="page-136-1"></span><span id="page-136-0"></span>**Test log results**

Messages are written to the test log during diagnostics tests. After the diagnostics are complete, you can display the test log by pressing  $\boxed{\text{Ctrl}}$  **t**. Each function may receive a passed, failed or N/A report. Table 5-2 lists each condition and appropriate action if a failed condition exists.

#### **Table 5-2. Test log results**

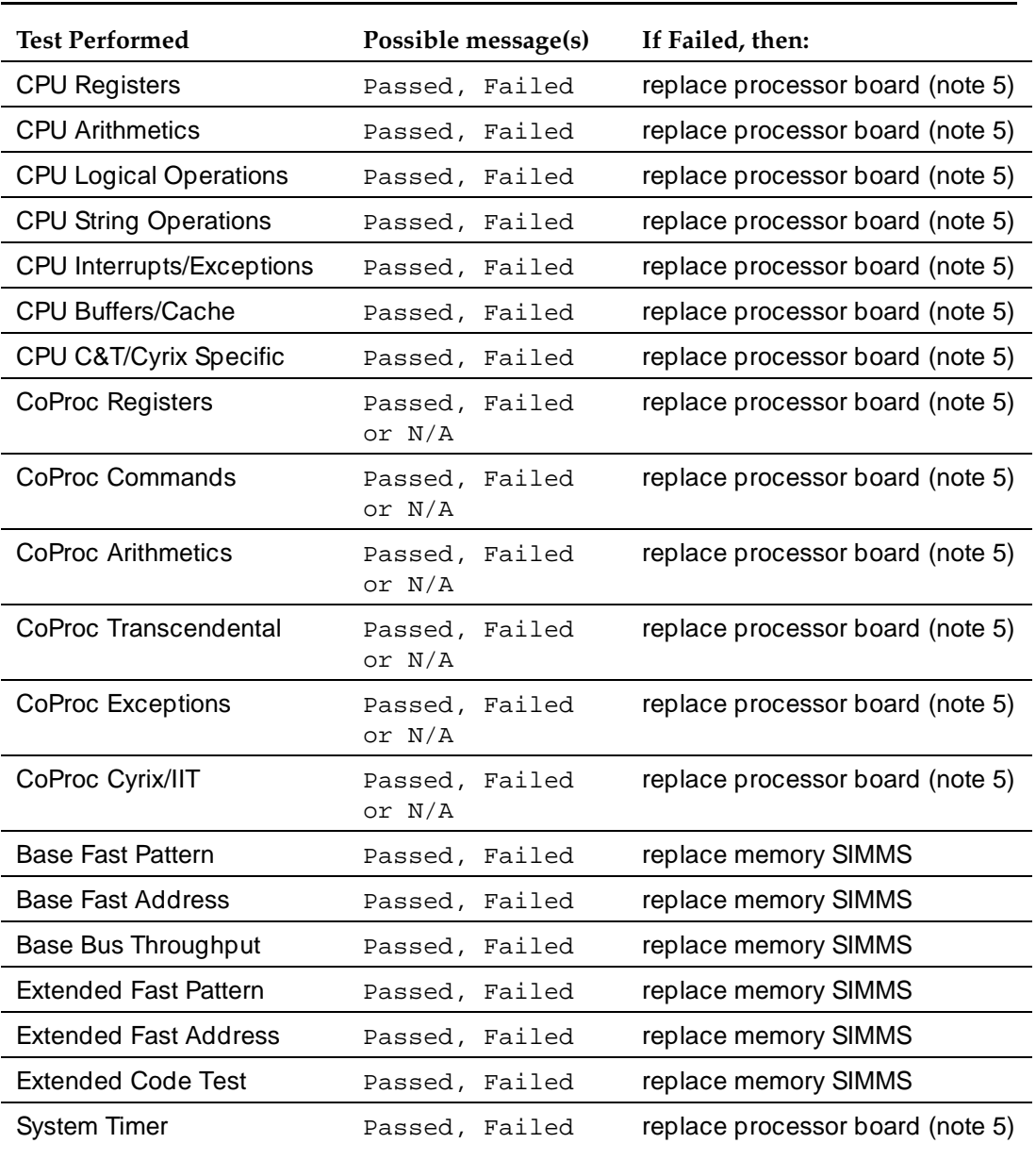

*Continued on [next page](#page-137-0)*

| <b>Test Performed</b>              | Possible message(s)      | If Failed, then:                       |
|------------------------------------|--------------------------|----------------------------------------|
| <b>BIOS Timer</b>                  | Passed, Failed           | replace processor board (note 5)       |
| <b>IRQ Controller</b>              | Passed, Failed           | replace processor board (note 5)       |
| <b>DMA Channels</b>                | Passed, Failed           | replace processor board (note 5)       |
| <b>RAM Refresh</b>                 | Passed, Failed           | replace processor board (note 5)       |
| <b>RTC Clock</b>                   | Passed, Failed           | replace processor board (note 5)       |
| CMOS RAM                           | Passed, Failed           | replace processor board (note 5)       |
| Keyboard                           | Passed, Failed           | replace processor board (note 5)       |
| <b>External Cache</b>              | Passed, Failed           | replace processor board (note 5)       |
| PCI                                | Passed, Failed<br>or N/A | 1. replace processor board<br>(note 5) |
|                                    |                          | 2. replace backplane                   |
| Video Memory                       | Passed, Failed           | replace video board (note 3)           |
| Video Pages                        | Passed, Failed           | replace video board (note 3)           |
| <b>VGA Controller Registers</b>    | Passed, Failed           | replace video board (note 3)           |
| <b>VGA Color-DAC Registers</b>     | Passed, Failed           | replace video board (note 3)           |
| Hard Disk 0 Hi-Low Seek            | Passed, Failed           | replace the disk drive                 |
| Hard Disk 0 Funnel Seek            | Passed, Failed           | replace the disk drive                 |
| Hard Disk 0 Track To Track<br>Seek | Passed, Failed           | replace the disk drive                 |
| Hard Disk 0 Random Seek            | Passed, Failed           | replace the disk drive                 |
| Hard Disk 0 Linear Verify          | Passed, Failed           | replace the disk drive                 |
| Hard Disk 0 Random Verify          | Passed, Failed           | replace the disk drive                 |
| Sound Blaster                      | Passed, Failed<br>or N/A | (note 1) (note 4)                      |
| <b>CAS Diagnostic</b>              | Passed, Failed<br>or N/A | (note 1) (note 4)                      |
| CD-ROM/DVD                         | Passed, Failed<br>or N/A | (note 1) (note 4)                      |

<span id="page-137-0"></span>**Table 5-2. Test log results —** *Continued*

*Continued on [next page](#page-138-0)*

| <b>Test Performed</b> | Possible message(s)        | If Failed, then:  |
|-----------------------|----------------------------|-------------------|
| <b>SCSI</b>           | Passed, Failed<br>or $N/A$ | (note 1) (note 4) |
| <b>PCMCIA</b>         | Passed, Failed<br>or N/A   | (note 1) (note 4) |
| USB Port              | Passed, Failed<br>or $N/A$ | (note 1) (note 4) |

<span id="page-138-0"></span>**Table 5-2. Test log results —** *Continued*

#### Notes:

- 1. Items with "N/A" in the message column may produce statements such as No device detected or No driver installed; these indicate that such devices are not installed and therefore not tested. The function may be ignored.
- 2. The message No SCSI CAM or ASPI driver found. does NOT indicate that SCSI Disk drives were not tested; the SCSI controller and disk drives are tested separately.
- 3. In some instances, the VIDEO hardware may be incorporated into the processor card or the mother-board. Check the platform-specific configuration document for details.
- 4. The Sound Blaster, CD-ROM, Tape Drives, Non-Hard-disk SCSI devices, PCMCIA and USB devices require specialized drivers to be installed, which are not configurable in the RMB, thus are not tested.
- 5. The "Processor Card" may be a daughter card on a passive backplane such as the MAP40/MAP100, or may be the mother-board/backplane combo such as the MAP/5P. Check the platform-specific configuration document for details.

# <span id="page-139-0"></span>**RMB BIST**

Whenever the RMB is reset, it runs a series of tests to check the integrity of its own hardware and firmware. The selftest includes:

- Running a brief CPU instruction set test
- Checking the external RAM
- Checking the flash memory
- Testing the real time clock
- Testing the modem
- Reading the Fan and UPS status registers

Reset the RMB by pressing the reset switch on its faceplate for a minimum of 3.5 seconds, or by entering the manager command: **rmbreset!**. Entering the command drops the telephone connection. An illustration of the reset button can be found in [Figure 5-1](#page-140-0) on page 5-25.

The RMB stores the results of the selftest, which can be retrieved using: **ok?**. See [Appendix B](#page-180-0) for selftest codes.

The RMB uses the results of the BIST to select the initial operating state and appropriate action. See Table 5-3 below.

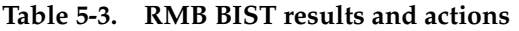

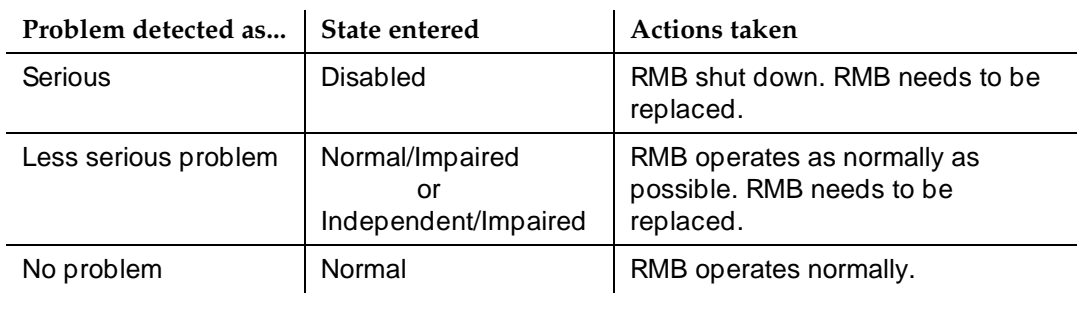

If the BIST determines that the RMB is not functioning normally, **rmbstate?** displays one of the following states:

- Disabled
- Normal/Impaired
- Independent/Impaired

The RMB should be replaced if **rmbstate?** displays any of the responses listed above. For more information about RMB states, see [Table 1-1](#page-27-0) on page 1-8.

<span id="page-140-0"></span>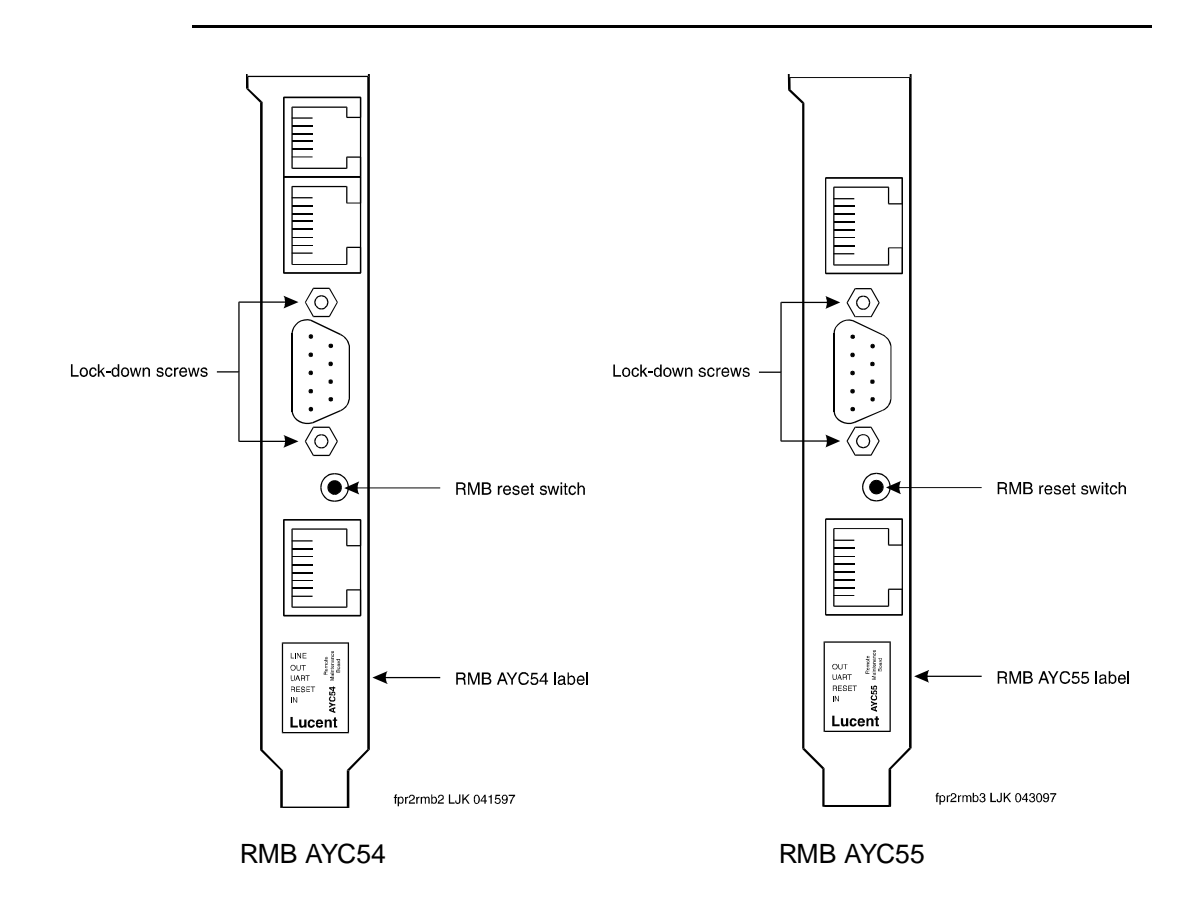

**Figure 5-1. RMB faceplate reset button**

# **6 Configuring the RMB**

This chapter details information and procedures used to configure the RMB if a change in the default configuration is required. Configuration changes must be made by someone with manager-level security clearance. Included are:

- [Configuration overview](#page-143-0)
- [Configuration management](#page-145-0)

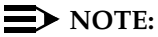

The RMB is shipped with a recommended configuration for each option. This configuration has been developed to maximize the value of the RMB in the platform. Changing the default configuration may significantly impact your and other's ability to service the platform.

If necessary, you can change the RMB configuration to accommodate differences in platform or customer implementations. Communicate any changes to any other person who may be responsible for supporting the customer's system.

# <span id="page-143-0"></span>**Configuration overview**

The RMB has many options for changing how it responds to input. Its configuration is a standard set of parameters that determine how the RMB works. The parameters were developed to maximize the value of the information collected by the RMB for the largest number of applications.

The RMB's configuration design includes:

- a permanent copy resides in storage on the platform's hard drive
- the same configuration is used, even in a newly-installed board.
- can be downloaded at any time to return the RMB to a known configuration
- a subset of the configuration resides in the RMB's nonvolatile RAM to ensure operation regardless of platform status

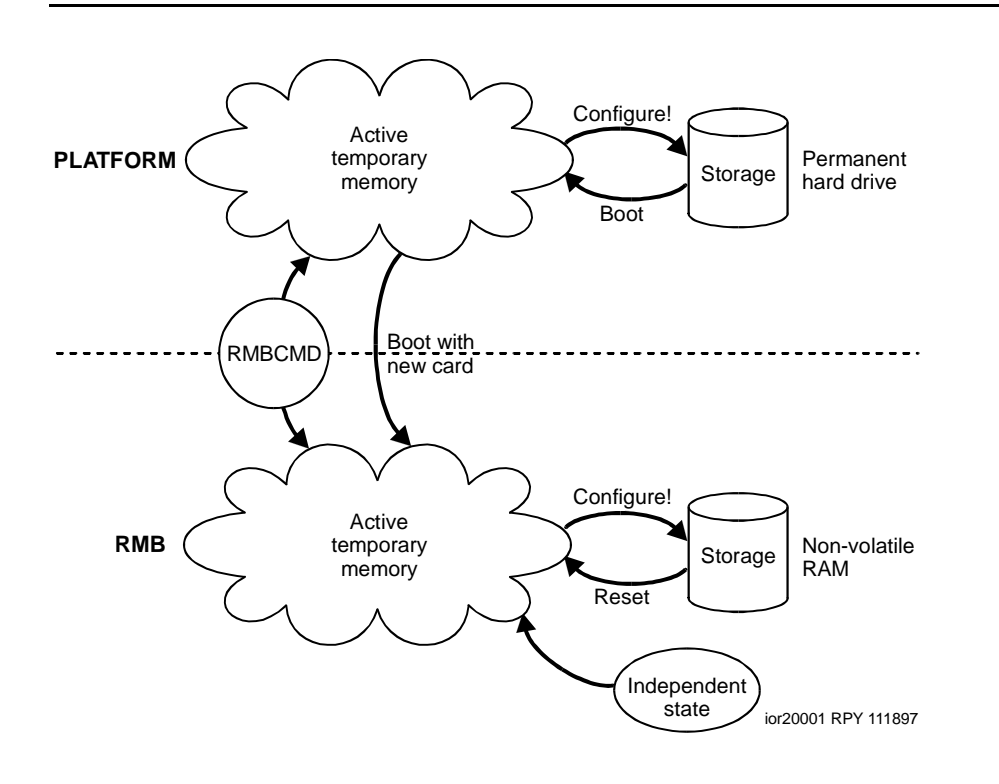

**Figure 6-1. RMB Configuration**

Figure 6-1 illustrates the relationship of active, temporary memory and permanent storage on the platform and on the RMB. The RMB configuration is installed and maintained by this method:
- **Standard configuration.** A standard, optimized configuration is installed with the RMB, either at the factory or onsite. The settings in this configuration are designed to work well with as many applications as possible
- **Permanent storage.** The configuration is stored on the platform's hard drive. The RMB's nonvolatile RAM contains a subset of the configuration to use if the platform is not operational.
- **Temporary changes.** Changes are made in temporary, active memory through the commands under **rmbcmd** (see [Table 3-3](#page-50-0) on page 3-5). If the RMB is rebooted, this memory is cleared.
- **Permanent changes.** Changes held in temporary, active memory are written to the permanent configuration on the platform's hard drive using the **configure!** command. Relevant changes are written through the RMB's temporary, active memory to nonvolatile RAM.
- **Replacement RMBs.** Storing the configuration on the platform's hard drive ensures that the same configuration can be used, regardless of the installed hardware. After a replacement RMB is installed, the onsite technician should use the **configure!** command to replace the standard RMB configuration with the customized version that is stored on the platform.
- **Independent state changes.** Changes can be made to the configuration using Independent state commands. However, these changes cannot be saved to permanent storage. If the RMB is rebooted, the changes are cleared.

#### **RMBCMD**

The RMB configuration can be viewed in total or in part using the commands listed in [Table 3-3](#page-50-0) on page 3-5. **rmbcmd** is a program that gives you access to any of the information or data that is available from RMB, such as the temperature and power voltages.

With the proper privilege level, changes to the RMB configuration must be made through this program. Whether you can view or change the configuration with those commands depends on the privilege level. User level privileges allow queries about the configuration; manager level privileges allow queries and changes in the configuration.

RMB commands are available when the RMB is in Normal state or Independent state. However, changes to configuration options may not be stored in the RMB configuration file and may be lost at an RMB reset, unless they are made in Normal state.

### **Configuration management**

RMB configuration management ensures that user-selected operating parameters are stored in protected areas of flash memory while the RMB is operational, and that these user options are restored after the board initializes. Parameters include:

- Event/action management
- Security management
- Sanity and maintenance management

After the initial configuration, the parameters can be changed through remote login.

#### **Configuration management overview**

The RMB contains a buffer that stores the configuration options to be used while the software, firmware and hardware operates. These options can be viewed from any one of two views on the RMB, Normal state or Independent state. Changes can also be made, but may not be permanent.

The configuration must be stored such that it can be downloaded if necessary. So, a file is stored on the platform containing the settings that can be reloaded after the RMB is reset.

This file is only updated using the **configure!** command, which requires manager security clearance. Furthermore, since the configuration file is only accessible while the platform's operating system is available, changes must therefore be made and updated while in Normal state.

### **A** CAUTION:

Changes to the RMB configuration must be made with the agreement of any other user that may support the customer's system. If you plan to use **configure!**, be certain that the planned changes have been communicated to all relevant parties.

#### **Changing the configuration**

To make permanent changes to the configuration file:

- 1. Use the **rmbcmd** command.
- 2. Enter the user password.
- 3. Enter **manager** and the manager password.
- 4. Use the RMB commands to make configuration changes.
- 5. Compare all settings to [Table 6-1](#page-146-0) on page 6-5 and [Table 4-5](#page-103-0) on page 4-8.
- 6. Enter the **configure!** command.

The new parameters are written to the configuration file stored on the platform.

#### **Configuration options**

Table 6-1 lists the information stored in the RMB.

<span id="page-146-0"></span>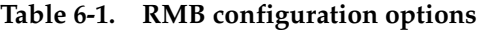

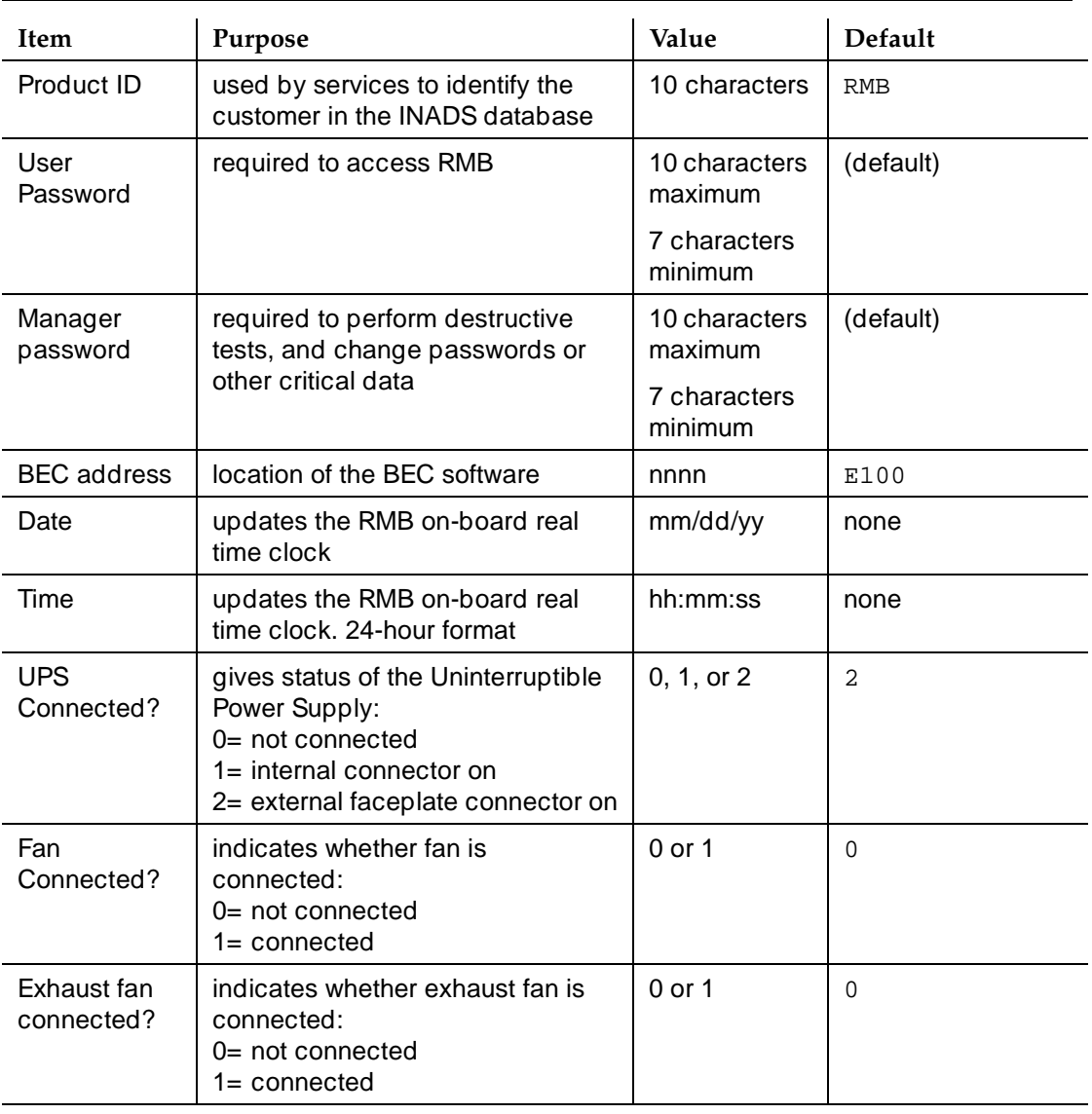

*Continued on [next page](#page-147-0)*

| Item                      | Purpose                                                                                                    | Value                                               | Default        |
|---------------------------|----------------------------------------------------------------------------------------------------|-----------------------------------------------------|----------------|
| Communica-<br>tion port # | Lists the com port used by the<br>RMB. COM1 represents IRQ4, I/O<br>port address 03F8H                              | $0 - 4$                                             | $\Omega$       |
| Modem type                | 0= RMB always in Independent<br>state, platform never owns the<br>modem<br>$1=$ internal modem<br>2= external modem | $1 = AYC54$<br>$2 = AYC55$<br>(depends on<br>model) | $1$ or $2$     |
| Modem flow<br>control     | $0=$ no flow control<br>$1 =$ software<br>$2=$ hardware                                                             | 0, 1, 2                                             | $\mathfrak{D}$ |
| Modem<br>speed            | DTE speed used by the firmware<br>when RMB owns the modem                                                           | 4800 - 38400                                        | 38400          |
| Parity                    | whether or not the modem uses<br>the parity bit during byte transfer                                                | $E(ven)$ ,<br>$O(dd)$ , $N(one)$                    | N              |
| Number of<br>data bits    | number of data bits in a<br>transmitted segment                                                                     | 7,8                                                 | 8              |
| Number of<br>stop bits    | Number of stop bits in a<br>transmitted segment                                                                     | 1,2                                                 | $\mathbf{1}$   |
| Initialization<br>string  | Initialization string sent to the<br>modem                                                                          | 32 characters                                       | AT &F &R1 X3   |
| Dial-out<br>command       | Dial out command used by the<br>modem prior to the phone number<br>dialed                                           | 10 characters                                       | <b>ATDT</b>    |
| Phone<br>number 1         | Typically, the INADS system<br>phone number. Use comma for 3-<br>second pause. Example:<br>9,5551212                | 32 characters                                       | 9, 18005353573 |
| Phone<br>number 2         | Typically, the secondary INADS<br>system phone number. Use<br>comma for 3-second pause.<br>Example: 9,5551212       | 32 characters                                       |                |

<span id="page-147-0"></span>**Table 6-1. RMB configuration options —** *Continued*

| Item                                    | Purpose                                                                                                    | Value                                                   | Default                                                                              |
|-----------------------------------------|----------------------------------------------------------------------------------------------------|---------------------------------------------------------|--------------------------------------------------------------------------------------|
| Power<br>tolerance %                    | voltage range on the +/-12V and<br>+/-5V bus lines in percent                                                         | 2 to 10<br>2 to 25<br>(Release<br>$1.4.8$ and<br>later) | positive<br>tolerance: 7<br>negative<br>tolerance: 8<br>(Release 1.4.8<br>and later) |
| Upper<br>temperature<br>threshold       | maximum temperature Fahrenheit<br>without an action                                                                   | $+50$ to $+200$                                         | $+120$ °F                                                                            |
| Lower<br>temperature<br>threshold       | $+50$ to $+200$<br>minimum temperature Fahrenheit<br>$+50$ °F<br>without an action                                    |                                                         |                                                                                      |
| Sanity<br>checking                      | whether to use sanity check                                                                                           | on or off                                               | on                                                                                   |
| Sanity boot<br>time-out                 | Time, in minutes, to allow for UNIX<br>to boot. $0 =$ do not check                                                    | nnnn                                                    | 5                                                                                    |
| <b>UNIX Sanity</b><br>time-out          | Time, in minutes, to allow for UNIX<br>sanity timer to check with RMB. 0=<br>do not check                             | nnnn                                                    | 5                                                                                    |
| Panic<br>message                        | sent during certain emergency<br>dialouts                                                                             | 126 chars                                               | EMERGENCY                                                                            |
| Default<br>outcall<br>message<br>style  | determines message format: 0=<br>standard,<br>1= INADS/Trouble Tracker                                                | 0 or 1                                                  | $\mathbf{1}$                                                                         |
| Input label                             | Label input 1, 2, 3, 4                                                                                                | 32 characters                                           | See Table C-10 on<br>page C-15                                                       |
| Output label                            | Label output 1, 2, 3, 4                                                                                               | 32 characters                                           | See Table C-11 on<br>page C-16                                                       |
| User-<br>definable<br>event label       | Label events 9-30                                                                                                    | 28 characters                                           | See Table 4-2 on<br>page 4-2 for the<br>default labels                               |
| Maximum<br>number of<br>outcall retries | Number of times the RMB retries<br>calls to Phone1 or Phone2. Actual<br>attempts is one greater than this<br>setting. | $0 - 4$                                                 | $\overline{2}$                                                                       |

<span id="page-148-0"></span>**Table 6-1. RMB configuration options —** *Continued*

| <b>Item</b>                 | Purpose                                                                                                    | Value                              | <b>Default</b> |
|-----------------------------|----------------------------------------------------------------------------------------------------|------------------------------------|----------------|
| Actionflag                  | Must be on for events to be<br>processed. BEC switch must also<br>be on or bypassed with<br>FORCEBEC command. | $0 = \text{oft}$<br>$1 = \Omega n$ | $\mathbf{1}$   |
| Forcebec                    | A set of two on/off switches. See<br>"ForceBEC" on page 6-8 for more<br>details.                              | $0 = \text{off}$<br>$1 =$ on       | 0, 0           |
| DST                         | determines whether the real-time<br>clock adjusts for daylight savings<br>time.                               | $0 = \text{off}$<br>$1 = \Omega n$ | $\mathbf{1}$   |
| Country                     | Used to administer country-<br>specific options, such as the<br>modem init string.                            | 28 characters                      | USA            |
| <b>BEC</b> Enable<br>Switch | Physical switch located on top of<br>the card                                                                 | $0=$ off<br>1= on                  | off            |

<span id="page-149-0"></span>**Table 6-1. RMB configuration options —** *Continued*

#### <span id="page-149-1"></span>**Setting Communication port # to zero**

Setting Communication port # to 0 has several important implications, including:

- no platform COM port or IRQ addresses are used
- UNIX remote access is not available
- INADS alarms cannot be sent from the application software
- diagnostics are not available because no COM port is available

#### **ForceBEC**

The ForceBEC parameter controls whether the user is given the opportunity to load platform diagnostics. The settings pertain to the firmware that is set by the **forcebec=** command and the BEC enable switch. Of the parameters in this setting, the first controls whether firmware overrides the BEC switch. The second controls whether diagnostics run when the override feature is enabled.

When the BEC enable switch is off, action processing is stopped and vice versa. However, use of the **forcebec=** command still allows action processing to occur.

See ["BEC Switch and ForceBEC command"](#page-78-0) on page 3-33 for more information.

# **Updating the RMB firmware and diagnostics**

If the RMB firmware or diagnostics must be updated, follow this procedure:

- 1. Dial in to the RMB.
- 2. Load the file using UUCP or a similar utility.
- 3. Use **rev?** to check the version of the software. Record the firmware number and BEC number.
- 4. Check the filenames of the firmware and BEC code in the  $/rmb/data$ directory to be certain that the X\_YZ number is higher than the version found in step 3.
- 5. Run **rmbdld** using the following format:

```
nohup /rmb/bin/rmbdld -c /rmb/data/coreX_YZ.bin
```
nohup /rmb/bin/rmbdld -d /rmb/data/becX\_YZ.bin

where *coreX\_YZ.bin* is the name and version of the firmware file and becX\_YZ.bin is the name and version of the diagnostics file.

This command loads the file and drops the modem.

- 6. Call back in five minutes.
- 7. Type **rmbcmd** and then type the password.
- 8. Use **rev?** to check the version of the software. Look at the firmware number and compare it to step 3.

The version should be incremented and match the version in step 4.

9. Resume normal RMB use.

# **Administering a modem for the AYC55**

The AYC55 uses the same configuration file stored on the hard drive as the AYC54 for the RMB settings. However, an external modem may require manual configuration. Refer to your modem's documentation, then use **rmbcmd** commands to configure settings between the RMB and the external modem. You may need to use these commands:

- 1. **modemtype=** Sets RMB to use external modem. See [page 3-16.](#page-61-0)
- 2. **modem=** Sets the modem's operating parameters. See [page 3-15.](#page-60-0)
- 3. **rmbmodem** Sets the initialization string. See [page 3-47.](#page-92-0)

#### $\Rightarrow$  note:

**rmbmodem** is a stand-alone command and is not part of rmbcmd.

# **A Modem Communications**

This appendix lists the standard AT command sets for internal modem communication and the default settings. Included are:

- [AT Base Commands](#page-153-0) on page A-2
- [AT Extended Commands](#page-157-0) on page A-7
- [AT v.42/MNP Commands](#page-162-0) on page A-11
- [AT Result Codes](#page-166-0) on page A-15
- [S Registers](#page-169-0) on page A-18

These commands are used to change the modem's configuration with the UNIX **rmbmodem** command, found on [page 3-47.](#page-92-1)

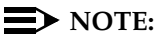

The RMB is shipped with a recommended configuration for the card and its modem. Changing the default modem configuration may significantly impact your and other's ability to service the platform.

If necessary, you can change the modem configuration. However, we assume that you have the requisite knowledge to make changes and to correct any errors that may occur. Therefore, no procedural information is provided for AT command use as part of this appendix.

External modems use similar, but not identical commands.

# <span id="page-153-0"></span>**AT base commands**

In Table A-1, an asterisk (\*) indicates the default.

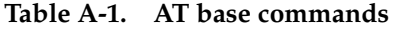

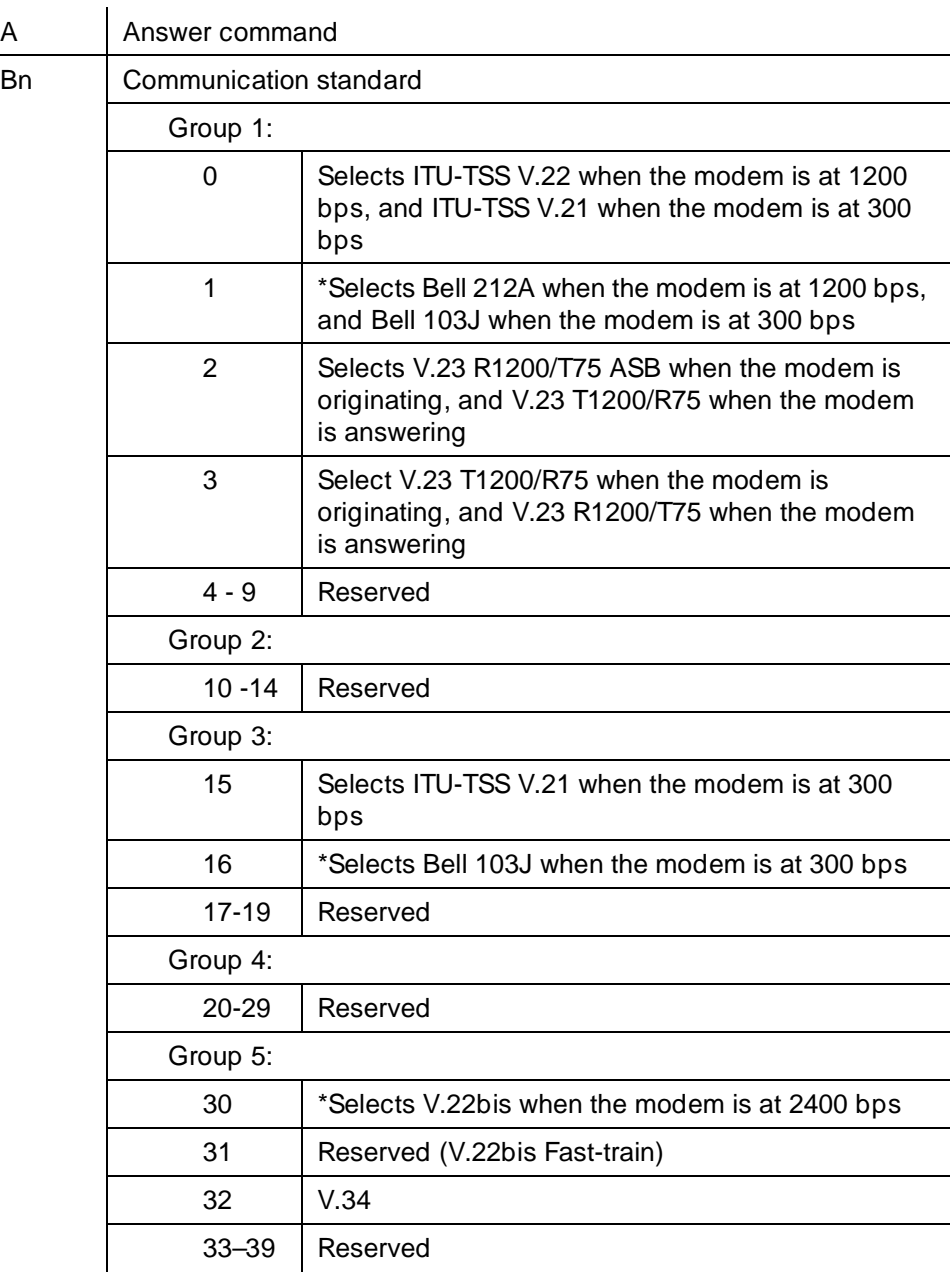

*Continued on [next page](#page-154-0)*

| Group 6:              |                                                                |
|-----------------------|----------------------------------------------------------------|
| 40                    | Reserved                                                       |
| 41                    | *Selects V.32 full duplex when modem is at 4800<br>bps         |
| 42                    | V.34                                                           |
| 43-49                 | Reserved                                                       |
| Group 7:              |                                                                |
| $50 - 51$             | Reserved                                                       |
| 52                    | *Selects V.32bis full duplex when the modem is at<br>7200 bps  |
| 53                    | V.34                                                           |
| 54-59                 | Reserved                                                       |
| Group 8:              |                                                                |
| 60                    | *Selects V.32 full duplex when the modem is at<br>9600 bps     |
| 61                    | V.34                                                           |
| 62-69                 | Reserved                                                       |
| Group 9:              |                                                                |
| 70                    | *Selects V.32bis full duplex when the modem is at<br>12.0K bps |
| 71                    | V.34                                                           |
| 72-74                 | Reserved                                                       |
| Group10:              |                                                                |
| 75                    | *Selects V.32bis full duplex when the modem is at<br>14.4K bps |
| 76                    | V.34                                                           |
| 77-99                 | Reserved                                                       |
| Group 11 (16.8 K bps) |                                                                |
| 80                    | V.34                                                           |
| 81-84                 | Reserved                                                       |

<span id="page-154-0"></span>**Table A-1. AT base commands —** *Continued*

|    | Group 12 (19.2 K bps)  |                                             |  |
|----|------------------------|---------------------------------------------|--|
|    | 85                     | V.34                                        |  |
|    | 86-87                  | Reserved                                    |  |
|    | Group 13 (21.6 K bps)  |                                             |  |
|    | 90                     | V.34                                        |  |
|    | 91-94                  | Reserved                                    |  |
|    | Group 14 (24.0 K bps)  |                                             |  |
|    | 95                     | V.34                                        |  |
|    | 96-99                  | Reserved                                    |  |
|    | Group 15 (26.4 K bps)  |                                             |  |
|    | 100                    | V.34                                        |  |
|    | 101-104                | Reserved                                    |  |
|    | Group 16 (28.8 K bps)  |                                             |  |
|    | 105                    | V.34                                        |  |
|    | 106-110                | Reserved                                    |  |
| Cn | Carrier control option |                                             |  |
|    | 0                      | Transmit carrier always off (RETURNS ERROR) |  |
|    | 1                      | *Normal transmit carrier                    |  |
| D  | Dial command           |                                             |  |
|    | Dial modifiers:        |                                             |  |
|    | Ţ                      | Flash hook                                  |  |
|    | $\pmb{\cdot}$          | Pause                                       |  |
|    | P                      | Pulse                                       |  |
|    | R                      | Originate call in answer mode               |  |
|    | Τ                      | Tone                                        |  |
| En | Offline echo command   |                                             |  |
|    | 0                      | *Echo disabled (default)                    |  |
|    | 1                      | Echo enabled                                |  |
| Fn | Online echo command    |                                             |  |

<span id="page-155-0"></span>**Table A-1. AT base commands —** *Continued*

|          | 0                          | Echo enabled (RETURNS ERROR)                                          |  |
|----------|----------------------------|-----------------------------------------------------------------------|--|
|          | 1                          | *Echo disabled                                                        |  |
| Hn       | Switch hook control        |                                                                       |  |
|          | 0                          | *Execute hang up process                                              |  |
|          | $\mathbf{1}$               | Go off hook                                                           |  |
| Nn       | Select negotiate handshake |                                                                       |  |
|          | 0                          | No automode, no V.34                                                  |  |
|          | 1                          | Automode, no V.34                                                     |  |
|          | 2                          | V.34 enable, no automode                                              |  |
|          | 3                          | Automode + V.34                                                       |  |
| On       | Go on line                 |                                                                       |  |
|          | 0                          | Returns modem to a previously established state                       |  |
|          | 1                          | Begins an equalizer retrain sequence, then returns<br>to online state |  |
|          | 3                          | Issues rate renegotiation sequence, then returns to<br>online state   |  |
| P        | Enable pulse dialing       |                                                                       |  |
| Qn       | Result code display option |                                                                       |  |
|          | 0                          | *Result codes enabled                                                 |  |
|          | 1                          | Result codes disabled                                                 |  |
| Sn       | Select an S register       |                                                                       |  |
|          | $n=$                       | $0 - 115$                                                             |  |
| $Sn = x$ | Write an S register        |                                                                       |  |
|          | n=                         | $0 - 115$                                                             |  |
|          | $x=$                       | $0 - 255$                                                             |  |
| Sn?      | Read an S register         |                                                                       |  |
|          | $n =$                      | 0-115 S register address                                              |  |
| т        | Enable tone dialing        |                                                                       |  |
| Vn       |                            | Result code form                                                      |  |
|          | 0                          | Numeric form                                                          |  |
|          |                            |                                                                       |  |

<span id="page-156-0"></span>**Table A-1. AT base commands —** *Continued*

*Continued on [next page](#page-157-1)*

|    | 1                           | *Verbose form                                                                                                    |  |  |
|----|-----------------------------|----------------------------------------------------------------------------------------------------|--|--|
| Wn | Select extended result code |                                                                                                    |  |  |
|    | 0                           | *CONNECT result code reports DTE speed; if<br>S95=0, then disable all extended result codes                       |  |  |
|    | 1                           | CONNECT result code reports DTE speed; if<br>S95=0, then enable the CARRIER and PROTOCOL<br>extended result codes |  |  |
|    | $\overline{2}$              | CONNECT result code reports DCE speed; if<br>S95=0, then disable all extended result codes                        |  |  |
| Xn |                             | Result code set/call progress                                                                                     |  |  |
|    | 0                           | Result codes 0: 4 enabled. Busy and dial tone<br>detect disabled                                                  |  |  |
|    | 1                           | Result codes 0: 5,10 enabled. Busy and dial tone<br>detect disabled                                               |  |  |
|    | $\overline{2}$              | Result codes 0: 6,10 enabled. Busy detect enabled<br>and dial tone detect enabled                                 |  |  |
|    | 3                           | Result codes 0: 5,7,10 enabled. Busy detect<br>enabled and dial tone detect disabled                              |  |  |
|    | 4                           | *Result codes 0: 7,10 enabled. Busy and dial tone<br>detect enabled                                               |  |  |
| Yn | Long space disconnect       |                                                                                                    |  |  |
|    | 0                           | *Disable long space disconnect                                                                                    |  |  |
|    |                             | Enabled long space disconnect                                                                                     |  |  |

<span id="page-157-1"></span>**Table A-1. AT base commands —** *Continued*

# <span id="page-157-0"></span>**AT extended commands**

In [Table A-2,](#page-158-0) an asterisk (\*) indicates the default.

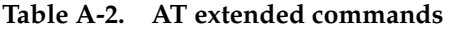

<span id="page-158-0"></span>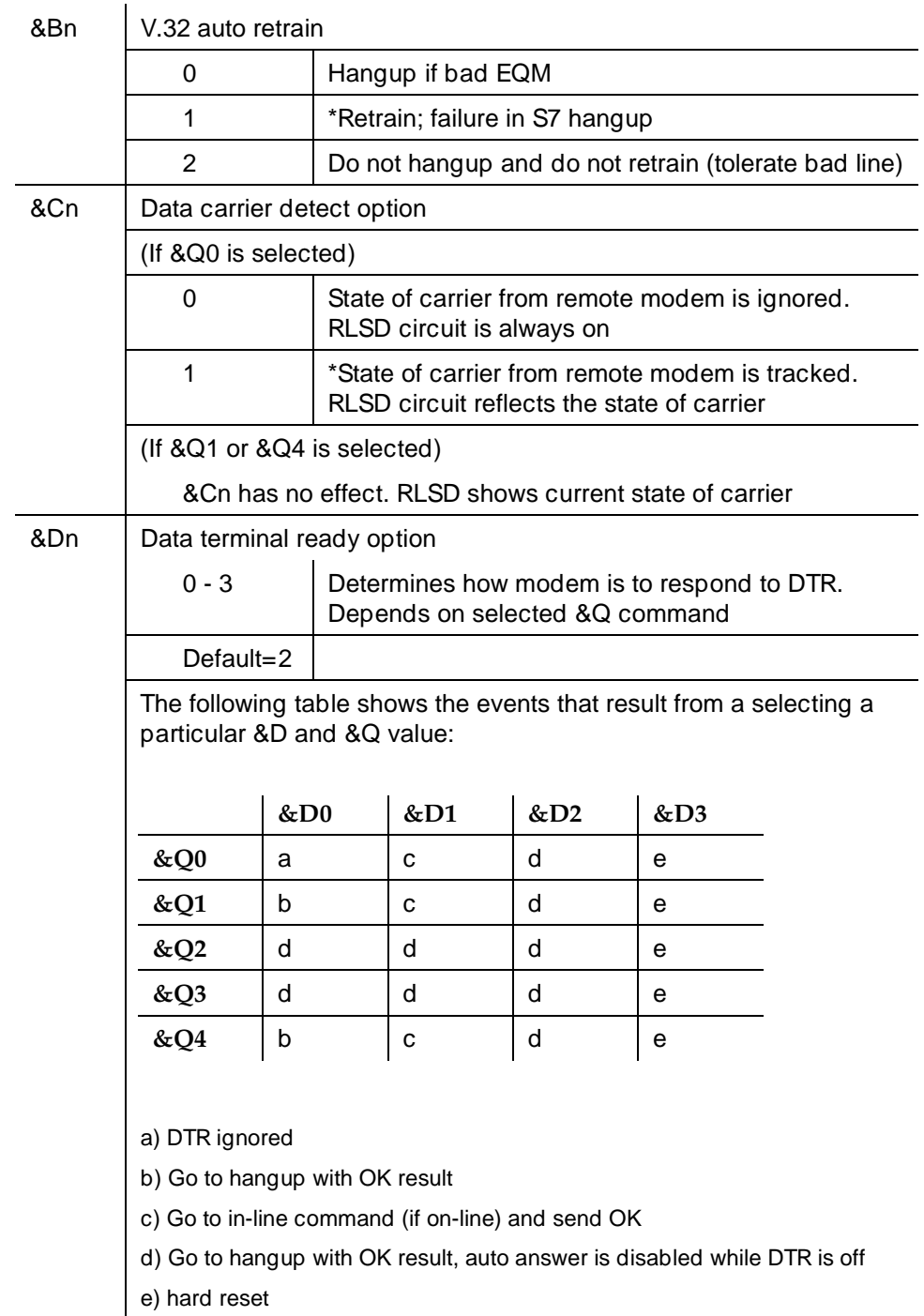

| &F                               | Load factory defaults      |                                                                               |  |
|----------------------------------|----------------------------|-------------------------------------------------------------------------------|--|
| &Gn                              | Guard tone option          |                                                                               |  |
|                                  | 0                          | *Guard tone disabled                                                          |  |
|                                  | 1                          | 550Hz guard tone enabled                                                      |  |
|                                  | $\overline{2}$             | 1800Hz guard tone enabled                                                     |  |
| &Jn                              | Auxiliary relay control    |                                                                               |  |
|                                  | 0                          | *Auxiliary relay is never operated                                            |  |
|                                  | 1                          | A lead is connected to A1 lead while modem is off<br>hook                     |  |
| &Kn                              | Select flow control        |                                                                               |  |
|                                  | 0                          | Flow control disabled                                                         |  |
|                                  | 1                          | Reserved                                                                      |  |
|                                  | $\overline{2}$             | Reserved                                                                      |  |
|                                  | 3                          | *Enabled hardware flow control (RTS/CTS)                                      |  |
|                                  | 4                          | Enabled software flow control (XON/XOFF)                                      |  |
|                                  | 5                          | Reserved                                                                      |  |
| &Ln                              | Dial up/leased line option |                                                                               |  |
|                                  | 0                          | *Dial up line processing                                                      |  |
|                                  | 1                          | Leased line processing                                                        |  |
| Select communication mode<br>&Mn |                            |                                                                               |  |
|                                  | <b>On-Line State</b>       | <b>Idle State</b>                                                             |  |
|                                  | 0: Asynch                  | *Normal                                                                       |  |
|                                  | 1:Synch                    | Normal                                                                        |  |
|                                  | 2: Synch                   | Dial when $DTR = 1$<br>Hangup when $DTR = 0$                                  |  |
|                                  | 3: Synch                   | Talk/Data, DTR = 0/1                                                          |  |
| &P                               | Dial pulse ratio           |                                                                               |  |
|                                  | 0                          | *Make = $39\%$ , Break = $61\%$ for use in the United<br><b>States</b>        |  |
|                                  | 1                          | Make = $33\%$ , Break = $67\%$ for use in the United<br>Kingdom and Hong Kong |  |

<span id="page-159-0"></span>**Table A-2. AT extended commands** 

| Communications mode option  |                                                                                                |  |  |
|-----------------------------|------------------------------------------------------------------------------------------------|--|--|
| On-Line State               | <b>Idle State</b>                                                                              |  |  |
| 0: Asynch                   | *Normal                                                                                        |  |  |
| 1: Synch                    | Normal                                                                                         |  |  |
| 2: Synch                    | Dial when $DTR = 1$<br>Hangup when $DTR = 0$                                                   |  |  |
| 3: Synch                    | Talk/Data, $DTR = 0/1$                                                                         |  |  |
| 4: Asynch                   | Hayes AutoSync™ (optional)                                                                     |  |  |
|                             |                                                                                                |  |  |
| 0                           | CTS tracks RTS while modem is in on-line state; if<br>&Q1 - &Q3 is selected                    |  |  |
| 1                           | *RTS is ignored. CTS remains on while the modem<br>is in on-line state                         |  |  |
|                             | Data set ready option                                                                          |  |  |
|                             |                                                                                                |  |  |
| 0                           | *DSR circuit always on                                                                         |  |  |
| 1                           | DSR circuit on during handshaking, off in test or<br>idle mode; DSR is on when carrier is lost |  |  |
| (If &Q1 to &Q4 is selected) |                                                                                                |  |  |
|                             | DSR circuit on during handshaking, off in test or<br>idle mode                                 |  |  |
|                             |                                                                                                |  |  |
| 0                           | Terminate test in progress                                                                     |  |  |
| 1                           | Local analog loopback                                                                          |  |  |
|                             | O: Low frequency band<br>A: High frequency band                                                |  |  |
| 3                           | Local digital loopback                                                                         |  |  |
| 4                           | Grant RDL request from remote modem                                                            |  |  |
| 5                           | Deny RDL request from remote modem                                                             |  |  |
| 6                           | Remote digital loopback                                                                        |  |  |
| $\overline{7}$              | Remote digital loopback with self test                                                         |  |  |
|                             | RTS/CTS option<br>(If &Q0 is selected)<br>Self test commands                                   |  |  |

<span id="page-160-0"></span>**Table A-2. AT extended commands** 

|     | 8                      | Local analog loopback with self test<br>O: Low frequency band<br>A: High frequency band |  |
|-----|------------------------|-----------------------------------------------------------------------------------------|--|
| &Un | Disable trellis coding |                                                                                         |  |
|     | 0                      | *Enable trellis coding                                                                  |  |
|     |                        | Disable trellis coding                                                                  |  |
| &Vn |                        | View active configuration and stored profile                                            |  |
|     | 0                      | Stored profile 0                                                                        |  |
|     |                        | Stored profile 1                                                                        |  |

<span id="page-161-0"></span>**Table A-2. AT extended commands** 

# <span id="page-162-0"></span>**AT V.42/MNP Commands**

In Table A-3, an asterisk (\*) indicates the default.

**Table A-3. AT v.42/MNP commands** 

| %An | Set autoreliable fallback character                      |                                      |  |
|-----|----------------------------------------------------------|--------------------------------------|--|
|     | 0                                                        | 127 (ASCII character) (default: 13)  |  |
| %D  | V.25bis operating mode                                   |                                      |  |
|     | 0                                                        | 108/2 mode*                          |  |
|     | 1                                                        | 108/1 mode                           |  |
| %En |                                                          | Auto-retrain (V.22bis and V.32 only) |  |
|     | 0                                                        | <b>Disabled</b>                      |  |
|     | 1                                                        | *Enabled                             |  |
| %Fn |                                                          | V.25bis character framing            |  |
|     | 0                                                        | *Asynchronous                        |  |
|     | 1                                                        | <b>HDLC</b>                          |  |
|     | 2                                                        | <b>Bisync</b>                        |  |
| %Gn | Auto fallforward/fallback enable (V.22bis and V.32 only) |                                      |  |
|     | 0                                                        | Disabled (V.32, V.22bis)             |  |
|     | 1                                                        | *Enabled (V.32bis, V.34)             |  |
| %T  | 400Hz detection                                          |                                      |  |
|     | 0                                                        | Enabled                              |  |
|     | 1                                                        | *Disabled                            |  |
| %V  | Switch to V.25bis                                        |                                      |  |
| \An | MNP block size                                           |                                      |  |
|     | 0                                                        | Max 64 characters                    |  |
|     | 1                                                        | Max 128 characters                   |  |
|     | $\overline{2}$                                           | Max 192 characters                   |  |
|     | 3                                                        | *Max 256 characters                  |  |
|     | 4                                                        | Max 32 characters                    |  |
| \Bn | <b>Transmit break</b>                                    |                                      |  |

*Continued on [next page](#page-163-0)*

|          | $0 - 9$                                                          | Break length in 100 msec                                                                                                    |  |  |
|----------|------------------------------------------------------------------|----------------------------------------------------------------------------------------------------|--|--|
| \Cn      | Set autoreliable buffer (requires license from Microcom)         |                                                                                                    |  |  |
|          | 0                                                                | *Does not buffer data                                                                                                    |  |  |
|          | 1                                                                | Buffers data for 4 seconds, until 200 characters have<br>been buffered or SYN character is detected, then<br>switches to reliable mode. If buffer fills, data is passed to<br>serial port. |  |  |
|          | $\overline{2}$                                                   | Does not buffer data. Switches to normal mode upon<br>receipt of autoreliable character and passes it to serial<br>port.                                                                   |  |  |
| \Gn      |                                                                  | Set modem port flow control                                                                                                    |  |  |
|          | 0                                                                | *Disable port flow control                                                                                                    |  |  |
|          | 1                                                                | Set port flow control to XON/XOFF                                                                                                    |  |  |
| $\cup n$ | <b>BPS</b> rate adjust                                           |                                                                                                    |  |  |
|          | 0                                                                | *Turn off feature                                                                                                    |  |  |
|          | 1                                                                | Turn on feature                                                                                                    |  |  |
| \Kn      | Set break control                                                |                                                                                                    |  |  |
|          |                                                                  | In connect state, if reliable mode then transmit break to remote                                                                                                    |  |  |
|          | 0,2,4                                                            | Enter command state but do not send a break                                                                                                    |  |  |
|          | 1                                                                | Destructive/Expedited                                                                                                    |  |  |
|          | 3                                                                | Non-destructive/Expedited                                                                                                    |  |  |
|          | 5                                                                | Non-destructive/Non-expedited                                                                                                    |  |  |
|          | In command state, if reliable mode then transmit break to remote |                                                                                                    |  |  |
|          | 0, 1                                                             | Destructive/Expedited                                                                                                    |  |  |
|          | 2, 3                                                             | Non-destructive/Expedited                                                                                                    |  |  |
|          | 4, 5                                                             | Non-destructive/Non-expedited                                                                                                    |  |  |
|          |                                                                  | In connect state, if direct mode then receive break at serial port                                                                                                    |  |  |
|          | 0, 2, 4                                                          | Immediately send break and enter command state                                                                                                    |  |  |
|          | 1,3,5                                                            | Immediately send break through                                                                                                    |  |  |
|          |                                                                  | In connect state, receive break at modem port, send to serial port                                                                                                    |  |  |
|          | 0, 1                                                             | Destructive/Expedited                                                                                                    |  |  |

<span id="page-163-0"></span>**Table A-3. AT v.42/MNP commands** 

|     | 2, 3                    | Non-destructive/Expedited                                                                                                |  |  |
|-----|-------------------------|----------------------------------------------------------------------------------------------------|--|--|
|     | 4, 5                    | Non-destructive/Non-expedited                                                                                            |  |  |
|     | Default:                | 5                                                                                                    |  |  |
| \Ln |                         | <b>Block MNP link</b>                                                                                                    |  |  |
|     | 0                       | *Initiates stream link                                                                                                   |  |  |
|     | 1                       | Reserved                                                                                                    |  |  |
| \Nn |                         | Set operating mode                                                                                                    |  |  |
|     | 0                       | Normal mode                                                                                                    |  |  |
|     | 1                       | Direct mode                                                                                                    |  |  |
|     | 2                       | MNP reliable mode                                                                                                    |  |  |
|     | 3                       | *V.42 autoreliable mode                                                                                                  |  |  |
|     | 4                       | V.42 reliable mode                                                                                                    |  |  |
| \O  |                         | Originate reliable link                                                                                                  |  |  |
| \Qn |                         | Set serial port flow control                                                                                             |  |  |
|     | 0                       | Disables flow control                                                                                                    |  |  |
|     | 1                       | <b>XON/XOFF</b>                                                                                                    |  |  |
|     | 2                       | Unidirectional hardware flow control                                                                                     |  |  |
|     | 3                       | *Bidirectional hardware flow control                                                                                     |  |  |
| \Tn |                         | Set inactivity timer                                                                                                    |  |  |
|     | $0 - 90$                | Length in minutes                                                                                                    |  |  |
|     | Default                 | $\Omega$                                                                                                    |  |  |
| \U  |                         | Accept autoreliable link                                                                                                 |  |  |
| \Vn | Modify result code form |                                                                                                    |  |  |
|     | 0                       | *Enable codes defined by ATV command                                                                                     |  |  |
|     | 1                       | Enable modified MNP codes                                                                                                |  |  |
| \Xn |                         | Set XON/XOFF pass-through                                                                                                |  |  |
|     | 0                       | *Processes flow control characters                                                                                       |  |  |
|     | 1                       | Processes flow control characters and passes them<br>though to the local or remote so they can process the<br>characters |  |  |
|     |                         |                                                                                                    |  |  |

<span id="page-164-0"></span>**Table A-3. AT v.42/MNP commands** 

| Switch to reliable mode               |                                                                                                    |  |
|---------------------------------------|----------------------------------------------------------------------------------------------------|--|
| Switch to normal mode                 |                                                                                                    |  |
| Calling tone option                   |                                                                                                    |  |
| 0                                     | *Calling tone disabled                                                                               |  |
| 1                                     | Calling tone enabled                                                                                 |  |
| 2                                     | V.8 calling tone sent for V.34 modulation, and 1300Hz<br>calling tone sent for all other modulations |  |
| Set V.42 detect phase                 |                                                                                                    |  |
| 0                                     | Disables the V.42 detect phase                                                                       |  |
| 1                                     | *Enables the V.42 detect phase                                                                       |  |
| Display modem firmware version number |                                                                                                    |  |
|                                       |                                                                                                    |  |

<span id="page-165-0"></span>**Table A-3. AT v.42/MNP commands** 

# <span id="page-166-0"></span>**AT result codes**

Table A-4 shows result codes defined by the AT command.

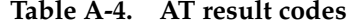

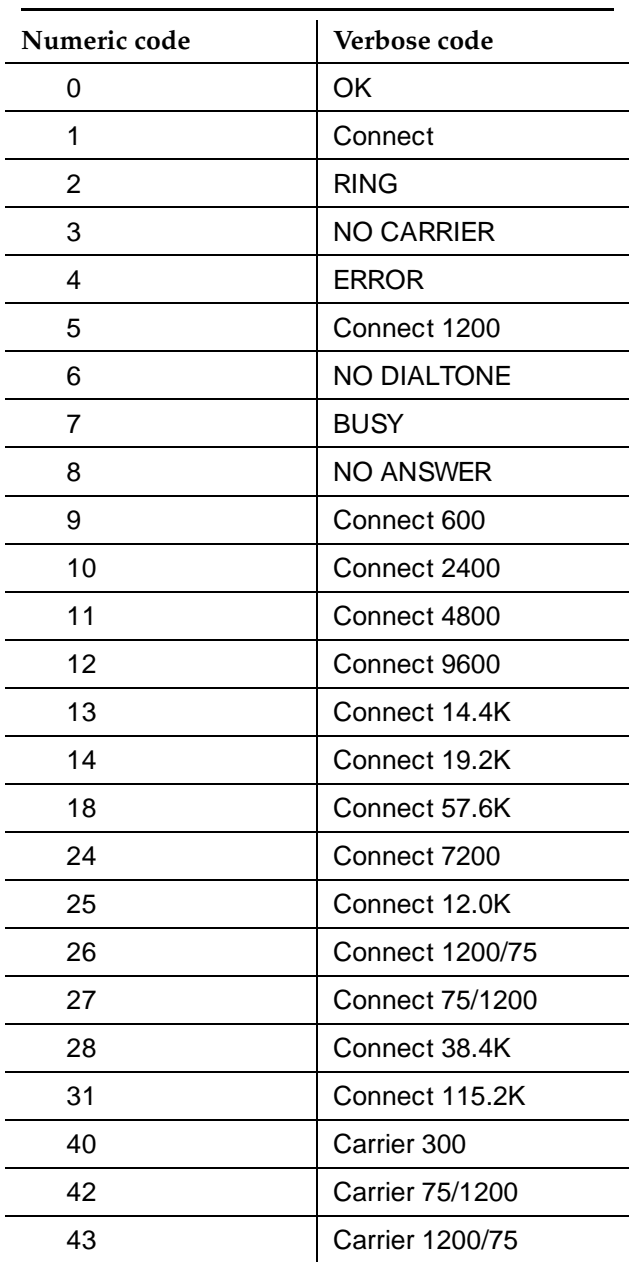

#### *Continued on [next page](#page-167-0)*

| 46 | Carrier 1200             |
|----|--------------------------|
| 47 | Carrier 2400             |
| 48 | Carrier 4800             |
| 49 | Carrier 7200             |
| 50 | Carrier 9600             |
| 51 | Carrier 12.0K            |
| 52 | Carrier 14.4K            |
| 53 | Carrier 16.8K            |
| 54 | Carrier 19.2K            |
| 55 | Carrier 21.6K            |
| 56 | Carrier 24.0K            |
| 57 | Carrier 26.4K            |
| 58 | Carrier 28.8K            |
| 59 | Connect 16.8K            |
| 61 | Connect 21.6 K           |
| 62 | Connect 24.0K            |
| 63 | Connect 26.4K            |
| 64 | Connect 28.8K            |
| 65 | <b>RINGBACK</b>          |
| 69 | <b>Compression: NONE</b> |
| 70 | Protocol: NONE           |
| 80 | Protocol: MNP            |
| 81 | Protocol: MNP 2          |
| 82 | Protocol: MNP 3          |
| 83 | Protocol: MNP 2,4        |
| 84 | Protocol: MNP 3,4        |
| 85 | Protocol: MNP 2,10       |
|    |                          |

<span id="page-167-0"></span>**Table A-4. AT result codes**

| 86 | Protocol: MNP 3,10   |
|----|----------------------|
| 87 | Protocol: MNP 2,4,10 |
| 88 | Protocol: MNP 3,4,10 |

<span id="page-168-0"></span>**Table A-4. AT result codes**

# <span id="page-169-0"></span>**S registers**

In Table A-5, an asterisk (\*) indicates the default.

**Table A-5. S registers**

| S <sub>0</sub> | Ring to auto-answer on    |                                                                |  |
|----------------|---------------------------|----------------------------------------------------------------|--|
|                | Range:                    | 0-255 rings                                                    |  |
|                | Default:                  | 1 rings                                                        |  |
| S <sub>1</sub> | Ring count                |                                                                |  |
|                | Range:                    | 0-255 rings                                                    |  |
|                | Default:                  | 0 rings                                                        |  |
| S <sub>2</sub> | Escape character          |                                                                |  |
|                | Range:                    | $0 - 255$                                                      |  |
|                | Default:                  | 43                                                             |  |
| S <sub>3</sub> | Carriage return character |                                                                |  |
|                | Range:                    | $0 - 127$                                                      |  |
|                | Default:                  | 13                                                             |  |
| S <sub>4</sub> | Line feed character       |                                                                |  |
|                | Range:                    | $0 - 127$                                                      |  |
|                | Default:                  | 10                                                             |  |
| S <sub>5</sub> | Backspace character       |                                                                |  |
|                | Range:                    | $0 - 127$                                                      |  |
|                | Default:                  | 8                                                              |  |
| S <sub>6</sub> | Wait before dialing       |                                                                |  |
|                | Range:                    | 2-255 seconds                                                  |  |
|                | Default:                  | 2 seconds                                                      |  |
| S7             | Wait for carrier          |                                                                |  |
|                | Range:                    | 1-255 seconds                                                  |  |
|                | Default:                  | Configured without MNP 10 and V.32/V.32bis<br>mode: 50 seconds |  |
|                |                           | Configured with MNP 10 or V.32/V.32bis mode:<br>90 seconds     |  |

*Continued on [next page](#page-170-0)*

| S <sub>8</sub>                                | Pause time for command or dial modifier |                                   |  |
|-----------------------------------------------|-----------------------------------------|-----------------------------------|--|
|                                               | Range:                                  | 0-255 seconds                     |  |
|                                               | Default:                                | 2 seconds                         |  |
| S <sub>9</sub>                                | Carrier recovery time                   |                                   |  |
|                                               | Range:                                  | 1-255 (10ths second)              |  |
|                                               | Default:                                | 6 (10ths second)                  |  |
| S <sub>10</sub><br>Lost carrier hang up delay |                                         |                                   |  |
|                                               | Range:                                  | 1-254 (10ths second)              |  |
|                                               | 255                                     | Do not hang up after carrier loss |  |
|                                               | Default:                                | 30 (10ths second)                 |  |
| S <sub>11</sub>                               | DTMF dialing speed                      |                                   |  |
|                                               | Range:                                  | 50-255 milliseconds               |  |
|                                               | Default:                                | 95 milliseconds                   |  |
| S <sub>12</sub>                               | <b>Guard time</b>                       |                                   |  |
|                                               | Range:                                  | 0-255 (50ths second)              |  |
|                                               | Default:                                | 50 (50ths second)                 |  |
| S <sub>13</sub>                               | Reserved                                |                                   |  |
| S14                                           | Bit mapped options                      |                                   |  |
|                                               | Bit 0                                   | Reserved                          |  |
|                                               | Bit 1                                   | *E0 is selected (default)<br>0    |  |
|                                               |                                         | E1 is selected<br>1               |  |
|                                               | <b>Bit 6,2</b>                          | *Q0 is selected<br>0              |  |
|                                               |                                         | Q1 is selected<br>1               |  |
|                                               | Bit 3                                   | V0 is selected<br>0               |  |
|                                               |                                         | 1<br>*V1 is selected              |  |
|                                               | Bit 4                                   | *Dumb mode off (normal)<br>0      |  |
|                                               |                                         | Dumb mode on<br>1                 |  |
|                                               | Bit 5                                   | *T is selected<br>0               |  |
|                                               |                                         | P is selected<br>1                |  |

<span id="page-170-0"></span>**Table A-5. S registers —** *Continued*

|                 | Bit 7              | 0<br>Answer                                       |  |
|-----------------|--------------------|---------------------------------------------------|--|
|                 |                    | 1<br>*Originate                                   |  |
| S <sub>15</sub> | Reserved           |                                                   |  |
| S <sub>16</sub> | Modem test options |                                                   |  |
|                 | Bit 0              | *Local analog loopback disabled<br>0              |  |
|                 |                    | 1<br>Local analog loopback enabled (&T1)          |  |
|                 | Bit 1              | Reserved<br>0                                     |  |
|                 | Bit 2              | 0<br>*Local digital loopback disabled             |  |
|                 |                    | Local digital loopback enabled (&T3)<br>1         |  |
|                 | Bit 3              | 0<br>*Remote digital loopback (RDL) off           |  |
|                 |                    | 1<br>RDL in progress (&T6)                        |  |
|                 | Bit 4              | *RDL not active<br>0                              |  |
|                 |                    | 1<br>RDL request from distant end is in service   |  |
|                 | Bit 5              | *RDL with self-test disabled<br>0                 |  |
|                 |                    | 1<br>RDL with self-test enabled (&T7)             |  |
|                 | Bit 6              | *Analog loopback with self-test disabled<br>0     |  |
|                 |                    | 1<br>Analog loopback with self-test enabled (&T8) |  |
|                 | Bit 7              | 0<br>Reserved                                     |  |
| S17             | Reserved           |                                                   |  |
| S <sub>18</sub> | Modem test timer   |                                                   |  |
|                 | Range:             | 0-255 seconds                                     |  |
|                 | Default:           | 0 seconds                                         |  |
| S19-S20         | Reserved           |                                                   |  |
| S <sub>21</sub> | Bit mapped options |                                                   |  |
|                 | Bit 0              | *&J0 is selected<br>0                             |  |
|                 |                    | 1<br>&J1 is selected                              |  |
|                 | Bit 1              | 0<br>Reserved                                     |  |
|                 | Bit 2              | &R0 is selected<br>0                              |  |
|                 |                    | *&R1 is selected<br>1                             |  |

<span id="page-171-0"></span>**Table A-5. S registers —** *Continued*

|                 | <b>Bit 4,3</b>     | 00 &D0 is selected     |
|-----------------|--------------------|------------------------|
|                 |                    | 01 &D1 is selected     |
|                 |                    | 10 *&D2 is selected    |
|                 |                    | 11 &D3 is selected     |
|                 | Bit 5              | &C0 is selected<br>0   |
|                 |                    | *&C1 is selected<br>1  |
|                 | Bit 6              | *&S0 is selected<br>0  |
|                 |                    | &S1 is selected<br>1   |
|                 | Bit 7              | *Y0 is selected<br>0   |
|                 |                    | Y1 is selected<br>1    |
| S <sub>22</sub> | Bit mapped options |                        |
|                 | <b>Bit1,0</b>      | 00 Reserved            |
|                 | <b>Bit 3,2</b>     | 00 M0 is selected      |
|                 | Bit 6,5,4          | X0 is selected<br>000  |
|                 |                    | Reserved<br>001        |
|                 |                    | Reserved<br>010        |
|                 |                    | 011<br>Reserved        |
|                 |                    | X1 is selected<br>100  |
|                 |                    | 101 X2 is selected     |
|                 |                    | X3 is selected<br>110  |
|                 |                    | *X4 is selected<br>111 |
|                 | Bit 7              | *&P0 is selected<br>0  |
|                 |                    | 1<br>&P1 is selected   |
| S <sub>23</sub> | Bit mapped options |                        |
|                 | Bit 0              | &T5 is selected<br>0   |
|                 |                    | *&T4 is selected<br>1  |

<span id="page-172-0"></span>**Table A-5. S registers —** *Continued*

|                 | Bit 3,2,1                 | 000-0-300 bps communications rate                            |  |
|-----------------|---------------------------|--------------------------------------------------------------|--|
|                 |                           | 001 1200 bps                                                 |  |
|                 |                           | 010 2400 bps                                                 |  |
|                 |                           | 011 4800 bps                                                 |  |
|                 |                           | 100 7200 bps                                                 |  |
|                 |                           | 101 9600 bps                                                 |  |
|                 |                           | 110 19.2K bps                                                |  |
|                 |                           | 111 *38.4K bps                                               |  |
|                 | <b>Bit 5,4</b>            | 00<br>Even parity                                            |  |
|                 |                           | *Space parity/no parity<br>01                                |  |
|                 |                           | Odd parity<br>10                                             |  |
|                 |                           | Mark<br>11                                                   |  |
|                 | <b>Bit 7,6</b>            | *&G0 is selected<br>00                                       |  |
|                 |                           | &G1 is selected<br>01                                        |  |
|                 |                           | &G2 is selected<br>10.                                       |  |
|                 |                           | 11<br>Reserved                                               |  |
| S <sub>24</sub> | Reserved                  |                                                              |  |
| S <sub>25</sub> | Detect DTR change         |                                                              |  |
|                 | Range:                    | 0-255 (100ths second if on line or on-line<br>command state) |  |
|                 |                           | 0-255 (1 second otherwise)                                   |  |
|                 | Default:                  | 5                                                            |  |
| S <sub>26</sub> | RTS to CTS delay interval |                                                              |  |
|                 | Range:                    | 0-255 (100ths second)                                        |  |
|                 | Default:                  | 1 (100ths second)                                            |  |
| S <sub>27</sub> | Bit mapped options        |                                                              |  |

<span id="page-173-0"></span>**Table A-5. S registers —** *Continued*

|         | Bit 3,1,0              | 000 *&Q0 is selected                              |
|---------|------------------------|---------------------------------------------------|
|         |                        | 001 & Q1 is selected                              |
|         |                        | 010 & Q <sub>2</sub> is selected                  |
|         |                        | 011 & Q3 is selected                              |
|         |                        | 100 & Q4 is selected                              |
|         |                        | 101 Not used                                      |
|         |                        | 110 Not used                                      |
|         |                        | 111 Not used                                      |
|         | Bit 2                  | *&L0 is selected<br>0                             |
|         |                        | &L1 is selected<br>1                              |
|         | <b>Bit 5,4</b>         | *&X0 is selected<br>00                            |
|         |                        | &X1 is selected<br>01                             |
|         |                        | &X2 is selected<br>10                             |
|         |                        | Reserved<br>11                                    |
|         | Bit 6                  | B0 is selected<br>0                               |
|         |                        | *B1 is selected<br>1                              |
|         | Bit 7                  | Reserved                                          |
| S28-S29 | Reserved               |                                                   |
| S30     | Inactivity timer value |                                                   |
|         | Range:                 | 0-90 minutes                                      |
|         | Default:               | 0                                                 |
| S31-S36 | Reserved               |                                                   |
| S37     |                        | Desired DCE speed for incoming and outgoing calls |
|         | Range:0                | Attempt to connect at the last AT speed           |
|         | 1, 2, 4                | Reserved                                          |
|         | 3                      | Attempt a 300 bps connection                      |
|         | 5                      | Attempt a 1200 bps connection                     |
|         | 6                      | Attempt a 2400 bps connection                     |
|         | $\overline{7}$         | Attempt a 4800 bps connection                     |

<span id="page-174-0"></span>**Table A-5. S registers —** *Continued*

|         | 8                            | Attempt a 7200 bps connection                                                      |  |
|---------|------------------------------|------------------------------------------------------------------------------------|--|
|         | 9                            | Attempt a 9600 bps connection                                                      |  |
|         | 10                           | Attempt a 12.0K bps connection                                                     |  |
|         | 12                           | Attempt a 16.8K bps connection                                                     |  |
|         | 13                           | Attempt a 19.2K bps connection                                                     |  |
|         | 14                           | Attempt a 21.6K bps connection                                                     |  |
|         | 15                           | Attempt a 24.0K bps connection                                                     |  |
|         | 16                           | Attempt a 26.4K bps connection                                                     |  |
|         | 17                           | Attempt a 28.8K bps connection                                                     |  |
|         | 18                           | Attempt a 31.2K bps connection*                                                    |  |
|         | 19                           | Attempt a 33.6K bps connection*                                                    |  |
|         | 20                           | Attempt a 36.0K bps connection*                                                    |  |
|         | 21                           | Attempt a 38.4K bps connection*                                                    |  |
|         | Default                      | 17 for Rev B, 21 for Rev C                                                         |  |
|         |                              | * This option is not available on earlier vintages of the<br>circuit pack          |  |
| S38-S62 | Reserved                     |                                                                                    |  |
| S63     | Leased line transmit level   |                                                                                    |  |
|         | Range:                       | $0 - 15$                                                                           |  |
|         | Default:                     | 9                                                                                  |  |
| S64-S90 | Reserved                     |                                                                                    |  |
| S91     | Select transmit level        |                                                                                    |  |
|         | Range:                       | $0 - 15$                                                                           |  |
|         | Default:                     | 9                                                                                  |  |
| S92-S94 | Reserved                     |                                                                                    |  |
| S95     | Extended result code bit map |                                                                                    |  |
|         | Bit 0                        | Verbose CONNECT result code indicates the<br>DCE speed (rather than the DTE speed) |  |
|         | Bit 1                        | Append "/ARQ" to the verbose CONNECT result<br>code if the protocol is not "NONE". |  |

<span id="page-175-0"></span>**Table A-5. S registers —** *Continued*

|                  | Bit 2                          | Enable the CARRIER result codes                                                                                                 |  |
|------------------|--------------------------------|----------------------------------------------------------------------------------------------------|--|
|                  | Bit 3                          | Enable the PROTOCOL result codes                                                                                                |  |
|                  | Bit 4                          | Reserved                                                                                                    |  |
|                  | Bit 5                          | Enable COMPRESSION result codes                                                                                                 |  |
|                  | Bit 6                          | Enable PROTOCOL result codes 81-83 for MNP<br>connections (in place of results code 80)                                         |  |
|                  | Default:                       | 0                                                                                                    |  |
| S <sub>108</sub> | Signal quality selector        |                                                                                                    |  |
|                  | Range:0                        | No limit                                                                                                    |  |
|                  | 1                              | Low quality                                                                                                    |  |
|                  | 2                              | Medium quality                                                                                                    |  |
|                  | 3                              | High quality                                                                                                    |  |
|                  | Default:                       | Configured as V.32bis modem: 1                                                                                                  |  |
|                  |                                | Configured as non-V.32bis modem: 2                                                                                              |  |
| S109:            | V.32bis carrier speed selector |                                                                                                    |  |
|                  | Range:1                        | Reserved                                                                                                    |  |
|                  | 2                              | 4800 bps                                                                                                    |  |
|                  | 4                              | 7200 bps                                                                                                    |  |
|                  | 8                              | 9600 bps                                                                                                    |  |
|                  | 16                             | 12.0K bps                                                                                                    |  |
|                  | 32                             | 14.4K bps                                                                                                    |  |
|                  | 64                             | 16.8K bps                                                                                                    |  |
|                  | 128                            | 19.2K bps (reserved)                                                                                                    |  |
|                  | Default:                       | 255                                                                                                    |  |
|                  |                                | ▶ NOTE:<br>The values may be added to specify several<br>speeds. When viewed as an 8-bit number, the<br>register is bit mapped. |  |
| S110             | V.32/V.32bis selector          |                                                                                                    |  |
|                  | Range:0                        | V.32 enabled                                                                                                    |  |
|                  |                                |                                                                                                    |  |

<span id="page-176-0"></span>**Table A-5. S registers —** *Continued*

|      | 1                                        | V.32bis enabled                                      |  |  |
|------|------------------------------------------|------------------------------------------------------|--|--|
|      | $\overline{2}$                           | V.32bis and automatic rate re-negotiation<br>enabled |  |  |
|      | 3                                        | V.34 enabled                                         |  |  |
|      | Default:                                 | Configured as V.34:<br>3                             |  |  |
|      |                                          | Configured as V.32bis: 2                             |  |  |
|      |                                          | All others:<br>0                                     |  |  |
| S112 | DTE speed select during data transfer    |                                                      |  |  |
|      | Range:0                                  | *Last AT speed                                       |  |  |
|      | 1                                        | Reserved                                             |  |  |
|      | $\overline{2}$                           | 300 bps                                              |  |  |
|      | 3                                        | 1200 bps                                             |  |  |
|      | 4                                        | 2400 bps                                             |  |  |
|      | 5                                        | 4800 bps                                             |  |  |
|      | 6                                        | 7200 bps                                             |  |  |
|      | $\overline{7}$                           | 9600 bps                                             |  |  |
|      | 8                                        | 12.0K bps                                            |  |  |
|      | 9                                        | 14.4K bps                                            |  |  |
|      | 10                                       | 16.8K bps                                            |  |  |
|      | 11                                       | 19.2K bps                                            |  |  |
|      | 12                                       | 38.4K bps                                            |  |  |
|      | 13                                       | 57.6K bps                                            |  |  |
|      | 14                                       | 600 bps                                              |  |  |
| S113 | V.34 (TX/RX) High Speed Carrier Selector |                                                      |  |  |
|      | Range:<br>1                              | 21.6K bps                                            |  |  |
|      | $\overline{2}$                           | 24.0K bps                                            |  |  |
|      | 4                                        | 26.4K bps                                            |  |  |
|      | 8                                        | 28.8K bps                                            |  |  |
|      | 16                                       | Reserved (for 31.2K bps)                             |  |  |
|      | 32                                       | Reserved (for 33.6K bps)                             |  |  |

<span id="page-177-0"></span>**Table A-5. S registers —** *Continued*

|      |                                 | 64             | Reserved (for 36.0K bps)                                                                                                    |  |
|------|---------------------------------|----------------|----------------------------------------------------------------------------------------------------|--|
|      |                                 | 128            | Reserved (for 38.4K bps)                                                                                                    |  |
|      | Default                         |                | 15<br>Configured as V.34 modem:                                                                                                    |  |
|      |                                 |                | Configured as non-V.34 modem: 0                                                                                                    |  |
|      |                                 |                | $\blacktriangleright$ note:<br>The values may be added to specify<br>several speeds. When viewed as an 8-bit<br>number, the register is bit mapped. |  |
| S114 | V.34 Modulation Characteristics |                |                                                                                                    |  |
|      | Range:                          | 1              | Precoding                                                                                                    |  |
|      |                                 | $\overline{2}$ | Shaping                                                                                                    |  |
|      |                                 | 4              | Preemphasis                                                                                                    |  |
|      |                                 | 8              | Warping                                                                                                    |  |
|      |                                 | 16             | Transmit power control                                                                                                    |  |
|      |                                 | 32             | Allow high carrier                                                                                                    |  |
|      |                                 | 64             | Allow low carrier                                                                                                    |  |
|      |                                 | 128            | Reserved                                                                                                    |  |
|      | Default                         |                | Configured as V.34 modem:<br>127                                                                                                    |  |
|      |                                 |                | Configured as non-V.34 modem 0                                                                                                    |  |
|      |                                 |                | $\blacktriangleright$ note:<br>The values may be added to specify<br>several speeds. When viewed as an 8-bit<br>number, the register is bit mapped. |  |
| S115 | V.34 Modulation Symbol Rates    |                |                                                                                                    |  |
|      | Range:                          | 1              | 2400                                                                                                    |  |
|      |                                 | 2              | 2743                                                                                                    |  |
|      |                                 | 4              | 2800                                                                                                    |  |
|      |                                 | 8              | 3000                                                                                                    |  |
|      |                                 | 16             | 3200                                                                                                    |  |
|      |                                 | 32             | 3429                                                                                                    |  |

<span id="page-178-0"></span>**Table A-5. S registers —** *Continued*

|         | 64  | Reserved                                                                                                    |
|---------|-----|----------------------------------------------------------------------------------------------------|
|         | 128 | Reserved                                                                                                    |
| Default |     | Configured as V.34 modem:<br>63                                                                                                    |
|         |     | Configured as non-V.34 modem:0                                                                                                    |
|         |     | <b>NOTE:</b><br>The values may be added to specify<br>several speeds. When viewed as an 8-bit<br>number, the register is bit mapped. |

<span id="page-179-0"></span>**Table A-5. S registers —** *Continued*
# **B Diagnostic codes**

This appendix lists codes given by or through the RMB. These code lists are displayed by:

- [the fault tests run during the built-in self test \(BIST\)](#page-181-0)
- [POST codes sent from the MAP5/P processor](#page-182-0)
- [POST codes sent from the MAP/40 or MAP/100 processors](#page-193-0)

## <span id="page-181-0"></span>**Fault tests**

Fault tests are run during the built-in self-test (BIST). The results are stored in the processor RAM of the RMB and can be viewed using the **ok?** command. If any of the fault codes are displayed, there is some failure in the RMB's software, core firmware or hardware and the RMB state is impaired. Usually, when the card is in Impaired state, replacement is required.

However, if card replacement is not immediately practical, you can use this procedure to check which parts of the card are still reliable. Then you can determine what tests can be used until the card can be replaced.

To check the test values:

- 1. Log in to the RMB.
- 2. If the RMB prompt:
	- does not display, use the escape sequence. Press  $\overline{\text{Ctrl}}$  **c**  $\overline{\text{Ctrl}}$  **c**  $\overline{\text{Ctrl}}$  **c** .
	- displays, run the **rmbstate?** command.

The state will be Normal/Impaired or Independent/Impaired.

3. If the RMB prompt displays, use the **ok?** command to display fault codes, which indicate the reliability of the RMB.

<span id="page-181-1"></span>The Test value column in Table B-1 displays the results of the **ok?** command.

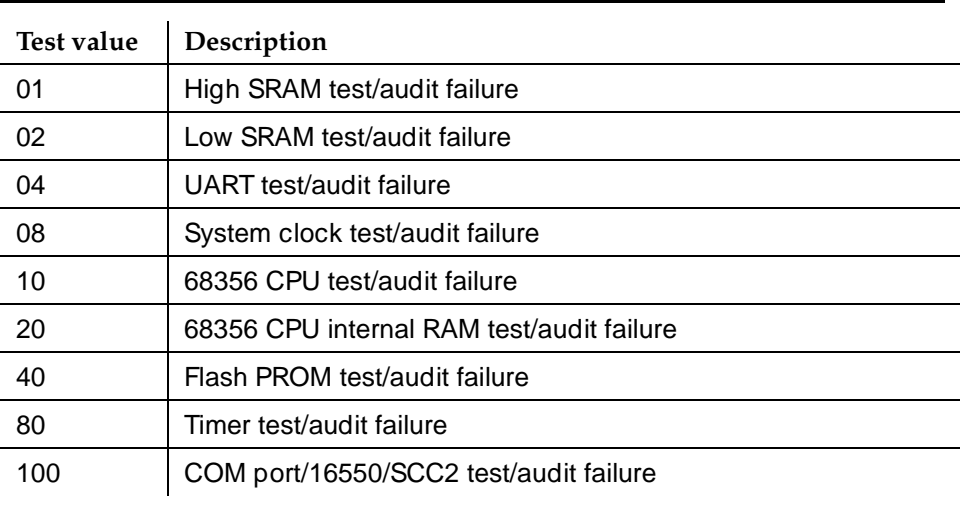

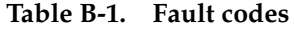

*Continued on [next page](#page-182-1)*

| Test value | Description                              |
|------------|------------------------------------------|
| 200        | Modem test/audit failure                 |
| 400        | RTC test/audit failure                   |
| 800        | Voltage sensor test/audit failure        |
| 1000       | Thermistor test/audit failure            |
| 2000       | Fans test/audit failure                  |
| 4000       | UPS test/audit failure                   |
| 8000       | User I/O test/audit failure              |
| 10000      | User I/O Reset PC bit test/audit failure |
| 20000      | High stack RAM failure                   |
| 40000      | A-to-D convertor test/audit failure      |
| 80000      | Mid SRAM test/audit failure              |

<span id="page-182-1"></span>**Table B-1. Fault codes —** *Continued*

## <span id="page-182-0"></span>**MAP/5P POST codes**

Power on self test (POST) codes are sent by the processor to the RMB when the system is rebooted. Use the information in this section to troubleshoot the MAP/5P. All of the information in the MAP5/P section was reproduced from the Acer® V5 SLA Service Guide, part number 49.57302.001.

## **Power-On Self-Test (POST)**

The Power-On Self Test (POST) is a BIOS procedure that boots the system, initializes and diagnoses the system components, and controls the operation of the power-on password option. If POST discovers errors in system operations at power-on, it displays error messages, generates a check point code at port 80h or even halts the system if the error is fatal.

The main components on the system board that must be diagnosed and/or initialized by POST to ensure system functionality are as follows:

- Microprocessor with built-in numeric coprocessor and cache memory subsystem
- Direct memory access (DMA) controller (8237 module)
- Interrupt system (8259 module)

- Three programmable timers (system timer and 8254 module)
- ROM subsystem
- RAM subsystem
- CMOS RAM subsystem and real time clock/calendar with battery backup
- Onboard serial interface controller
- Onboard parallel interface controller
- Embedded hard disk interface and one diskette drive interface
- Keyboard and auxiliary device controllers
- I/O ports
	- two RS232 serial ports
	- one parallel port
	- one PS/2-compatible mouse port
	- one PS/2-compatible keyboard port

## **POST check points**

When POST executes a task, it uses a series of preset numbers called check points to be latched at port 80h, indicating the stages it is currently running. This latch can be read and shown on a debug board.

[Table B-2](#page-184-0) describes the Acer common tasks carried out by POST. A unique check point number represents each task.

<span id="page-184-0"></span>**Table B-2. POST check points** 

| <b>Check</b><br>Point | Descriptions                                                                                                    |  |  |  |
|-----------------------|----------------------------------------------------------------------------------------------------|--|--|--|
| 04H                   | Determines if the current booting procedure is from cold boot<br>(press reset button or turn the system on), from warm boot<br>(press $+$ + ) or from exiting BIOS setup.                                                                                                    |  |  |  |
|                       | At the beginning of POST, port 64 bit 2 (8042 system flag) is<br>read to determine whether this POST is caused by a cold or<br>warm boot. If it is a cold boot, a complete POST is<br>performed. If it is a warm boot, the chip initialization and<br>memory test is eliminated from the POST routine. |  |  |  |
|                       | Dispatches shutdown path                                                                                                    |  |  |  |
| 08H                   | Resets video frame buffer                                                                                                    |  |  |  |
|                       | Disables non-maskable interrupt (NMI), alarm interrupt<br>enable (AIE), periodical interrupt enable (PIE), and<br>update-ended interrupt enable (UIE).                                                                                                    |  |  |  |
|                       | These interrupts are disabled during the POST routine.                                                                                                    |  |  |  |
| 09H                   | Sets M1521 initial status                                                                                                    |  |  |  |
| 0AH                   | Sets M1523 initial status                                                                                                    |  |  |  |
| 10H                   | Tests and initializes DMA controller (8237)                                                                                                    |  |  |  |
| 14H                   | Tests and initializes system timer (8254)<br>п                                                                                                    |  |  |  |
| 18H                   | Memory refresh test; refresh occurrence verification (IRQ0)<br>■                                                                                                    |  |  |  |
|                       | Sets default SS:SP= 0:400                                                                                                    |  |  |  |

| Check<br>Point | Descriptions                                                                                                    |  |  |  |
|----------------|----------------------------------------------------------------------------------------------------|--|--|--|
| 1CH            | • Verifies CMOS shutdown byte, battery, and check sum                                                                                                    |  |  |  |
|                | Several parts of the POST routine require the system to be in<br>protected mode. When returning to real mode from<br>protected mode, the processor resets, thereby reentering<br>POST. To prevent system re-initialization, POST reads the<br>shutdown code stored in location 0Fh in CMOS RAM. Then it<br>jumps around the initialization procedure to the appropriate<br>entry point. |  |  |  |
|                | The CMOS shutdown byte verification assures that CMOS<br>0Fh area can execute POST properly.                                                                                                    |  |  |  |
|                | Initializes CMOS default setting                                                                                                    |  |  |  |
|                | Initializes RTC time base                                                                                                    |  |  |  |
|                | The RTC has an embedded oscillator that generates<br>32.768 KHz frequency. To initialize RTC time base, turn on<br>this oscillator and set a divisor to 32768 so that RTC can<br>count the time correctly.                                                                                                    |  |  |  |
| 1DH            | Scans the number of memory bank with memory installed                                                                                                    |  |  |  |
| 1EH            | Determines the DRAM type                                                                                                    |  |  |  |
| 20H            | Tests keyboard controller (8041/8042)<br>п                                                                                                    |  |  |  |
|                | Determines keyboard type (AT, XT, PS/2)                                                                                                    |  |  |  |
|                | Write the default command byte during the keyboard type<br>determination.                                                                                                    |  |  |  |
| 24H            | Tests programmable interrupt controller (8259)<br>■                                                                                                    |  |  |  |
|                | Initializes the system interrupt                                                                                                    |  |  |  |
| 2CH            | Tests 128K base memory                                                                                                    |  |  |  |
|                | The 128K base memory area is tested for POST execution.<br>The remaining memory area is tested later.                                                                                                    |  |  |  |
| 30H            | Tests shadow RAM and sets RAM BIOS by setup request<br>ш                                                                                                    |  |  |  |
| 34H            | Determines DRAM sizing<br>п                                                                                                    |  |  |  |
| 3CH            | Sets interrupt service for POST<br>п                                                                                                    |  |  |  |
| 4BH            | Checks CPU board and ID                                                                                                    |  |  |  |
| 4CH            | Checks CPU frequency and Mux                                                                                                    |  |  |  |

<span id="page-185-0"></span>**Table B-2. POST check points —** *Continued*

| Check<br>Point | Descriptions                                                                                                    |  |  |
|----------------|----------------------------------------------------------------------------------------------------|--|--|
| 35H            | $\blacksquare$ PCI pass 0                                                                                                    |  |  |
| 4EH            | Isolates PnP card and scans the number of PnP cards                                                                                                    |  |  |
| 4FH            | ■ Sets PnP card configuration                                                                                                    |  |  |
| 50H            | Initializes video display<br>$\blacksquare$                                                                                                    |  |  |
|                | Any display card is initialized here via its I/O ROM or<br>corresponding initialization program.                                                                                                    |  |  |
| 54H            | Checks shadow video BIOS<br>$\blacksquare$                                                                                                    |  |  |
| 58H            | Sets POST screen mode (graphic or text)<br>$\blacksquare$                                                                                                    |  |  |
|                | Displays the Acer (or OEM) logo (if necessary)<br>п                                                                                                    |  |  |
|                | Displays the Acer copyright message (if necessary)<br>п                                                                                                    |  |  |
|                | Displays the BIOS serial number<br>п                                                                                                    |  |  |
| 5CH            | Memory test (except the 128K base memory)<br>п                                                                                                    |  |  |
| 5AH            | <b>SRAM</b> test                                                                                                    |  |  |
|                | Copies SMI handler to SRAM<br>п                                                                                                    |  |  |
|                | Changes SMBASSE (if necessary)<br>п                                                                                                    |  |  |
| 60H            | Initializes SRAM cache capacity<br>$\blacksquare$                                                                                                    |  |  |
|                | Enables the cache function<br>$\blacksquare$                                                                                                    |  |  |
| 64H            | Tests the keyboard interface<br>п                                                                                                    |  |  |
|                | The keyboard LEDs should flash once.                                                                                                    |  |  |
| 68H            | ■ Enables UIE, then checks the RTC update cycle                                                                                                    |  |  |
|                | The RTC executes an update cycle every second. When the<br>UIE is set, an interrupt (IRQ8) occurs after every update<br>cycle and indicates that over 999ms are available to read<br>valid time and date information. |  |  |
| 6CH            | Tests and initializes FDD                                                                                                    |  |  |
|                | The FDD LED should flash once and its head should be<br>positioned.                                                                                                    |  |  |
| 70H            | Initializes the parallel port(s)<br>$\blacksquare$                                                                                                    |  |  |
| 74H            | Initializes the serial port(s)<br>$\blacksquare$                                                                                                    |  |  |

<span id="page-186-0"></span>Table B-2. POST check points  $-$  *Continued* 

| Check<br>Point | Descriptions                                                                                                    |
|----------------|----------------------------------------------------------------------------------------------------|
| 78H            | Math coprocessor test                                                                                                    |
| 7CH            | Resets pointing device                                                                                                    |
|                | Checks pointing device                                                                                                    |
| 80H            | Sets security status<br>$\blacksquare$                                                                                                    |
| 84H            | Initializes keyboard device<br>$\blacksquare$                                                                                                    |
|                | Enables keyboard device<br>п                                                                                                    |
| 88H            | Sets HDD type and features (for example, transfer speed or<br>mode)                                                                                                    |
|                | <b>Tests HDD controller</b>                                                                                                    |
| 8AH            | Initialize HDD enhanced features<br>٠                                                                                                    |
| 90H            | Display POST status. If necessary, change POST mode to<br>default text mode                                                                                                    |
| 94H            | Initializes I/O ROM                                                                                                    |
|                | I/O ROM is an optional extension of the BIOS located on an<br>installed add-on card as a part of the I/O subsystem. POST<br>detects I/O ROMs and gives them opportunity to initialize<br>themselves and their hardware environment. |
| 96H            | Initializes PCI I/O ROM                                                                                                    |
| A0H            | Sets the time and the date                                                                                                    |
| A2H            | Initialize Setup Items<br>▪                                                                                                    |
| A4H            | Initializes the security feature<br>$\blacksquare$                                                                                                    |

<span id="page-187-0"></span>**Table B-2. POST check points —** *Continued*

| <b>Check</b><br>Point | Descriptions                               |  |  |  |
|-----------------------|--------------------------------------------|--|--|--|
| A8H                   | $\blacksquare$ Sets the power saving timer |  |  |  |
|                       | Initializes APM<br>$\blacksquare$          |  |  |  |
|                       | ■ Sets monitored event                     |  |  |  |
| <b>ACH</b>            | ■ Enables NMI                              |  |  |  |
|                       | ■ Enables parity check                     |  |  |  |
|                       | ■ Sets video mode                          |  |  |  |
| B <sub>0</sub> H      | ■ Checks power-on password                 |  |  |  |
|                       | ■ Displays configuration mode table        |  |  |  |
|                       | Booting                                    |  |  |  |
|                       |                                            |  |  |  |

<span id="page-188-0"></span>Table B-2. POST check points  $-$  *Continued* 

## **POST error messages**

The power-on self-test (POST) is a program routine performed by the system BIOS. If there is any error during the POST routine, BIOS detects it and shows the corresponding error message on the CRT screen to guide the technical service engineer on the repair procedure.

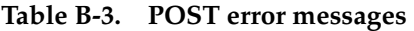

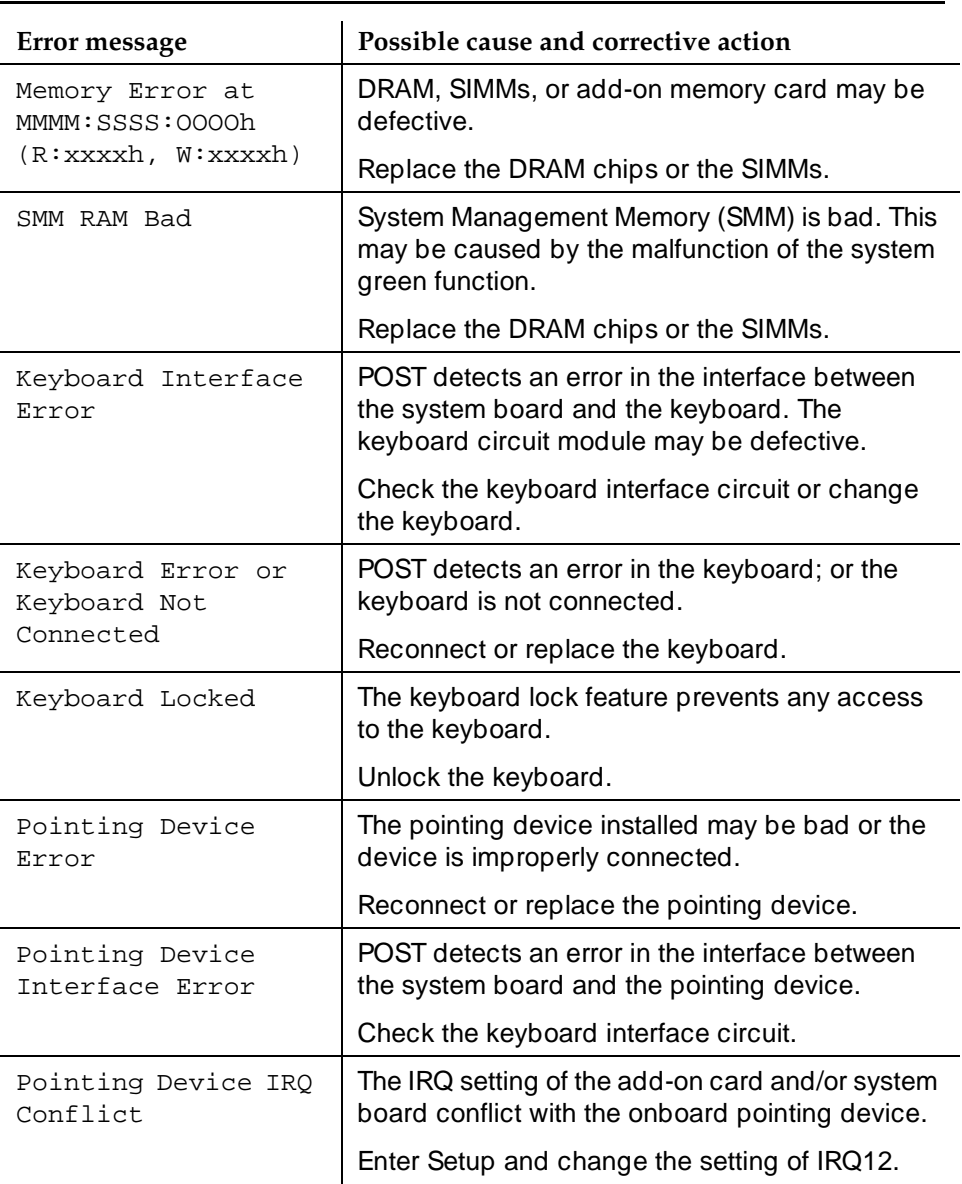

## *Continued on [next page](#page-190-0)*

| Error message                          | Possible cause and corrective action                                                                                                    |  |
|----------------------------------------|----------------------------------------------------------------------------------------------------|--|
| Hard Disk 0 Error<br>Hard Disk 1 Error | The hard disk drive may be bad, type<br>mismatched, or not properly installed.                                                                                                    |  |
| Hard Disk 2 Error                      | Replace the disk drive or the hard disk drive<br>controller. Check the HDD cable connections                                                                                                    |  |
| Hard Disk 3 Error                      | and CMOS setup configuration.                                                                                                    |  |
| Diskette Drive A<br>Type Mismatch      | Diskette A (or B) may be bad, not properly<br>installed, or type mismatched.                                                                                                    |  |
| Diskette Drive B<br>Type Mismatch      | Replace diskette drive, checking its cabling and<br>its configuration in Setup.                                                                                                    |  |
| Diskette Drive A                       | Diskette A or B may be bad.                                                                                                    |  |
| Error                                  | Replace the diskette drive.                                                                                                    |  |
| Diskette Drive B<br>Error              |                                                                                                    |  |
| Diskette Drive                         | This error is caused by any of the following:                                                                                                    |  |
| Controller Error                       | 1. The power supply cable is not connected to<br>the diskette drive connector.                                                                                                    |  |
|                                        | 2. The diskette drive cable is not plugged to the<br>diskette drive interface on the system board.                                                                                                    |  |
|                                        | 3. The diskette drive controller is defective.                                                                                                    |  |
|                                        | Check the diskette drive cable and its<br>connections. If the cable is good and properly<br>connected, the diskette drive controller may be<br>the problem. Change the diskette drive controller<br>or disable the onboard controller by installing<br>another add-on card with a controller. |  |
| Serial Port 1<br>Conflict              | Onboard serial port address conflicts with the<br>add-on card serial port.                                                                                                    |  |
| Serial Port 2<br>Conflict              | Change the onboard serial port address in Setup<br>or change the add-on card serial port address.                                                                                                    |  |
| Parallel Port<br>Conflict              | Onboard parallel port address conflicts with the<br>parallel port of add-on card.                                                                                                    |  |
|                                        | Change onboard parallel port address in CMOS<br>Setup or set the parallel port address of add-on<br>card to others.                                                                                                    |  |

<span id="page-190-0"></span>**Table B-3. POST error messages —** *Continued*

| <b>Error</b> message             | Possible cause and corrective action                                                                                                    |
|----------------------------------|----------------------------------------------------------------------------------------------------|
| Real Time Clock                  | POST detects a real-time clock error.                                                                                                    |
| Error                            | Check RTC circuit or replace the RTC.                                                                                                    |
| CMOS Battery Bad                 | CMOS battery power lost.                                                                                                    |
|                                  | Replace the onboard lithium battery                                                                                                    |
| CMOS Checksum Error              | CMOS RAM error.                                                                                                    |
|                                  | Run Setup again and reconfigure the system.                                                                                                    |
| NVRAM checksum<br>Error          | The NVRAM in the EISA model contains EISA<br>configuration information. Accidental data writes<br>in the NVRAM area causes an error. POST<br>detects the error and displays the corresponding<br>error message. |
|                                  | Run EISA configuration utility (ECU) to restore the<br>original EISA configuration data.                                                                                                    |
| PCI Device Error                 | PCI device may be bad.                                                                                                    |
|                                  | Check the PCI card. Replace if bad.                                                                                                    |
| System Resource<br>Conflict      | Some system resources conflict with the<br>resources required by the PCI device.                                                                                                    |
|                                  | Run Setup to reconfigure the system.                                                                                                    |
| IRQ Setting Error                | Wrong IRQ setting for the PCI device.                                                                                                    |
|                                  | Run Setup to reconfigure the system.                                                                                                    |
| Expansion ROM<br>Allocation Fail | The I/O expansion ROM fails to allocate for the<br>PCI device.                                                                                                    |
|                                  | Change the I/O expansion ROM address.                                                                                                    |

<span id="page-191-0"></span>**Table B-3. POST error messages —** *Continued*

## **NMI Error and warning messages**

Non-Maskable Interrupt (NMI) causes the CPU routines to be interrupted and the system to be halted.

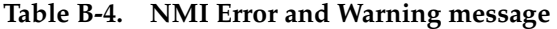

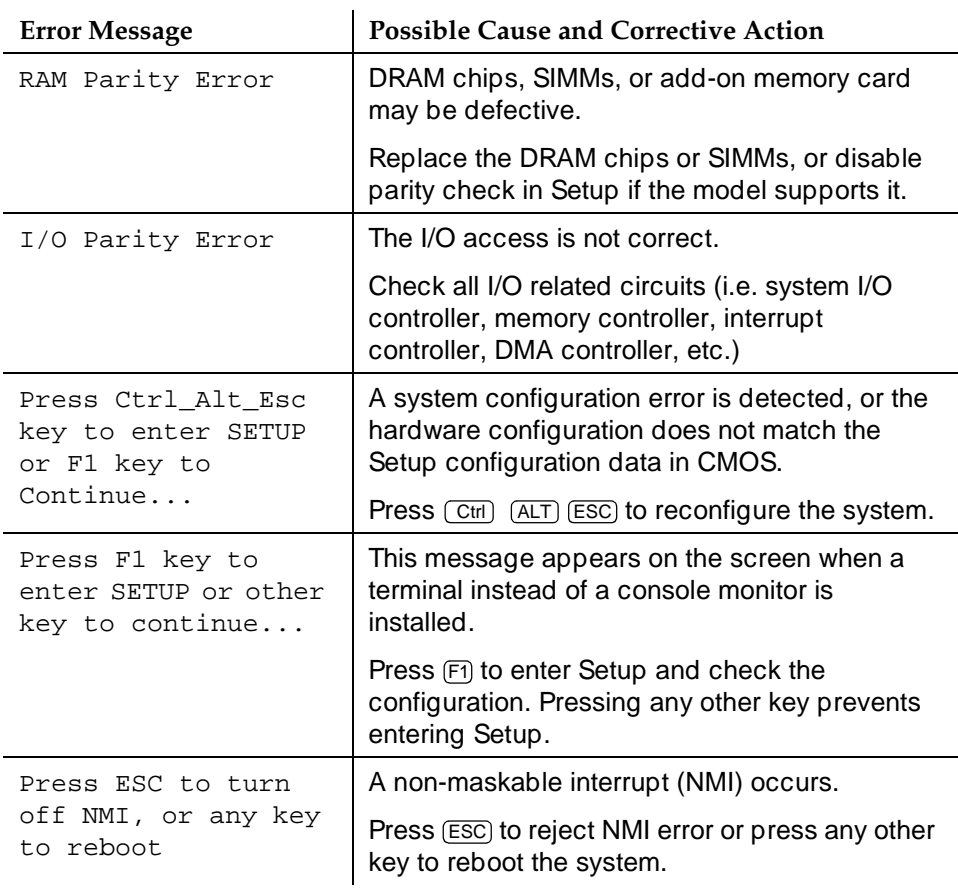

*Continued on [next page](#page-193-1)*

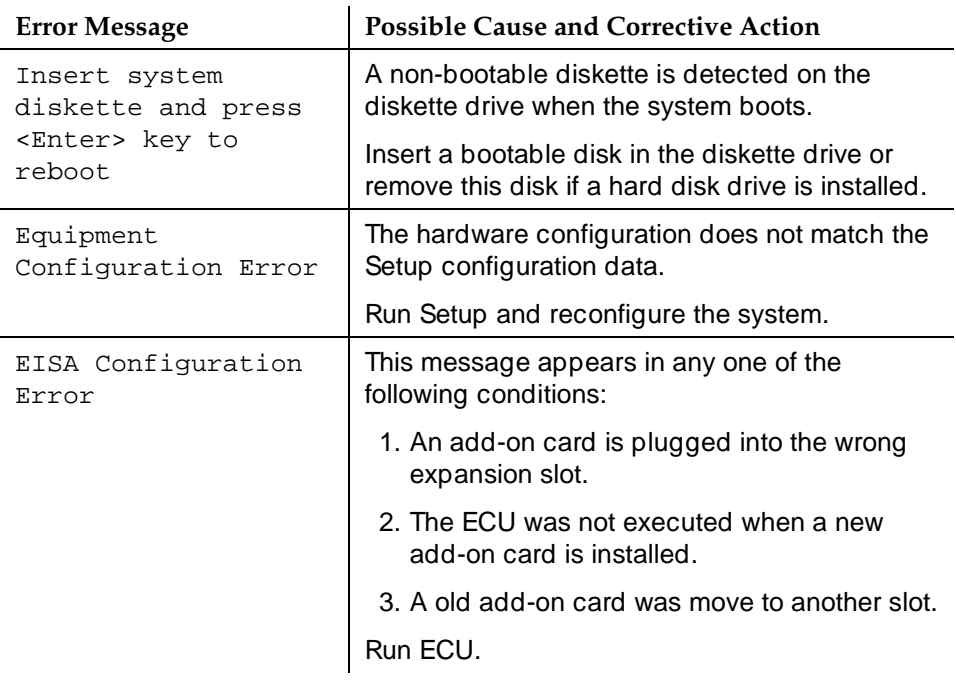

<span id="page-193-1"></span>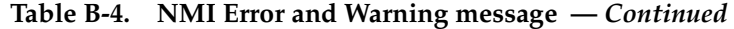

## <span id="page-193-0"></span>**MAP/40 and MAP/100 POST codes**

Power on self test (POST) codes are sent by the processor to the RMB when the platform is rebooted. Use the tables below to determine the source of the problem, if you are troubleshooting the MAP/40 or MAP/100.

## **DIAGNP output codes**

The DIAGNP output codes are sent to the diagnostic status port to indicate tests in progress or failed tests. If the FAILBEEP option is selected, the beep codes are sent to the speaker only if a fatal failure is detected. For instance, 2-1-4 (two beeps, one beep, four beeps) indicates a failure of bit 3 in the first 64K of RAM. Both set of codes are only used prior to screen initialization and screen retrace verification.

Once the screen is believed operable, any diagnostic reporting is via screen messages, except if MANLOOP EQU TRUE and the jumpers say to loop on POST. In this case, it is assumed that no video adapter is attached and some additional errors will be reported via DIAGNP and the speaker.

| <b>DIAGNP</b> output | Beep codes  | Test or failure description                                 |
|----------------------|-------------|-------------------------------------------------------------|
| 00H                  |             | System normal                                               |
| 01h                  |             | 80286 register test in progress                             |
| 02H                  | $1 - 1 - 3$ | CMOS write/read test in progress or failure                 |
| 03h                  | $1 - 1 - 4$ | BIOS ROM checksum in progress or failure                    |
| 04h                  | $1 - 2 - 1$ | Programmable interval timer test in<br>progress or failure  |
| 05h                  | $1 - 2 - 2$ | DMA initialization in progress or failure                   |
| 06h                  | $1 - 2 - 3$ | DMA page register write/read test in<br>progress or failure |
| 08h                  | $1 - 3 - 1$ | RAM refresh verification in progress or<br>failure          |
| 09h                  |             | First 64K RAM test in progress                              |
| 0Ah                  | $1 - 3 - 3$ | First 64K RAM chip or data line failure:<br>multi-bit       |
| 0Bh                  | $1 - 3 - 4$ | First 64K RAM odd/even logic failure                        |
| 0Ch                  | $1 - 4 - 1$ | First 64K RAM address line failure                          |
| 0Dh                  | $1 - 4 - 2$ | First 64K parity test in progress or failure                |
| 10h                  | $2 - 1 - 1$ | First 64K RAM chip or data line failure: bit 0              |
| 11h                  | $2 - 1 - 2$ | First 64K RAM chip or data line failure: bit 1              |
| 12h                  | $2 - 1 - 3$ | First 64K RAM chip or data line failure: bit 2              |
| 13h                  | $2 - 1 - 4$ | First 64K RAM chip or data line failure: bit 3              |
| 14h                  | $2 - 2 - 1$ | First 64K RAM chip or data line failure: bit 4              |
| 15h                  | $2 - 2 - 2$ | First 64K RAM chip or data line failure: bit 5              |
| 16h                  | $2 - 2 - 3$ | First 64K RAM chip or data line failure: bit 6              |
| 17h                  | $2 - 2 - 4$ | First 64K RAM chip or data line failure: bit 7              |
| 18h                  | $2 - 3 - 1$ | First 64K RAM chip or data line failure: bit 8              |

**Table B-5. DIAGNP codes** 

*Continued on [next page](#page-195-0)*

| <b>DIAGNP</b> output | <b>Beep codes</b> | Test or failure description                                   |
|----------------------|-------------------|---------------------------------------------------------------|
| 19h                  | $2 - 3 - 2$       | First 64K RAM chip or data line failure: bit 9                |
| 1Ah                  | $2 - 3 - 3$       | First 64K RAM chip or data line failure: bit A                |
| 1Bh                  | $2 - 3 - 4$       | First 64K RAM chip or data line failure: bit B                |
| 1Ch                  | $2 - 4 - 1$       | First 64K RAM chip or data line failure: bit C                |
| 1Dh                  | $2 - 4 - 2$       | First 64K RAM chip or data line failure: bit D                |
| 1Eh                  | $2 - 4 - 3$       | First 64K RAM chip or data line failure: bit E                |
| 1Fh                  | $2 - 4 - 4$       | First 64K RAM chip or data line failure: bit F                |
| 20h                  | $3 - 1 - 1$       | Slave DMA register test in progress or<br>failure             |
| 21h                  | $3 - 1 - 2$       | Master DMA register test in progress or<br>failure            |
| 22h                  | $3 - 1 - 3$       | Master interrupt mask register test in<br>progress or failure |
| 23h                  | $3 - 1 - 4$       | Slave interrupt mask register test in<br>progress or failure  |
| 25h                  |                   | Interrupt vector loading in progress                          |
| 27h                  | $3 - 2 - 4$       | Keyboard controller test in progress or<br>failure            |
| 28h                  |                   | CMOS power failure and checksum checks<br>in progress         |
| 29h                  |                   | CMOS configure information validation in<br>progress          |
| 2Bh                  | $3 - 3 - 4$       | Screen memory test in progress or failure                     |
| 2Ch                  | $3 - 4 - 1$       | Screen initialization in progress or failure                  |
| 2Dh                  | $3 - 4 - 2$       | Screen retrace tests in progress or failure                   |
| 2Eh                  |                   | Search for video ROM in progress                              |
| 30h                  |                   | Screen believed operable or running with<br>video ROM         |
| 31h                  |                   | Monochromatic screen believed operable                        |
| 32h                  |                   | 40-column color screen believed operable                      |
| 33h                  |                   | 80-column color screen believed operable                      |

<span id="page-195-0"></span>**Table B-5. DIAGNP codes —** *Continued*

| <b>DIAGNP</b> output | Beep codes  | Test or failure description                             |
|----------------------|-------------|---------------------------------------------------------|
| 34h                  | $4 - 2 - 1$ | Timer tick interrupt test in progress or<br>failure     |
| 35h                  | $4 - 2 - 2$ | Shutdown test in progress or failure                    |
| 36h                  | $4 - 2 - 3$ | Gate A20 failure                                        |
| 37h                  | $4 - 2 - 4$ | Unexpected interrupt in protected mode                  |
| 38h                  | $4 - 3 - 1$ | RAM test in progress or failure above<br>address OFFFFh |
| 3Ah                  | $4 - 3 - 3$ | Interval timer channel 2 test in progress or<br>failure |
| 3Bh                  | $4 - 3 - 4$ | Time of day clock test in progress or failure           |
| 3Ch                  | $4 - 4 - 1$ | Serial port test in progress or failure                 |
| 3Dh                  | $4 - 4 - 2$ | Parallel port test in progress or failure               |
| 3Eh                  | $4 - 4 - 3$ | Math coprocessor test in progress or failure            |
| 3Fh                  |             | Shadow CPU BIOS                                         |
| 40h                  |             | Cache initialization                                    |
| 41h                  |             | No memory found on CPU board                            |
| 42h                  |             | Chipset initialization                                  |
| 43h                  |             | Cache sizing algorithm                                  |

<span id="page-196-0"></span>**Table B-5. DIAGNP codes —** *Continued*

## **PCI port 80 codes**

The following EQUs represent the port 80 codes that are displayed by diagnostic branches in all PCI components. Each of the error codes start with PT80\_PCI\_.

**Table B-6. PCI port 80 codes for systems with CPUs prior to P200**

| Error code                 | Port 80<br>codes | Description                                                                                                    |
|----------------------------|------------------|----------------------------------------------------------------------------------------------------|
| ALIGN_ERROR                | 70 <sub>h</sub>  | Occurs in PCI CFG CYCLE if a word access<br>is not work-aligned or if a dword access is not<br>dword-aligned. Indicates a BIOS coding error<br>and results in a TFAIL.                                                                                  |
| BAD_CFG_TYPE               | 71h              | Occurs in PCI_CFG_CYCLE if an unknown<br>access type is specified. Indicates a BIOS<br>coding error and results in a TFAIL.                                                                                                    |
| INVALID PFA                | 72h              | Occurs in the routines pciMarkFcnForConfig,<br>pciMarkFcmForNoConfig, or pciCongifurePcn<br>if the specified PFA is greater than the NUM_<br>OF_PFAS constant. (NUM_OF_PFAS<br>determines the size of the CONFIGURE FCN<br>BITMAP.) Results in a TFAIL. |
| OUT_OF_BARDS               | 73h              | Occurs in the routine pciGetNextFreeBARD if<br>the BARD pool is exhausted. Results in a<br>TFAIL.                                                                                                    |
| OUT_OF_FMDS                | 74h              | Occurs in the routine pciGetNextFreeFMD if<br>the FMD pool is exhausted. Results in a<br>TFAIL.                                                                                                    |
| PRECFG BARD<br>ERROR       | 75h              | Occurs in the routine pciAllocateResources if<br>a PMD is not found that spans a<br>PRECONFIGURED BARD. Results in a TFAIL.                                                                                                    |
| INIT                       | 76h              | Appears when the routine starts.                                                                                                    |
| CONFIG_VGA                 | 77h              | Appears when the routine starts.                                                                                                    |
| CONFIG_NON_<br>VGA         | 78h              | Appears when the routine starts.                                                                                                    |
| PCIDSR_<br><b>DISPATCH</b> | 79h              | Appears when the routine starts.                                                                                                    |
| INIT_OPROM                 | 7Ah              | Appears when the routine starts.                                                                                                    |
| BEFORE<br>MEMSIZE          | 7Bh              | Appears when the routine starts.                                                                                                    |

Following are post codes for all BIOS versions on P200 CPUs in MAP40P and MAP100P platforms. The P200 CPU is the current CPU on these platforms, and these codes are valid for the Lucent P5000HX, BIOS version [TAW 4.05a.2.1i, 4.05a.2.2].

Warmboots will follow the same path after the shutdown code determines that a warmboot was requested. The shutdown code will set a flag that prevents the memory test from displaying, and then uses the watchdog timer to reset the entire board (and all busses).

| Error code                  | Port 80<br>codes | Description                                                                                                    |  |
|-----------------------------|------------------|----------------------------------------------------------------------------------------------------|--|
| postVerifyRealMode<br>J     | 02               | Verify that the CPU is executing in real mode,<br>not protected mode.                                                                                                    |  |
| cpuGetTypeJ                 | 01               | Determine CPU type.                                                                                                    |  |
| postHardwareInitia<br>lizeJ | 04               | Perform a quick hardware initialization to<br>ensure system stability.                                                                                                    |  |
| postTimerInitJ              | 06               | Set up the timers for POST.                                                                                                    |  |
| postSetHugeESJ              | 18               | Enter protected mode and set the ES<br>segment descriptor for a flat 4Gb segment,<br>then return to real mode, but do not reset the<br>ES segment. This is Big Real Mode. |  |
| csInitializeJ               | 08               | Perform chipset specific early configuration.                                                                                                    |  |
| postRegInitializeJ          | 11               | More pre-memory initialization.                                                                                                    |  |
| OemJamRefreshJ              | 21               | Ensure that refresh is running.                                                                                                    |  |
| ioInitializeJ               | 0E               | Early IO initialization.                                                                                                    |  |
| cacheInitializeJ            | OC               | Set up the cache.                                                                                                    |  |
| cachePreRamAutosiz<br>eJ    | 17               | Perform chipset initialization required for<br>memory sizing.                                                                                                    |  |
| csRamAutosizeJ              | 28               | Autosize and configure the DRAM bank<br>registers.                                                                                                    |  |
| cacheAutosizeJ              | 3A               | Autosize and configure the CACHE controller.                                                                                                    |  |
| postZeroBaseRamJ            | 2A               | Clear the base memory.                                                                                                    |  |
| postRealAddressTes<br>tJ    | 2C               | Test the DRAM address lines.                                                                                                    |  |

**Table B-7. PCI port 80 codes for systems with P200 CPUs** 

*Continued on [next page](#page-199-0)*

| Error code                | Port 80<br>codes | Description                                                                                                    |  |
|---------------------------|------------------|----------------------------------------------------------------------------------------------------|--|
| ParitySupportTestJ        | 17               | Verify that x36 DRAMs are installed if parity or<br>ECC mode has been selected, if not disable<br>parity or ECC. |  |
| postBaseRamTestJ          | 2E               | Test the base memory.                                                                                            |  |
| cachePreSysShadowJ        | 2F               | Configure the cache prior to system<br>shadowing.                                                                |  |
| readSwitch3J              | 22               | Read switch 3 and jam CMOS defaults if on.                                                                       |  |
| csSystemShadowConf<br>iqJ | 38               | Shadow and un-compress the BIOS. Note:<br>this BIOS must be shadowed.                                            |  |
| postRefreshTestJ          | 20               | Verify proper refresh operation.                                                                                 |  |
| postSetInPostFlaqJ        | 09               | Set flag that indicates POST is running.                                                                         |  |
| cpuInitializeJ            | 0A               | Processor initialization.                                                                                        |  |
| fdiskInitializeJ          | 0F               | Early IO initialization of FDISK controller.                                                                     |  |
| postI8742InitJ            | 14               | Early initialization of the keyboard controller.                                                                 |  |
| postDmaInitJ              | 1A               | Early DMA initialization.                                                                                        |  |
| postResetPICJ             | 1C               | Clear and reset the 8259 interrupt controllers.                                                                  |  |
| postI8742TestJ            | 22               | Test the keyboard controller (not the<br>keyboard)                                                               |  |
| postComputeSpeedJ         | 32               | Determine the CPU clock speed.                                                                                   |  |
| postCmosTestJ             | 34               | Test CMOS.                                                                                                    |  |
| csAdvConfiqJ              | 3C               | Advanced chipset configuration.                                                                                  |  |
| postAdvRegConfigJ         | 3D               | Advanced register configuration.                                                                                 |  |
| SetMemoryAttribJ          | 3D               | Advanced memory configuration (timing,<br>parity).                                                               |  |
| postVectorInitJ           | 42               | Write interrupt vectors in base memory.                                                                          |  |
| postCopyrightCheck<br>J.  | 46               | Verify that the copyright message is intact.                                                                     |  |
| csMiscShadowConfiq<br>J   | not<br>available | Advanced shadow bios modifications (the<br>BIOS is self-modifying, that is why it must be<br>shadowed).          |  |

<span id="page-199-0"></span>Table B-7. PCI port 80 codes for systems with P200 CPUs  $-$  *Continued* 

| Error code                | Port 80<br>codes | Description                                                                                                    |  |
|---------------------------|------------------|----------------------------------------------------------------------------------------------------|--|
| postScsiInitJ             | 49               | Shadow the SCSI bios if enabled, and config<br>the SCSI chip IDSEL line. This determines if<br>the SCSI chip is visible or hidden. |  |
| pciOpRomInitJ             | 47               | Look for ISA option roms and build a resource<br>map.                                                                              |  |
| pciInitJ                  | 49               | Walk the PCI bus, and build a device map.                                                                                          |  |
| postConfigCheckJ          | 48               | Verify proper system configuration.                                                                                                |  |
| pciVideoInitJ             | 4A               | Scan for video devices, and initialize the<br>video.                                                                               |  |
| csVideoShadowConfi<br>gJ  | 4C               | Shadow and finish video initialization.                                                                                            |  |
| postSetHugeESJ            | 24               | Enter big real mode (4Gb ES segment).                                                                                              |  |
| postKBTestJ               | 52               | Preliminary keyboard test.                                                                                                    |  |
| featSetupKeyclickJ        | not<br>available | Program the keyboard click feature.                                                                                                |  |
| postKeyboardTestJ         | 76               | Keyboard test.                                                                                                    |  |
| postHotInterruptTe<br>stJ | 58               | Check for any pending hardware interrupts<br>(should be none).                                                                     |  |
| quietBootStartJ           | 4B               | If quietboot is enabled, put up screen now.                                                                                        |  |
| qetProductNameJ           | 55               | Embed the CPU speed in with the product<br>name in the shadowed BIOS.                                                              |  |
| PreRedirectJ              | 4E               | If redirection is enabled, config the serial port<br>for proper operation.                                                         |  |
| consoleInitJ              | 4F               | Hook all associated video and keyboard<br>vectors, and start redirection.                                                          |  |
| postCopyrightDispl<br>ayJ | 4Ε               | Display the signon message if quietboot is<br>disabled.                                                                            |  |
| cpuDisplayJ               | 50               | Show the cpu type and speed if quietboot is<br>disabled.                                                                           |  |
| switch3DisplayJ           | 56               | Show switch 3 message if switch 3 is on and if<br>quietboot is disabled.                                                           |  |
| postDisplayF2Messa<br>geJ | 5A               | Display the "Press F2 to enter Setup"<br>message.                                                                                  |  |

<span id="page-200-0"></span>Table B-7. PCI port 80 codes for systems with P200 CPUs  $-$  *Continued* 

| Error code                    | Port 80<br>codes | Description                                                                                                    |  |
|-------------------------------|------------------|----------------------------------------------------------------------------------------------------|--|
| cpuCacheOffJ                  | 5B               | urn off the cache.                                                                                                    |  |
| postMemoryTestJ               | 5C               | Test base memory (not irq vector or stack<br>locations).                                                                                                    |  |
| postExtendedMemory<br>TestJ   | 60               | Test extended memory.                                                                                                    |  |
| postExtendedAddres<br>sTestJ  | 62               | Extended memory address test.                                                                                                    |  |
| userPatch1J                   | 64               | Not used.                                                                                                    |  |
| ResetWBflagJ                  | 65               | Reset the L1 cache write back flag.                                                                                                    |  |
| cacheAdvConfigJ               | 66               | Config and enable the chipset for L2 cache<br>support.                                                                                                    |  |
| cacheConfigureJ               | 68               | Config the L2 cache.                                                                                                    |  |
| postDisplayCacheSi<br>zeJ     | 6A               | Display the L2 cache size if quietboot is<br>disabled.                                                                                                    |  |
| postDisplayShadows<br>J       | 6C               | Display shadow status if quietboot is<br>disabled.                                                                                                    |  |
| postDisplayNonDisp<br>osableJ | 6Е               | Display the BIOS non-disposable segment<br>start address if quietboot is disabled.                                                                                                    |  |
| postDisplayErrorMe<br>ssagesJ | 70               | Show any error messages that have been<br>detected prior to this step. These messages<br>will represent the results of all test prior to this<br>point, except memory test. These errors will<br>only be displayed if quietboot is disabled. |  |
| postTestConfigJ               | 72               | Verify system configuration.                                                                                                    |  |
| postRTCTestJ                  | 74               | Test the RTC (Real Time Clock)                                                                                                    |  |
| postSetupHardwareV<br>ectorsJ | 7C               | Config the hardware interrupt vectors.                                                                                                    |  |
| consoleVectorInitJ            | not<br>available | Final config for the interrupts used by the<br>console.                                                                                                    |  |
| cpuCoprocessorTest<br>J       | 7E               | Test the math coprocessor.                                                                                                    |  |
| postClearHugeESJ              | 96               | Exit big real mode by using the keyboard CPU<br>reset line.                                                                                                    |  |

<span id="page-201-0"></span>Table B-7. PCI port 80 codes for systems with P200 CPUs  $-$  *Continued* 

| Error code              | Port 80<br>codes | Description                                                                                           |  |
|-------------------------|------------------|----------------------------------------------------------------------------------------------------|--|
| postConfigMemHoleJ      | 97               | Config chipset for memory hole support, if<br>enabled.                                                |  |
| postScanForF2J          | AA               | See if a F2 key is in the buffer.                                                                     |  |
| postDisableA20J         | 94               | Disable A20.                                                                                          |  |
| ioBeforeInitJ           | 80               | Configuration required before io port setup.                                                          |  |
| pciInitPccJ             | 85               | Not used.                                                                                             |  |
| ioRS232TestCodeJ        | 82               | Test and init RS232 port(s) (except ports used<br>by redirection).                                    |  |
| ioParallelTestCode<br>J | 84               | Test and init parallel port(s).                                                                       |  |
| ioAfterInitJ            | 86               | Configuration after io port setup.                                                                    |  |
| serr2nmiJ               | EЕ               | Config chipset NMI path.                                                                              |  |
| postBiosInitJ           | 88               | initialize timeouts, key buffer, and the soft<br>reset flag.                                          |  |
| postFloppyTestJ         | 8C               | Test the floppy controller and if enabled,<br>perform a seek test on each configured floppy<br>drive. |  |
| FdiskAutotype           | 8Ε               | Autotype and display drive info for all installed<br>IDE drives if autotype feature is enabled.       |  |
| fdiskPostTestJ          | 90               | Test all configured IDE drives.                                                                       |  |
| postInitExtBDAJ         | 8Α               | Configure and initialize the Extended Bios<br>Data Area (EBDA).                                       |  |
| featMouseTestJ          | 8B               | Test and configure the PS/2 mouse, if feature<br>is enabled and a mouse is detected.                  |  |
| userPatch2J             | 92               | Not used.                                                                                             |  |
| pciRomAreaCheckJ        | 98               | Initialize all ISA and PCI option ROMS.                                                               |  |
| postEnableIRQsJ         | 9Ε               | Enable all interrupts.                                                                                |  |
| SysTimerWaitJ           | 9F               | Start timers and wait for interrupt 0.                                                                |  |
| postSetTimeOfDayJ       | A0               | Place time and date in BDA.                                                                           |  |
| postKeyLockTestJ        | A2               | Test status of the key lock                                                                           |  |

<span id="page-202-0"></span>Table B-7. PCI port 80 codes for systems with P200 CPUs  $-$  *Continued* 

| Error code                | Port 80<br>codes | Description                                                                                                   |  |
|---------------------------|------------------|----------------------------------------------------------------------------------------------------|--|
| featInitKeyboardRa<br>teJ | not<br>available | Program the keyboard repeat and typematic<br>rates.                                                           |  |
| postClearBootFlagJ        | 0E               | Clear the BIOS in post flag (used by the BIOS<br>to determine if system has attempted to boot<br>the OS yet). |  |
| postErrorCheckJ           | B <sub>0</sub>   | Check for any error flags from previous<br>operations, and display all logged errors.                         |  |
| postDoneJ                 | <b>B2</b>        | End of post.                                                                                                  |  |
| postOneBeepJ              | <b>B4</b>        | Beep the speaker.                                                                                             |  |
| quietBootEndJ             | not<br>available | If quietboot is enabled, remove screen here.                                                                  |  |
| postEraseF2MsqJ           | not<br>available | Remove the "Press F2 to Enter Setup"<br>message.                                                              |  |
| postClearParityJ          | BC               | Ensure that all parity reporting registers are<br>clear.                                                      |  |
| postDMIConfigJ            | <b>BA</b>        | Build all DMI maps.                                                                                           |  |
| postClearScreenJ          | ВE               | Clear the screen, not supported, we do not<br>clear the screen prior to booting the OS.                       |  |
| postCheckReminders<br>J   | not<br>available | Display any reminder messages (backup,<br>virus check) if enabled.                                            |  |
| postSetupCheckJ           | AC               | Enter setup if F2 key was detected during the<br>memory test.                                                 |  |
| IOrecvj                   | not<br>available | Set up the ISA IO recovery times.                                                                             |  |
| FixPixJ                   | BC               | Final programming of the interrupt controller.                                                                |  |
| DrahontInit.T             | QR               | Verify that the time and date is valid set un                                                                 |  |
| postInt19                 | CO               | Boot the OS                                                                                                   |  |

<span id="page-203-0"></span>Table B-7. PCI port 80 codes for systems with P200 CPUs  $-$  *Continued* 

# <span id="page-204-0"></span>Physical Description

## **About this appendix**

This appendix includes a list of the RMB major components, physical components and connectors, hardware/firmware interfaces, and hardware/software interfaces. Use its contents to:

- find and describe the connections to remote installers
- learn protection information for the inputs and outputs of an uninterruptible power supply
- learn background information for interpreting the fault codes found in [Table B-1](#page-181-1) on page B-2
- Learn how to attach cables, external circuitry and external connectors
- use the cabling information to describe attaching cables properly to avoid damage to the RMB
- [use the comcodes to order cables or the RMB](#page-221-0)

# **Physical components**

Table C-1, RMB AYC54 Physical Components, lists the main items that make up the RMB AYC54, and describes the items, and their functions.

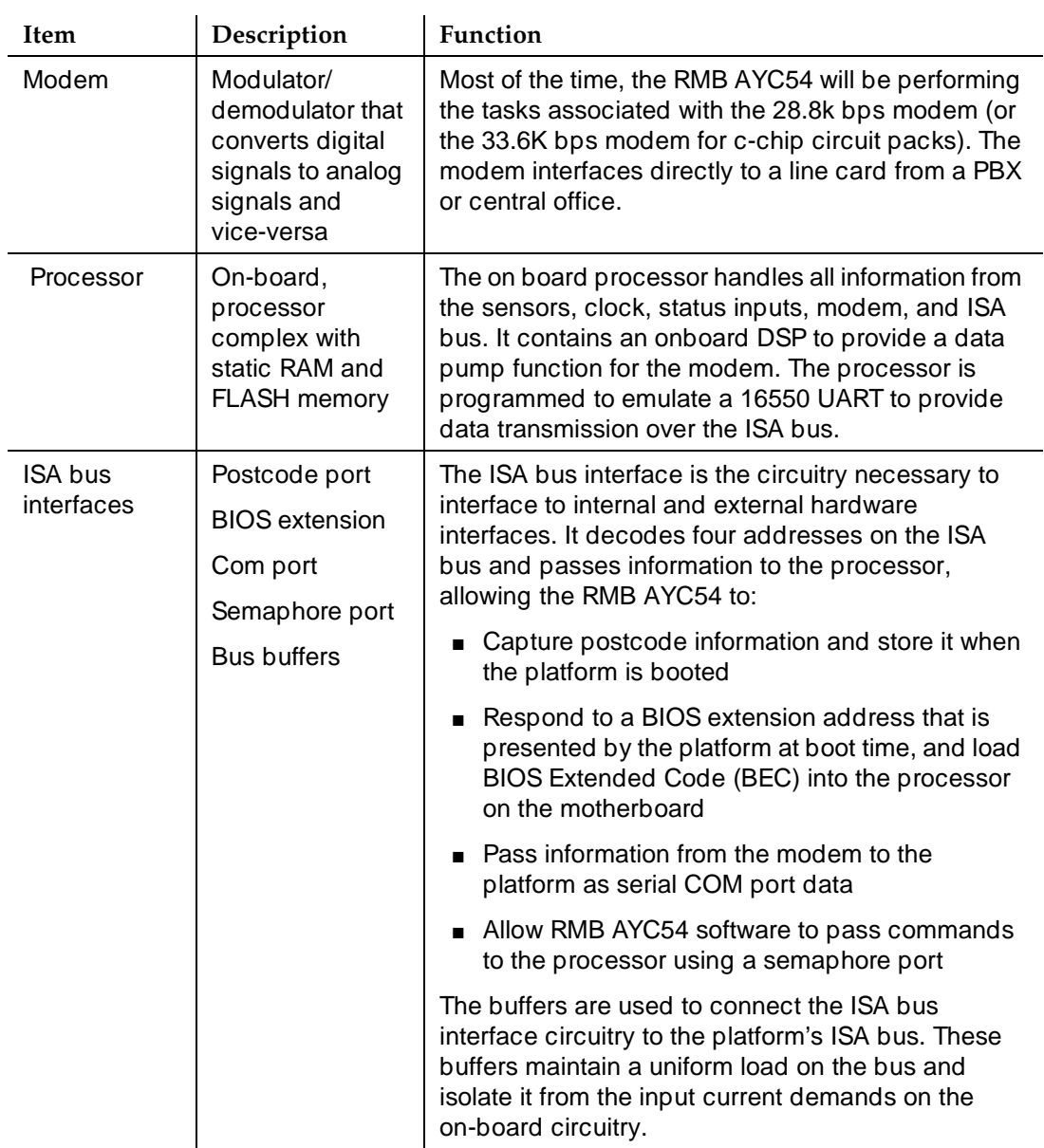

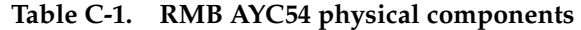

*Continued on [next page](#page-206-0)*

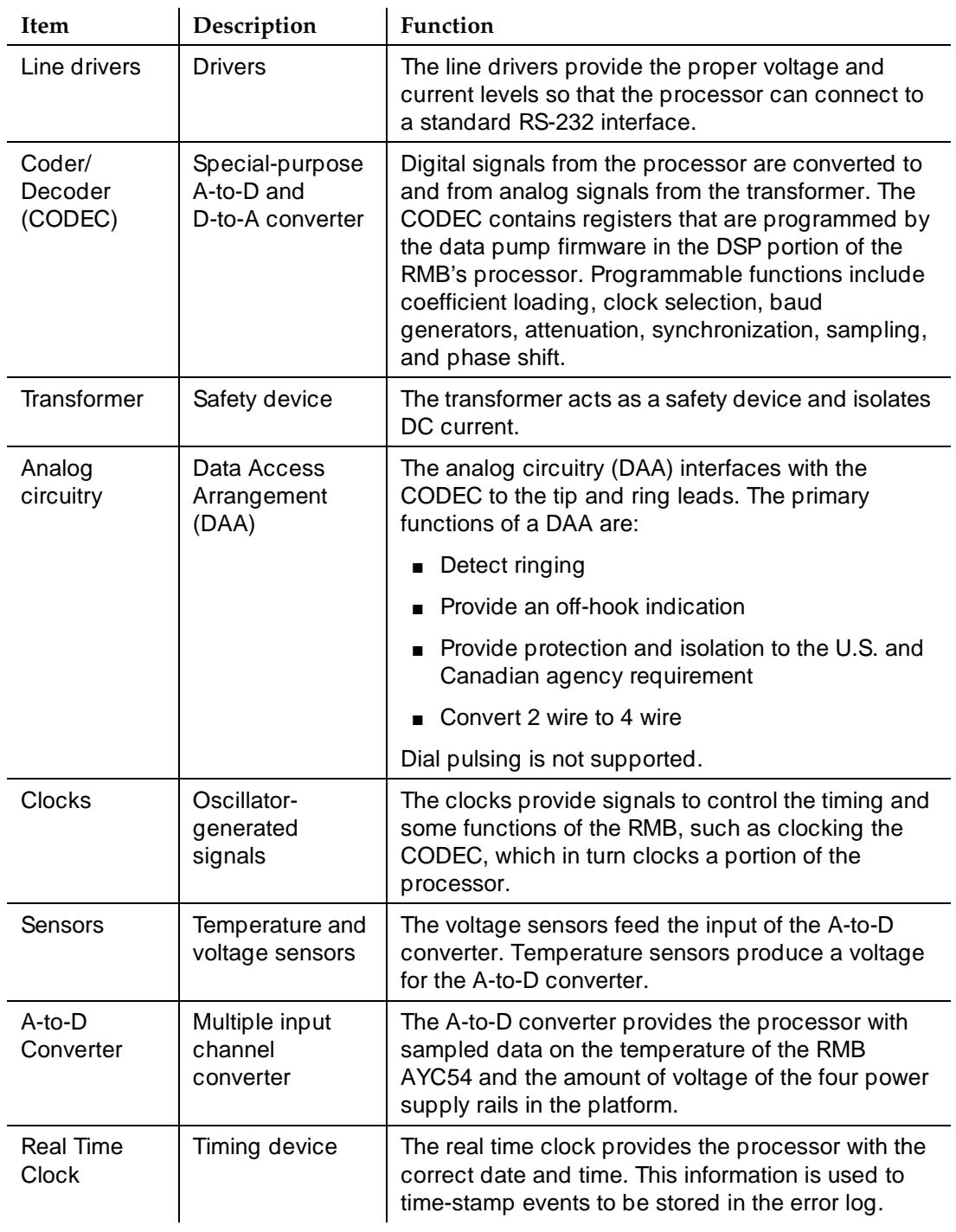

<span id="page-206-0"></span>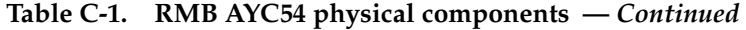

| <b>Item</b>                              | Description                | Function                                                                                                    |
|------------------------------------------|----------------------------|----------------------------------------------------------------------------------------------------|
| Hardware<br>Control                      | Temporary<br>memory device | The 8 registers each have different functions<br>including:                                                                                                    |
| Registers                                |                            | Controlling user-definable inputs and outputs                                                                                                    |
|                                          |                            | Providing the processor with the status of the<br>internal fans and internal UPS                                                                                                    |
|                                          |                            | Containing the ISA bus addresses and telling<br>the hardware which ISA bus address to use for<br>COM port communications, postcode<br>information, semaphore port data, and loading<br>the BEC into the platform's memory |
|                                          |                            | Enabling or disabling reception of any of the ISA<br>$\blacksquare$<br>bus addresses and selecting which, if any,<br>Interrupt ReQuest (IRQ) line to drive.                                                               |
| General<br>Purpose<br>Inputs/<br>Outputs | Pins                       | The pins from the processor are used with the UART<br>interface.                                                                                                    |
| Power<br>Management                      | Power supervisor           | The power supervisor monitors the $+5$ volt power on<br>the RMB.                                                                                                    |
| Physical<br>Connectors                   | Connectors                 | The connectors have various interface and pin<br>provisions. Connectors are described in detail in the<br>"Physical Connectors" section.                                                                                  |

<span id="page-207-0"></span>**Table C-1. RMB AYC54 physical components —** *Continued*

## **RMB AYC54 picture**

Figure C-1 shows the connectors of the RMB AYC54. The connectors at the top of the card are the same on both the AYC54 and the AYC55. However, the faceplate connections are different for each card, as shown in [Figure C-2](#page-209-1) on page C-6.

<span id="page-208-0"></span>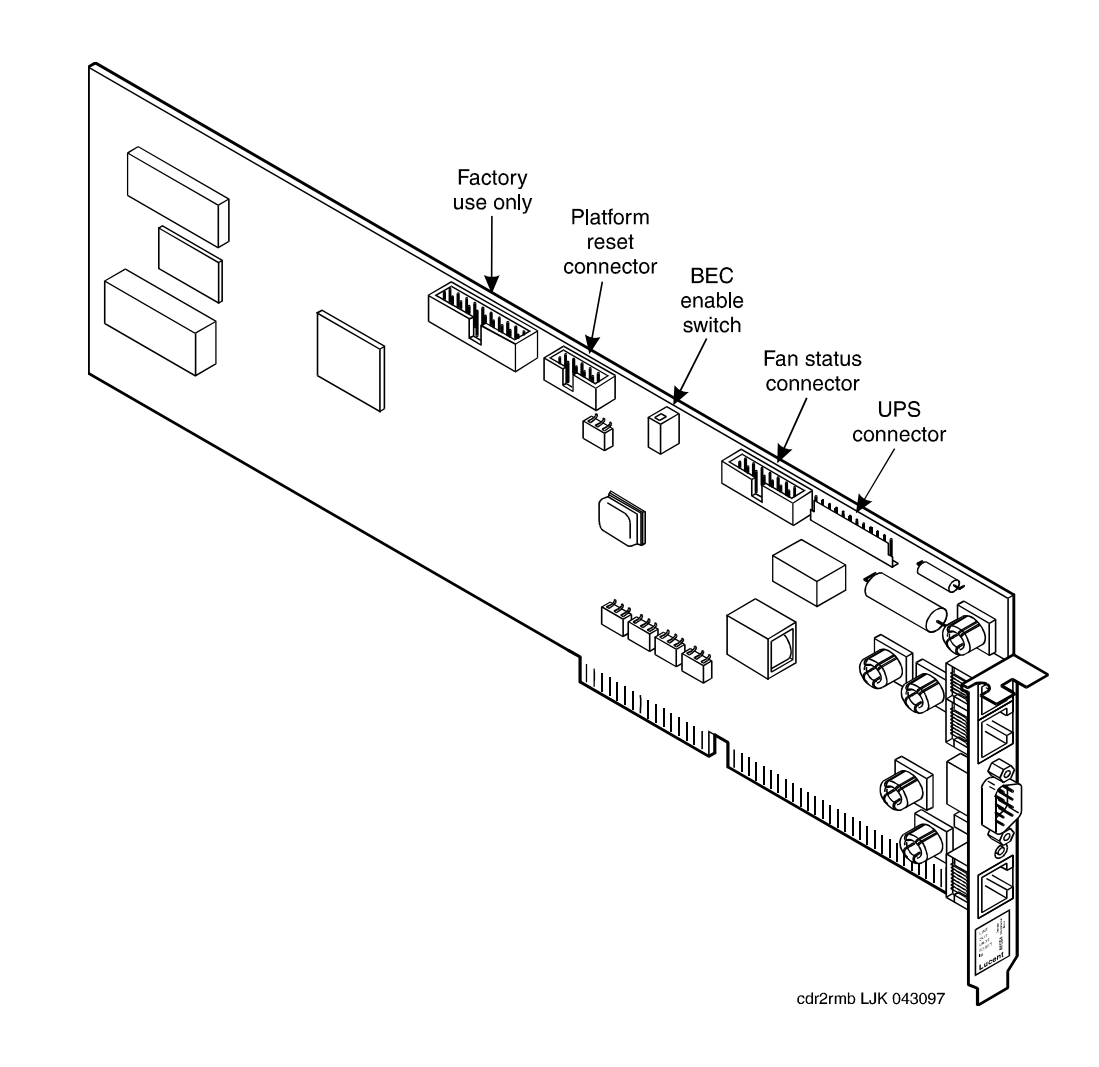

**Figure C-1. The RMB AYC54**

## <span id="page-209-0"></span>**Physical connectors**

Figure C-2 shows the connectors for both RMB faceplates, including the RJ-11 Tip/Ring connector for the modem and the I/O connectors.

<span id="page-209-1"></span>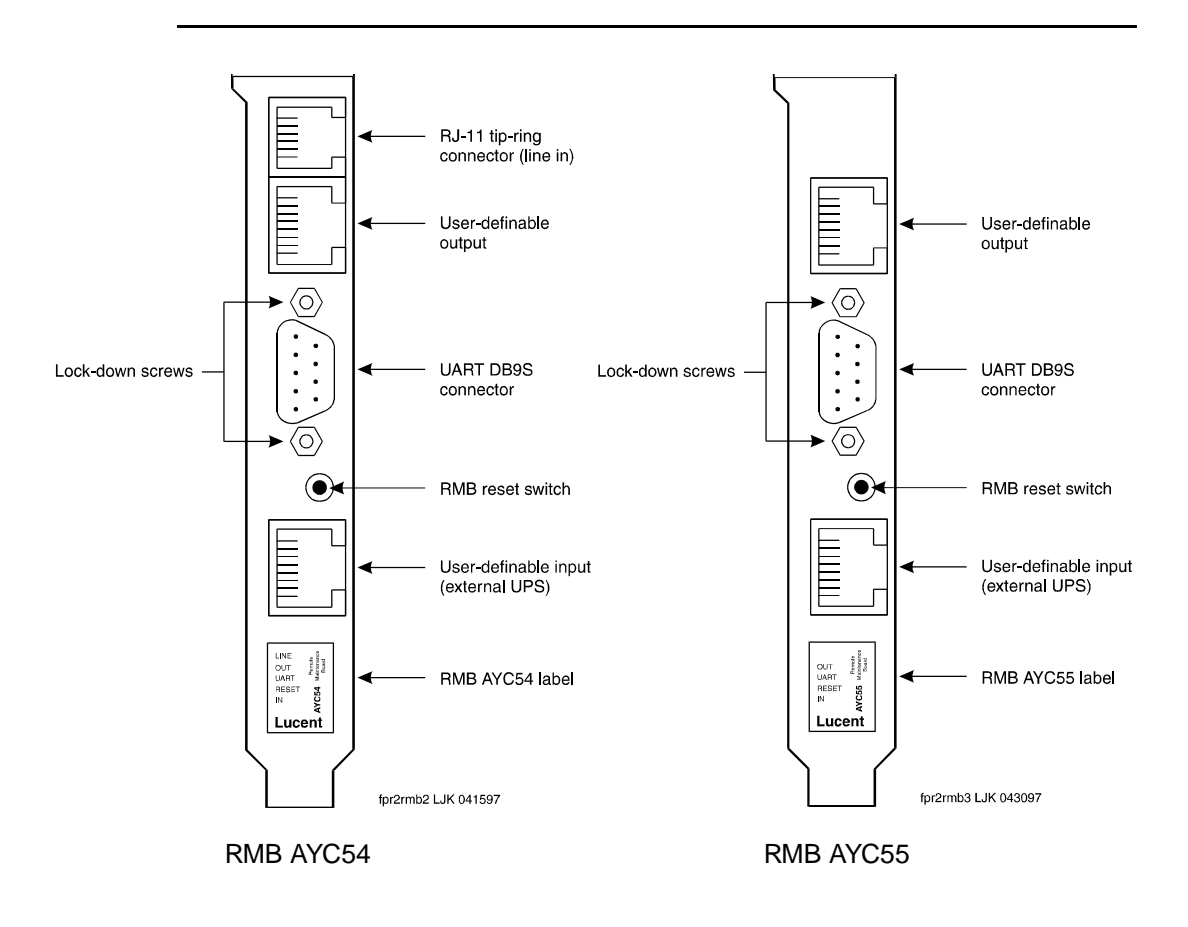

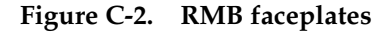

Physical connectors allow communication with the platform and with external requests. [Table C-2](#page-210-0) lists the physical connectors, beginning in the upper left and moving clockwise around the illustration shown in [Figure C-1](#page-208-0) on page C-5. Detailed information about each connector is provided in subsequent pages.

| Connector                       | Description                                                                                                    |
|---------------------------------|----------------------------------------------------------------------------------------------------|
| Factory use only                | Used by the factory to test the RMB after installation. Not<br>for field use.                                                                                                    |
| <b>Platform reset</b><br>output | Connects to two platform signals which can be used to<br>reset the platform.                                                                                                    |
| <b>BEC</b> enable<br>switch     | Enable or disable the recognition of a BIOS-extension<br>address.                                                                                                    |
| Fan status                      | Supplies the RMB with information about the fans in the<br>platform. The fan status input connector can only be used<br>with the MAP/100 and the MAP/100c.                                                            |
| Internal UPS<br>status          | Supplies the RMB with information about the UPS.                                                                                                    |
|                                 | $\equiv$ NOTE:<br>The internal UPS status connector can only be used<br>with some MAP/100s.                                                                                                    |
|                                 | $\blacktriangle$ warning:                                                                                                    |
|                                 | Connecting the UPS cable to a MAP/100 with<br>dual/redundant power supplies damages the RMB<br>when platform power is turned on.                                                                                      |
| RJ-11 tip/ring<br>(line in)     | Connects the RMB AYC54 modem tip/ring to the<br>telephone network. For information about connector pins,<br>see Table C-8 on page C-14.                                                                               |
| User-definable<br>output        | Provides 4 functions that are defined by the user.<br>Typically the functions drive alarm lights and are for<br>inbuilding use only. See Table C-11 on page C-16.                                                     |
| <b>DB-9 UART</b>                | External modem connector.                                                                                                    |
| Reset button                    | Has two functions. If pressed quickly, the modem is reset.<br>If the button is pressed for over 3.5 seconds, the RMB<br>and modem are reset and BIST is initiated.                                                    |
| User-definable<br>input         | Provides 4 functions that are defined by the user.<br>Typically, the functions provide the RMB with status<br>information from an external UPS. The input is for<br>inbuilding use only. See Table C-10 on page C-15. |
| <b>ISA bus</b>                  | Interfaces with any ISA bus slot in the platform.                                                                                                    |

<span id="page-210-0"></span>**Table C-2. RMB AYC54 physical connectors** 

## **ISA-Bus connector**

The ISA bus connector has gold contacts to interface with any ISA bus connector in the platform's ISA bus interface. The gold contacts are shown in Figure 1-3, The RMB AYC54.

## **ISA-Bus pin designations**

Table C-3 and [Table C-4](#page-212-0) list all the pin designations and signals on the standard AT connector. The signals in bold type are the ones that are used by the RMB AYC54; the others are not connected. In Table C-3, ISA Bus Pin Identification-PI, the faceplate end of the circuit pack is near pins B01 and A01. The component side of the RMB AYC54 is along the pins A01-A31.

| Signal               | Pin         | Pin | Signal          |
|----------------------|-------------|-----|-----------------|
| <b>GRD</b>           | <b>B01</b>  | A01 | <b>IOCHK</b>    |
|                      |             |     |                 |
| <b>RESET</b>         | <b>B02</b>  | A02 | SD7             |
| $+5$                 | <b>B03</b>  | A03 | SD <sub>6</sub> |
| IRQ9                 | <b>B04</b>  | A04 | SD <sub>5</sub> |
| -5                   | <b>B05</b>  | A05 | SD4             |
| DRQ <sub>2</sub>     | <b>B06</b>  | A06 | SD <sub>3</sub> |
| $-12$                | <b>B07</b>  | A07 | SD <sub>2</sub> |
| <b>SRDY</b>          | <b>B08</b>  | A08 | SD <sub>1</sub> |
| $+12$                | <b>B09</b>  | A09 | SD <sub>0</sub> |
| <b>GRD</b>           | <b>B10</b>  | A10 | <b>IOCHRDY</b>  |
| <b>SMEMW</b>         | <b>B11</b>  | A11 | <b>AEN</b>      |
| <b>IOW</b>           | <b>B14</b>  | A14 | <b>SA18</b>     |
| <b>IOR</b>           | <b>B14</b>  | A14 | <b>SA17</b>     |
| DACK3                | <b>B15</b>  | A15 | <b>SA16</b>     |
| DRQ3                 | <b>B16</b>  | A16 | <b>SA15</b>     |
| DTACK1               | <b>B17</b>  | A17 | <b>SA14</b>     |
| DRQ1                 | <b>B18</b>  | A18 | <b>SA13</b>     |
| REFRESH <sup>1</sup> | <b>B19a</b> | A19 | <b>SA12</b>     |
| <b>BCLK</b>          | <b>B20</b>  | A20 | <b>SA11</b>     |

**Table C-3. ISA-Bus pin identification-PI connector** 

*Continued on [next page](#page-212-1)*

| Signal            | Pin             | Pin | Signal          |
|-------------------|-----------------|-----|-----------------|
| IRQ7              | <b>B21</b>      | A21 | <b>SA10</b>     |
| IRQ6              | <b>B22</b>      | A22 | SA <sub>9</sub> |
| IRQ5              | <b>B23</b>      | A23 | SA <sub>8</sub> |
| IRQ4              | <b>B24</b>      | A24 | SA7             |
| IRQ3              | B <sub>25</sub> | A25 | SA <sub>6</sub> |
| DACK <sub>2</sub> | <b>B26</b>      | A26 | SA <sub>5</sub> |
| <b>TC</b>         | B27             | A27 | SA4             |
| <b>BALE</b>       | <b>B28</b>      | A28 | SA <sub>3</sub> |
| $+5$              | <b>B29</b>      | A29 | SA <sub>2</sub> |
| <b>OSC</b>        | <b>B30</b>      | A30 | SA <sub>1</sub> |
| <b>GRD</b>        | <b>B31</b>      | A31 | SA <sub>0</sub> |
|                   |                 |     |                 |

<span id="page-212-1"></span>**Table C-3. ISA-Bus pin identification-PI connector —** *Continued*

<span id="page-212-0"></span>1. REFRESH is used on series 4 and later boards.

Table C-4, ISA Bus Pin Identification-P2, shows the signals for the remainder of the ISA bus connector. There is a physical spacing between these two parts of the connector. Connector P2 supports 16-bit cards.

**Table C-4. ISA Bus Pin Identification - P2 Connector** 

| Pin             | Pin             | Signal      |
|-----------------|-----------------|-------------|
| D <sub>01</sub> | C <sub>01</sub> | <b>SGHE</b> |
| D <sub>02</sub> | CO <sub>2</sub> | LA23        |
| D <sub>03</sub> | CO <sub>3</sub> | <b>LA22</b> |
| D <sub>04</sub> | CO <sub>4</sub> | LA21        |
| D <sub>05</sub> | C <sub>05</sub> | <b>SA20</b> |
| D <sub>06</sub> | C <sub>06</sub> | <b>LA19</b> |
| D07             | CO <sub>7</sub> | <b>LA18</b> |
|                 |                 |             |

*Continued on [next page](#page-213-0)*

| Signal            | Pin             | Pin             | Signal           |
|-------------------|-----------------|-----------------|------------------|
| DACK0             | D <sub>08</sub> | CO8             | <b>LA17</b>      |
| DACK <sub>5</sub> | D <sub>09</sub> | CO9             | <b>MEMR</b>      |
| DRQ5              | D <sub>11</sub> | C <sub>11</sub> | <b>MEMW</b>      |
| DACK <sub>6</sub> | D <sub>12</sub> | C <sub>12</sub> | SD <sub>9</sub>  |
| DRQ6              | D <sub>13</sub> | C <sub>13</sub> | <b>SD10</b>      |
| DACK7             | D <sub>14</sub> | C <sub>14</sub> | <b>SD11</b>      |
| DRQ7              | D <sub>15</sub> | C <sub>15</sub> | <b>SD12</b>      |
| $+5$              | D <sub>16</sub> | C <sub>16</sub> | SD <sub>13</sub> |
| MASTER16          | D <sub>17</sub> | C <sub>17</sub> | <b>SD14</b>      |
| <b>GRD</b>        | D <sub>18</sub> | C <sub>18</sub> | <b>SD15</b>      |

<span id="page-213-0"></span>**Table C-4. ISA Bus Pin Identification - P2 Connector —** *Continued*

## **Platform reset output connector**

The platform reset output connector has the same affect as pushing the reset button on the platform.

The platform's internal cable, which connects to the RMB AYC54's platform reset output connector, is known as the keyboard/reset cable. Information from the platform's keyboard is also available on the platform reset output connector since it is preset on the cable that connects to it. The keyboard pins are not connected.

The reset connector has 10 pins as shown in [Table C-5,](#page-214-0) Reset Output Connector.

| <b>Pin Number</b> | <b>Signal Name</b>                    | <b>Pin Number</b> | <b>Signal Name</b>               |
|-------------------|---------------------------------------|-------------------|----------------------------------|
|                   | <b>KBD CLK</b><br>(not connected)     | $\overline{2}$    | <b>GROUND</b><br>(not connected) |
| 3                 | <b>KBD DATA</b><br>(not connected)    | 4                 | Not connected                    |
| 5                 | <b>KBD INHIBIT</b><br>(not connected) | 6                 | Not connected                    |
|                   | +5 VOLTS<br>(not connected)           | 8                 | Not connected                    |
| 9                 | RESET*                                | 10                | <b>GROUND</b>                    |

<span id="page-214-0"></span>**Table C-5. Reset output connector** 

The asterisk (\*) shown in some signal names is part of the signal name.

## **Fan status input connector**

Presently the MAP/100 is the only platform that has a cable to make use of the fan status input connector. The six inputs supply the RMB AYC54 with status information about the fans in the platform.

The fan status connector has 14 pins, as shown in Table C-6, Fan Status Input Connector.

| <b>Pin Number</b> | <b>Signal Name</b>             | <b>Pin Number</b> | <b>Signal Name</b>               |
|-------------------|--------------------------------|-------------------|----------------------------------|
|                   | (not connected)                | 2                 | (not connected)                  |
| 3                 | Fan 4                          | 4                 | (not connected)                  |
| 5                 | Fan 2                          | 6                 | Fan 3                            |
| 7                 | Exhaust fan                    | 8                 | Fan 1                            |
| 9                 | Power fail<br>(not connected)  | 10                | Power supply fan                 |
| 11                | Ground<br>(not connected)      | 12                | <b>GROUND</b><br>(not connected) |
| 13                | $+12$ Volts<br>(not connected) | 14                | +5 Volts<br>(not connected)      |

**Table C-6. Fan Status Input Connector** 

## **Internal UPS Status Connector**

Presently, the vintage MAP/100 (with an internal UPS) is the only platform that has a cable to make use of the UPS status connector. These five inputs supply the circuit pack with status information about the UPS.

The UPS status connector has 12 pins, as shown in Table C-7.

## $\triangle$  WARNING:

Connecting the UPS cable to a MAP/100 with dual/redundant power supplies will damage the RMB when power is supplied to the platform.

| Pin Number     | <b>Signal Description</b>                   |
|----------------|---------------------------------------------|
| 1              | UPS on battery, positive input              |
| 2              | UPS on battery, negative input              |
| 3              | UPS has a low battery, positive input       |
| 4              | UPS has a low battery, negative input       |
| 5              | UPS malfunction or overload, positive input |
| 6              | UPS malfunction or overload, negative input |
| $\overline{7}$ | (not connected)                             |
| 8              | (not connected)                             |
| 9              | UPS fast charging battery, positive input   |
| 10             | UPS fast charging battery, negative input   |
| 11             | UPS charge fault, positive input            |
| 12             | UPS charge fault, negative input            |

**Table C-7. Internal UPS Status Connector**

## **UPS alarm adapter connection**

[Figure C-3](#page-216-0) on page C-13 illustrates suggested connections for the RMB's user-definable input. It uses the Z3A2 UPS alarm adapter and the Exide Powerware UPS.
<span id="page-216-0"></span>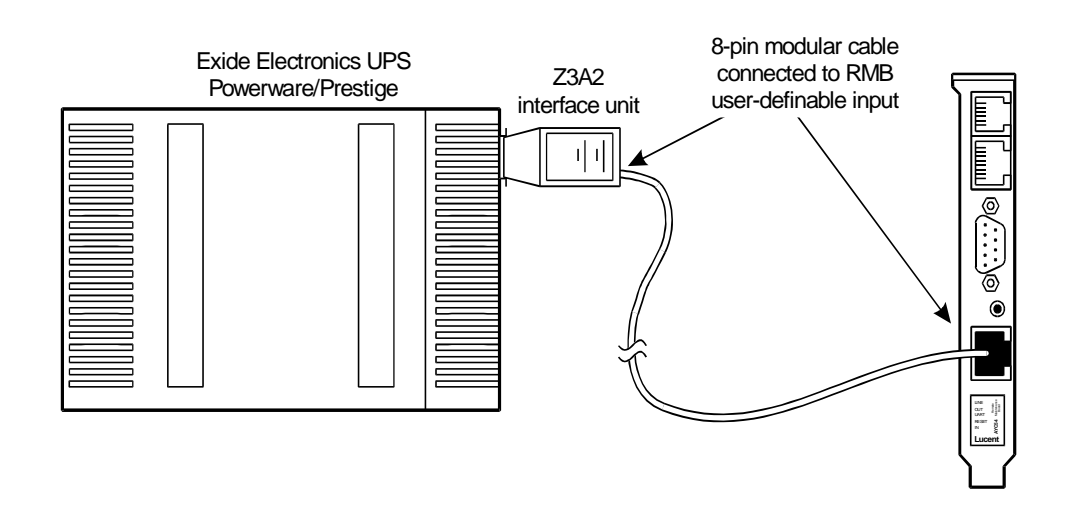

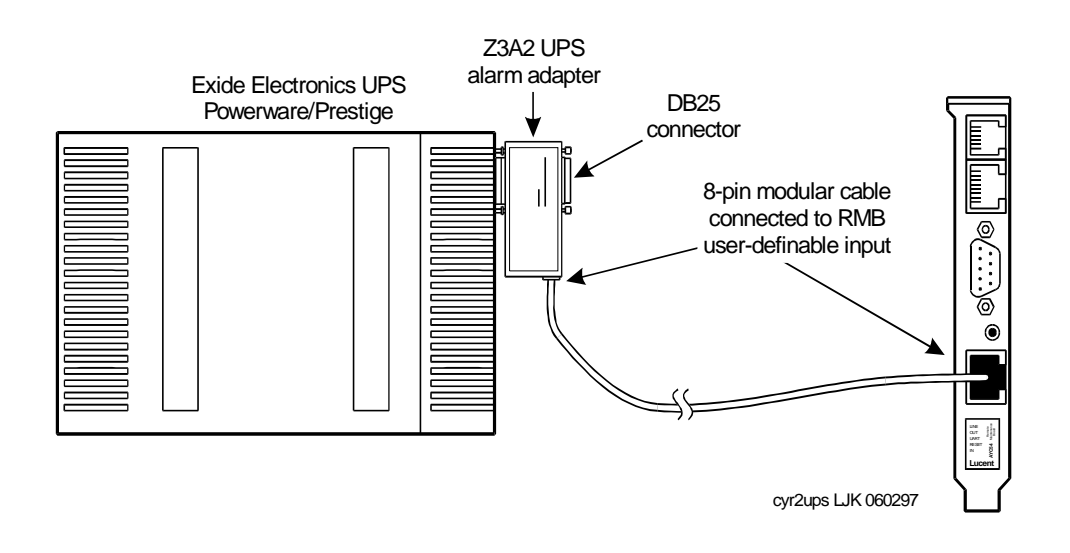

**Figure C-3. Z3A2 group 2 UPS alarm adapters**

# **RJ-11 Tip/Ring connector**

Although a standard 6-pin connector is used, only the center pins connect to on-board circuitry. The outside pairs of pins are not connected. A standard modular cord is used to connect the RMB AYC54 to the network. In some cases, the network will be accessed via a PBX.

In some cases, the DB-9 UART will be used with an external modem to connect the circuit pack to the network.

<span id="page-217-0"></span>Table C-8, RJ-11 Tip/Ring Connector, shows pin-out information.

| Pin Number | <b>Signal Name</b> |
|------------|--------------------|
|            | (not connected)    |
| 2          | (not connected)    |
| 3          | ring               |
| 4          | tip                |
| 5          | (not connected)    |
| 6          | (not connected)    |
|            |                    |

**Table C-8. RJ-11 Tip/Ring Connector**

# **External modem connector**

A DB-9 connector is present on the RMB faceplate for connection to an external modem. These are standard RS-232 signals. The distance limitation is 50 feet for these signals. This is the DTE side of the interface. The pinouts for this connector are listed in Table C-9.

**Table C-9. DB-9 Connector**

| <b>Pin Number</b> | <b>Signal Name</b>  | Neumonic   |
|-------------------|---------------------|------------|
| 1                 | data carrier detect | <b>DCD</b> |
| 2                 | receive data        | RX         |
| 3                 | transmit data       | TX         |
| 4                 | data terminal ready | DTR        |
| 5                 | signal ground       | <b>GRD</b> |
| 6                 | data set ready      | <b>DSR</b> |
| 7                 | request to send     | <b>RTS</b> |
| 8                 | clear to send       | <b>CTS</b> |
| 9                 | ring indication     | <b>RI</b>  |
|                   |                     |            |

### <span id="page-218-0"></span>**User-Definable input connector**

The user-definable input connector provides four functions which are defined by the customer. The functions may provide the RMB AYC54 with status information from an external Uninterruptible Power Supply (UPS). For example, the user can connect equipment containing contact closures to interface with the user-definable inputs. Contact closures may be in the form of mechanical relay, solid-state relay, opto-isolator, etc. The user-definable inputs are designed to detect contact closures.

Use the **inputn?** command to check input labels for the connections and the **inputn=** command to change the input labels. For more information on the commands, see [page 3-15.](#page-61-0)

The connector is a standard 8-pin modular jack. The voltage drop across the contact closure and the connecting wiring must not exceed 1 volt. The RMB AYC54 provides less than 1 milliamp to this loop.

The equipment attached to the user-definable input connector must be in the same building with the RMB AYC54. The length of the cable between this equipment and the contact closures should be less than 250 feet, in order to limit the amount of voltage surges induced from lightning.

| $RI-45$<br>Pin# | User-definable<br>input# | Signal<br>direction | Default label for<br>$UPS=0$ or $UPS=1$ | Default label for<br>$UPS=2$  |
|-----------------|--------------------------|---------------------|-----------------------------------------|-------------------------------|
|                 |                          | Positive            | <b>External Faceplate</b><br>Input 1    | UPS is on batteries           |
| 2               |                          | Negative            |                                         |                               |
| 3               | $\overline{2}$           | Positive            | <b>External Faceplate</b><br>Input 2    | UPS batteries are low         |
| 4               | $\overline{2}$           | Negative            |                                         |                               |
| 5               | 3                        | Positive            | <b>External Faceplate</b><br>Input 3    | UPS is in the bypass<br>mode  |
| 6               | 3                        | Negative            |                                         |                               |
| $\overline{7}$  | 4                        | <b>Positive</b>     | <b>External Faceplate</b><br>Input 4    | External Faceplate<br>Input 4 |
| 8               | 4                        | Negative            |                                         |                               |

**Table C-10. User-Definable Input Connector**

### <span id="page-219-0"></span>**User-Definable output connector**

The user-definable output connector provides four functions that are defined by the user/customer. Functions include driving alarm lights. Solid state relays are used to provide a contact closure.

Use the **outputn?** command to check output labels for the connections and the **outputn=** command to change the output labels. For more information on the commands, see [page 3-18.](#page-63-0)

This connector is a standard 8-pin modular jack. The on-resistance of the solid-state relay is specified to be  $\leq$  50 ohm. The solid-state relay switches load currents of 100 milliamps maximum. The user supplies a voltage source and output device. The voltage source should not be more than 80 volts DC. AC voltage sources are also supported.

The distance between the RMB AYC54 and the external device is determined by the user and depends on the voltage source, the wire gauge of the connecting wire, the amount of supply current available, and the current drain of the load. The length of the cable between this equipment and the contact closures should be less than 250 feet, to limit the amount of voltage surges induced from lightning.

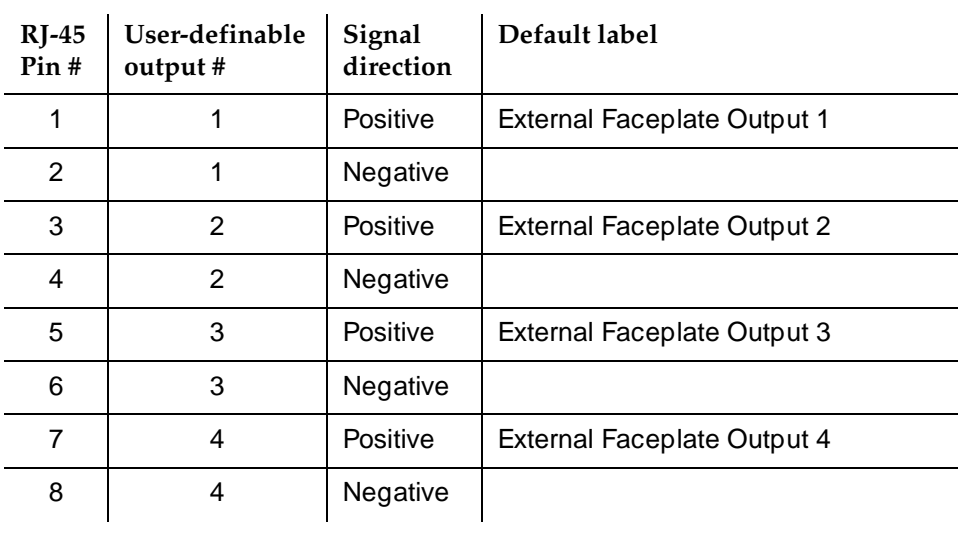

### **Table C-11. User-Definable output connector**

# <span id="page-220-0"></span>**RMB cables**

The RMB uses several different cables, as shown in Figure C-4.

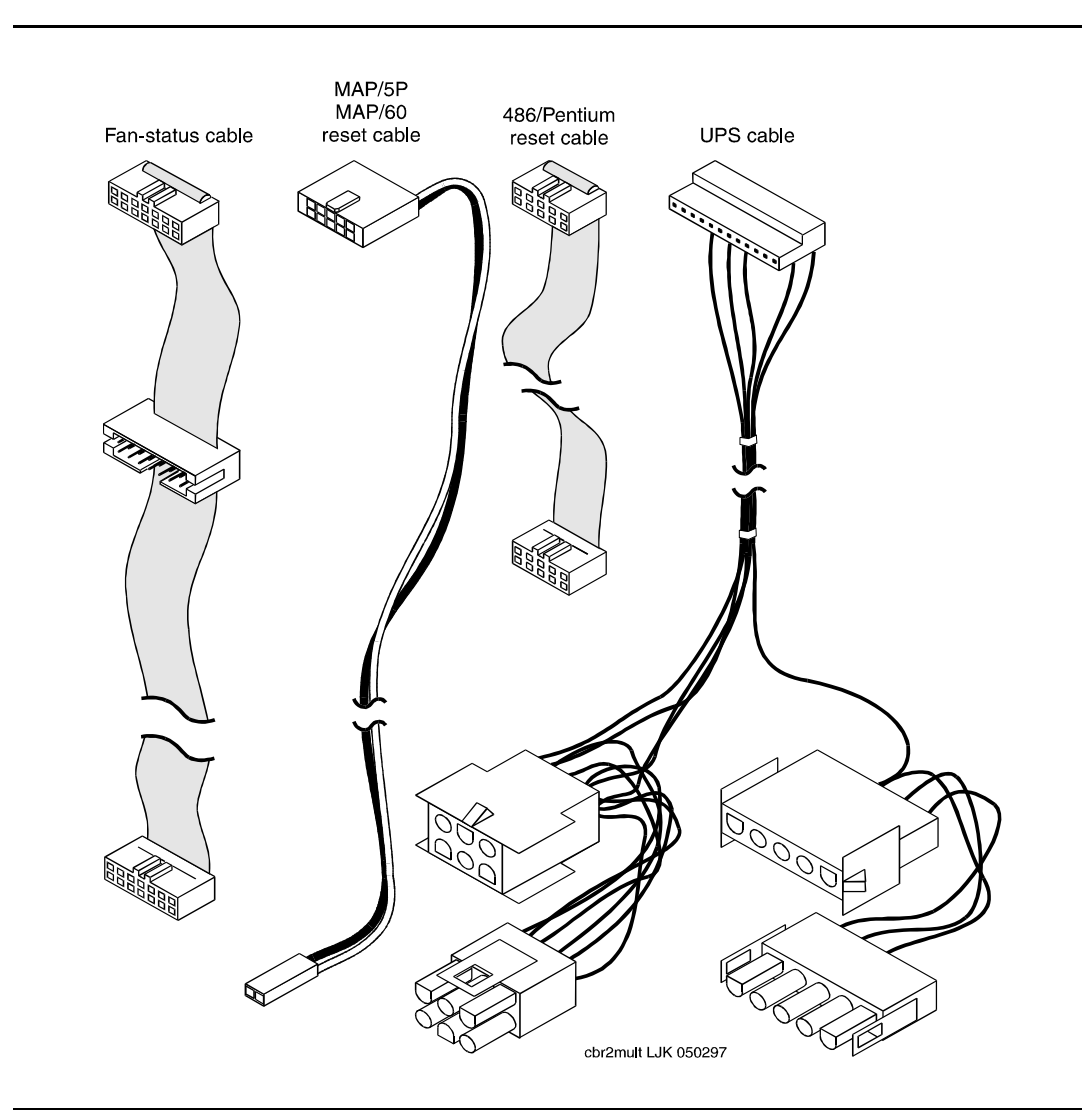

**Figure C-4. RMB cables**

# <span id="page-221-0"></span>**RMB ordering information**

If you need to order an RMB or related equipment, use the comcodes or part numbers listed in Table C-12:

| Group                       | Part                                                               | Comcode/Part number         |
|-----------------------------|--------------------------------------------------------------------|-----------------------------|
| RMB                         | AYC <sub>54</sub>                                                  | 107725467                   |
|                             | AYC <sub>55</sub>                                                  | 107765109                   |
| Cables                      | 486/Pentium reset                                                  | 601436090                   |
|                             | Fan status                                                         | 601436108                   |
|                             | MAP/5P reset                                                       | 601844400                   |
|                             | MAP/60 (MMCX) reset (Texas<br>Micro Systems part number)           | 23577/A KD03<br>9633 58961P |
| <b>UPS Alarm</b><br>adapter | Alarm adapter components<br>(Exide part number)                    | B/M 101 690 007-001         |
|                             | Z3A2 Group 2 alarm adapter<br>interface (old comcode)              | 407274133                   |
|                             | Z3A2 Group 2 alarm adapter<br>interface and cable (new<br>comcode) | 407691401                   |

**Table C-12. RMB-related comcodes**

# **DPMB** Specifications and Regulatory **DPMB** Specifications and Regulatory **Information**

This appendix provides reference information about the operational requirements of the RMB and lists regulatory requirements. Included are:

- [Environmental specifications](#page-223-0)
- **[Toll fraud](#page-226-0)**
- [Regulatory agency guidelines](#page-227-0)

# <span id="page-223-1"></span><span id="page-223-0"></span>**Environmental specifications**

This section provides environmental, platform and terminal information about the operation of the RMB. This section also lists:

- RMB environmental specifications
- Compatible platforms
- [Required platform resources](#page-224-0)
- Compatible terminals.

Table D-1, RMB Requirements, shows the basic requirements of the RMB.

**Table D-1. RMB environmental specifications** 

| Item                   | Requirements                                                                                                    |  |
|------------------------|----------------------------------------------------------------------------------------------------|--|
| <b>ISA Form Factor</b> | The RMB complies with the standard form factor for<br>PC-based cards and fits into a single ISA-bus slot.                                                                              |  |
| Environmental          | The RMB requires the following physical environment:                                                                                                    |  |
|                        | ■ Stable environments where the ambient temperature<br>can range between +5 and +55 degrees Centigrade                                                                                 |  |
|                        | Stable environments where the operating relative<br>humidity can range between 10% and 90%<br>non-condensing                                                                           |  |
|                        | ■ Environments where the short-term relative humidity<br>can be a minimum of 20% and a maximum of 80%<br>non-condensing                                                                |  |
|                        | Storage, in the original shipping container, in relative<br>humidity environment ranging between 5% and 95%<br>non-condensing and for a temperature range between<br>$-40C$ and $+60C$ |  |

*Continued on [next page](#page-224-1)*

| Item   | Requirements                                                                                                    |  |
|--------|----------------------------------------------------------------------------------------------------|--|
| Power  | The RMB requires the following power:                                                                                                    |  |
|        | $\bullet$ +5V and +12V                                                                                                    |  |
|        | $\blacksquare$ Not consuming more than 5 watts of power on the +5V<br>ISA-bus line.                                                                                         |  |
|        | $\blacksquare$ Power consumption on the $+12V$ rail does not exceed<br>1 watt; on the -12V it does not exceed 0.3 watts; on<br>the -5V rail it does not exceed 0.125 watts. |  |
|        | The -5V and -12V signals are brought onto the RMB for<br>monitoring purposes only. -5V is required when the factory<br>test cable is used.                                  |  |
| System | The RMB operates in adjuncts running UNIX System<br>Laboratories, System V, release 4.2, UnixWare version<br>1.1, UnixWare version 2.01 and above, Lynx version 2.3.        |  |
|        | Applications that use color and/or direct screen memory<br>updates are not supported.                                                                                       |  |
|        | The RMB functions in a system that contains Small<br>Computer System Interface (SCSI) equipment.                                                                            |  |

<span id="page-224-2"></span><span id="page-224-1"></span>**Table D-1. RMB environmental specifications —** *Continued*

### <span id="page-224-0"></span>**Required platform resources**

The RMB requires the platform resources shown in [Table D-2,](#page-225-1) RMB Required Platform Resources.

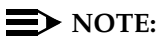

The RMB accepts four-character hexadecimal entries, which is different than other system conventions. In this table, a BIOS memory address that may be written as DC00 is the same as 0xDC000 or DC000H in other notations. In the RMB, the last character is always 0, so its entry is assumed.

| <b>Item</b>                     | Resource                                                                                                  | <b>Default</b>                         |
|---------------------------------|----------------------------------------------------------------------------------------------------|----------------------------------------|
| COM port                        | Administerable as COM 1 or 2, that<br>is IRQ3 (I/O port address 02F8H) or<br>IRQ4 (I/O port address 3F8H) | COM1: IRQ 4, I/O<br>port address 03F8H |
| Port I/O address                | Read and write semaphore port<br>180H (for semaphore)                                                     | Fixed at address<br>180H               |
|                                 | Read port 80H (for POST codes)                                                                            |                                        |
| DMA channel                     | none                                                                                                    | not applicable                         |
| <b>BIOS</b> extension<br>memory | No more than 4K of upper memory<br>space, administerable in any 4K<br>segment between C100H and<br>FE00H  | E <sub>100</sub>                       |

<span id="page-225-1"></span>**Table D-2. RMB required platform resources**

# <span id="page-225-0"></span>**Compatible terminals**

The RMB operates in remote mode with the VT 100 and any terminal that emulates the VT100 function.

# <span id="page-226-0"></span>**Toll fraud**

This section defines toll fraud. Refer to it again when you see the symbol:

# **A** SECURITY ALERT:

This section also includes safety requirements.

Toll fraud is the unauthorized use of your telecommunications system by an unauthorized party, for example, persons other than your company's employees, agents, subcontractors, or persons working on your company's behalf. Note that there may be a risk of toll fraud associated with your telecommunications system, and if toll fraud occurs, it can result in substantial additional charges for your telecommunications services. You and your System Manager are responsible for the security of your system, such as programming and configuring your equipment to prevent unauthorized use. The System Manager is also responsible for reading all installation, instruction, and system administration documents provided with this product in order to fully understand the features that can introduce risk of toll fraud and the steps that can be taken to reduce that risk. Lucent Technologies does not warrant that this product is immune from or will prevent unauthorized use of common-carrier telecommunication services or facilities accessed through or connected to it. Lucent Technologies will not be responsible for any charges that result from such unauthorized use.

### **Safety requirements**

If there is an analog line coming from outside the building, as opposed to a PBX inside the building, then external sneak current protection is required. Two examples of sneak current protectors you can use are:

ITW-LYNX SCP-1

# <span id="page-227-2"></span><span id="page-227-0"></span>**Regulatory agency guidelines**

This section uses agency-required language and includes:

- FCC quidelines
- [FCC statement](#page-230-0)
- [Industry Canada Terminal Warnings](#page-231-0)

Follow the installation procedures in this document to ensure compliance with the current Federal Communication Commission (FCC) rules regarding radio frequency devices (FCC Rules, part 15) and FCC rules regarding connection of terminal equipment to the telephone network (FCC Rules, Part 68).

Also follow procedures for Industry Canada (IC) CS-03 installations when installing in Canada.

FCC/CSA/IC agency compliance labels are located on the rear surface of the chassis or individual circuit card.

Two labels are required in order to comply with FCC regulations. One label is located on the RMB AYC54 on the component side of the board. [Figure D-1,](#page-227-1) FCC Label Location, shows the label in bold outline. A second label is provided to be permanently affixed to the back of the equipment cabinet.

<span id="page-227-1"></span>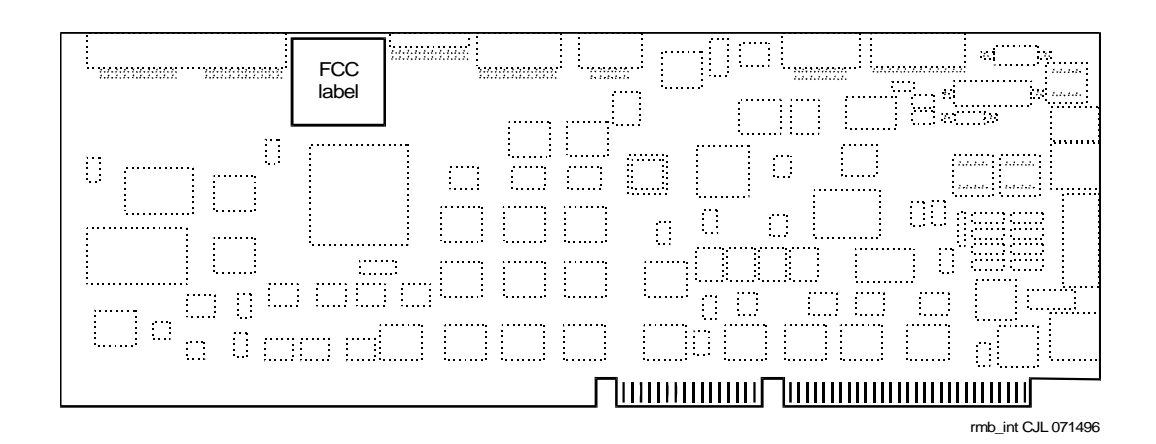

**Figure D-1. FCC label location**

### <span id="page-228-0"></span>**FCC guidelines**

Follow the guidelines listed in this section to connect to the public telephone network and to comply with local telephone company procedures.

### **Installation requirements**

The mounting of the RMB in the final assembly must be made so that it is isolated from exposure to any hazardous voltages within the assembly. Adequate separation and restraint of cables and cords must be provided.

### **Connection to the public telephone network**

Before making any connections to the public telephone network, give the local telephone company the following information:

- Telephone and circuit numbers of the line to which the RMB will be connected
- FCC registration number of the RMB which is located on the upper left corner of the circuit card
- Ringer equivalence number (REN) of the RMB which is 1.0B

# **NOTE:**

The REN is used to determine the quantity of devices which may be connected to the telephone line. Excessive RENs on the telephone line may result in the devices not ringing in response to an incoming call. In most, but not all areas, the sum of RENs should not exceed five (5.0). To be certain of the number of devices that may be connected to a line, as determined by the total RENs, contact the local telephone company.

- The connection to the public telephone network is made via the RJ-11C line jack located on the faceplate of the circuit pack. This RJ-11C jack complies with Part 68, Subpart F requirements.
- Notice that this equipment is designed to be connected to the telephone network or premises wiring using a compatible modular cord which is Part 68 compliant.

### **Type of telephone lines needed**

Use the RMB with standard-device telephone line circuits.

Do not connect to telephone company-provided central office implemented systems (COIN) service.

Note that connecting to party line service is subject to state tariffs.

If you have any questions about the telephone lines, such as how many pieces of equipment can be connected to a line, contact the telephone company. It provides this information upon request.

The circuitry from the RMB to the telephone line must be provided in wiring that carries no other circuitry, unless specifically allowed by the Part 68 rules.

### **Telephone company changes**

Occasionally, the local telephone company changes its equipment, operations, or procedures. These changes can affect customer service or the operation of the customer's equipment. If this is the case, the telephone company provides notice, in writing, to allow the customer to make any changes necessary to maintain uninterrupted service.

### **Telephone service and problems**

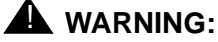

If any of the telephone equipment is not operating properly, remove it immediately from the telephone lines. Malfunctioning equipment can harm the telephone network.

If the telephone company notes a problem with customer equipment, the telephone company:

- Discontinues service to the customer temporarily
- Notifies the customer as soon as possible
- Gives the customer an opportunity to correct the problem
- Informs the customer of the right to file a complaint with the FCC

### **RMB repairs**

In the unlikely event that repairs are needed for the RMB, replacement of the board is usually needed. Settings of the configuration may be changed, but there is no other software, firmware or hardware change that can be accomplished from an external location besides replacement.

### **When to notify the telephone company**

# ! **WARNING:**

Notify the telephone company immediately if the RMB is to be permanently or temporarily disconnected from its present line circuits.

If you continually disconnect without giving notice, the telephone company can disconnect service permanently.

# <span id="page-230-1"></span><span id="page-230-0"></span>**Federal Communications Commission statement**

# **Part 15: Class A statement**

This equipment has been tested and found to comply with the limits for a Class A digital device, pursuant to Part 15 of the FCC Rules. These limits are designed to provide reasonable protection against harmful interference when the equipment is operated in a commercial environment. This equipment generates, uses, and can radiate radio-frequency energy and, if not installed and used in accordance with the instruction manual, may cause harmful interference to radio communications. Operation of this equipment in a residential area is likely to cause harmful interference, in which case the user is required to correct the interference at his or her own expense.

**Part 68 network registration number**

This equipment is registered with the FCC and complies with Part 68 of the FCC Rules.

Reg No.AS5USA-30598-MD-T FIC 02LS2 REN 1.0B

# <span id="page-231-1"></span><span id="page-231-0"></span>**Industry Canada terminal warnings**

# **English**

Notice: The Canadian Department of Communications label identifies certified equipment. This certification means that the equipment meets certain telecommunications network protective, operational, and safety requirements. The department does not guarantee the equipment operates to the user's satisfaction. Before installing this equipment, users should ensure that it is permissible to be connected to the facilities of the local telecommunications company. The equipment must also be installed using an acceptable method of connection. The customer should be aware that the compliance with the above conditions may not prevent degradation of service in some situations. Repairs to certified equipment should be made by an authorized Canadian maintenance facility designated by the supplier. Any repairs or alterations made by the user to this equipment, or equipment malfunctions may give the telecommunications company cause to request the user to dislodge the equipment. Users should ensure, for their own protection, that the electrical ground connections of the power utility, telephone lines, and internal metallic water pipe system, if present, are connected together. This precaution may be particularly important in rural areas.

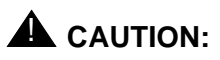

Users should not attempt to make such connections themselves, but should contact the appropriate electric inspection authority, or electrician, as appropriate.

Notice: The load number (LN) assigned to each terminal device denotes the percentage of the total load to be connected to a telephone loop which is used by the device, to prevent overloading. The termination on a loop may consist of any combination of devices subject only to the requirement that the sum of the load numbers of all the devices does not exceed 100.

### **French**

Avis: L'étiquette du ministère des communications du Canada identifie le matériel homologué. Cette étiquette prouve que le matériel est conforme a certaines normes de protection, d'exploitation et de sécurité des réseau de télécommunication. Le ministère n' assure toutefois pas que le matériel fonctionnera a la satisfaction de l'utilisateur. Avant d'installer ce matériel, l'utilisateur doit s'assurer qu'il est permis de le raccorder aux installations de l'entreprise locale de télécommunication le matériel doit également être installé en suivant une méthode acceptable de raccordement. L'abonné ne doit pas oublier qu'il est possible que la conformité aux conditions énoncées ci-dessus n'empêche pas la dégradation du service dans certaines situations. Les réparations de matériel homologué doivent être effectuées par un centre d'entretien canadien autorisé désigné par le fournisseur. La compagnie de télécommunication peut demander a l'utilisateur de débrancher un appareil a la suite de réparations ou de modifications effectuées par l'utilisateur ou a cause de mauvais fonctionnement. Pour sa propre protection, l'utilisateur doit s'assurer que tous les fils de mise a la terre de la source d'énergie électrique, des liges téléphonique et des canalisations d'eau métalliques, s'il y en a, sont raccordes ensemble. Cette précaution est particulièrement importante dans les régions rurales.

> L'utilisateur ne doit pas tenter de faire ces raccordements lui-même, il doit avoir recours a un service d'inspection des installations électrique, ou a un électricien, selon le cas.

Avis: L'Indice de Charge (IC) assigné a chaque dispositif terminal indique, pour éviter toute surcharge, le pourcentage de la charge totale qui peut être raccordé a un circuit téléphonique boucle utilisé par ce dispositif. La terminaison du circuit boucle peut être constitue de n'importe quelle combinaison de dispositifs pourvu que la somme des indices de charge de l'ensemble des dispositifs ne dépasse pas 100.

# <span id="page-234-1"></span> $G$ **lossary**

# **A**

### **action**

A response that the RMB takes to one or more events, depending on its configuration. For a major alarm, for example, the RMB could sound the platform speaker, close contacts to sound a local alarm, and initiate a panic call to INADS. Each of these responses are considered an action.

### **action list**

The set of configured actions that the RMB takes in response to an event and its severity level.

### **adjunct**

A separate system closely integrated with a switch, such as a Lucent INTUITY system or a call management system (CMS). Also called platform.

### **administration**

The process of setting up a system (such as a switch or a messaging system) to function as desired. Options and defaults are normally set up (translated) by the system administrator or service personnel.

### **alarm log**

A list of alarms that represent all of the active or resolved problems on a system. The alarm log is stored in the RMB and can be accessed either locally or remotely.

#### <span id="page-234-0"></span>**alarms**

Hardware, software, or environmental problems that may affect system operation. Alarms are classified as major, minor, or warning.

### **alarm number**

An event configured to take application-specific actions. In the [event/action table,](#page-238-0) events 13-27 are reserved so that the application can assign specific actions.

### **alphanumeric**

Consisting of alphabetic and numeric symbols or punctuation marks.

### **American Standard Code for Information Interchange (ASCII)**

The most popular coding method used by small computers for converting letters, numbers, punctuation marks or control codes into digital form. Once defined, ASCII characters can be recognized and understood by other computers and communications devices.

#### **application**

A computer software program.

#### **ASCII**

See American Standard Code for Information Interchange (ASCII).

#### **asynchronous communication**

A method of data transmission in which bits or characters are sent at irregular intervals and spaced by start and stop bits rather than time. See also [synchronous communication](#page-246-0).

### **asynchronous transmission**

A form of serial communications where each transmitted character is bracketed with a start bit and one or two stop bits. The RMB provides asynchronous EIA-232 capabilities.

# **B**

### **background testing**

Testing that runs continuously when the system is not busy doing other tasks.

### **basic input/output system (BIOS)**

Program instructions that provide low-level control of peripheral devices, including status and error handling. Peripheral devices include keyboards, video, disks, printers and serial ports.

#### **baud**

A unit of measurement that describes the speed of transferred information.

### **baud rate**

Transmission signaling speed.

### **BEC**

See BIOS extension code (BEC).

### <span id="page-235-0"></span>**binary digit (bit)**

Two-number notation that uses the digits 0 and 1. Low-order bits are on the right (for example, 0001=1, 0010=2, and so forth). Four bits make a nybble; eight bits make a byte.

### **BIOS**

See basic input/output system (BIOS).

### **BIOS extension code (BEC)**

<span id="page-235-1"></span>Platform hardware diagnostic software. The RMB checks the viability of the platform's components using a set of diagnostic tools when the machine starts up, if the BEC is enabled. The BEC switch and ForceBEC command must be set to *enable* for the test to run. If set to enabled, the user is given the option of running the diagnostic program or proceeding to normal operation at bootup.

### **BIST**

See [built-in self-test \(BIST\)](#page-236-0).

### **bit**

See [binary digit \(bit\)](#page-235-0).

### **bits per second**

The number of binary units of information (1s or 0s) that can be transmitted per second. Mbps refers to a million bits per second; Kbps refers to a thousand bits per second.

#### **boot**

The operation to start a computer system by loading programs from disk to main memory (part of system initialization). Booting is typically accomplished by physically turning on or restarting the system. Also called reboot.

### **boot code**

On-board firmware installed by the factory that is used to load the core firmware. Runs only on the RMB processor as it initializes.

#### **bps**

See bits per second.

### <span id="page-236-0"></span>**buffer**

A temporary storage area used to equalize or balance different operating speeds. A buffer can be used between a slow input device, such as a terminal keyboard, and the main computer, which operates at a very high speed.

### **built-in self-test (BIST)**

RMB-specific hardware diagnostic software. It checks the viability of the RMB's components each time the board starts up.

### **byte**

A unit of storage in the computer. On many systems, a byte is 8 bits (binary digits), the equivalent of one character of text.

# **C**

### **card cage**

An area within the hardware platform that contains and secures all of the standard and optional circuit cards used in the system.

### <span id="page-236-1"></span>**central processing unit (CPU)**

The component of the computer that manipulates data and processes instructions coming from software.

# **CCC**

See [Customer Care Center \(CCC\)](#page-237-0).

### <span id="page-236-3"></span><span id="page-236-2"></span>**clear to send (CTS)**

Located on Pin 5 of the 25-conductor RS-232 interface, CTS is used in the transfer of data between the computer and a serial device.

### **CMOS RAM**

See complementary metal oxide semiconductor (CMOS) RAM.

### **collocated**

A Lucent INTUITY system installed in the same physical location as the host switch.

### **collocated adjunct**

Two or more adjuncts that are serving the same switch (that is, each has a connection to the switch) or that are serving different switches but can be networked through a direct RS-232 connection due to their proximity.

#### **comcode**

A numbering system for telecommunications equipment used by Lucent. Each comcode is a nine-digit number that represents a specific piece of hardware, software, or documentation.

### **command**

An instruction or request given by the user or the system to the software to perform a particular function. An entire command consists of the command name and options.

### **complementary metal oxide semiconductor (CMOS) RAM**

Memory which contains the platform's configuration information. CMOS RAM must have continuous power to preserve its memory, usually supplied by a lithium battery.

### **configuration**

The particular combination of hardware and software components selected for a system, including external connections, internal options, and peripheral equipment.

### **CPU**

See [central processing unit \(CPU\)](#page-236-1).

### **CTS**

See [clear to send \(CTS\)](#page-236-2).

### <span id="page-237-0"></span>**Customer Care Center (CCC)**

One of the options the Lucent customer has for requesting support or repair service for a platform.

# **D**

### **data communications equipment (DCE)**

Standard type of data interface normally used to connect to data terminal equipment (DTE) devices. The onboard RMB modem is a DCE.

### **data terminal equipment (DTE)**

Standard type of data interface normally used for the endpoints in a connection. With the RMB, the remote terminal is the DTE, such as a VT100 or terminal emulation software.

### <span id="page-237-1"></span>**data terminal ready (DTR)**

A control signal sent from the data terminal equipment (DTE) to the data communications equipment (DCE) that indicates the DTE is on and ready to communicate.

### **DCE**

See data communications equipment (DCE).

### <span id="page-237-2"></span>**default**

A value that is automatically supplied by the system if no other value is specified.

### **diagnostic testing**

A program run for testing and determining faults in the system.

### **DIAGNP output codes**

Codes that are sent to the diagnostic status port to indicate that tests are in progress or that the tests have failed. These codes only apply to the MAP/40 and MAP/100. These codes are used prior to screen initialization and screen retrace verification.

### **digital**

Discrete data or signals such as 0 and 1, as opposed to analog continuous signals.

### **direct memory access (DMA)**

A quick method of moving data from a storage device directly to RAM, which speeds processing.

### **disabled state**

The RMB operating state in which the board is inoperable because it failed its built-in self-test (BIST). Replacement of the RMB is necessary.

### **display terminal**

A data terminal with a screen and keyboard used for displaying screens and performing maintenance or administration activities.

### **DMA**

See direct memory access (DMA).

### **download**

1) The brief RMB operating state that loads the RMB operating firmware from the platform's hard drive to the board at each reboot or when requested. 2) A process in which files are requested and sent from an external location to the local system.

### **DRAM**

See dynamic random access memory (DRAM).

### **DTE**

See [data terminal equipment \(DTE\)](#page-237-1).

### **dual in-line package (DIP) switch**

A small switch, usually attached to a printed circuit card, in which there are only two settings: on or off (or 0 or 1). DIP switches are used to configure the card in a semipermanent way.

### **dynamic random access memory (DRAM)**

The readable/writable memory used to store data on the platform. Must be continually refreshed due to its inability to store data longer than a few milliseconds. However, the chips are relatively inexpensive to manufacture and so are worth managing.

### **E**

### <span id="page-238-1"></span>**EIA interface**

A set of recommended standards developed by the Electrical Industries Association (EIA) that specifies various electrical and mechanical characteristics for interfaces between electronic devices such as computers, terminals, and modems. Also known as RS-232.

### <span id="page-238-0"></span>**EISA**

See [extended industry standard architecture \(EISA\)](#page-239-0).

#### **electrostatic discharge (ESD)**

Discharge of a static charge on a surface or body through a conductive path to ground. ESD can be damaging to integrated circuits.

### **error message**

A message on the screen indicating that something is wrong and possibly suggesting how to correct it.

### **errors**

Problems detected by the system during operation and recorded in the maintenance log. Errors can produce an alarm if they exceed a threshold.

#### **ESD**

See electrostatic discharge (ESD).

### **event**

An informational message about the system's activities. For example, an event is counted when the system is rebooted. Events may or may not be related to errors and alarms.

### **event/action table**

The list of configured actions to be taken in response to certain events. Stored internally on the RMB.

### **event counter**

A software device that tallies the number of times an event has occurred. If the number of times exceeds a configured amount, an action is taken.

### **event message**

A text message that is transmitted to INADS when a configured event occurs, usually when an event counter passes a certain amount or another threshold is passed.

### <span id="page-239-0"></span>**extended industry standard architecture (EISA)**

A higher-performance alternative to the ISA bus standard. The electrical channel used for routing information or commands on the computer. EISA comes in 16- and 32-bit architectures.

# **F**

### **FAILBEEP option**

A MAP/40 and MAP/100 diagnostics option that sends beep codes to the platform's speaker only if a fatal failure is detected. This code is used prior to screen initialization and screen retrace verification.

### **field**

An area on a screen, menu, or report where information can be typed or displayed.

### **file**

A collection of data treated as a basic unit of storage.

### **filename**

Alphanumeric characters used to identify a particular file.

### **file system**

A collection of related files (programs or data) stored on disk that are required to initialize a system.

### <span id="page-239-2"></span><span id="page-239-1"></span>**firmware**

The primary RMB software, which is downloadable from the platform hard drive. This software performs all of the primary RMB functions as described in this reference manual. Runs in the onboard processor. See [boot code](#page-235-1) and [RMB software](#page-245-0).

### **format**

To set up a disk, floppy diskette, or tape with a predetermined arrangement of characters so that the system can read the information on it.

# **H**

### **hard disk drive (HDD)**

A high-capacity data storage/retrieval device that is located inside a computer. A hard disk drive stores data on nonremovable high-density magnetic media based on a predetermined format for retrieval by the system at a later date.

### **hardware (HW)**

The physical components of a computer system. The central processing unit, disks, tape, and floppy drives are all hardware.

### **HDD cable**

Hard disk drive cable. A ribbon cable that connects the HDD to the system.

### **hertz (Hz)**

A measurement of frequency in cycles per second. A hertz is 1 cycle per second.

### **HW**

See [hardware \(HW\)](#page-239-1).

### **Hz**

See hertz (Hz).

# **I**

### **I/O**

Input/output.

### **impaired state**

See [normal/impaired state](#page-242-0) or independent/impaired state.

### **INADS**

See initialization and administration system (INADS).

### **independent state**

During this state, a remote user is communicating directly with the RMB. Can be used to diagnose problems with the platform while retaining a modem connection, or to run diagnostics on the RMB without affecting the platform.

### <span id="page-240-0"></span>**independent/impaired state**

During this state, the RMB responds as during independent state, but some RMB component failed the BIST. Since some parts of the RMB are working properly, it can still be used temporarily. You can be determine the working parts by using the **ok?** command. However, the simplest action is to replace the RMB.

### **industry standard architecture (ISA)**

The most common PC bus architecture. A bus is the electrical channel used for routing information or commands on the computer. ISA comes in 8- and 16-bit versions.

#### **initialization**

The process of bringing the RMB to a predetermined operational state. The start-up procedure tests hardware, verifies the firmware load, and starts normal service.

### **initialization and administration system (INADS)**

A computer-aided maintenance system used by remote technicians to track alarms.

### **input**

A signal fed into a circuit or channel.

### **interface**

The device or software that forms the boundary between two devices or parts of a system, allowing them to work together.

### **interrupt request (IRQ)**

Within a PC, a signal sent from a device to the CPU to temporarily suspend normal processing and transfer control to an interrupt handling routine.

### **I/O address**

input/output address.

### **ISA**

See [industry standard architecture \(ISA\)](#page-240-0).

### **IRQ**

See [interrupt request \(IRQ\)](#page-240-0).

# **K**

### **Kbps**

Kilobits per second; one thousand bits per second.

### **Kbyte**

Kilobytes, or 1024 thousand bytes.

# **L**

### **load**

The process of reading software from external storage (such as disk) and placing a copy in RMB memory.

# **M**

### **maintenance**

The process of identifying system errors and correcting them, or taking steps to prevent problems from occurring.

### **major alarm**

An alarm detected by software that affects at least one fourth of the ports in service. Often a major alarm indicates that service is affected.

### **manloop equ true**

A diagnostic setting, that if set also with jumpers to POST, will send error messages to the system speakers, not to the screen.

### **MAP**

See [multi-application platform \(MAP\)](#page-242-1).

### **megabyte**

A unit of memory equal to 1,048,576 bytes (1024 x 1024).

### **memory**

A device that stores logic states such that data can be accessed and retrieved. Memory may be temporary (such as system RAM) or permanent (such as disk).

### **menu**

A list of options displayed on a computer terminal screen or spoken by a voice processing system. Users choose the option that reflects what action they want the system to take.

### **minor alarm**

An alarm detected by maintenance software that affects less than one fourth of the ports in service, but has exceeded error thresholds or may impact service.

### **modem**

A device that converts data from a form that is compatible with data processing equipment (digital) to a form compatible with transmission facilities (analog), and vice-versa.

### <span id="page-242-1"></span>**multi-application platform (MAP)**

The computer hardware platform used by the Lucent INTUITY system.

# **N**

#### **NMI**

See Non-Maskable Interrupt (NMI).

### **Non-Maskable Interrupt (NMI)**

A type of error signal that cannot be ignored, such as a RAM parity error.

### **non-volatile RAM (NVRAM)**

The section of the processor that permanently stores information, even if platform power is shut off.

### <span id="page-242-2"></span>**normal state**

During this state, the RMB is used primarily as a pass-through to the platform. Commands sent from the remote user go to the platform's operating system.

### <span id="page-242-0"></span>**normal/impaired state**

During this state, the RMB responds as during normal state, but some RMB component failed the BIST. Since some parts of the RMB are working properly, it can still be used temporarily. You can be determine the working parts by using the **ok?** command. However, the simplest action is to replace the RMB.

### **null**

Having no value. A dummy letter, letter symbol, or code group inserted in an encrypted message to delay or prevent its solution, or to complete encrypted groups for transmissions or transmission security purposes.

### **NVRAM**

See non-volatile RAM (NVRAM).

# **O**

### **operating state**

An functioning mode of the RMB in which it can or does take certain actions that are different than during other modes. For example, during the normal operating state, the remote user communicates directly with the platform. However, during the independent operating state, remote users communicate directly with the RMB, and can then take diagnostic actions in the platform.

### **operating system (OS)**

The set of software programs that runs the hardware and interprets software commands.

### **operation support system (OSS)**

The set of TSO systems that: receive an alarm from a customer system, assign an expert system to address the alarm and/or begins the trouble ticket creation process.

### **option**

A choice selected from a menu, or an argument used in a command line to specify program output by modifying the execution of a command. When you do not specify any options, the command executes according to its default options.

### **OS**

See [operating system \(OS\)](#page-242-2).

### **OSS**

See operation support system (OSS).

# **P**

### **panic dialout state**

During this state, the RMB takes control of the modem, drops the active call, dials and connects to the support center, sends a message, then disconnects. Occurs when events trigger action 51 or 52.

### **password**

A character string recognized automatically by the RMB that allows a user access to RMB commands.

### <span id="page-243-0"></span>**password aging**

A feature that requires passwords to be changed after a defined set of criteria.

### **PBX**

See private branch exchange (PBX).

### **pinouts**

The signal description per pin number for a particular connector.

**POST**

See power on self test (POST).

### **power on self test (POST)**

A set of diagnostics stored in ROM that tests components such as disk drives, keyboard, and memory each time the system is booted. If problems are identified, a message is sent to the screen.

### **private branch exchange (PBX)**

An analog or digital telephone switching system where data and voice transmissions are not confined to fixed communications paths, but are routed among available ports or channels. See also [switch](#page-246-1).

### **protocol**

A set of conventions or rules governing the format and timing of message exchanges (signals) to control data movement and the detection and possible correction of errors.

# **R**

### **RAM**

See random access memory (RAM).

### **random access memory (RAM)**

The memory used in most computers to store the results of ongoing work and to provide space to store the operating system and applications that are actually running at any given moment.

### <span id="page-244-1"></span>**read-only memory (ROM)**

A form of computer memory that allows values to be stored only once; after the data is initially recorded, the computer can only read the contents. ROM is used to supply constant code elements such as bootstrap loaders, network addresses, and other more or less unvarying programs or instructions.

### <span id="page-244-2"></span>**real time clock (RTC)**

The section of the central processor that keeps time for the system. System events are controlled by and checked against this clock. The RMB also has an RTC that is used to time stamp messages sent to its buffer and to INADS.

### **reboot**

See [boot](#page-235-1).

### **remote access**

Sending and receiving data to and from a computer or controlling a computer with terminals or PCs connected through a telephone line or LAN connection.

### <span id="page-244-4"></span><span id="page-244-3"></span><span id="page-244-0"></span>**remote console**

Access to console commands and responses through a telephone line or LAN connection. Allows this access from any location, as long as technical limitations are addressed and correct password validation can be passed.

### **remote maintenance**

The ability of Lucent personnel to interact with a remote computer through a telephone line or LAN connection to perform diagnostics and some system repairs. See also *remote service center*.

#### **remote maintenance board (RMB)**

The Lucent circuit pack that provides remote service center personnel with the ability to maintain or troubleshoot the application platform. The RMB also monitors the customer's platform and can send alarms when configured thresholds are reached. It is installed in the customer's platform and can be called by analog telephone line through the remote service center modem bank.

### **remote service center**

A Lucent or Lucent-certified organization that provides remote support to Lucent customers. Depending upon the terms of the maintenance contract, your remote service center may be notified of all major and minor alarms and have the ability to remotely log in to your system and remedy problems. See also remote maintenance.

#### **remote terminal**

A terminal connected to a computer over a telephone line.

### **REN**

See [ringer equivalence number \(REN\)](#page-245-1).

### **request to send (RTS)**

One of the control signals on an EIA-232 connector that places the modem in the originate mode so that it can begin to send.

### <span id="page-245-1"></span>**ringer equivalence number (REN)**

A number required in the United States for registering your telephone equipment with a service provider.

### **RMB**

See [remote maintenance board \(RMB\)](#page-244-0).

### **RMBCMD**

The primary method of interacting with the RMB. Through this program, you can make queries of the platform or RMB and can set operating parameters, including the interface to the platform. **rmbcmd** runs on the RMB host platform, which must be operational. The commands can be used from normal state, independent state, or from diagnostics. Whether a command can be used depends on the security level and the RMB state.

#### **RMB manager**

A level of RMB security that allows the user certain capabilities, such as changing configuration settings or rebooting the platform. This level includes all capabilities of the RMB user.

### <span id="page-245-0"></span>**RMB software**

Runs in the platform's operating system. Used to administer and maintain the RMB. Includes RMBCMD, RMB\_CUST , RMBALARM and other UNIX commands. See [boot code](#page-235-1) and [firmware](#page-239-2).

### **RMB state**

See [operating state](#page-242-0).

### **RMB user**

A level of RMB security that allows the user to query about the platform's status, but not change settings.

### **ROM**

See [read-only memory \(ROM\)](#page-244-1).

#### **RS-232**

See [EIA interface.](#page-238-1)

### **reset**

To restart or reboot the RMB or the platform. The RMB offers the unique ability of allowing remote users to reset the platform, if the platform has a reset cable attached.

### **RTC**

See [real time clock \(RTC\)](#page-244-2).

### **RTS**

See [request to send \(RTS\)](#page-244-3).

# **S**

### **sanity**

A term used to describe the functional quality of the operating system, application, or the RMB. "Losing sanity" usually requires that the system must be stopped and restarted to return it to a reliable, correctly-operating level.

### **SCSI**

See [small computer systems interface \(SCSI\)](#page-246-2).

#### **semaphore**

An encoded software message that is internal to the RMB or between the RMB and the platform. These messages are used to communicate certain relevant conditions, upon which actions can be taken by other parts of the system. This term is used to describe low-level operational communication; the user seldom needs to understand semaphore-level processing.

#### **severity level**

A configured response to an event or set of events that require action. Higher severity levels require that more serious and timely actions be taken. Severity levels include: warning, minor and major.

### **SIMM**

See single in-line memory module (SIMM).

### **single in-line memory module (SIMM)**

A method of containing random access memory (RAM) chips on narrow strips that attach directly to sockets on the CPU circuit card. Multiple SIMMs are sometimes installed on a single CPU circuit card.

### **shadow console**

Conceptually, the ability to view, through a remote console, the same commands and responses as the local console operator sees. This capability does not exist through the RMB. See remote [console](#page-244-4).

### <span id="page-246-2"></span>**small computer systems interface (SCSI)**

An interface standard defining the physical, logical, and electrical connections to computer system peripherals such as tape and disk drives.

### <span id="page-246-1"></span><span id="page-246-0"></span>**state**

See [operating state](#page-242-0).

### **switch**

An automatic telephone exchange that allows the transmission of calls to and from the public telephone network. See also [private branch exchange \(PBX\)](#page-243-0).

#### **synchronous communication**

A method of data transmission in which bits or characters are sent at regular time intervals, rather than being spaced by start and stop bits. See also [asynchronous communication](#page-234-0).

#### **synchronous transmission**

A type of data transmission where the data characters and bits are exchanged at a fixed rate with the transmitter and receiver synchronized. This allows greater efficiency and supports more powerful protocols.

### **system configuration**

See [configuration](#page-236-3).

### **T**

### **Technical Support Organization (TSO)**

The set of remote service organizations that respond to and meet customer's requirements for support in using Lucent's set of products.

#### **terminal**

See [display terminal](#page-237-2).

### <span id="page-247-0"></span>**terminal type**

A number or name indicating the type of terminal from which a user is logging in to the system. Terminal type is the last required entry before gaining access to the display screens.

### **tip/ring**

A term used to denote the analog telecommunications interface.

### **T/R**

See tip/ring.

### **TSO**

See [Technical Support Organization \(TSO\)](#page-246-1).

# **U**

**uninterruptable power supply (UPS)**

An auxiliary power unit that provides continuous power in cases where commercial power is lost.

### **UNIX operating system**

A multi-user, multi-tasking computer operating system.

**upgrade**

An installation that replaces a circuit pack or system with a newer release.

### **UPS**

See uninterruptable power supply (UPS).

### **user alarm counter**

The set of events that can be configured to respond to application-specific occurrences, including events 13-27. The application customizes the installation procedure to configure these events appropriately. See [alarm number](#page-234-0).

# **V**

### **volt**

The unit of electromotive force required to produce a current of 1 ampere through a resistance of 1 ohm.

# **W**

### **watt**

The unit of electrical power required to maintain a current of 1 amp under the pressure of 1 volt.

### **window**

That portion of the user interface through which you can view system information or status.

# $Index$

# **Symbols**

! suffix, [3-3](#page-48-0)  $=$  suffix,  $3-3$ ? suffix, [3-3](#page-48-0)

# **Numerics**

3 second reset, [2-12](#page-45-0)

# **A**

access, [2-7](#page-40-0) paths, [2-8](#page-41-0) remote, [2-2,](#page-35-0) [2-3,](#page-36-0) [2-6](#page-39-0) RMB, [1-12](#page-31-0) action commands, [3-28](#page-73-0) action=, [3-5](#page-50-0) action?, [3-5](#page-50-0) actionflag, [4-11](#page-106-0) actionflag=, [3-5](#page-50-0) actionflag?, [3-5](#page-50-0) actions, [4-5,](#page-100-0) [4-7,](#page-102-0) [4-8](#page-103-0) addr=, [3-6](#page-51-0) addr?, [3-6](#page-51-0) adjuncts, [1-3](#page-22-0) alarm commands, [3-28](#page-73-0) description, [4-11](#page-106-0) levels, [4-4](#page-99-0) message format, [4-12](#page-107-0) numbers, [4-13](#page-108-0) responding to, [4-13](#page-108-0) alarm!, [3-6](#page-51-0) alarm?, [3-6](#page-51-0) analog lines, [1-5](#page-24-0) AT base commands, [A-2](#page-153-0) AT extended commands, [A-6](#page-157-0) AT result codes, [A-15](#page-166-0) AT V.42/MNP commands, [A-11](#page-162-0) AYC54 connectors, [C-5](#page-208-0) modem, [2-6](#page-39-0) AYC55 modem, [2-6,](#page-39-0) [6-9](#page-150-0)

# **B**

BEC switch, [3-33,](#page-78-0) [4-11](#page-106-0) bios?, [3-7](#page-52-0) BIST, [5-24,](#page-139-0) [B-2](#page-181-0) BIST state, [1-6](#page-25-0) boardtype?, [3-7](#page-52-0) boottimeout=, [3-7](#page-52-0) boottimeout?, [3-7](#page-52-0) buffer messages, [4-14](#page-109-0) built-in self-test, [5-24](#page-139-0) built-in self-test state, [1-6](#page-25-0) busy prompt, [3-3](#page-48-0)

# **C**

cable comcodes, [C-18](#page-221-0) cables, [C-17](#page-220-0) call waiting, [1-5](#page-24-0) capabilities operating states, [1-8](#page-27-0) RMB, [1-2](#page-21-0) change configuration, procedure, [6-4](#page-145-0) changing file names, [3-41](#page-86-0) levels, [2-3](#page-36-0) states, [1-11](#page-30-0) circular buffer, [4-11](#page-106-0) clearalarm!, [3-8](#page-53-0) clearconfig!, [3-8](#page-53-0) clearevent!, [3-8](#page-53-0) clearing events, [4-4](#page-99-0) clock commands, [3-29](#page-74-0) close!, [3-8](#page-53-0) codes fault, [B-2](#page-181-0) POST, [B-3](#page-182-0) COM port change, [1-10](#page-29-0) comcodes, RMB, [C-18](#page-221-0) commands conventions, [3-3](#page-48-0) functional list, [3-27](#page-72-0) levels, [3-2](#page-47-0) prompts, [3-3](#page-48-0) suffix, [3-3](#page-48-0) UNIX, [3-40](#page-85-0) configuration, [4-8](#page-103-0) changes, [6-2,](#page-143-0) [6-3](#page-144-0) modem, [A-1](#page-152-0) overview, [6-2](#page-143-0) standard, [6-5](#page-146-0) storage, [6-4](#page-145-0) configuration management, [6-4](#page-145-0) configuration program options, [6-3](#page-144-0) configure!, [3-9,](#page-54-0) [6-4](#page-145-0)

connectivity view, [1-4](#page-23-0) connectors AYC54, [C-5](#page-208-0) external modem, [C-14](#page-217-0) fan status, [C-11](#page-214-0) internal UPS status, [C-12](#page-215-0) RJ-11 tip/ring, [C-13](#page-216-0) user-definable input, [C-15](#page-218-0) user-definable output, [C-16](#page-219-0) console, remote, [2-7](#page-40-0) contacts?, [3-9](#page-54-0) continue, event/action processing, [4-11](#page-106-0) conventions, commands, [3-3](#page-48-0) core firmware, see firmware corrupt firmware, [1-13](#page-32-0) counters, event, [4-4](#page-99-0) country=, [3-9](#page-54-0) country?, [3-9](#page-54-0)

# **D**

<span id="page-249-0"></span>data errors, [2-7](#page-40-0) date=, [3-10](#page-55-0) date?, [3-10](#page-55-0) daylight savings time command, [3-11](#page-56-0) diagnostics, [1-12,](#page-31-0) [3-33](#page-78-0) at reset, [2-10](#page-43-0) EXIT this program, [5-18](#page-133-0) fixed disk tests, [5-12](#page-127-0) floppy disk tests, [5-14](#page-129-0) forcebec settings, [6-8](#page-149-0) memory tests, [5-6](#page-121-0) parallel port tests, [5-10](#page-125-0) procedure, [5-2](#page-117-0) security, [2-5](#page-38-0) serial port tests, [5-9](#page-124-0) startup messages, [5-19](#page-134-0) system/motherboard tests, [5-7](#page-122-0) test log, [5-21](#page-136-0) video adapter tests, [5-8](#page-123-0) DIAGNP output codes, [B-14](#page-193-0) dialout=, [3-10](#page-55-0) dialout?, [3-10](#page-55-0) dir command, [3-10](#page-55-0) disabled state, [1-6](#page-25-0) disconnected line, [2-5](#page-38-0) document feedback, [xvi](#page-19-0) organization, [xiv](#page-17-0) DOSshadow=, [3-11](#page-56-0) DOSshadow?, [3-11](#page-56-0) download errors, [3-45](#page-90-0) RMB configuration, [3-41](#page-86-0) state, [1-6](#page-25-0) dropped line, [2-5](#page-38-0)

dst=, [3-11](#page-56-0) dst?, [3-11](#page-56-0)

# **E**

emulation packages, [2-6](#page-39-0) enabling diagnostics, [3-33](#page-78-0) environmental specifications, [D-2](#page-223-1) episodic events, [4-2](#page-97-0) error messages diagnostics, [5-21](#page-136-0) diagnostics startup, [5-19](#page-134-0) MAP5/P POST, [B-10](#page-189-0) rmb\_cust, [3-42](#page-87-0) rmbalarm, [3-42](#page-87-0) RMBCMD, [3-35](#page-80-0) rmbdld, [3-45](#page-90-0) rmbsane, [3-49](#page-94-0) event commands, [3-28](#page-73-0) counters, [4-4](#page-99-0) defined, [4-2](#page-97-0) severity levels, [4-4](#page-99-0) event/action overview, [4-1](#page-96-0) table, [4-7](#page-102-0) event?, [3-11](#page-56-0) eventlabel=, [3-12,](#page-57-0) [4-3](#page-98-0) eventlist?, [3-12](#page-57-0) exit, [3-12](#page-57-0) exiting diagnostics, [5-18](#page-133-0) external connectors, [C-6](#page-209-0) modem, [2-6](#page-39-0) modem connector, [C-14](#page-217-0) UPS events, [4-3](#page-98-0)

# **F**

faceplate, [C-6](#page-209-0) fan commands, [3-29](#page-74-0) fan status input, [C-11](#page-214-0) number, [3-32](#page-77-0) fans=, [3-12](#page-57-0) fans?, [3-12,](#page-57-0) [3-32](#page-77-0) far-end modem, [2-7](#page-40-0) fault codes, [B-2](#page-181-0) FCC guidelines, [D-6](#page-227-2) Federal Communications Commission Statement, [D-9](#page-230-1) file names, changing, [3-41](#page-86-0) firmware commands, [3-27](#page-72-0) integrity, [1-13](#page-32-0)

fixed disk tests, [5-12](#page-127-0) flash prom, [1-13](#page-32-0) floppy disk tests, [5-14](#page-129-0) flow control problems, [2-7](#page-40-0) flowcntl=, [3-12](#page-57-0) flowcntl?, [3-13](#page-58-0) forcebec, [3-33,](#page-78-0) [4-11,](#page-106-0) [6-8](#page-149-0) forcebec=, [3-13](#page-58-0) forcebec?, [3-13](#page-58-0)

# **G**

Glossary, [GL1](#page-234-1) to [GL14](#page-247-0) graceful shutdown, [2-7](#page-40-0)

# **H**

hard reset, [2-7](#page-40-0) hardware flow control, [2-7](#page-40-0) functionality, [5-2](#page-117-0) help, [3-13](#page-58-0) hexadecimal entry format, [D-3](#page-224-2) host commands, [3-27](#page-72-0)

# **I**

ID=, [3-13](#page-58-0) ID?, [3-14](#page-59-0) impaired state, [1-6](#page-25-0) INADS, [4-13](#page-108-0) independent state, [1-6,](#page-25-0) [1-12](#page-31-0) access, [2-8](#page-41-0) messages, [3-37](#page-82-0) prompt, [3-3](#page-48-0) security, [2-5](#page-38-0) independent!, [3-14](#page-59-0) independent/impaired state, [B-2](#page-181-0) Industry Canada terminal warnings, [D-10](#page-231-1) init=, [3-14](#page-59-0) init?, [3-14](#page-59-0) initialization status messages AINIT (AUDIX initialization), [C-8](#page-211-0) inputn=, [3-14,](#page-59-0) [C-15](#page-218-0) inputn?, [3-15,](#page-60-0) [C-15](#page-218-0) interfaces, [1-12](#page-31-0) internal UPS status connector, [C-12](#page-215-0) ISA-bus connector, [C-8](#page-211-0)

# **L**

levels, [3-2](#page-47-0) changing, [2-3](#page-36-0) line disconnected, [2-5](#page-38-0) login ID, [2-5,](#page-38-0) [3-2](#page-47-0) ls command, [3-15](#page-60-0)

# **M**

major alarm, [4-4](#page-99-0) manager command, [3-15](#page-60-0) manager level, [1-6,](#page-25-0) [2-3,](#page-36-0) [3-2,](#page-47-0) [6-3](#page-144-0) **Manual** related resources, [xvi](#page-19-0) using this manual, [xiii](#page-16-0) MAP/40 and MAP/100 PCI port 80 codes, [B-18](#page-197-0) POST codes, [B-14](#page-193-0) MAP/5P non-maskable interrupt message, [B-13](#page-192-0) POST codes, [B-3](#page-182-0) memory tests, [5-6](#page-121-0) message buffer, [4-14](#page-109-0) message buffer commands, [3-28](#page-73-0) messages, independent state, [3-37](#page-82-0) minor alarm, [4-4](#page-99-0) models, [1-2,](#page-21-0) [1-3](#page-22-0) connections, [1-4](#page-23-0) modem access, [2-8](#page-41-0) AYC55, [6-9](#page-150-0) commands, [3-30](#page-75-0) configuration, [A-1](#page-152-0) external, [2-6](#page-39-0) far-end, [2-7](#page-40-0) onboard, [2-6](#page-39-0) resetting, [2-7](#page-40-0) modem=, [3-15](#page-60-0) modem?, [3-16](#page-61-1) modem-only setting, [6-8](#page-149-0) modemtype=, [3-16](#page-61-1) modemtype=0, [6-8](#page-149-0) modemtype?, [3-16](#page-61-1) monitored events, [4-2](#page-97-0) motherboard tests, [5-7](#page-122-0) msg=, [3-16](#page-61-1) msgall?, [3-17](#page-62-0) msgclearall!, [3-17](#page-62-0) msgclearn!, [3-17](#page-62-0) msgn?, [3-17](#page-62-0) msgnum?, [3-18](#page-63-1)

**Lucent Technologies - PROPRIETARY** Use pursuant to Company Instructions

msgspace?, [3-18](#page-63-1)

# **N**

new RMB, [1-10](#page-29-0) nohup, [3-41](#page-86-0) non-maskable interrupt message, MAP/5P, [B-13](#page-192-0) normal state, [1-6](#page-25-0) access, [2-8](#page-41-0) security, [2-5](#page-38-0) normal/impaired state, [B-2](#page-181-0)

# **O**

ok?, [3-18,](#page-63-1) [5-24,](#page-139-0) [B-2](#page-181-0) onboard modem, [2-6](#page-39-0) open!, [3-18](#page-63-1) operating state security, [2-5](#page-38-0) operating states, [1-6](#page-25-0) operating systems, supported, [1-3](#page-22-0) optimum configuration, [6-1](#page-142-0) organization, document, [xiv](#page-17-0) os!, [3-25](#page-70-0) OSS, [4-13](#page-108-0) outputn=, [3-18,](#page-63-1) [C-16](#page-219-0) outputn?, [3-18,](#page-63-1) [C-16](#page-219-0)

# **P**

panic dialout state, [1-6](#page-25-0) panicmsg=, [3-18](#page-63-1) panicmsg?, [3-19](#page-64-0) parallel port tests, [5-10](#page-125-0) Part 15 Class A Statement, [D-9](#page-230-1) Part 68 Network Registration Number, [D-9](#page-230-1) part numbers, [C-18](#page-221-0) password, [2-5,](#page-38-0) [3-2](#page-47-0) password change system, [2-2](#page-35-0) password, initial, [2-2](#page-35-0) PC-Doctor, [5-2,](#page-117-0) [5-4](#page-119-0) PCS, [2-2](#page-35-0) implementation, [2-2](#page-35-0) periodic events, [4-2](#page-97-0) phone1=, [3-19](#page-64-0) phone1?, [3-19](#page-64-0) phone2=, [3-19](#page-64-0) phone2?, [3-20](#page-65-0) physical components, [C-2](#page-205-0) pinouts external modem, [C-14](#page-217-0) fan status input, [C-11](#page-214-0) internal UPS status, [C-12](#page-215-0) ISA-bus, [C-8](#page-211-0)

reset connector, [C-10](#page-213-0) RJ-11 tip/ring, [C-13](#page-216-0) UPS alarm adapter, [C-12](#page-215-0) user-definable input, [C-15](#page-218-0) user-definable output, [C-16](#page-219-0) platform commands, [3-27](#page-72-0) reset, [2-7,](#page-40-0) [C-10](#page-213-0) tests, [5-2](#page-117-0) those supported, [1-3](#page-22-0) platform tests, se[e diagnostics](#page-249-0) **POST** MAP/40 and MAP/100, [B-14](#page-193-0) MAP5/P check points, [B-4](#page-183-0) MAP5/P error messages, [B-10](#page-189-0) POST codes MAP/5P, [B-3](#page-182-0) postcodes?, [3-20](#page-65-0) processors, supported, [1-3](#page-22-0) prompts, command, [3-3](#page-48-0)

# **Q**

queries, [3-2](#page-47-0)

# **R**

real-time clock commands, [3-29](#page-74-0) reboot platform, [2-7](#page-40-0) RMB, [2-10](#page-43-0) reboot!, [3-20](#page-65-0) recovery, modem, [2-7](#page-40-0) regulatory agency guidelines, [D-6](#page-227-2) remote access, [2-2,](#page-35-0) [2-3](#page-36-0) features, [2-7](#page-40-0) methods, [2-6](#page-39-0) remote terminals, [2-6](#page-39-0) replacing RMB, [1-10](#page-29-0) required resources, [D-3](#page-224-2) reset 3 second press, [2-12](#page-45-0) modem, [2-7](#page-40-0) platform, [2-7](#page-40-0) RMB, [2-10](#page-43-0) state, [1-11](#page-30-0) switch, [5-25,](#page-140-0) [C-10](#page-213-0) rev?, [3-20](#page-65-0) RJ-11 tip/ring connector, [C-13](#page-216-0) RMB cables, [C-17](#page-220-0) components, [C-2](#page-205-0) configuration, [4-8](#page-103-0) definition, [1-2](#page-21-0)
firmware, [1-13](#page-32-0) installation, [1-10](#page-29-0) interfaces, [1-12](#page-31-0) models, [1-2,](#page-21-0) [1-3](#page-22-0) ordering parts, [C-18](#page-221-0) overview, [1-2](#page-21-0) reset, [2-10](#page-43-0) reset states, [1-11](#page-30-0) self-test, [5-24](#page-139-0) rmb\_cust, [3-40](#page-85-0) error messages, [3-42](#page-87-0) rmb\_show, [3-41](#page-86-0) rmbalarm, [3-40](#page-85-0) error messages, [3-42](#page-87-0) RMBCMD, [1-12,](#page-31-0) [2-8,](#page-41-0) [3-40,](#page-85-0) [6-3](#page-144-0) functional list, [3-27](#page-72-0) prompt, [3-3](#page-48-0) rmbcmd error messages, [3-35](#page-80-0) rmbdld, [3-41](#page-86-0) error messages, [3-45](#page-90-0) rmbmodem, [3-41](#page-86-0) rmbreset!, [3-21,](#page-66-0) [5-24](#page-139-0) rmbrev, [3-41](#page-86-0) rmbsane, [3-41](#page-86-0) error messages, [3-49](#page-94-0) rmbstate?, [3-21](#page-66-0)

## **S**

S registers, [A-18](#page-169-0) safety requirements, [D-5](#page-226-0) sanity check, [4-2](#page-97-0) sanity=, [3-21](#page-66-0) sanity?, [3-21](#page-66-0) sanitytime=, [3-22](#page-67-0) sanitytime?, [3-22](#page-67-0) security, [2-2](#page-35-0) commands, [3-30](#page-75-0) levels, [2-3](#page-36-0) operating states, [2-5](#page-38-0) overview, [1-6](#page-25-0) serial port tests, [5-9](#page-124-0) setpw1!, [3-22](#page-67-0) setpw2!, [3-22](#page-67-0) severity levels, [4-5](#page-100-0) event, [4-4](#page-99-0) shadow console, [2-7](#page-40-0) shutdown, platform, [2-7](#page-40-0) sneak current protection, [D-5](#page-226-0) software updates, [6-9](#page-150-0) standard configuration, [6-5](#page-146-0) startup messages, diagnostics, [5-19](#page-134-0) states change, [1-11](#page-30-0) operating, [1-6](#page-25-0)

status CMD messages, [C-9](#page-212-0) UTIL messages, [C-9](#page-212-0) style=, [3-23](#page-68-0) style?, [3-23,](#page-68-0) [4-14](#page-109-0) suffixes, command, [3-3](#page-48-0) supported operating systems, [1-3](#page-22-0) processors, [1-3](#page-22-0) system tests, [5-7](#page-122-0)

# **T**

technician login, [2-2](#page-35-0) Telephone Company Changes, [D-8](#page-229-0) Telephone Service and Repair Problems, [D-8](#page-229-0) temerature commands, [3-29](#page-74-0) temp?, [3-23](#page-68-0) tempmax=, [3-23](#page-68-0) tempmin=, [3-24](#page-69-0) terminals, [2-6,](#page-39-0) [D-4](#page-225-0) test log, diagnostics, [5-21](#page-136-0) tests overview, [5-2](#page-117-0) time=, [3-24](#page-69-0) time?, [3-24](#page-69-0) toll fraud, [D-5](#page-226-0) trademarks, [xvi](#page-19-0) troubleshooting, [3-35](#page-80-0)

#### **U**

UNIX commands, [3-40](#page-85-0) updates, RMB software, [6-9](#page-150-0) UPS alarm adapter connection, [C-12](#page-215-0) commands, [3-29](#page-74-0) status numbers, [3-32](#page-77-0) ups=, [3-25](#page-70-0) ups?, [3-25,](#page-70-0) [3-32](#page-77-0) user, [3-25](#page-70-0) user I/O commands, [3-29](#page-74-0) user level, [1-6,](#page-25-0) [2-3,](#page-36-0) [3-2,](#page-47-0) [6-3](#page-144-0) user-definable input connector, [C-15](#page-218-0) output connector, [C-16](#page-219-0) using commands, [3-3](#page-48-0)

### **V**

video adapter tests, [5-8](#page-123-0) voltage commands, [3-29](#page-74-0) volts=, [3-26](#page-71-0)

**Lucent Technologies - PROPRIETARY** Use pursuant to Company Instructions volts?, [3-26](#page-71-0) VT100, [2-6,](#page-39-0) [D-4](#page-225-0)

## **W**

warning alarm, [4-4](#page-99-0)

**Lucent Technologies - PROPRIETARY** Use pursuant to Company Instructions